VisualAge Pacbase

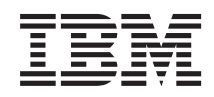

# Les Procédures de l'Administrateur Serveur UNIX

*Version 3.5*

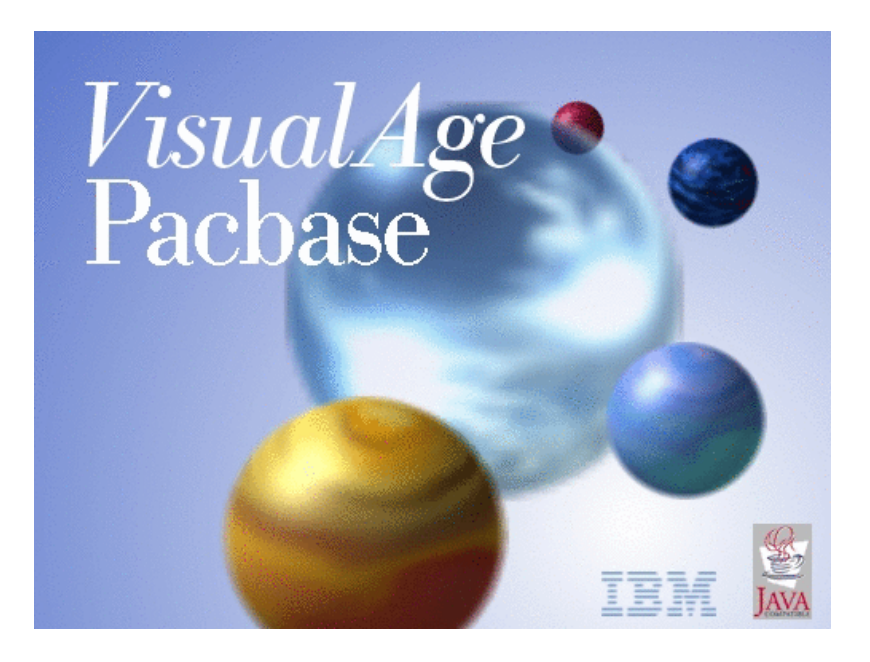

VisualAge Pacbase

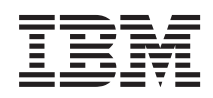

# Les Procédures de l'Administrateur Serveur UNIX

*Version 3.5*

#### **Note**

Avant d'utiliser le présent document et le produit associé, prenez connaissance des informations générales figurant à la section [«Notices», à la page vii.](#page-8-0)

En application de votre contrat de licence, vous pouvez consulter ou télécharger la documentation de VisualAge Pacbase, régulièrement mise à jour, à partir de :

http://www.ibm.com/support/docview.wss?rs=37&context=SSEP67&uid=swg27005478

La page d'accueil de la Documentation vous permet d'identifier la dernière édition disponible du présent document.

#### **Neuvième édition (Septembre 2012)**

La présente édition s'applique à : • VisualAge Pacbase Version 3.5

Vous pouvez nous adresser tout commentaire sur ce document (en indiquant sa référence) via le site Web de notre Support Technique à l'adresse suivante : http://www.ibm.com/software/awdtools/vapacbase/support.html ou en nous adressant un courrier à :

IBM Paris Laboratory 1, place Jean–Baptiste Clément 93881 Noisy-le-Grand, France.

IBM pourra disposer comme elle l'entendra des informations contenues dans vos commentaires, sans aucune obligation de sa part.

#### **© Copyright IBM Corporation 1983,2012.**

# **Table des matières**

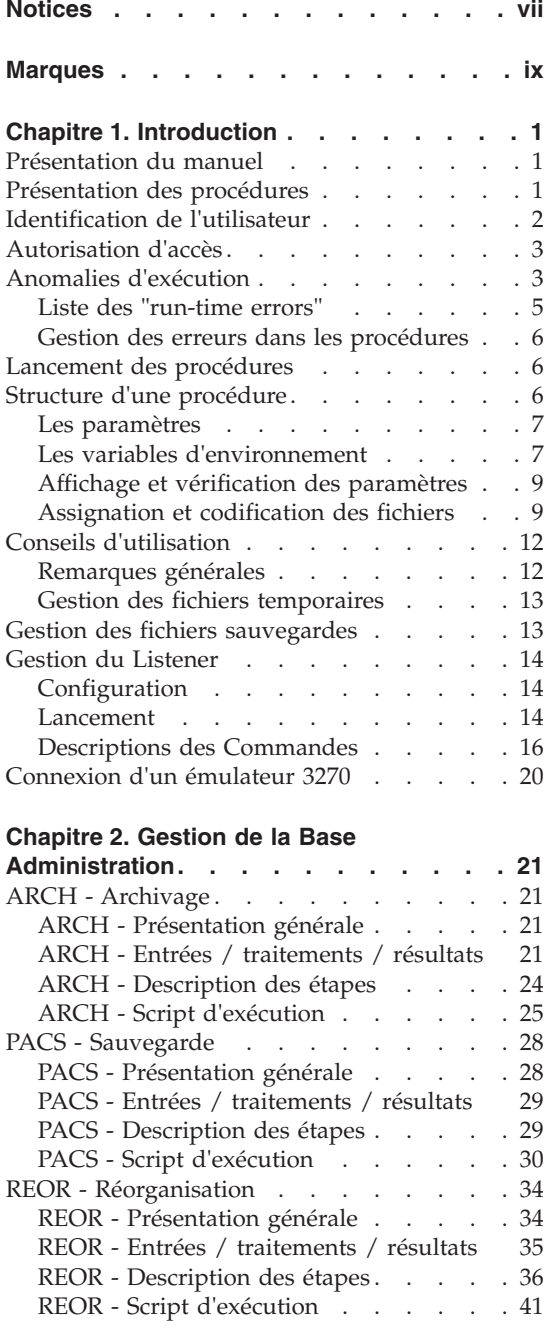

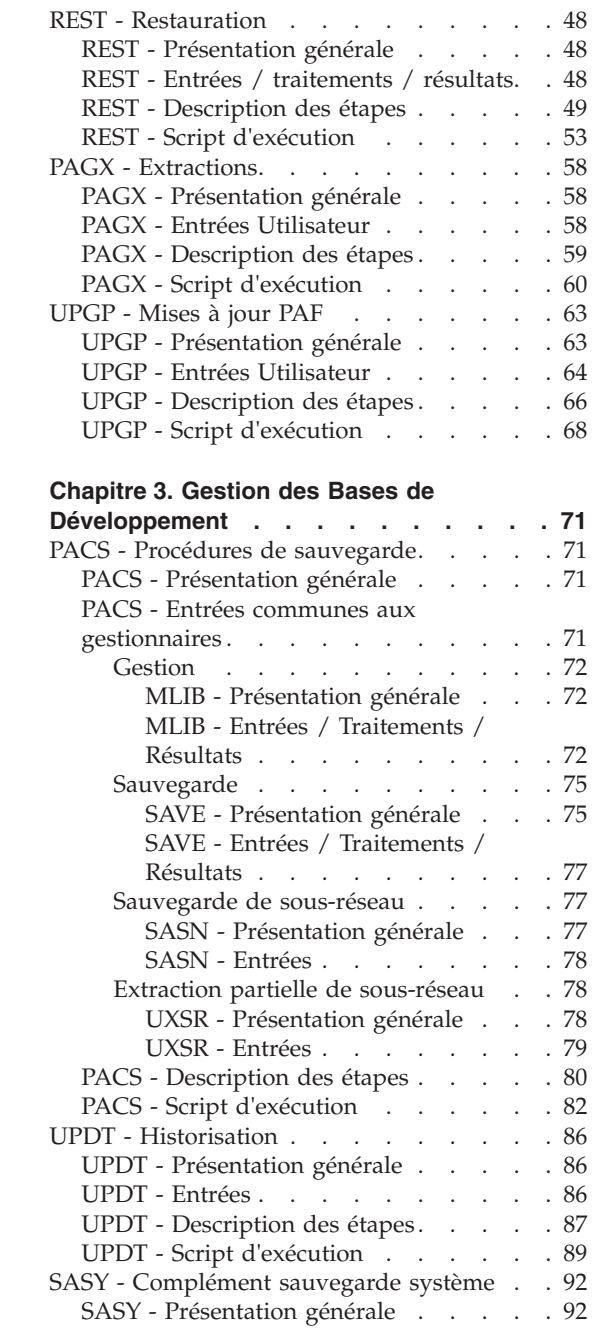

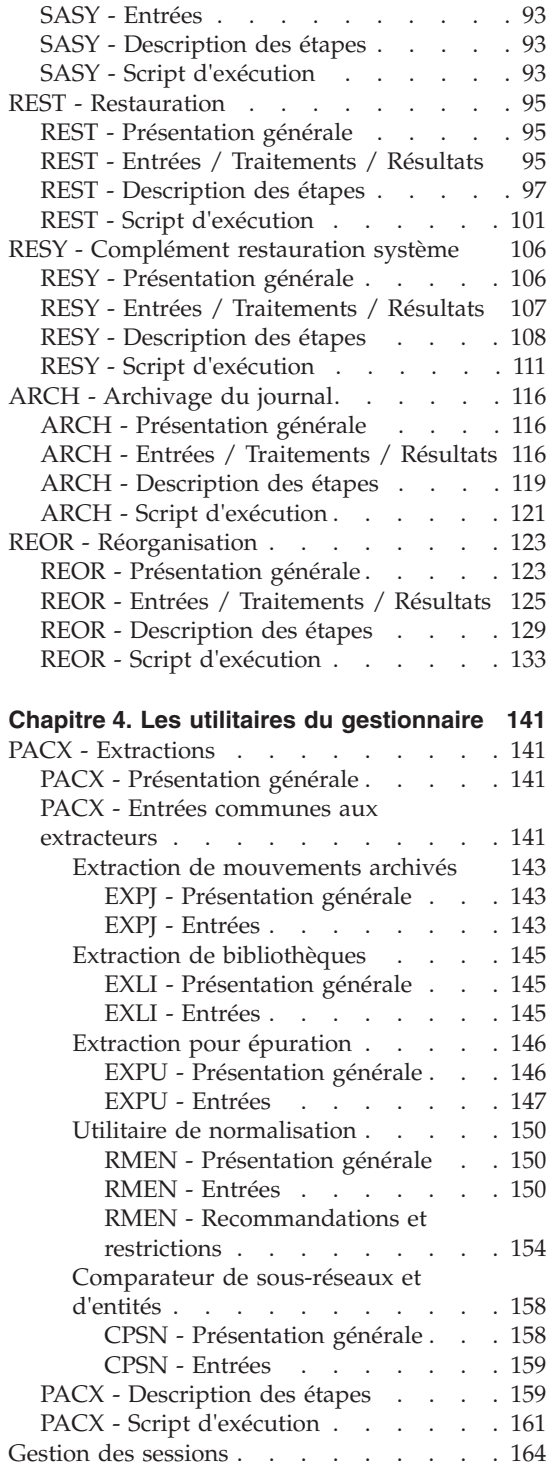

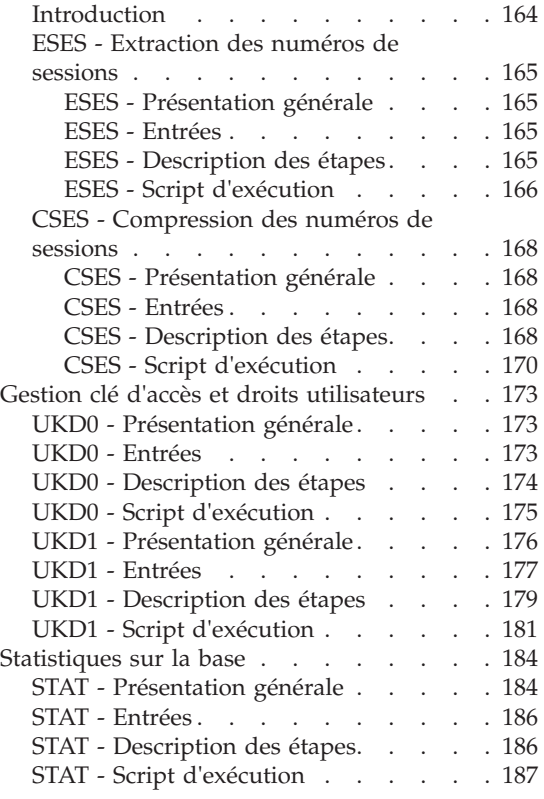

# **[Chapitre 5. Analyse d'activité et contrôle](#page-200-0)**

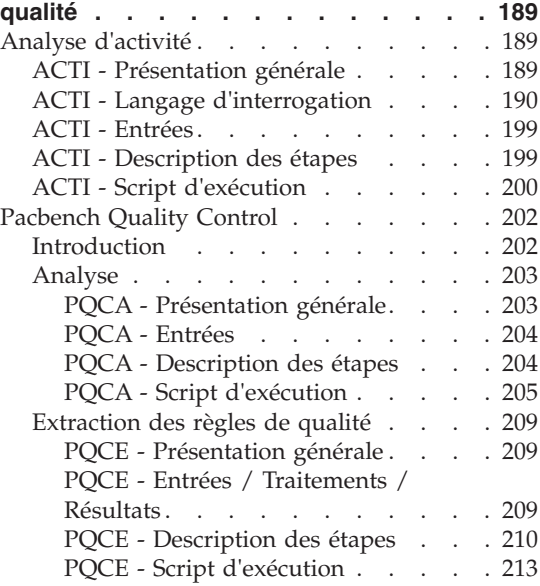

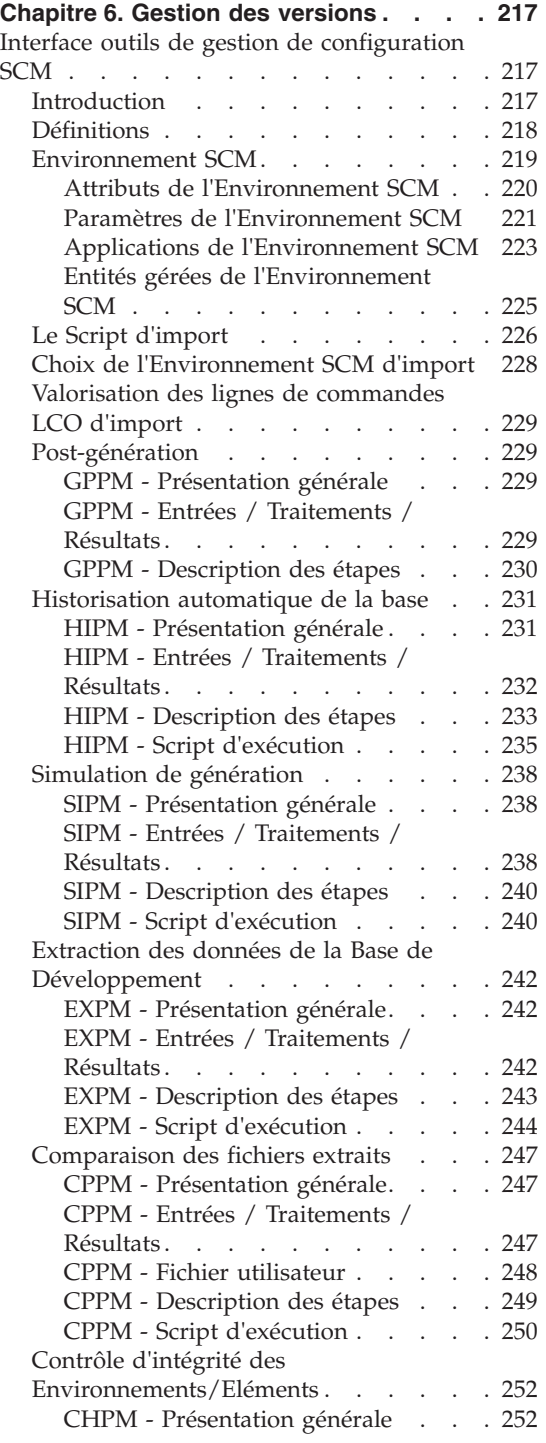

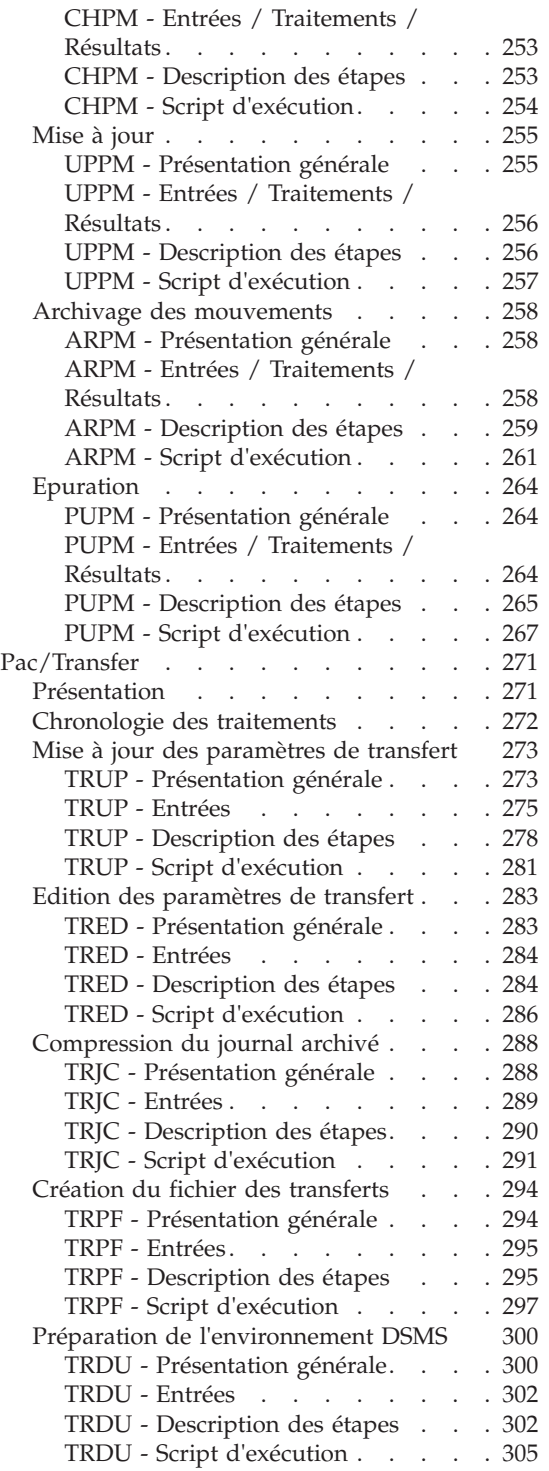

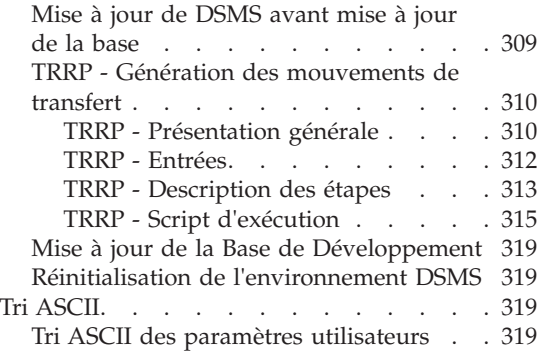

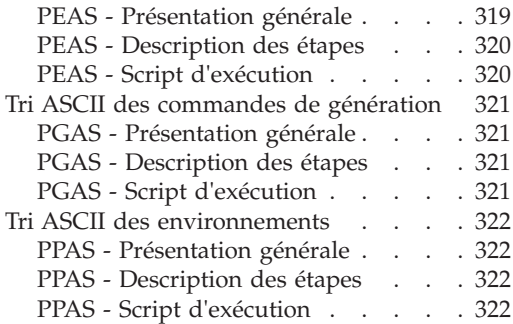

# <span id="page-8-0"></span>**Notices**

Ce document peut contenir des informations ou des références concernant certains produits, logiciels ou services IBM. Cela ne signifie pas qu'IBM ait l'intention de les annoncer dans tous les pays où la compagnie est présente. Toute référence à un produit, logiciel ou service IBM n'implique pas que seul ce produit, logiciel ou service puisse être utilisé. Tout autre élément fonctionnellement équivalent peut être utilisé, s'il n'enfreint aucun droit d'IBM. Il est de la responsabilité de l'utilisateur d'évaluer et de vérifier lui-même les installations et applications réalisées avec des produits, logiciels ou services non expressément référencés par IBM.

IBM peut détenir des brevets ou des demandes de brevet couvrant les produits mentionnés dans le présent document. La remise de ce document ne vous donne aucun droit de licence sur ces brevets ou demandes de brevet. Si vous désirez recevoir des informations concernant l'acquisition de licences, veuillez en faire la demande par écrit à l'adresse suivante : IBM Director of Licensing, IBM Corporation, North Castle Drive, Armonk NY 10504–1785, U.S.A.

Les détenteurs de licences du présent produit souhaitant obtenir des informations sur celui-ci à des fins : (i) d'échange d'informations entre des programmes développés indépendamment et d'autres programmes (y compris celui-ci) et (ii) d'utilisation mutuelle des informations ainsi échangées doivent s'adresser à : IBM Paris Laboratory, SMC Department, 1 place J.B.Clément, 93881 Noisy-Le-Grand Cedex, France. De telles informations peuvent être mises à la disposition du Client et seront soumises aux termes et conditions appropriés, y compris dans certains cas au paiement d'une redevance.

IBM peut modifier ce document, le produit qu'il décrit ou les deux.

# <span id="page-10-0"></span>**Marques**

IBM est une marque d'International Business Machines Corporation, Inc. AIX, AS/400, CICS, CICS/MVS, CICS/VSE, COBOL/2, DB2, IMS, MQSeries, OS/2, VisualAge Pacbase, RACF, RS/6000, SQL/DS et VisualAge sont des marques d'International Business Machines Corporation, Inc. dans certains pays.

Java et toutes les marques et logos incluant Java sont des marques de Sun Microsystems, Inc. dans certains pays.

Microsoft, Windows, Windows NT et le logo Windows sont des marques de Microsoft Corporation dans certains pays.

UNIX est une marque enregistrée aux Etats-Unis et/ou dans d'autres pays et utilisée avec l'autorisation exclusive de la société X/Open Company Limited.

D'autres sociétés peuvent être propriétaires des autres marques, noms de produits ou logos qui pourraient apparaître dans ce document.

# <span id="page-12-0"></span>**Chapitre 1. Introduction**

#### **Présentation du manuel**

Ce guide a pour objectif de rassembler les procédures batch utilisées par l'administrateur du produit.

Ces procédures concernent plus particulièrement les domaines suivants :

- la gestion de la Base Administration,
- v l'administration des Bases de Développement,
- les utilitaires du gestionnaire,
- l'analyse d'activité et contrôle qualité,
- la gestion des versions.

Un certain nombre d'actions d'administration sont effectuées en TP via Administrator workbench. Ces actions sont documentées dans le ["Guide](http://www-1.ibm.com/support/docview.wss?rs=37&context=SSEP67&uid=swg27005478) [d'utilisation AD workbench",](http://www-1.ibm.com/support/docview.wss?rs=37&context=SSEP67&uid=swg27005478) chapitre "Autres opérations d'administration".

#### **Présentation des procédures**

Les traitements batch sont regroupés en procédures. L'objectif des chapitres suivants est de présenter chacune des procédures susceptibles d'être utilisées et d'en préciser les conditions d'exécution.

Pour chaque procédure, on trouvera :

- une présentation générale incluant
	- les conditions d'exécution,
	- les actions à entreprendre en cas d'anomalie d'exécution,
- v la description des entrées utilisateur, des traitements et des résultats obtenus, ainsi que les recommandations éventuelles pour l'utilisation,
- la description des étapes.

Pour utiliser une procédure sur une base donnée, un utilisateur devra en avoir l'autorisation.

Chaque utilisateur possède :

- un niveau général de droit aux procédures batch,
- un niveau de droit par base.

Les autorisations utilisateur sont définies dans la Base Administration.

# <span id="page-13-0"></span>**Identification de l'utilisateur**

Les procédures batch accédant aux bases requièrent, en tête des entrées utilisateur, une ligne '\*', qui permet d'identifier l'utilisateur ainsi que la bibliothèque et la session où il désire travailler.

Certains des renseignements portés sur cette ligne correspondent aux informations indiquées sur l'écran de connexion en début de conversation et permettent donc de contrôler la compatibilité des commandes avec les autorisations données à l'utilisateur.

En effet, avant de lancer une procédure batch il est nécessaire de vérifier qu'on dispose bien du niveau d'autorisation requis.

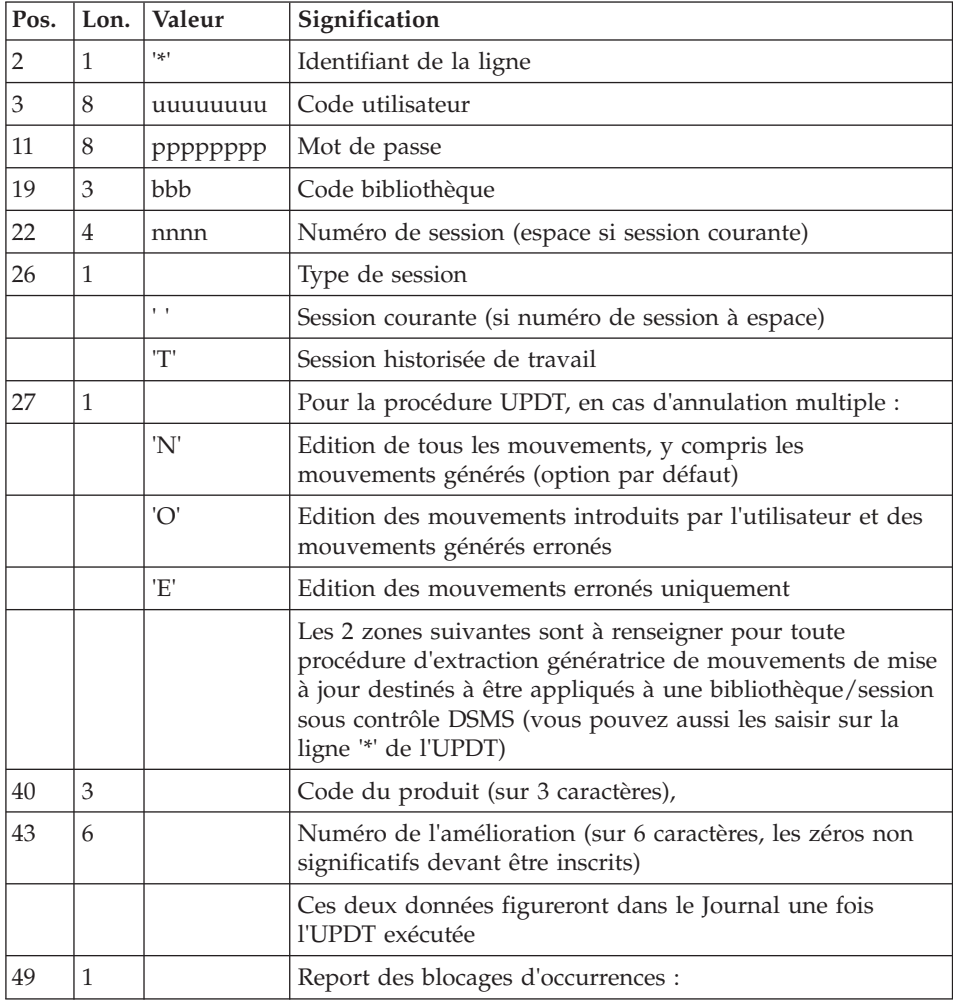

<span id="page-14-0"></span>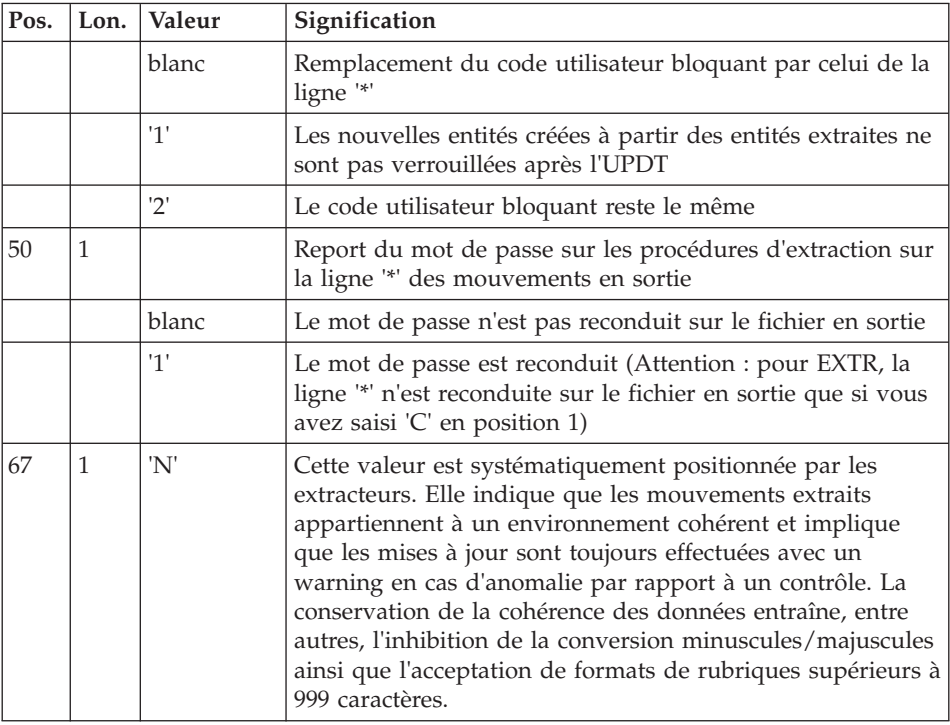

## **Autorisation d'accès**

La ligne \* avec Code utilisateur et Mot de passe est obligatoire pour chaque procédure.

Le contrôle des autorisations d'accès est géré par l'Administrateur via l'Administrator workbench.

# **Anomalies d'exécution**

Il arrive que des anomalies se produisent lors de l'exécution d'un programme batch. En particulier, les erreurs entrée-sortie sur les fichiers du système ou de la base provoquent une fin anormale avec un code erreur, accompagné d'un message affiché à l'écran.

Dans cette situation, vous devez avant tout rechercher la présence de ce message :

PROGR : pppppp INPUT-OUTPUT ERROR : FILE ff OP : oo STATUS : ss END OF RUN DUE TO PROVOKED ABEND

Dans la plupart des cas, l'examen du 'status' et le type d'opération effectuée permettent de trouver la cause de la fin anormale.

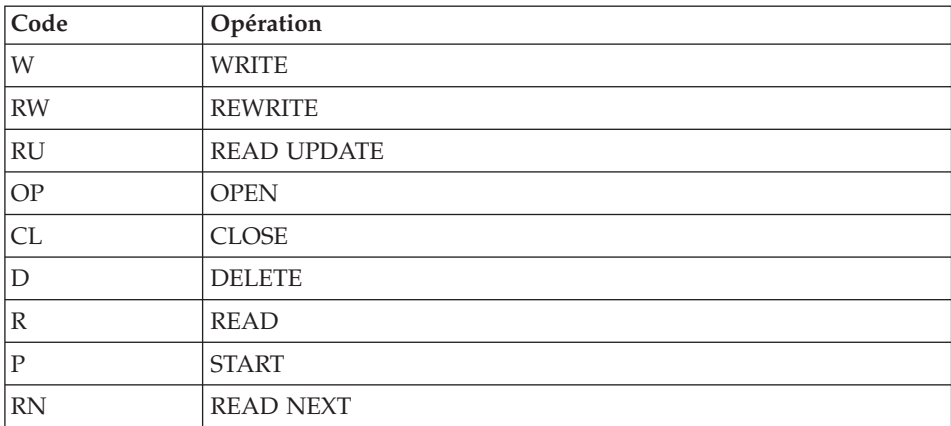

Quelques valeurs courantes du code opération et du status :

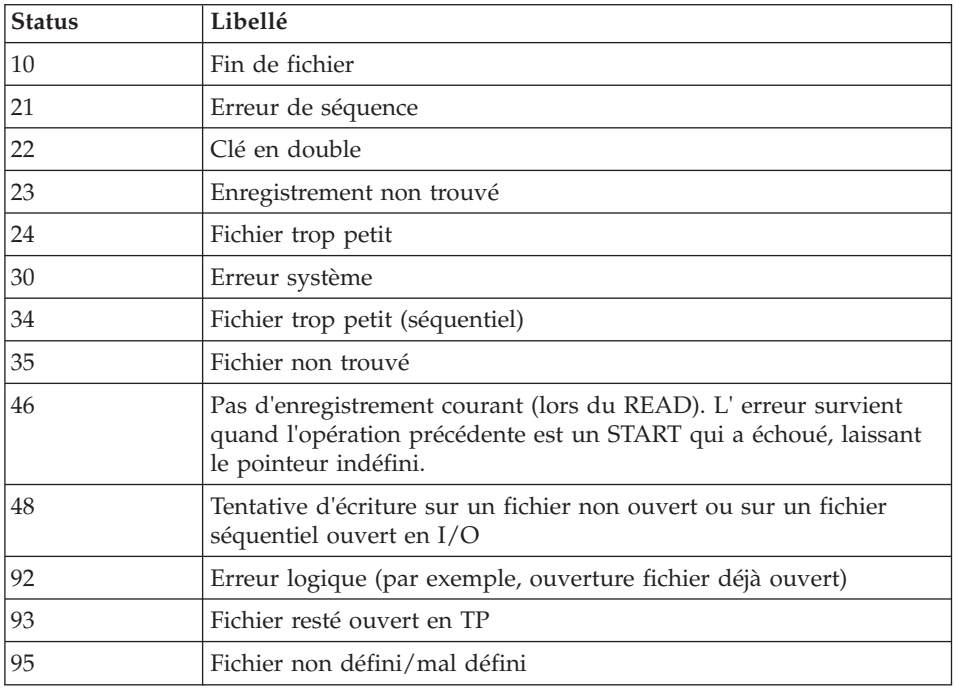

Si le message est absent et que le type de l'erreur concerne directement les programmes du produit, il est nécessaire de contacter l'équipe technique du produit chez IBM et de conserver tous les comptes-rendus utiles à l'analyse du problème.

<span id="page-16-0"></span>En cas d'erreur autre qu'une erreur d'entrée-sortie sur un fichier de la base, le message suivant s'affiche :

Run Time Error nnn

où nnn est le numéro de l'erreur.

Le runtime Error 013 est le plus fréquent, il signale que la procédure n'a pas trouvé un fichier en entrée du programme.

Le sous-chapitre suivant contient la liste des erreurs les plus fréquentes. Chaque runtime Error est accompagné d'un message explicatif relativement succinct.

Si le runtime Error n'est pas dans la liste suivante ou si le message est insuffisant et que le type d'anomalie met en cause directement les programmes du système, il est nécessaire de contacter le Support Technique ("Hot Line") et de conserver tous les listings qui pourront servir à l'analyse du problème.

#### **Liste des "run-time errors"**

La liste suivante n'est pas exhaustive, elle décrit les erreurs les plus fréquentes.

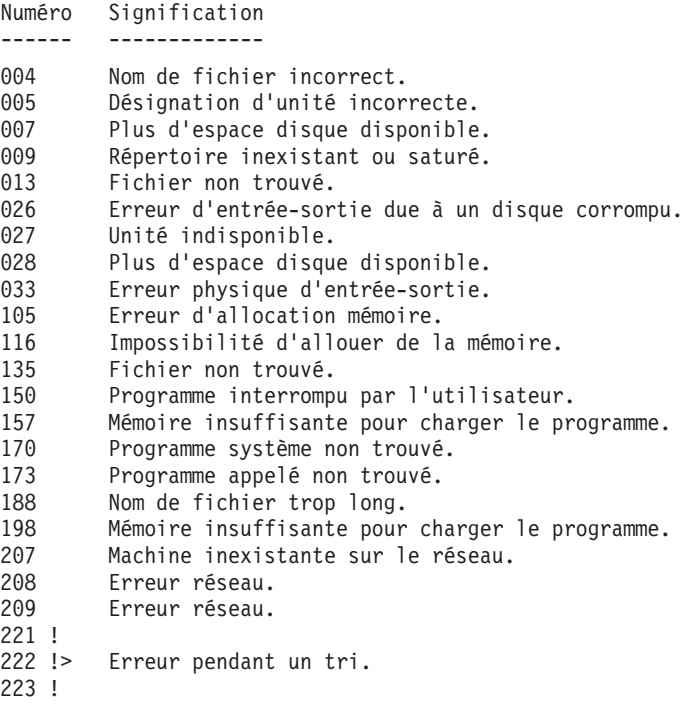

# <span id="page-17-0"></span>**Gestion des erreurs dans les procédures**

Dès lors qu'une erreur est détectée dans une étape, les étapes suivantes ne sont pas exécutées. On affiche alors le nom du programme en erreur et si possible le type d'erreur décelée.

La procédure affiche ensuite le message :

"Press Return to carry on"

L'utilisateur doit alors intervenir pour terminer l'arrêt de la procédure, ce qui permet de visualiser l'erreur dans le cas d'enchaînement de procédures.

(La variable d'environnement NOBVPERR positionnée à "yes" supprime l'affichage de ce message et l'intervention de l'utilisateur.)

La procédure s'arrête avec un code retour différent de zéro. Ce code est récupérable dans la variable Return tout de suite après la commande de lancement de la procédure, pour permettre d'empêcher l'exécution d'une suite si plusieurs procédures sont enchaînées.

#### **Lancement des procédures**

Les fichiers de commande des procédures sont créés sous le répertoire \$PACDIR/system/proc au moment de l'installation.

Il y a deux façons de lancer une procédure batch :

v Directement avec le fichier de commande de la procédure, suivi de paramètres :

procédure "code base" -i "fichier entrée utilisateur" +t

-u "répertoire utilisateur" -t "répertoire temporaire"

v Par l'intermédiaire d'un script de lancement :

Ce script, écrit en shell UNIX positionne des variables d'environnement (éventuellement l'entrée utilisateur) et lance le fichier de commande de la procédure.

Un exemple de script opérationnel est fourni pour la plupart des procédures et pour chaque base créée, dans le répertoire : \$PACDIR/data/"code base"/script

Dans tous les cas il faut vérifier les entrées utilisateurs livrées pour les rendre conformes à votre environnement.

#### **Structure d'une procédure**

Le gestionnaire de la base est parfois amené à modifier les fichiers de commandes des procédures batch.

<span id="page-18-0"></span>Par exemple, s'il souhaite séparer les fichiers AN et AR sur deux disques ou déplacer le fichier AE, les modifications induites dans les fichiers de commandes pourraient être considérables.

C'est pourquoi les procédures sont conçues pour faciliter toute modification de l'installation standard et pour minimiser les adaptations des procédures liées aux contraintes d'exploitation.

L'objet de ce sous-chapitre est d'analyser une procédure batch afin d'en expliquer le fonctionnement et de guider ainsi l'utilisateur dans ses éventuelles adaptations.

# **Les paramètres**

- v Le code de la base (sur 4 caractères). Il est obligatoire.
- v Le nom complet du fichier des entrées utilisateur :

Il est obligatoire dans le cas d'un lancement direct de la procédure.

v Le paramètre "+t" :

Il est facultatif et permet d'empêcher l'effacement par défaut des fichiers temporaires.

• Le répertoire utilisateur :

Il est facultatif et permet de remplacer l'assignation par défaut du répertoire utilisateur.

• Le répertoire temporaire :

Il est facultatif et permet de remplacer l'assignation par défaut du répertoire des fichiers temporaires.

# **Les variables d'environnement**

 $\cdot$  BVPINPUT :

Cette variable contient l'entrée utilisateur; l'assignation s'effectue de la façon suivante :

```
BVPINPUT=`cat <<eof
1ere ligne utilisateur
2eme ligne utilisateur
   .
   .
eof`
export BVPINPUT
```
Si les caractères:  $\frac{1}{2}$  `'" sont utilisés, ils doivent être précédés de deux \.

Cette variable est sans effet si le paramètre -i est utilisé.

 $\cdot$  BVPUTI :

Cette variable contient le code utilisateur qui servira à l'assignation des répertoires "users" et "tmp". Elle est positionnée par défaut avec le code utilisateur VA Pacbase défini dans l'entrée utilisateur.

Elle est obligatoire si l'entrée utilisateur n'est pas renseignée ou si elle ne comporte pas de code utilisateur VA Pacbase.

L'assignation s'effectue de la façon suivante :

BVPUTI="code utilisateur" export BVPUTI

• BVPBASE:

Cette variable contient le code de la base, qui se substitue au code entré en paramètre de la procédure.

L'assignation s'effectue de la façon suivante :

BVPBASE="code base" export BVPBASE

NOBVPPAUSE :

Cette variable, si elle est positionnée à "yes", inhibe la suspension de l'exécution lors de l'affichage des messages d'information de la procédure.

L'assignation s'effectue de la façon suivante :

NOBVPPAUSE="yes" export NOBVPPAUSE

• NOBVPERR :

Cette variable, si elle est positionnée à "yes", inhibe la suspension de l'exécution lors de l'affichage des messages d'erreur de la procédure.

L'assignation s'effectue de la façon suivante :

NOBVPERR="yes" export NOBVPERR

• "procédure" INPUT :

Cette variable permet d'indiquer le nom complet (répertoire et nom) du fichier contenant l'entrée utilisateur.

L'assignation s'effectue de la façon suivante :

```
"procédure"_INPUT="répertoire/fichier"
export "procédure"_INPUT
```
v Des variables d'environnement permettent également de remplacer les assignations par défaut des fichiers temporaires et des fichiers utilisateurs produits (états ou fichiers résultats), soit dans toute la procédure, soit seulement dans une étape de la procédure.

L'assignation s'effectue de la façon suivante :

```
"procédure"_"code fichier"="répertoire/fichier"
export "procédure" "code fichier"
```
ou

```
"étape" "code fichier"="répertoire/fichier"
export "étape" "code fichier"
```
Le nom des étapes et les codes fichiers sont décris dans paragraphe "Description des étapes" de chaque procédure.

#### <span id="page-20-0"></span>**Affichage et vérification des paramètres**

L'exécution d'une procédure débute par l'exécution du fichier de commande :

. \$PACDIR/system/proc/BVPINIT.ini

Ce fichier est créé à l'installation dans le répertoire \$PACDIR/system/proc et contrôle les paramètres en fonction de la procédure.

S'il détecte une anomalie, BVPINIT.ini affiche le message d'erreur correspondant et stoppe la procédure avec un code retour égal à 20.

Sinon l'exécution de la procédure se poursuit par l'affichage des assignations des répertoires.

Afin de visualiser cet affichage, au moins pendant les tests de l'installation, l'exécution est suspendue par le message suivant :

\*\*\*\*\*\*\*\*\*\* Check your parameters \*\*\*\*\*\*\*\*\* Press Control C to stop the execution Press Return to carry on

Si l'on ne souhaite pas suspendre l'exécution, il faut positionner la variable d'environnement NOBVPPAUSE à "yes".

#### **Assignation et codification des fichiers**

Chaque étape nécessite qu'on lui assigne les fichiers adéquats.

- LES FICHIERS CONSTITUANT LA BASE

Ces assignations sont effectuées via l'appel de fichiers de commandes, créés à l'installation sous le répertoire :

\$PACDIR/config/"code base"

Exemple de l'assignation du fichier AE :

. \$PACDIR/config/"code base"/PAC7AE.ini

L'intérêt fondamental de ces fichiers est de centraliser en un lieu unique l'assignation de chaque fichier de la base.

L'utilisateur souhaitant modifier la localisation standard d'un fichier n'aura qu'à adapter le fichier d'assignation.

Remarque : les mêmes fichiers sont utilisés lors du lancement des listeners.

- LES FICHIERS SAUVEGARDES

De même que pour les fichiers de la base, ces assignations sont effectuées via l'appel de fichiers de commandes, créés à l'installation sous le répertoire :

\$PACDIR/config/"code base"

Exemple de l'assignation du fichier PC :

. \$PACDIR/config/"code base"/PACSAVPC.ini

Par défaut, les fichiers PC, PJ et PY sont localisés sous le répertoire \$PACDIR/data/"code base"/save.

Toutes les procédures batch qui utilisent un des fichiers sauvegardes sont uniformisées quant au nom des fichiers :

```
sauvegarde en entrée (consultée) = Px
sauvegarde en sortie (créée par la procédure) = Px.NEW
(avec x = C, J, ou Y)
```
Ceci simplifie la gestion de ces fichiers (voir par exemple le paragraphe "Gestion des fichiers sauvegardes" ci-après).

#### - LES ETATS EN SORTIE ET LES FICHIERS RESULTATS

La localisation des états et des fichiers résultats est déterminée par l'appel du fichier de commande PACUSERS.ini :

```
. $PACDIR/config/"code base"/PACUSERS.ini
```
Ce fichier est créé lors de la création de chaque base dans le répertoire : \$PACDIR/config/"code base".

Il contient :

```
# Command file for assignment of PACUSERS environment
variable
# ( 'users' directory )
# Description of parameter : $BVPUTI = VA Pac user code
PACUSERS=$PACDIR/data/"code base"/users/$BVPUTI
export PACUSERS
```
L'utilisation du paramètre -u se substitue à cette assignation par défaut.

L'exécution d'une procédure crée dans le répertoire \$PACUSERS, un sous-répertoire "code procédure"\_"numéro de process".

Dans le cas de GPRT, le numéro de process est remplacé par le numéro de job.

Le nom des états en sortie commence par le code de la procédure dont ils sont issus.

Plus précisément, les états sont codifiés sur neuf caractères plus une extension (.txt), de la façon suivante :

- les 4 premiers caractères correspondent au code de la procédure,
- v les 2 suivants correspondent aux 2 derniers caractères du fichier (EU dans PAC7EU),
- v les 3 derniers représente les 3 derniers caractères du code programme (520 dans PTU520).

Exemple : procédure PACS (option SAVE), programme PTU520

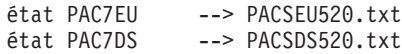

Pour la codification des fichiers résultats, se référer au paragraphe "Description des étapes" de chaque procédure.

#### - LES FICHIERS TEMPORAIRES

La localisation des fichiers temporaires est déterminée par l'appel du fichier de commande PACTMP.ini :

```
. $PACDIR/config/"code base"/PACTMP.ini
```
Ce fichier est créé lors de la création de chaque base dans le répertoire : \$PACDIR/config/"code base"

```
Il contient :
# Command file for assignment of temporary files environment
variable
# Description of parameter : $BVPUTI = VA Pac user code
# Temporary file directory 'tmp'
PACTMP=$PACDIR/data/"code base"/tmp/$BVPUTI
export PACTMP
# Sort Flag
SORTSPACE=10M
export SORTSPACE
# MicroFocus Server Express "Automatic License Retry"
variable
# 1 retry every 5 seconds, 100 times
```

```
ASLMFRETRY=100,5
export ASLMFRETRY
# Sort temporary file directory
# (this directory must contain 3 times the size of the file
# to be sort)
if [ -z "$TMPDIR" ]
then
 TMPDIR=$PACTMP
 export TMPDIR
fi
```
L'utilisation du paramètre -t se substitue à cette assignation par défaut.

L'exécution d'une procédure crée dans le répertoire \$PACTMP, un sous-répertoire "code procédure"\_"numéro de process".

Dans le cas de GPRT, le numéro de process est remplacé par le numéro de job.

Pour la codification des fichiers temporaires, se référer au paragraphe "Description des étapes" de chaque procédure.

#### **Conseils d'utilisation**

L'objet de ce sous-chapitre est de sensibiliser le responsable de la base aux spécificités des procédures VA Pac exécutées sous le système UNIX.

#### **Remarques générales**

- 1. Chaque procédure nécessite qu'on lui transmette des paramètres. Tous les paramètres prévus à l'appel d'une procédure sont obligatoirement présents, même s'ils ne sont pas utilisés.
- 2. Lorsqu'une entrée utilisateur est prévue dans une procédure, même si elle est facultative, le fichier mouvement correspondant doit être présent lors de l'exécution de la procédure.

Pour une entrée utilisateur directement saisie dans le script, si les caractères:\$`'" sont utilisés, ils doivent être précédés de deux \.

3. Aucune protection n'est assurée dans le cas où une procédure BATCH mettant à jour les fichiers système ou évolutifs de la base est lancée pendant que des utilisateurs mettent à jour de manière interactive ces mêmes fichiers. Une seule personne (le gestionnaire de la base) doit avoir la possibilité de lancer des procédures batch mettant à jour les bases. Il doit donc assurer lui-même la protection des données de la base (en fermant les serveurs TP par exemple).

- <span id="page-24-0"></span>4. Les fichiers temporaires de travail créés par les procédures batch sont automatiquement détruits en fin de procédure, sauf si une étape se déroule mal et envoie un code retour différent de 0.
- 5. Les procédures batch doivent être soumises à partir de la machine UNIX.
- 6. La présence de caractères spéciaux dans les codes entités est fortement déconseillée, par exemple le caractère EURO. Ce dernier constitue un réel problème sur ACU.

# **Gestion des fichiers temporaires**

L'utilisateur se reportera, pour chaque procédure, au chapitre correspondant pour une description détaillée de ces fichiers.

Dans tous les cas, il faut veiller à libérer suffisamment d'espace disque, sous le répertoire utilisateur choisi, pour un bon déroulement de la procédure.

Fichiers temporaires de tri :

Lorsqu'un programme exécute un tri, les routines COBOL appelées utilisent également un fichier temporaire, indépendant de ceux cités ci-dessus.

Ce fichier est créé par défaut dans le répertoire /usr/tmp.

Sa taille peut être égale à 3 ou 4 fois celle du fichier à trier.

Si le répertoire par défaut est trop petit, la variable TMPDIR permet d'assigner un autre répertoire pour les fichiers temporaires de tri :

```
TMPDIR=/tmp2
export TMPDIR
```
#### **Gestion des fichiers sauvegardes**

Toutes les procédures créant une des sauvegardes appellent un fichier de commandes en fin de procédure sans erreur.

Ces fichiers sont localisés sous le répertoire \$PACDIR/ config/"nom\_base" et sont nommés xxBACKUP.ini ( avec xx = PC, PD, PJ, FH, FO, FQ, FR, JQ). Ils sont créés à la création de la base et contiennent, par exemple, pour PJBACKUP.ini :

```
# Script de rotation du fichier de sauvegarde du journal
if [ -f "$PACSAVPJ" -a -f "$PACSAVPJ.NEW" ]
then
  mv -f $PACSAVPJ $PACSAVPJ'-1'
fi
if [ -f "$PACSAVPJ.NEW" ]
```

```
then
  mv -f $PACSAVPJ.NEW $PACSAVPJ
fi
```
Caractéristiques des fichiers xxBACKUP :

- v procèdent par 'mv' pour éviter des copies pouvant être très longues, des fichiers sauvegardes,
- garantissent que le fichier xx est bien la dernière sauvegarde (xx étant systématiquement utilisé en entrée d'une procédure),

Ces fichiers ne prétendent pas couvrir toutes les contraintes d'exploitation de tous les sites. Le gestionnaire de la base devra en général les adapter, en tenant compte des caractéristiques ci-dessus.

Utilisation des fichiers xxBACKUP :

- . PCBACKUP.ini : utilisé dans les procédures SAVE, MLIB, et REOR.
- . PJBACKUP.ini : utilisé dans la procédure ARCH.

# **Gestion du Listener**

## **Configuration**

Lors de son lancement, chaque listener exécute un fichier de commande de type "BVPSERVER.ini" pour assigner les variables d'environnement dont il a besoin.

Ce fichier est créé lors de la création du listener sous le répertoire \$PACDIR/config/"code base" et contient en particulier les variables d'environnement suivantes :

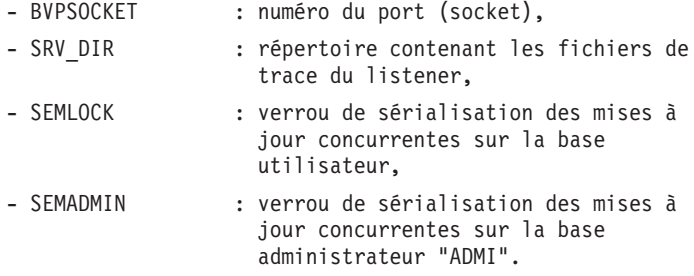

## **Lancement**

Le listener, dont les exécutables (pactp, bvpserver, paclaunch) se trouvent dans le répertoire \$PACDIR/system/bin, permet de :

• activer/désactiver  $le(s)$  listener(s),

- fournir des informations concernant  $le(s)$  listener(s),
- v purger une (des) station(s) rattachée(s) à un listener ,
- purger le ou les listener(s).

Pour effectuer les opérations ci-dessus on lance l'exécution de l'interpréteur de commandes du listener (pactp).

Deux modes sont possibles :

- le mode "commande",
- le mode "shell".

Le mode "commande" consiste à taper au clavier :

pactp <commande>

Pour rentrer en mode "shell" il suffit de taper au clavier :

pactp -s

L'intérêt du mode "commande" est de pouvoir insérer des commandes du listener dans un fichier de commandes.

Par exemple, le fichier com\_paclan contient les commandes suivantes :

```
# affichage de l'état des listeners
pactp info
# lancement du listener BVAP
pactp start BVAP
# affichage d'informations sur le listener BVAP pendant dix
# secondes
pactp info BVAP
# arrêt du listener ADMI
pactp shutdown ADMI
# lancement de la commande de purge de la station 003
# dépendant du serveur BVAP
pactp purge BVAP 003
```
L'avantage du mode "shell" est d'éviter de relancer l'interpréteur à chaque commande, celui-ci se mettant en attente de la prochaine commande.

Les commandes disponibles sont :

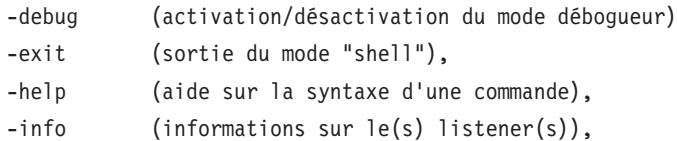

<span id="page-27-0"></span>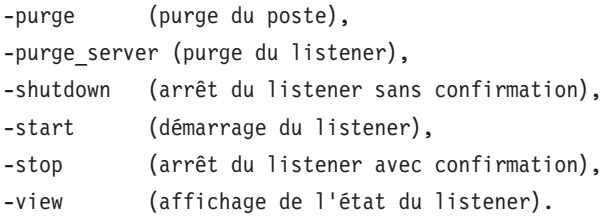

La description détaillée des commandes se trouve ci-dessous, dans le paragraphe 'Description des commandes'.

#### Conditions d'exécution

La variable d'environnement PACDIR doit être initialisée.

La variable d'environnement COBPATH doit contenir le chemin d'accès aux modules TP "\$PACDIR/system/gnt".

(voir le chapitre "INSTALLATION de la partie Serveur" - "Installation du Système" - "Modification des fichiers de Configuration").

#### **Descriptions des Commandes**

#### Commande debug

Cette commande permet d'activer ou de désactiver un mode "debug" sur le fonctionnement du listener. Le nom du listener doit être passé en paramètre, suivi de "on" ou "off" pour activer ou désactiver le mode debug.

Les fichiers résultat sont de deux types :

srv[numéro\_process].txt

pour tracer le fonctionnement du listener en écoute de nouvelles connexions, dial[numéro process].txt

pour tracer le fonctionnement de chaque connexion au listener.

Ainsi à chaque connexion au listener correspond une trace.

Ces fichiers se trouvent dans le répertoire désigné par SRV\_DIR, variable d'environnement assignée dans le fichier de configuration \$PACDIR/config/"code base"/BVPSERVER.ini. Sa valeur par défaut : \$PACDIR/data/"code base"/tmp/server.

EXEMPLES :

• Lancement du mode debug sur le listener BVAP

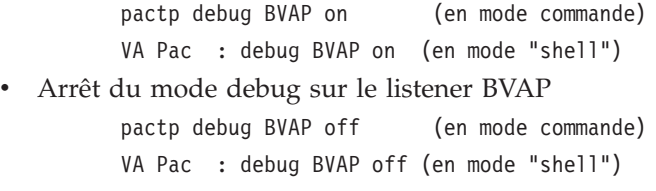

- Différents niveaux de trace peuvent être mis en oeuvre :

1- Niveau 1

trace minimum permettant de suivre le fonctionnement du listener avec les appels au moniteur de communication COBOL ,

2- Niveau 2

trace détaillée du fonctionnement du listener,

3- Niveau 4

trace des messages échangés entre le listener et le poste client.

La commande "debug on" met en oeuvre une trace de Niveau 1 sur un listener actif. Pour utiliser un autre niveau de trace, il est nécessaire de relancer le listener en ayant positionné la variable SRV\_TRACE dans "BVPSERVER.ini".

EXEMPLE :

SRV\_TRACE=1 pour une trace de niveau 1

SRV\_TRACE=3 pour une trace de niveau 1 et 2

SRV\_TRACE=5 pour une trace de niveau 1 et 4

La commande "debug off" a pour effet d'arrêter la production d'une trace pour les nouvelles connexions du listener.

Commande exit

Cette commande permet de sortir du mode "shell" (interpréteur de commandes) précédemment activé par la commande pactp -s.

#### Commande help

Cette commande permet d'afficher l'aide concernant une commande d'administration du listener. Si on ne lui passe pas de paramètre, la liste des commandes disponibles est affichée. Si on spécifie une commande particulière, l'aide de cette commande est affichée à l'écran.

EXEMPLE : demande d'affichage de la syntaxe de la commande

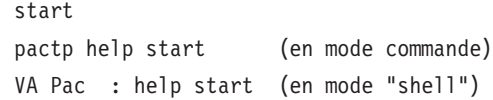

## Commande info

Cette commande permet d'afficher des informations sur le(s) listener(s).

Cette commande suivie du code de la base (info "code base") donne des informations suivantes :

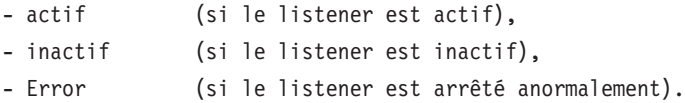

## Commande purge

Cette commande permet de purger un poste (c'est-à-dire mettre fin à la connexion d'un poste).

Si l'interpréteur (pactp) est en mode commande, la syntaxe de la commande purge est la suivante :

"pactp purge <code base> <numéro du poste à purger>".

En mode "shell" il existe deux syntaxes de la commande purge :

- v "purge <numéro du poste à purger>" si le prompt est différent de "VA Pac :" (le prompt prenant la valeur du nom du listener, suite par exemple à l'utilisation de la commande view),
- v "purge <code base> <numéro du poste à purger>" si le prompt est "VA Pac :".

# Commande purge\_server

Cette commande permet de purger un listener en cas d'anomalie, visualisée par un état "Error" lors de la commande "info". La syntaxe de la commande purge\_server est la suivante :

"pactp purge\_server <code base>".

En mode "shell" la syntaxe de la commande est:

"purge\_server <code base>".

N.B.: Cette commande supprime le ou les process du listener ainsi que les ressources IPC utilisées (sémaphores, mémoires partagées).

## Commande shutdown

Cette commande permet d'arrêter un listener. Le code de la base doit être passé en paramètre de la commande.

EXEMPLE : arrêt du listener de code BVAP

pactp shutdown BVAP (en mode commande) VA Pac : shutdown BVAP (en mode "shell")

# Commande start

Cette commande permet de lancer un listener. Le code de la base doit être passé en paramètre de la commande start. Le fichier d'initialisation BVPSERVER.ini doit être présent dans le répertoire \$PACDIR/config/"code base". Le programme de lancement du listener, paclaunch, est démarré et lance le process "bvpserver". En cas de problèmes (blocage du listener), il est nécessaire dans un premier temps d'utiliser la commande :

pactp purge server "code base".

Si cette commande est inopérante, on peut toujours tuer le process "bvpserver" au moyen de la commande "kill -15", ou "kill -9" suivi du numéro de process (PID).

EXEMPLE : lancement du listener de code BVAP

pactp start BVAP (en mode commande) PACBASE : start BVAP (en mode "shell")

#### Commande stop

Cette commande permet d'arrêter un listener. Le code de la base doit être passé en paramètre de la commande stop. Une confirmation de l'arrêt du listener est demandée.

EXEMPLE : arrêt du listener de code BVAP

pactp stop BVAP (en mode commande) PACBASE : stop BVAP (en mode "shell")

Commande view

<span id="page-31-0"></span>Cette commande permet d'afficher les informations concernant un listener sur une base donnée : la liste des postes connectés, l'adresse IP du poste client, le numéro PID du process client lancé par le listener, le code utilisateur VA Pac, le nom du programme COBOL exécuté et son temps d'exécution 'Elapse' en millisecondes, ainsi que des informations concernant l'état de la sémaphore permettant de synchroniser les accès concurrents à la base.

EXEMPLE : affichage d'informations du listener BVAP pactp view BVAP (en mode commande) VA Pac : view BVAP (en mode "shell")

# **Connexion d'un émulateur 3270**

Il est possible de se connecter en mode terminal passif sur un serveur TP à l'aide d'un émulateur 3270.

Pour accéder à une base de donnée, en mode 3270 via un serveur TP, il est nécessaire de configurer l'émulateur en indiquant :

- l'adresse IP de la machine où est implémenté le serveur TP,

- le numéro de port d'écoute du serveur TP, choisi à l'installation lors de la création de la base.

Le code page de l'émulateur doit être valorisé en fonction du code langue de la base :

- code page 1147 pour une base française,

- code page 1146 pour une base anglaise.

Ces codes pages sont positionnés automatiquement, dans la procédure d'installation, lors de la création de la base concernée.

# <span id="page-32-0"></span>**Chapitre 2. Gestion de la Base Administration**

# **ARCH - Archivage**

# **ARCH - Présentation générale**

Cette procédure permet de sauvegarder le fichier journal sur un fichier séquentiel et de le réinitialiser logiquement et physiquement.

L'archivage s'effectue par accumulation des mouvements et non par écrasement des mouvements déjà archivés.

On peut épurer le fichier des mouvements archivés ; les mouvements épurés peuvent être conservés sur un autre fichier (PQ).

Une désactivation des mouvements antérieurement archivés peut être demandée (les mouvements du journal non encore archivés ne peuvent pas être désactivés).

#### Condition d'exécution

L'accès au conversationnel doit être fermé.

#### Anomalies d'exécution

Si la fin anormale précède l'étape de création du fichier journal, la procédure devra être relancée telle quelle après suppression du problème.

Si la fin anormale a lieu pendant ou après l'étape de création du fichier journal, la procédure doit être relancée après modification de l'entrée utilisateur pour demander une réinitialisation sans sauvegarde, le fichier journal ayant déjà été sauvegardé.

# **ARCH - Entrées / traitements / résultats**

Une ligne '\*' avec Code utilisateur et Mot de passe.

Entrée spécifique de la procédure (facultative), permettant de :

- v désactiver les mouvements précédemment archivés et jugés obsolètes,
- signaler l'absence en entrée de mouvements précédemment archivés,
- signaler la non disponibilité en entrée du fichier des données,
- demander une réinitialisation seule du fichier des mouvements.

La structure de cette entrée est la suivante :

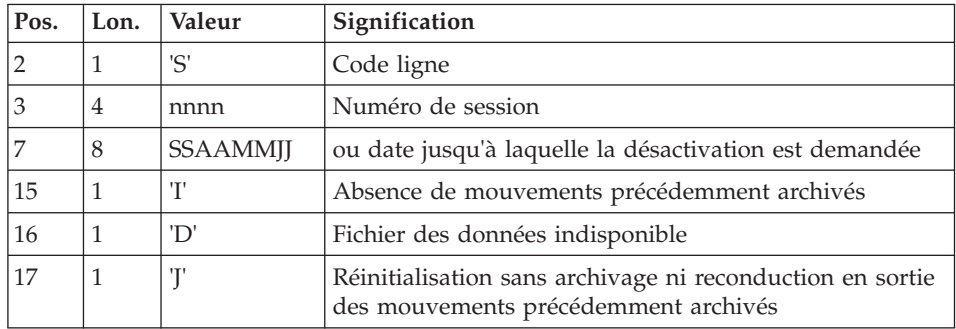

Le numéro de session et la date sont exclusifs. Ils seront ignorés si l'absence de mouvements en entrée est signalée (pour plus de détails, voir la section "Recommandations").

L'indisponibilité du fichier des données n'est à signaler que lorsque ce fichier est détruit physiquement (pour plus de détails, voir la section "Recommandations").

La demande de réinitialisation sans archivage est nécessaire lorsque le fichier journal est perdu physiquement.

#### Attention

Dans ce cas, les mouvements précédemment archivés ne sont pas recopiés sur le fichier des mouvements archivés en sortie.

En cas d'erreur sur une des options, un message d'anomalie est émis et l'archivage est exécuté avec les options par défaut.

#### Recommandations

En l'absence d'entrée utilisateur, cette procédure ne peut être exécutée que lorsque la base est cohérente et le fichier des mouvements archivés correctement formaté.

Lorsque la base doit être restaurée, à cause d'un problème système ou d'une fin anormale, il arrive qu'une partie des informations de la base de spécifications soit détruite, ce qui empêche l'exécution de la procédure d'archivage et de la procédure de restauration.

Dans ce cas, et dans ce cas seulement, les colonnes 15 à 17 de l'entrée utilisateur doivent être utilisées comme suit :

v Si le fichier des données est perdu ou considéré comme étant dans un état incohérent, il convient de renseigner un 'D' dans la colonne 16, ce qui

indique au système de ne pas prendre en compte ce fichier. Il est ensuite nécessaire d'exécuter la procédure de restauration, car la procédure d'archivage, exécutée de cette façon, laisse la base dans un état incohérent.

- v Si le fichier journal est perdu ou détruit, il convient de renseigner un 'J' dans la colonne 17, ce qui permet de reformater un fichier journal vide lors de l'exécution de la procédure d'archivage. Il est alors possible (mais non obligatoire) d'exécuter la procédure de restauration. Dans ce cas, le contenu du fichier journal , s'il existait, est perdu.
- v Si le fichier des mouvements archivés est perdu ou détruit, il convient de renseigner un 'I' dans la colonne 15, ce qui implique que la procédure d'archivage reformate un nouveau fichier des mouvements archivés et que le précédent est perdu.

Il est fortement recommandé de ne pas indiquer ces options dans les JCLs d'exploitation, mais de les dupliquer dans un JCL temporaire avant exécution.

Si par erreur une de ces colonnes est positionnée et si la procédure d'archivage est exécutée alors que la base est dans un état cohérent, les conséquences de cette action sont les suivantes :

- v 'I' en colonne 15 : les mouvements précédemment archivés sont perdus. Tous ces mouvements peuvent être récupérés en concaténant les fichiers des mouvements archivés (-1) et (0) de façon à obtenir un fichier (+1).
- v 'D' en colonne 16 : la procédure d'archivage doit être ré-exécutée avant toute mise à jour de la base.

Si une mise à jour est effectuée, il faut restaurer la base sachant que les mouvements d'historisation seront perdus.

v 'J' en colonne 17 : le contenu du fichier journal est irrémédiablement perdu, le fichier d'archivage en sortie, (version +1 dans le cas de fichiers à génération), est créé vide.

# Edition obtenue

Cette procédure édite un compte rendu donnant le nombre de mouvements archivés et éventuellement le nombre d'enregistrements épurés.

#### Résultat obtenu

Une fois la procédure terminée, on obtient un fichier séquentiel contenant l'ensemble des mouvements archivés.

Le journal des mouvements accessibles en conversationnel est réinitialisé.

Il est également possible de stocker sur un autre fichier les mouvements qui ont été épurés.

Note

Cette procédure n'incrémente pas le numéro de session.

# <span id="page-35-0"></span>**ARCH - Description des étapes**

Archivage du journal : PTU300

Cette étape effectue les traitements suivants :

- v Ecriture des mouvements obsolètes à désactiver sur un fichier spécifique, si la désactivation est demandée dans l'entrée utilisateur.
- v Positionnement d'un TOP dans le fichier des données matérialisant l'archivage du journal.
- **Code Nom physique Type Libellé** PAC7AE | Système - Rép. skel : AE Entrée Libellés d'erreur PACGGN | Base Admin - Rép. base : AN Entrée Index de la Base Administration PACGGR Base Admin - Rép. base : AR Entrée Données de la Base Administration PACGGU Base Admin - Rép. base : GU Entrée Utilisateurs de la Base Administration PAC7JP Rép. save : PJ Entrée Mouvements précédemment archivés PAC7AJ | Rép. journal : AJ | Entrée | Journal à réinitialiser de la Base Administration PAC7MB Entrée utilisateur Entrée Mouvement utilisateur PAC7BM Rép. tmp : WBM Sortie Mouvement utilisateur  $PAC7AR$  Rép. base : AR Entrée/ Sortie Données de la Base Administration PAC7PJ Rép. save : PJ-new Sortie Mouvements archivés mis à jour PAC7PQ Rép. save : PQ Sortie Mouvements désactivés (longueur=170) : modifier le nom du fichier pour les conserver PAC7EU | Rép. user : ARCHEU300 Etat | Compte-rendu d'archivage PAC7DD | Rép. user : ARCHDD300 Etat Contrôle autorisation
- Mise à jour du fichier des mouvements archivés.

Codes retour :
- v 0 : Pas d'erreur détectée sur les fichiers
- v 4 : Enregistrement du fichier journal erroné (Date ou numéro de session non numérique)
- v 8 : Pas d'autorisation d'accès procédure batch OU base invalide ( dans ce cas, relancer la procédure en indiquant 'D' en colonne 16 de l'entrée utilisateur)
- v 12 : Erreur d'entrée-sortie sur un fichier

#### Réinitialisation du journal : PTU320

Cette étape effectue 2 types de traitements :

- Création d'un enregistrement dans le fichier journal
- Dépositionnement du TOP du fichier des données

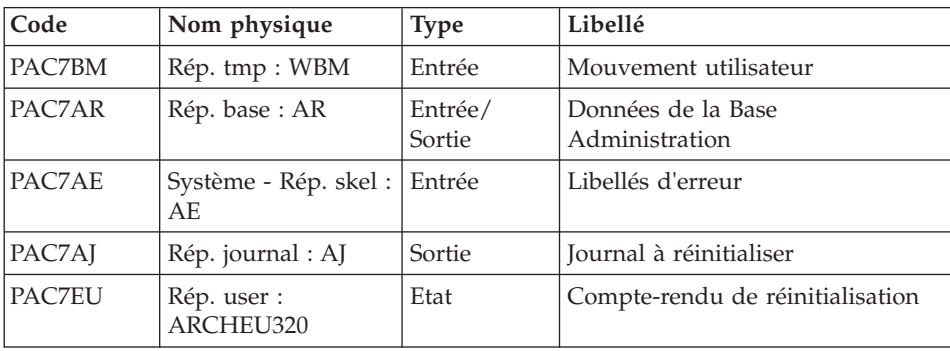

Codes retour :

- v 0 : Pas d'erreur détectée
- 8 : Base indisponible

Si l'archivage et la sauvegarde sont enchaînés dans un même job, l'exécution des programmes de la sauvegarde peut être conditionnée par le test du code retour du PTU320.

### **ARCH - Script d'exécution**

#!/bin/sh #@(#)VA Pac xxx xxx (R) ARCH BATCH PROCEDURE # \* ------------------------------------------------------ # \* VISUALAGE PACBASE  $# \star$ # \* ------------------------------------------------------  $\# *$  - ARCHIVAL OF THE JOURNAL -# \* # \* ------------------------------------------------------  $#$  \* # \* INPUT : COMMAND FOR DEACTIVATION OF ARCHIVED # \* TRANSACTION

```
# * COL 2 : "S"# * COL 3 TO 6 : SESSION NUMBER
\# * COL 7 TO 14 : DATE (CCYYMMDD)
# * COL 15 : " " PRESENCE OF ARCHIVED TRANSACTION FILE
# * : "I" ABSENCE OF ARCHIVED TRANSACTION FILE
# * COL 16 : " " PRESENCE OF DATA FILE (AR)
# * : "D" ABSENCE OF DATA FILE (AR)
\# * COL 17 : " ARCHIVAL AND REINITIALIZATION \# *: "J" REINITIALIZATION WITHOUT ARCHIVAL
# *
# * IN THE ABSENCE OF INPUT (OR ERROR ON A COMMAND PARAM.)
# * NO DEACTIVATION WILL TAKE PLACE, HOWEVER ARCHIVAL AND
# * REINITIALIZATION WILL BE EXECUTED NORMALLY.
# *
# * TRANSACTIONS WHOSE SESSION (DATE) IS PRIOR OR EQUAL TO
# * THE SESSION (DATE) INDICATED ARE NOT KEPT. THEY ARE
# * RECOVERED IN THE FILE OF DEACTIVATED TRANSACTION.
# *
# * ------------------------------------------------------
# Parameter control
. $PACDIR/system/proc/BVPINIT.ini
echo ""
echo "---------------------------------------------------------"
BVPMSG 1004 "ARCH"
echo " =============="
BVPMSG 1047 "$BVPBASE"
BVPMSG 1005 "$PACDIR/config/$1"
BVPMSG 1006 "$PACTMP"
BVPMSG 1073 "$PACUSERS"
BVPMSG 1007 "$PACINPUT"
echo "---------------------------------------------------------"
echo ""
BVPPAUSE
STATUS=`pactp info $1 | grep "Server Status" | cut -d: -f2`
if [ "$STATUS" != " Inactive" -a "$STATUS" != "" ]
then
  BVPMSG 1012 "ARCH"
  BVPMSG 1037 $1
  BVPERR
  exit 12
fi
BVPMKDIR
# ---------------------------------------------------------
. $PACDIR/config/$1/PAC7AE.ini
. $PACDIR/config/$1/PAC7AJ.ini
. $PACDIR/config/$1/PAC7AR.ini
. $PACDIR/config/$1/PACGGN.ini
. $PACDIR/config/$1/PACGGR.ini
. $PACDIR/config/$1/PACGGU.ini
PAC7BM=`BVPENV PTU300 PAC7BM $PACTMP/WBM`
export PAC7BM
PAC7DD=`BVPENV PTU300 PAC7DD $PACUSERS/ARCHDD300.txt`
export PAC7DD
PAC7EU=`BVPENV PTU300 PAC7EU $PACUSERS/ARCHEU300.txt`
export PAC7EU
```

```
PAC7MB=$PACINPUT
export PAC7MB
. $PACDIR/config/$1/PACSAVPJ.ini
PACSAVPJ=`BVPENV PTU300 PAC7PJ $PACSAVPJ`
PAC7JP=$PACSAVPJ
export PAC7JP
PAC7PJ=$PACSAVPJ.NEW
export PAC7PJ
. $PACDIR/config/$1/PACSAVPQ.ini
PAC7PQ=$PACSAVPQ
export PAC7PQ
BVPMSG 1009 "BVPTU300"
rtspac BVPTU300
RETURN=$?
case $RETURN in
0 | 4);;
12)
 BVPMSG 1012 "BVPTU300"
 BVPMSG 1018
 BVPERR
 BVPRMTMP
 exit $RETURN
 ;;
8)
 BVPMSG 1012 "BVPTU300"
 BVPMSG 1014
 BVPMSG 1019
 BVPERR
 BVPRMTMP
 exit $RETURN
 ;;
*)
 BVPMSG 1012 "BVPTU300"
 BVPERR
 BVPRMTMP
 exit $RETURN
;;
esac
# ---------------------------------------------------------
. $PACDIR/config/$1/PAC7AE.ini
. $PACDIR/config/$1/PAC7AJ.ini
. $PACDIR/config/$1/PAC7AR.ini
PAC7EU=`BVPENV PTU320 PAC7EU $PACUSERS/ARCHEU320.txt`
export PAC7EU
PAC7BM=`BVPENV PTU320 PAC7BM $PACTMP/WBM`
export PAC7BM
BVPMSG 1009 "BVPTU320"
rtspac BVPTU320
RETURN=$?
case $RETURN in
0)
;;
8)
 BVPMSG 1012 "BVPTU320"
```

```
BVPMSG 1017
 BVPERR
 BVPRMTMP
 exit $RETURN
 ;;
*)
BVPMSG 1012 "BVPTU320"
BVPERR
BVPRMTMP
exit $RETURN
 ;;
esac
# ---------------------------------------------------------
BVPMSG 1010
BVPMSG 1016 "PJBACKUP.ini"
sh $PACDIR/config/$1/PJBACKUP.ini
BVPRMTMP
exit $RETURN
```
# **PACS - Sauvegarde**

## **PACS - Présentation générale**

Cette procédure permet de sauvegarder les fichiers principaux de la Base Administration sous forme d'un fichier séquentiel.

Les fichiers sauvegardés sont les suivants :

- le fichier des données (AR),
- le fichier des index (AN),
- le fichier des données extension (AY).

#### Condition d'exécution

L'accès au conversationnel doit être fermé.

#### Anomalies d'exécution

Se reporter au sous-chapitre "Anomalies" du chapitre "Généralités".

La cause principale d'une fin anormale est l'oubli de fermeture du conversationnel.

Après correction, la procédure peut, dans tous les cas, être relancée telle quelle.

Enchaînement archivage et sauvegarde sur la base ADMIN

Si la sauvegarde est précédée par la procédure d'archivage du journal (ARCH), son exécution peut être conditionnée par le code retour du programme PTU320 de ARCH :

- v 0 : Pas d'erreur détectée
- 8 : Base indisponible

### Edition obtenue

La procédure édite un compte rendu (nombre d'enregistrements pour chacun des fichiers et numéro de session),

# **PACS - Entrées / traitements / résultats**

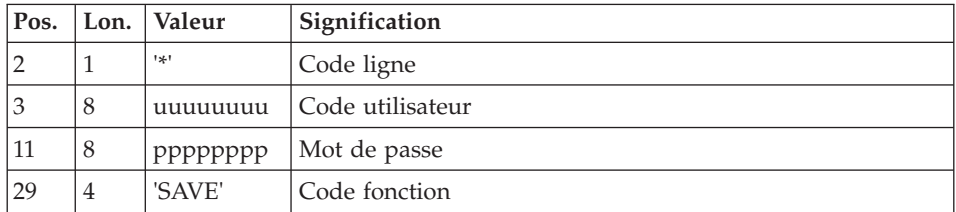

# **PACS - Description des étapes**

Mise en forme image séquentielle : PTU520

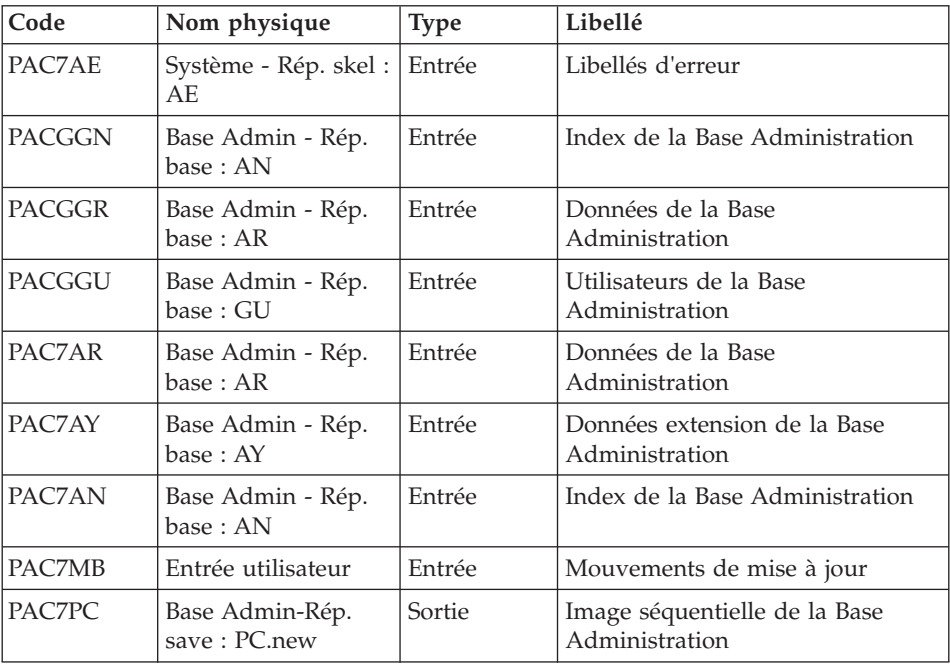

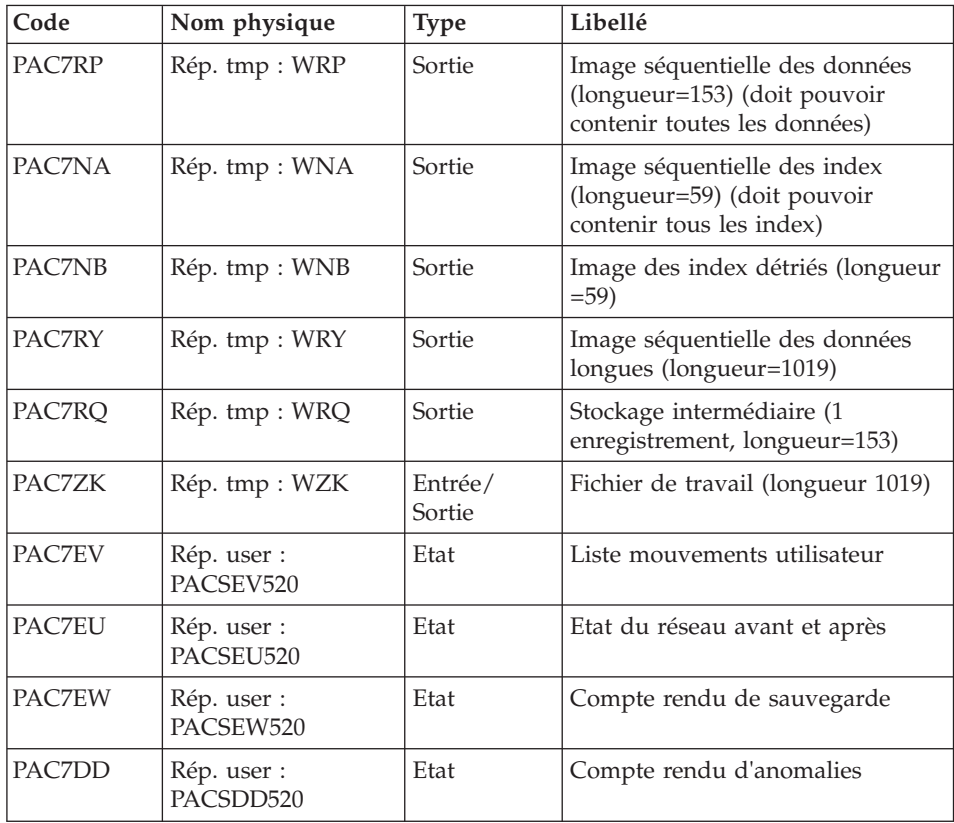

Code retour :

v 8 : Incohérence dans la base ou pas d'autorisation procédure batch

Traitement du code retour :

En cas de code retour supérieur à 2, la sauvegarde obtenue est supprimée par l'étape suivante de la procédure et une restauration doit être effectuée à partir de la dernière sauvegarde valide.

Si l'utilisateur ne dispose pas de sauvegarde antérieure pour restaurer la base, après examen du problème avec le support du produit, la procédure de sauvegarde de la base incohérente peut être effectuée en enlevant l'étape de suppression de la sauvegarde. La sauvegarde ainsi obtenue ne contient que les données. Elle ne peut être utilisée qu'après réorganisation.

# **PACS - Script d'exécution**

#!/bin/sh #@(#)VA Pac xxx xxx (R) PACS BATCH PROCEDURE # \* ------------------------------------------------------

```
# * VISUALAGE PACBASE
# \star# * ------------------------------------------------------
# * - BACKUP OF THE DATABASE -
# *
# * ------------------------------------------------------
# *
# Parameter control
. $PACDIR/system/proc/BVPINIT.ini
echo ""
echo "---------------------------------------------------------"
BVPMSG 1004 "PACS ($BVPPROC)"
echo " ====================="
BVPMSG 1047 "$BVPBASE"
BVPMSG 1005 "$PACDIR/config/$1"
BVPMSG 1006 "$PACTMP"
BVPMSG 1073 "$PACUSERS"
BVPMSG 1007 "$PACINPUT"
echo "---------------------------------------------------------"
echo ""
BVPPAUSE
if [ "$MLIBSIM" != "S" ]
  then
   STATUS=`pactp info $1 | grep "Server Status" | cut -d: -f2`
   if [ "$STATUS" != " Inactive" -a "$STATUS" != "" ]
     then
       BVPMSG 1012 "PACS"
       BVPMSG 1037 $1
       BVPERR
       exit 12
   fi
fi
BVPMKDIR
# ---------------------------------------------------------
. $PACDIR/config/$1/PAC7AE.ini
. $PACDIR/config/$1/PAC7AN.ini
. $PACDIR/config/$1/PAC7AR.ini
. $PACDIR/config/$1/PAC7AY.ini
. $PACDIR/config/$1/PACGGN.ini
. $PACDIR/config/$1/PACGGR.ini
. $PACDIR/config/$1/PACGGU.ini
. $PACDIR/config/$1/SEMLOCK.ini
PAC7MB=$PACINPUT
export PAC7MB
PAC7DD=`BVPENV PTU520 PAC7DD $PACUSERS/PACSDD520.txt`
export PAC7DD
PAC7EU=`BVPENV PTU520 PAC7EU $PACUSERS/PACSEU520.txt`
export PAC7EU
PAC7EV=`BVPENV PTU520 PAC7EV $PACUSERS/PACSEV520.txt`
export PAC7EV
PAC7EW=`BVPENV PTU520 PAC7EW $PACUSERS/PACSEW520.txt`
export PAC7EW
case $BVPPROC in
 SAVE|MLIB)
  . $PACDIR/config/$1/PACSAVPC.ini
```

```
;;
 UXSR)
  . $PACDIR/config/$1/PACUXSRPC.ini
  ;;
 SASN)
  . $PACDIR/config/$1/PACSASNPC.ini
  ;;
 *)
 BVPMSG 1012 "PACS"
  BVPMSG 1014
  BVPERR
 BVPRMTMP
 exit $RETURN
  ;;
esac
PACSAVPC=`BVPENV PTU520 PAC7PC $PACSAVPC`
PAC7PC=$PACSAVPC.NEW
export PAC7PC
PACSAVPCI=`BVPENV PTU520 PAC7PD $PACSAVPCI`
PAC7PD=$PACSAVPCI.NEW
export PAC7PD
PACSAVPCY=`BVPENV PTU520 PAC7PY $PACSAVPCY`
PAC7PY=$PACSAVPCY.NEW
export PAC7PY
PAC7NA=`BVPENV PTU520 PAC7NA $PACTMP/WNA`
export PAC7NA
PAC7NB=`BVPENV PTU520 PAC7NB $PACTMP/WNB`
export PAC7NB
PAC7RP=`BVPENV PTU520 PAC7RP $PACTMP/WRP`
export PAC7RP
PAC7RQ=`BVPENV PTU520 PAC7RQ $PACTMP/WRQ`
export PAC7RQ
PAC7RY=`BVPENV PTU520 PAC7RY $PACTMP/WRY`
export PAC7RY
PAC7ZK=`BVPENV PTU520 PAC7ZK $PACTMP/WZK`
export PAC7ZK
BVPMSG 1009 "BVPTU520"
rtspac BVPTU520
RETURN=$?
case $RETURN in
0)
BVPMSG 1010
BVPMSG 1016 "PCBACKUP.ini"
 sh $PACDIR/config/$1/PCBACKUP.ini
BVPRMTMP
 exit $RETURN
 ;;
8)
BVPMSG 1012 "BVPTU520"
BVPMSG 1045
BVPERR
BVPRMTMP
exit $RETURN
 ;;
4)
```

```
BVPMSG 1010
 rm -f $PAC7PC $PAC7PD $PAC7PY
 BVPRMTMP
 RETURN=0
 exit $RETURN
 ;;
2)
 ;;
*)
 BVPMSG 1012 "BVPTU520"
 BVPMSG 1025
 BVPERR
 BVPRMTMP
 exit $RETURN
 ;;
esac
# ---------------------------------------------------------
. $PACDIR/config/$1/PAC7AE.ini
. $PACDIR/config/$1/PAC7AN.ini
. $PACDIR/config/$1/PAC7AR.ini
PAC7NA=`BVPENV PTU530 PAC7NA $PACTMP/WNA`
export PAC7NA
PAC7NB=`BVPENV PTU530 PAC7NB $PACTMP/WNB`
export PAC7NB
case $BVPPROC in
 SAVE|MLIB)
 . $PACDIR/config/$1/PACSAVPC.ini
  ;;
 UXSR)
  . $PACDIR/config/$1/PACUXSRPC.ini
 ;;
 SASN)
  . $PACDIR/config/$1/PACSASNPC.ini
  ;;
esac
PACSAVPC=`BVPENV PTU530 PAC7PC $PACSAVPC`
PAC7PC=$PACSAVPC.NEW
export PAC7PC
PACSAVPCI=`BVPENV PTU530 PAC7PD $PACSAVPCI`
PAC7PD=$PACSAVPCI.NEW
export PAC7PD
PACSAVPCY=`BVPENV PTU530 PAC7PY $PACSAVPCY`
PAC7PY=$PACSAVPCY.NEW
export PAC7PY
PAC7RP=`BVPENV PTU530 PAC7RP $PACTMP/WRP`
export PAC7RP
PAC7RQ=`BVPENV PTU530 PAC7RQ $PACTMP/WRQ`
export PAC7RQ
PAC7RY=`BVPENV PTU530 PAC7RY $PACTMP/WRY`
export PAC7RY
BVPMSG 1009 "BVPTU530"
rtspac BVPTU530
RETURN=$?
case $RETURN in
0)
```

```
;;
*)
BVPMSG 1012 "BVPTU530"
BVPMSG 1025
 BVPERR
BVPRMTMP
exit $RETURN
 ;;
esac
# ---------------------------------------------------------
BVPMSG 1010
BVPMSG 1016 "PCBACKUP.ini"
sh $PACDIR/config/$1/PCBACKUP.ini
BVPRMTMP
exit $RETURN
```
### **REOR - Réorganisation**

### **REOR - Présentation générale**

Cette procédure a pour but d'optimiser les accès à la base en prenant en compte les annulations et en retriant les données suivant l'ordre de consultation le plus fréquent.

Elle part d'une sauvegarde de la Base Administration et restitue une image séquentielle à mettre en entrée de la procédure de restauration REST.

Pour conserver les données mises à jour depuis la dernière sauvegarde, il faut lancer au préalable la procédure de sauvegarde de la Base Administration.

Le principe de fonctionnement de cette procédure est de reconstituer les différents index associés aux données à partir de l'image de ces données. Le fichier obtenu est donc optimisé au niveau des performances globales du système, puisque la procédure trie les données suivant l'ordre de consultation le plus fréquent. Ceci permet une diminution, qui peut être importante, du nombre d'index et de données.

La procédure REOR peut être également utilisée lorsqu'une partie des informations a été détruite par un incident de fonctionnement ou une panne du système d'exploitation, et qu'aucune des autres procédures ne peut s'appliquer (destruction du fichier des index en particulier).

Cette procédure ne doit être exécutée qu'à titre exceptionnel, car ses conditions d'utilisation sont très particulières.

#### Conditions d'exécution

La Base Administration peut rester ouverte pendant la réorganisation puisque celle-ci fonctionne sur des images séquentielles du réseau.

Les mises à jour effectuées après la constitution de la sauvegarde ayant servi à la réorganisation peuvent être récupérées lors de la restauration de la base réorganisée.

#### Anomalies d'exécution

Se reporter au sous-chapitre "Anomalies d'exécution" du chapitre "Généralités".

Comme il est précisé dans les recommandations qui suivent, il peut être utile de conserver les fichiers intermédiaires après chaque étape.

En cas de fin anormale d'une des étapes, la reprise peut alors se faire au niveau de cette étape, et non sur l'ensemble de la procédure.

#### **REOR - Entrées / traitements / résultats**

Une ligne '\*' avec Code utilisateur et Mot de passe.

Entrée utilisateur spécifique de la procédure (optionnelle), permettant de préciser :

- les entités à épurer,
- les utilisateurs à épurer.

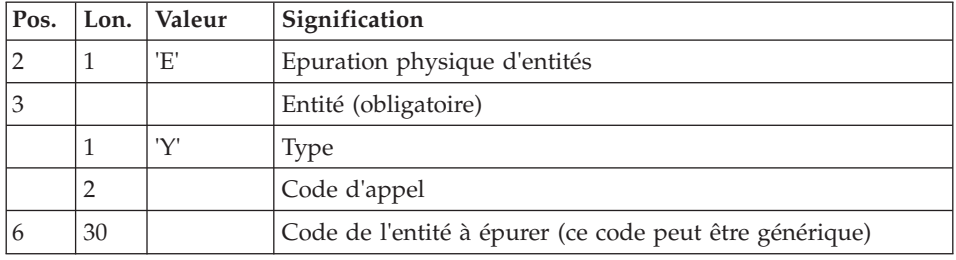

Une ligne par entité. La "Liste des entités épurées" signale ce qui a été fait.

En cas de demande générique, le code de l'entité doit être complété à 30 caractères par des '\*'. Si ce code contient 30 '\*', toutes les occurrences de l'entité mentionnée seront supprimées.

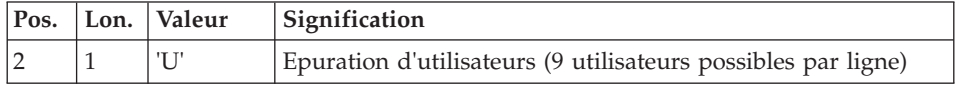

En cas d'erreur sur une entrée, un message est émis par le système et aucun traitement n'est effectué.

### Estimation des volumes des fichiers

Les volumes maximum des fichiers utilisés lors de cette procédure sont calculés d'après les volumes occupés par les fichiers de la base avant réorganisation. Le compte rendu de sauvegarde qui a précédé cette procédure donne tous les éléments nécessaires à ces calculs :

- NI = nombre d'enregistrements du fichier des index.
- v ND = nombre d'enregistrements du fichier données moins le nombre de trous.
- v NC = nombre d'enregistrements primaires du fichier des données.

Ces différents symboles seront repris au niveau de la présentation de chacun des fichiers de la procédure.

### Edition obtenue

Cette procédure édite un compte-rendu signalant les anomalies rencontrées lors de la procédure de réorganisation ainsi qu'un état statistique.

Elle édite également des états portant la mention "Etat interne" : leur usage est réservé au support du produit en cas de problème.

#### Résultat obtenu

Le résultat de cette procédure est une image séquentielle réorganisée de la Base Administration, éventuellement épurée. Cette image ne contient pas de 'trous', qui seront ajoutés par la procédure de restauration du réseau.

#### Recommandations importantes

La procédure de réorganisation présente un certain nombre de particularités qu'il est nécessaire de connaître avant de l'utiliser :

- v L'étape de reconstitution des index consomme beaucoup de temps CPU.
- v Le calcul des espaces alloués pour les tris doit être soigneusement effectué.

# **REOR - Description des étapes**

Contrôle des entrées : PTU2CL

Cette étape contrôle toutes les entrées utilisateur et positionne un code retour s'il y a des erreurs.

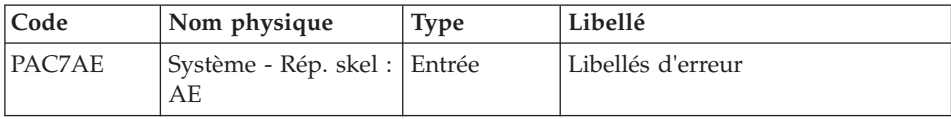

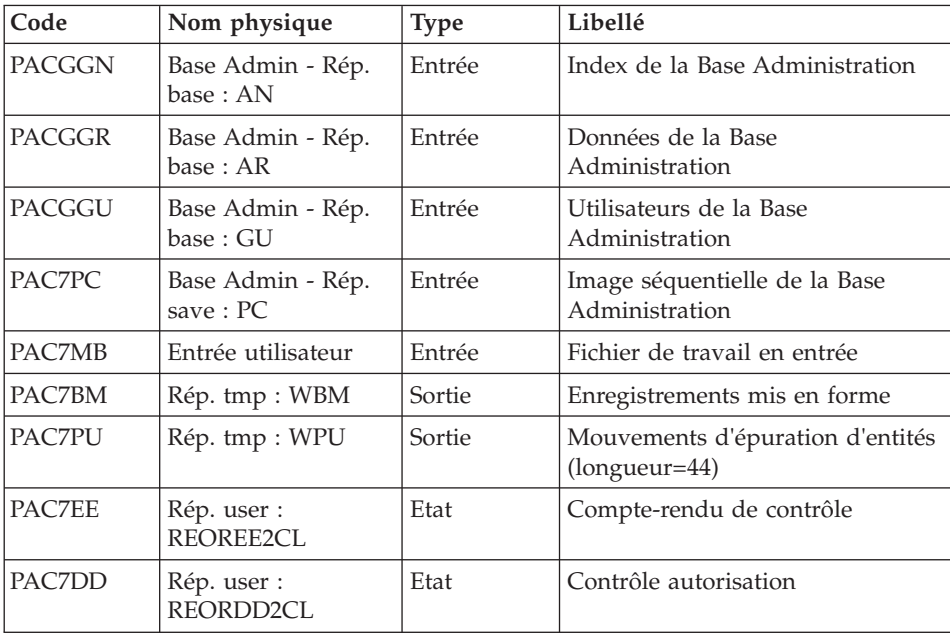

Codes retour :

- $\cdot$  0 : OK
- v 4 : Erreur sur entrées utilisateur
- v 8 : Pas d'autorisation procédure batch

### Reprise des données : PTU200

Cette étape sélectionne dans l'image séquentielle initiale les informations de type 'donnée' et met en forme l'indicatif de chaque enregistrement sélectionné pour le tri suivant.

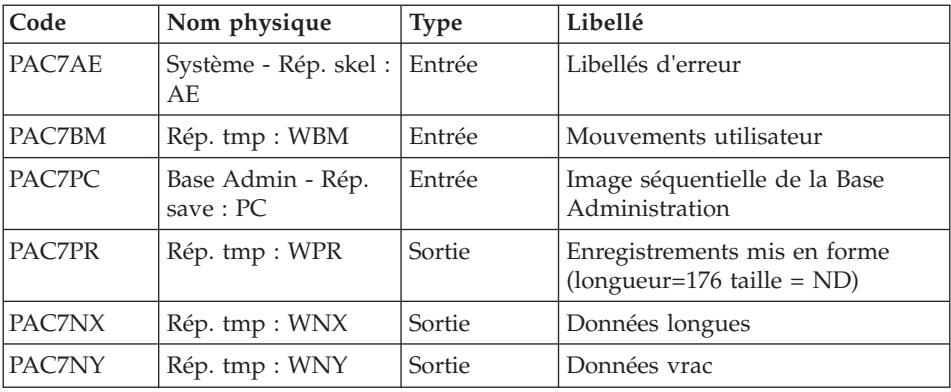

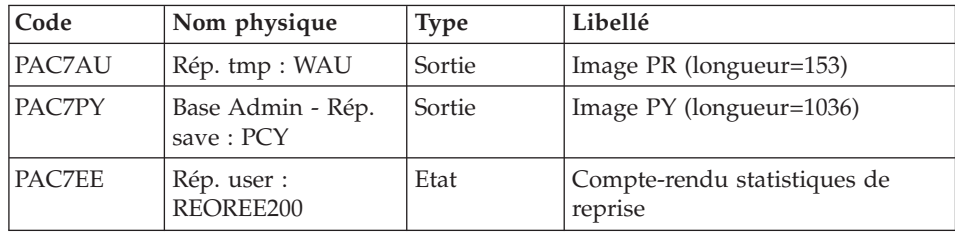

#### Tri ASCII : PTU205

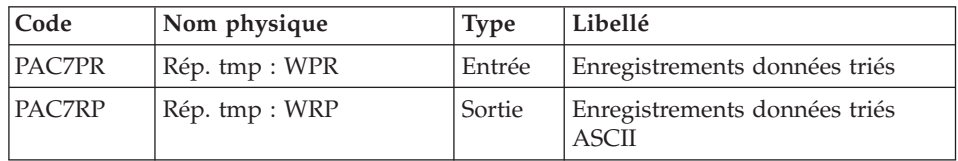

Le tri nécessite un espace disque disponible environ équivalent à deux fois la taille du fichier à trier.

Codes retour :

- v 0 : Pas d'erreur
- v 20 : Erreur de tri : Les tailles des fichiers sont comparées. Elles doivent être identiques si le tri se passe bien.

## Epuration : PTU210

Cette étape remet en forme les enregistrements.

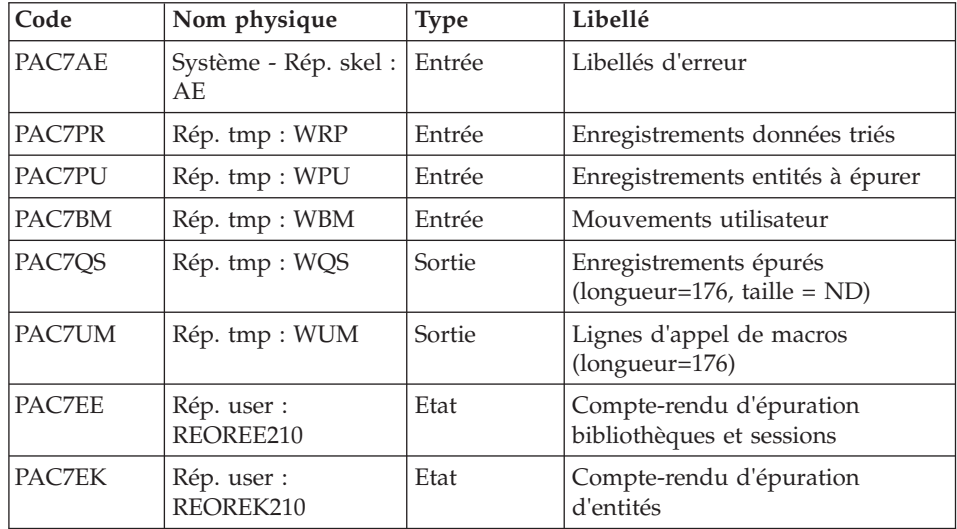

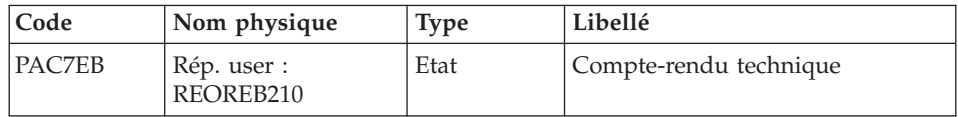

Codes retour :

- $\bullet$  0 : OK
- 8 : Dépassement de capacité

Les étapes suivantes ne sont exécutées que si le code retour est à zéro.

Reconstitution des index : PTU220

Cette étape reconstitue les index à partir des données.

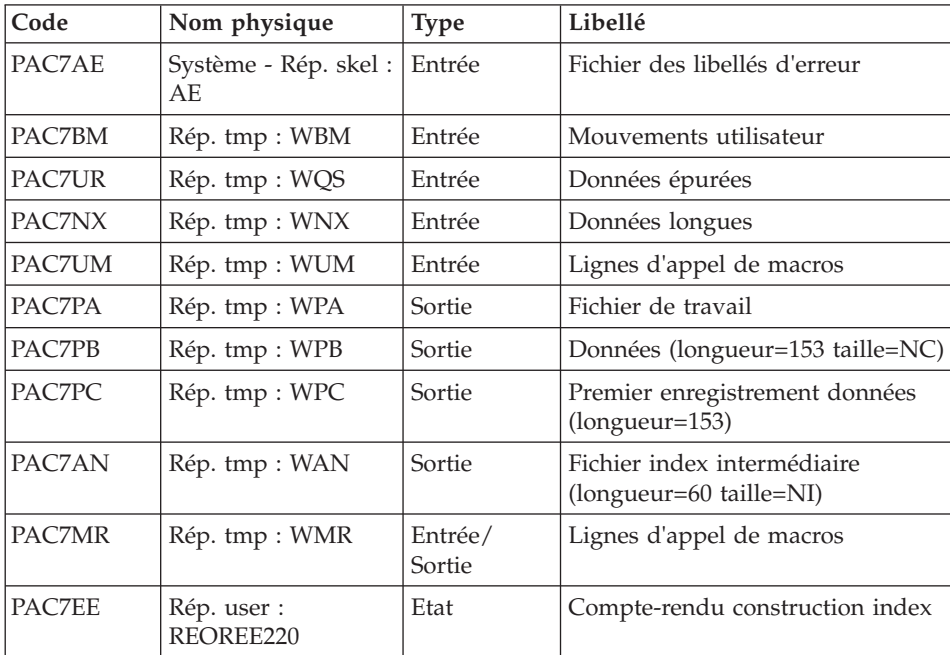

#### Tri ASCII : PTU225

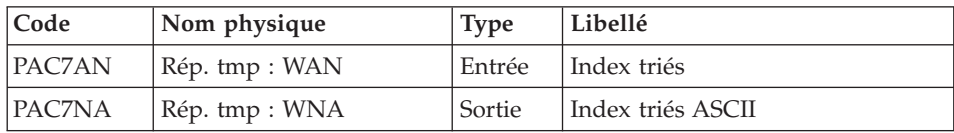

Le tri nécessite un espace disque disponible environ équivalent à deux fois la taille du fichier à trier.

Codes retour :

- v 0 : Pas d'erreur
- v 20 : Erreur de tri : Les tailles des fichiers sont comparées. Elles doivent être identiques si le tri se passe bien.

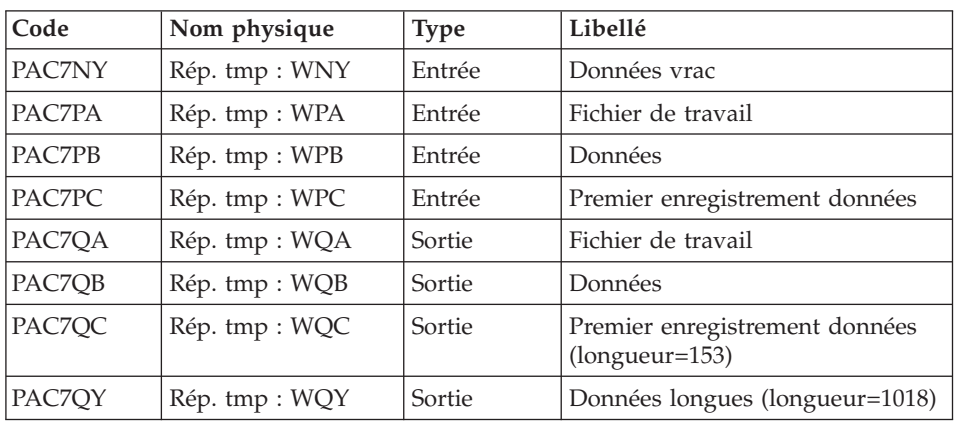

#### Traitement données extension : PTU226

### Fusion : PTU240

Cette étape reconstitue l'image séquentielle finale à partir des fichiers intermédiaires issus de l'étape précédente.

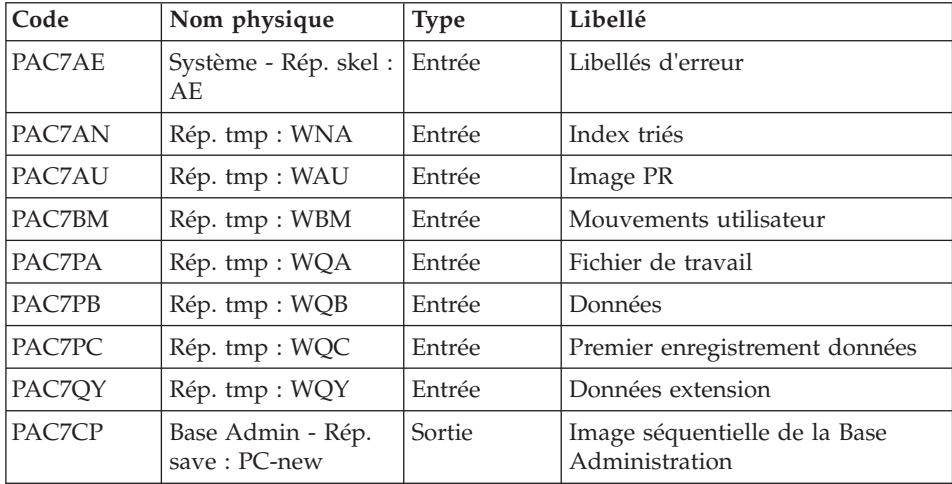

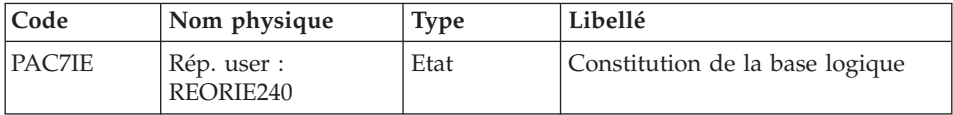

Suppression du fichier des données longues IDCAMS

Cette étape effectue un DELETE du fichier de travail contenant les données longues.

Suppression du fichier des données du vrac IDCAMS

Cette étape effectue un DELETE du fichier de travail contenant les données du vrac.

### **REOR - Script d'exécution**

#!/bin/sh #@(#)VA Pac xxx xxx (R) REOR BATCH PROCEDURE # \* ------------------------------------------------------ # \* VISUALAGE PACBASE # \* # \* ------------------------------------------------------ # \* - REORGANIZATION OF THE DATABASE - # \* # \* ------------------------------------------------------ # \* # \* THE REOR PROCEDURE MAY BE USED IN TWO CASES: # \* . WHEN PART OF THE DATA WAS DELETED BECAUSE OF A MAL- # \* FUNCTION OR SYSTEM FAILURE, AND NO OTHER PROCEDURE CAN # \* BE USED (IN PARTICULAR, DELETION OF THE AN INDEX FILE) # \* . WHEN THE DATABASE IS TO BE PURGED OF THE FOLLOWING: # \* - OBSOLETE LIBRARIES AND/OR SESSIONS; # \* - ENTITIES NOT USED IN THE DATABASE; # \* # \* ------------------------------------------------------ # \* # Parameter control . \$PACDIR/system/proc/BVPINIT.ini echo "" echo "---------------------------------------------------------" BVPMSG 1004 "REOR" echo " ==============" BVPMSG 1047 "\$BVPBASE" BVPMSG 1005 "\$PACDIR/config/\$1" BVPMSG 1006 "\$PACTMP" BVPMSG 1073 "\$PACUSERS" BVPMSG 1007 "\$PACINPUT" echo "---------------------------------------------------------" echo "" BVPPAUSE BVPMKDIR # ---------------------------------------------------------

```
# INPUT CONTROL
. $PACDIR/config/$1/PAC7AE.ini
. $PACDIR/config/$1/PACGGN.ini
. $PACDIR/config/$1/PACGGR.ini
. $PACDIR/config/$1/PACGGU.ini
PAC7BM=`BVPENV PTU2CL PAC7BM $PACTMP/WBM`
export PAC7BM
PAC7DD=`BVPENV PTU2CL PAC7DD $PACUSERS/REORDD2CL.txt`
export PAC7DD
PAC7EE=`BVPENV PTU2CL PAC7EE $PACUSERS/REOREE2CL.txt`
export PAC7EE
PAC7MB=$PACINPUT
export PAC7MB
. $PACDIR/config/$1/PACSAVPC.ini
PAC7PC=`BVPENV PTU2CL PAC7PC $PACSAVPC`
export PAC7PC
PAC7PU=`BVPENV PTU2CL PAC7PU $PACTMP/WPU`
export PAC7PU
BVPMSG 1009 "BVPTU2CL"
rtspac BVPTU2CL
RETURN=$?
case $RETURN in
0)
;;
4)
BVPMSG 1012 "BVPTU2CL"
BVPMSG 1051
BVPERR
BVPRMTMP
 exit $RETURN
 ;;
8)
BVPMSG 1012 "BVPTU2CL"
BVPMSG 1014
BVPERR
BVPRMTMP
exit $RETURN
 ;;
*)
BVPMSG 1012 "BVPTU2CL"
BVPMSG 1025
BVPERR
BVPRMTMP
exit $RETURN
;;
esac
# ---------------------------------------------------------
# REORGANIZATION
. $PACDIR/config/$1/PAC7AE.ini
. $PACDIR/config/$1/PACSAVPC.ini
PAC7PC=`BVPENV PTU200 PAC7PC $PACSAVPC`
export PAC7PC
PAC7PY=`BVPENV PTU200 PAC7PY $PACSAVPCY`
export PAC7PY
PAC7BM=`BVPENV PTU200 PAC7BM $PACTMP/WBM`
```

```
export PAC7BM
PAC7PR=`BVPENV PTU200 PAC7PR $PACTMP/WPR`
export PAC7PR
PAC7NX=`BVPENV PTU200 PAC7NX $PACTMP/WNX`
export PAC7NX
PAC7NY=`BVPENV PTU200 PAC7NY $PACTMP/WNY`
export PAC7NY
PAC7AU=`BVPENV PTU200 PAC7AU $PACTMP/WAU`
export PAC7AU
PAC7EE=`BVPENV PTU200 PAC7EE $PACUSERS/REOREE200.txt`
export PAC7EE
BVPMSG 1009 "BVPTU200"
rtspac BVPTU200
RETURN=$?
case $RETURN in
0)
;;
*)
 BVPMSG 1012 "BVPTU200"
 BVPMSG 1025
 BVPERR
 BVPRMTMP
 exit $RETURN
;;
esac
# ---------------------------------------------------------
PAC7PR=`BVPENV PTU205 PAC7PR $PACTMP/WPR`
export PAC7PR
PAC7RP=`BVPENV PTU205 PAC7RP $PACTMP/WRP`
export PAC7RP
BVPMSG 1009 "BVPTU205"
rtspac BVPTU205
RETURN=$?
# File size control
if [ "`bvpsize $PAC7PR`" != "`bvpsize $PAC7RP`" ]
then
RETURN=20
fi
case $RETURN in
0)
BVPMSG 1074
 rm -f $PAC7PR
;;
20)
 BVPMSG 1049
 BVPMSG 1025
 BVPERR
 BVPRMTMP
 exit $RETURN
 ;;
*)
 BVPMSG 1012 "BVPTU205"
 BVPMSG 1025
 BVPERR
 BVPRMTMP
```

```
exit $RETURN
 ;;
esac
# ---------------------------------------------------------
. $PACDIR/config/$1/PAC7AE.ini
PAC7EB=`BVPENV PTU210 PAC7EB $PACUSERS/REOREB210.txt`
export PAC7EB
PAC7EE=`BVPENV PTU210 PAC7EE $PACUSERS/REOREE210.txt`
export PAC7EE
PAC7EK=`BVPENV PTU210 PAC7EK $PACUSERS/REOREK210.txt`
export PAC7EK
PAC7BM=`BVPENV PTU210 PAC7BM $PACTMP/WBM`
export PAC7BM
PAC7PR=`BVPENV PTU210 PAC7PR $PACTMP/WRP`
export PAC7PR
PAC7PU=`BVPENV PTU210 PAC7PU $PACTMP/WPU`
export PAC7PU
PAC7QS=`BVPENV PTU210 PAC7QS $PACTMP/WQS`
export PAC7QS
PAC7UM=`BVPENV PTU210 PAC7UM $PACTMP/WUM`
export PAC7UM
BVPMSG 1009 "BVPTU210"
rtspac BVPTU210
RETURN=$?
case $RETURN in
0)
BVPMSG 1074
rm -f $PAC7RP
rm -f $PAC7PU
 ;;
8)
BVPMSG 1012 "BVPTU210"
BVPMSG 1050
BVPERR
BVPRMTMP
exit $RETURN
 ;;
4)
BVPMSG 1012 "BVPTU210"
BVPMSG 1051
BVPERR
BVPRMTMP
exit $RETURN
 ;;
*)
BVPMSG 1012 "BVPTU210"
BVPMSG 1025
BVPERR
BVPRMTMP
exit $RETURN
;;
esac
# ---------------------------------------------------------
. $PACDIR/config/$1/PAC7AE.ini
. $PACDIR/config/$1/PACGGN.ini
```

```
. $PACDIR/config/$1/PACGGR.ini
. $PACDIR/config/$1/PACGGU.ini
PAC7AN=`BVPENV PTU220 PAC7AN $PACTMP/WAN`
export PAC7AN
PAC7BM=`BVPENV PTU220 PAC7BM $PACTMP/WBM`
export PAC7BM
PAC7EE=`BVPENV PTU220 PAC7EE $PACUSERS/REOREE220.txt`
export PAC7EE
PAC7MR=`BVPENV PTU220 PAC7MR $PACTMP/WMR`
export PAC7MR
PAC7NX=`BVPENV PTU220 PAC7NX $PACTMP/WNX`
export PAC7NX
PAC7PA=`BVPENV PTU220 PAC7PA $PACTMP/WPA`
export PAC7PA
PAC7PB=`BVPENV PTU220 PAC7PB $PACTMP/WPB`
export PAC7PB
PAC7PC=`BVPENV PTU220 PAC7PC $PACTMP/WPC`
export PAC7PC
PAC7UM=`BVPENV PTU220 PAC7UM $PACTMP/WUM`
export PAC7UM
PAC7UR=`BVPENV PTU220 PAC7UR $PACTMP/WQS`
export PAC7UR
BVPMSG 1009 "BVPTU220"
rtspac BVPTU220
RETURN=$?
case $RETURN in
0)
 BVPMSG 1074
 rm -f $PAC7MR
 rm -f $PAC7NX*rm -f $PAC7UM
 rm -f $PAC7QS
 ;;
*)
 BVPMSG 1012 "BVPTU220"
 BVPMSG 1025
 BVPERR
 BVPRMTMP
 exit $RETURN
 ;;
esac
# ---------------------------------------------------------
PAC7AN=`BVPENV PTU225 PAC7AN $PACTMP/WAN`
export PAC7AN
PAC7NA=`BVPENV PTU225 PAC7NA $PACTMP/WNA`
export PAC7NA
BVPMSG 1009 "BVPTU225"
rtspac BVPTU225
RETURN=$?
# File size control
if [ "`bvpsize $PAC7AN`" != "`bvpsize $PAC7NA`" ]
then
RETURN=20
fi
case $RETURN in
```

```
0)
BVPMSG 1074
rm -f $PAC7AN
 ;;
20)
BVPMSG 1049
BVPMSG 1025
BVPERR
BVPRMTMP
exit $RETURN
 ;;
*)
BVPMSG 1012 "BVPTU225"
BVPMSG 1025
BVPERR
BVPRMTMP
exit $RETURN
;;
esac
# ---------------------------------------------------------
PAC7PA=`BVPENV PTU226 PAC7PA $PACTMP/WPA`
export PAC7PA
PAC7PB=`BVPENV PTU226 PAC7PB $PACTMP/WPB`
export PAC7PB
PAC7PC=`BVPENV PTU226 PAC7PC $PACTMP/WPC`
export PAC7PC
PAC7QA=`BVPENV PTU226 PAC7QA $PACTMP/WQA`
export PAC7QA
PAC7QB=`BVPENV PTU226 PAC7QB $PACTMP/WQB`
export PAC7QB
PAC7QC=`BVPENV PTU226 PAC7QC $PACTMP/WQC`
export PAC7QC
PAC7QY=`BVPENV PTU226 PAC7QY $PACTMP/WQY`
export PAC7QY
PAC7NY=`BVPENV PTU226 PAC7NY $PACTMP/WNY`
export PAC7NY
BVPMSG 1009 "BVPTU226"
rtspac BVPTU226
RETURN=$?
case $RETURN in
0)
BVPMSG 1074
rm -f $PAC7PA
rm -f $PAC7PB
rm -f $PAC7PC
 ;;
*)
BVPMSG 1012 "BVPTU226"
BVPMSG 1025
BVPERR
BVPRMTMP
exit $RETURN
 ;;
esac
# ---------------------------------------------------------
```

```
. $PACDIR/config/$1/PAC7AE.ini
PAC7AN=`BVPENV PTU240 PAC7AN $PACTMP/WNA`
export PAC7AN
PAC7AU=`BVPENV PTU240 PAC7AU $PACTMP/WAU`
export PAC7AU
PAC7PA=`BVPENV PTU240 PAC7PA $PACTMP/WQA`
export PAC7PA
PAC7PB=`BVPENV PTU240 PAC7PB $PACTMP/WQB`
export PAC7PB
PAC7PC=`BVPENV PTU240 PAC7PC $PACTMP/WQC`
export PAC7PC
PAC7BM=`BVPENV PTU240 PAC7BM $PACTMP/WBM`
export PAC7BM
PAC7QY=`BVPENV PTU240 PAC7QY $PACTMP/WQY`
export PAC7QY
. $PACDIR/config/$1/PACSAVPC.ini
PACSAVPC=`BVPENV PTU240 PAC7CP $PACSAVPC`
PAC7CP=$PACSAVPC.NEW
export PAC7CP
PACSAVPCI=`BVPENV PTU240 PAC7PD $PACSAVPCI`
PAC7PD=$PACSAVPCI.NEW
export PAC7PD
PACSAVPCY=`BVPENV PTU240 PAC7PY $PACSAVPCY`
PAC7PY=$PACSAVPCY.NEW
export PAC7PY
PAC7IE=`BVPENV PTU240 PAC7IE $PACUSERS/REORIE240.txt`
export PAC7IE
BVPMSG 1009 "BVPTU240"
rtspac BVPTU240
RETURN=$?
case $RETURN in
0)
 ;;
*)
 BVPMSG 1012 "BVPTU240"
 BVPMSG 1025
 BVPERR
 BVPRMTMP
 exit $RETURN
 ;;
esac
# ---------------------------------------------------------
BVPMSG 1010
BVPMSG 1016 "PCBACKUP.ini"
sh $PACDIR/config/$1/PCBACKUP.ini
BVPRMTMP
exit $RETURN
```
# **REST - Restauration**

## **REST - Présentation générale**

Cette procédure permet de reconstruire la Base Administration à partir de l'image séquentielle obtenue par la procédure de sauvegarde (PACS option SAVE).

Elle permet également de récupérer les mouvements archivés après l'obtention de cette image séquentielle et de modifier le nombre de 'trous' de la base.

Pour conserver les utilisateurs et profils mis à jour depuis la dernière sauvegarde, il faut lancer au préalable la procédure de sauvegarde de la Base Administration.

#### Condition d'exécution

La Base Administration doit avoir été fermée dans le conversationnel.

La procédure réinitialise physiquement et logiquement le journal des mouvements; il faut donc le sauvegarder au préalable avec la procédure d'archivage (ARCH).

Anomalies d'exécution

Se reporter au sous-chapitre "Anomalies" du chapitre "Généralités".

Quelle que soit la cause de la fin anormale, la procédure peut être relancée telle quelle, après suppression du problème.

### **REST - Entrées / traitements / résultats**

Une ligne '\*' avec Code utilisateur et Mot de passe.

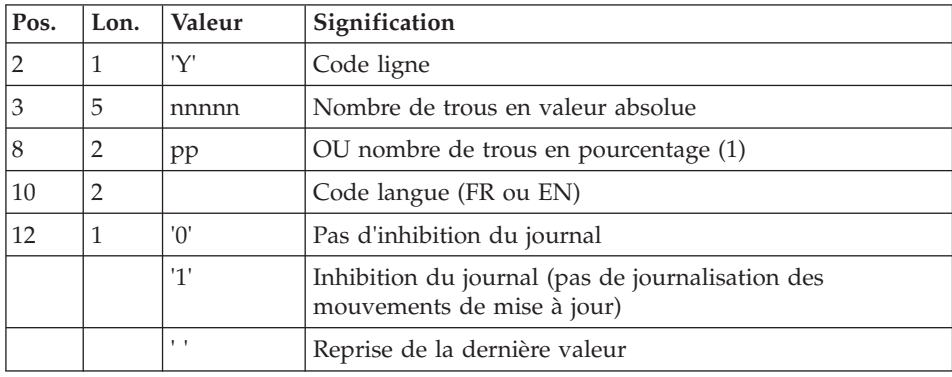

Structure de l'entrée spécifique de la procédure :

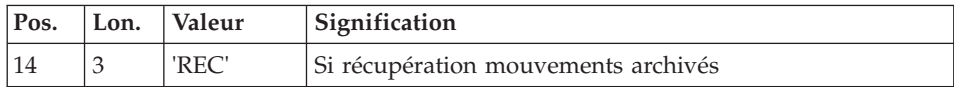

#### Remarques

En l'absence d'entrée, les caractéristiques de la base sont inchangées.

Toute zone non renseignée reprend les options en cours.

Si l'inhibition du journal est sélectionnée (paramètre à '1'), les mouvements de mise à jour ne sont pas sauvegardés sur le fichier journal. Il est alors impossible de restaurer la base en récupérant les mouvements archivés (paramètre 'REC' des entrées utilisateur). Il est donc fortement recommandé de positionner le paramètre à '0' (valeur par défaut) afin d'éviter des problèmes de restauration.

En cas d'erreur, les paramètres erronés sont ignorés et la restauration est effectuée avec les valeurs mémorisées dans l'image séquentielle du réseau.

#### Edition obtenue

Cette procédure édite un compte rendu donnant les options demandées, les erreurs éventuellement associées, le nombre d'enregistrements rechargés dans le réseau pour chacun des fichiers, le nombre de trous, les options mémorisées dans le nouveau réseau.

#### Résultat obtenu

Une fois la procédure terminée, le résultat obtenu est une base utilisable en batch ou en conversationnel.

#### Note

Une fois la procédure exécutée, le numéro de session courante est celui de l'image séquentielle, ou celui du mouvement le plus récent si la récupération des mouvements archivés a été demandée.

### **REST - Description des étapes**

Prise en compte de l'entrée utilisateur : PTU010

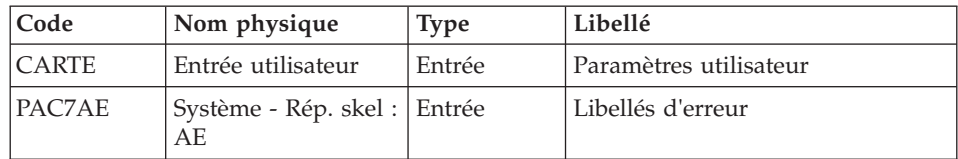

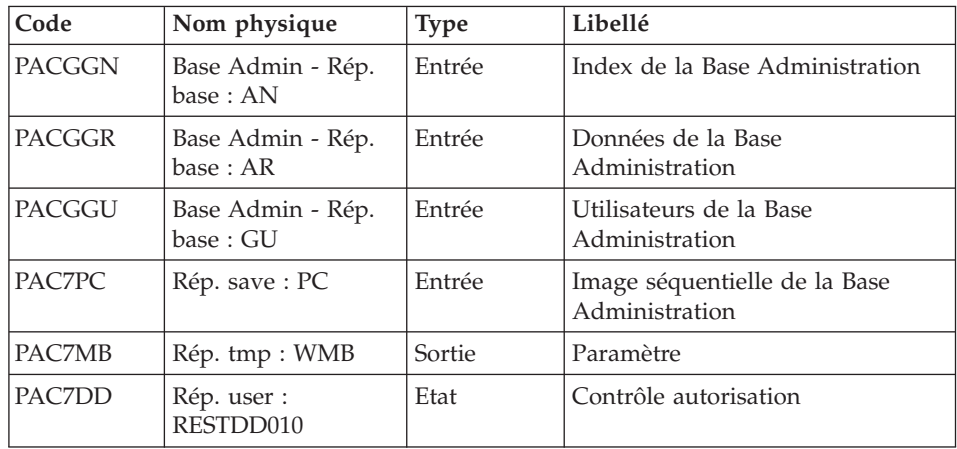

Code retour :

v 8 : Pas d'autorisation procédure batch

Contrôle du contenu du journal : PTU380

Cette étape est exécutée si le fichier journal existe.

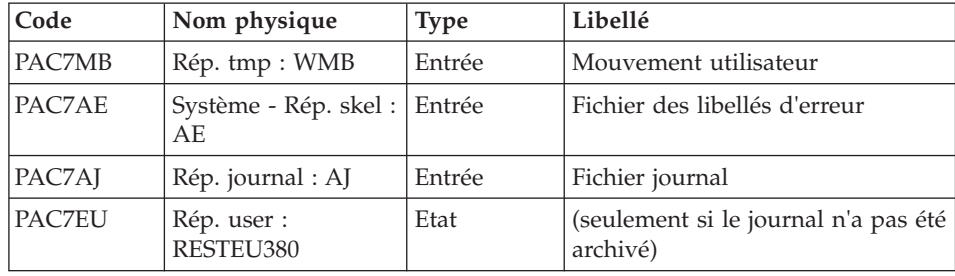

Code retour :

- v 0 : Le fichier journal a été archivé
- v 8 : Le fichier journal n'a pas été archivé (aucune étape de REST n'est exécutée).

Restauration du réseau : PTU400

Cette étape est exécutée si le fichier journal a été archivé.

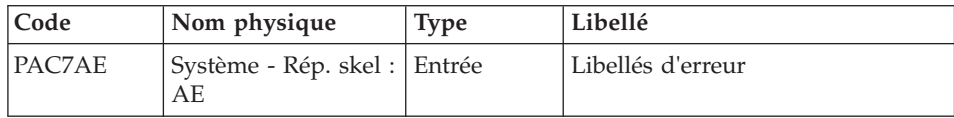

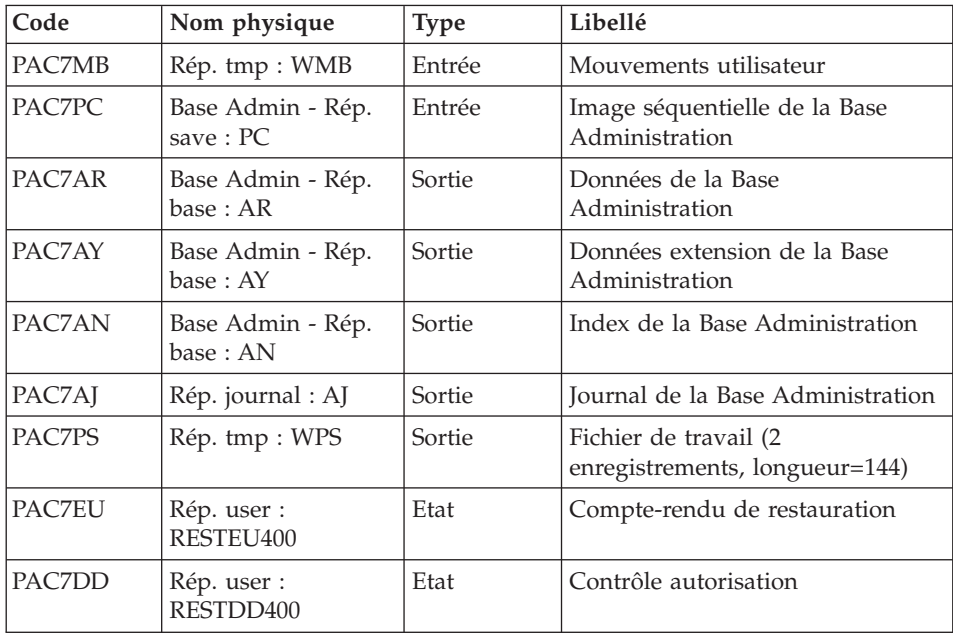

### Disponibilité base - Récupération des mouvements : PTU420

Cette étape est exécutée si le fichier journal a été archivé. Elle met à jour le 1er enregistrement du fichier des données.

#### Attention

Cette étape est obligatoire pour avoir une base cohérente.

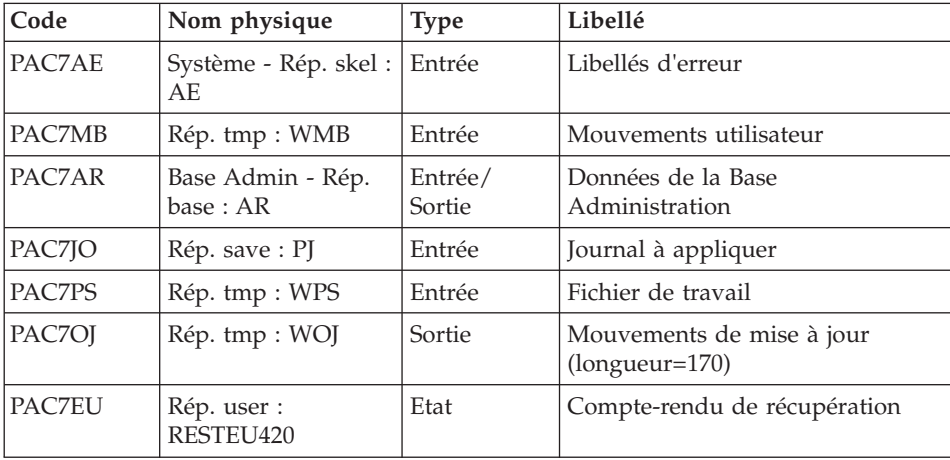

Codes retour :

- 0 : Mouvements à récupérer.
- v 4 : Pas de mouvements à récupérer ou anomalie sur l'entrée utilisateur.

En cas de fin anormale, la mise à jour ne peut s'effectuer.

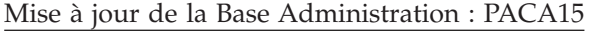

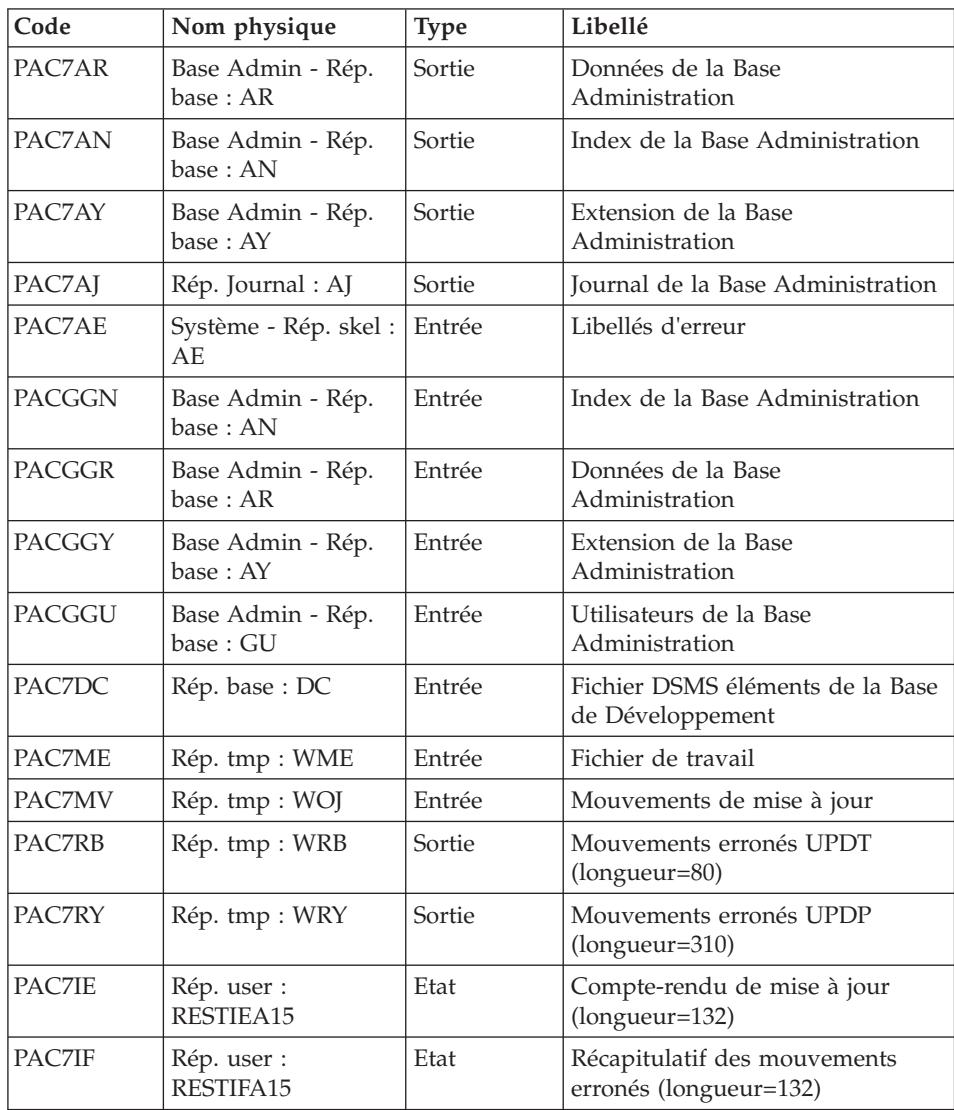

La liste des mouvements propres à un utilisateur est précédée d'une bannière portant son code.

Codes retour :

- 0 : OK sans erreur
- 2 : erreur warning
- $\cdot$  4 : erreur grave

## **REST - Script d'exécution**

```
#!/bin/sh
#@(#)VA Pac xxx xxx (R) REST BATCH PROCEDURE
# * ------------------------------------------------------
# * VISUALAGE PACBASE
# \star# * ------------------------------------------------------
# * - RELOADING RESTORATION OF THE DATABASE -
# *
# * ------------------------------------------------------
# \star# * INPUT
# * COL 2 : "Y"
# * COL 3-7 : NUMBER OF GAPS IN ABSOLUTE VALUE
# * COL 8-9 : NUMBER OF GAPS IN PERCENTAGE ( / BASE )
\# * COL 10-11 : INITIAL LANGUAGE CODE (FR. EN)
# * COL 12 : "1" INHIBITION OF TRANSACTION LOG
# * COL 14-16 :"REC" FOR RECOVERY OF ARCHIVED TRANSACTIONS
# * COL 17-20 : 4 CHARACTERS TO BE DISPLAYED
# * ON ALL SCREEN OF THE PRODUCT
# * COL 21-24 : "NNNN" MAXIMUM NUMBER OF SEARCH ACCESSES
# * TO THE DATABASE(LISTS)-(DEFAULT VALUE:300)
# * COL 25 : "U" (DEFAULT VALUE) : IMPLICIT UPDATE
# * : "N" EXPLICIT UPDATE
# * COL 26-29 : CKECKPOINT FREQUENCY
# * COL 36-47 : PF-KEYS SIGNIFICATIONS
# * COL 79 : BACKUP FILES DISPATCH
# * : "N" (DEFAULT VALUE) : NO DISPATCH (1 FILE)
\# * : "D" : DISPATCH (3 FILES)
# \star# * IN THE ABSENCE OF INPUT, THE RELOAD DOES NOT MODIFY THE
# * NUMBER OF EXISTING GAPS, AND OTHER DATA IS UNCHANGED.
# *
# * IF THE JOURNAL FILE OF TRANSACTIONS ON DISK (AJ) IS NOT
# * REINITIALIZED, THE RESTORE CHAIN IS NOT EXECUTED.
# * IT IS THEREFORE NECESSARY TO EXECUTE THE ARCH PROCEDURE
# * FIRST.
# * ------------------------------------------------------
# Parameter control
. $PACDIR/system/proc/BVPINIT.ini
echo ""
echo "---------------------------------------------------------"
BVPMSG 1004 "REST"
echo " =============="
BVPMSG 1047 "$BVPBASE"
```

```
BVPMSG 1005 "$PACDIR/config/$1"
BVPMSG 1006 "$PACTMP"
BVPMSG 1073 "$PACUSERS"
BVPMSG 1007 "$PACINPUT"
echo "---------------------------------------------------------"
echo ""
BVPPAUSE
STATUS=`pactp info $1 | grep "Server Status" | cut -d: -f2`
if [ "$STATUS" != " Inactive" -a "$STATUS" != "" ]
then
   BVPMSG 1012 "REST"
   BVPMSG 1037 $1
  BVPERR
   exit 12
fi
BVPMKDIR
# ---------------------------------------------------------
CARTE=$PACINPUT
export CARTE
. $PACDIR/config/$1/PAC7AE.ini
. $PACDIR/config/$1/PACGGN.ini
. $PACDIR/config/$1/PACGGR.ini
. $PACDIR/config/$1/PACGGU.ini
PAC7DD=`BVPENV PTU010 PAC7DD $PACUSERS/RESTDD010.txt`
export PAC7DD
PAC7MB=`BVPENV PTU010 PAC7MB $PACTMP/WMB`
export PAC7MB
. $PACDIR/config/$1/PACSAVPC.ini
PAC7PC=`BVPENV PTU010 PAC7PC $PACSAVPC`
export PAC7PC
PAC7PD=`BVPENV PTU010 PAC7PD $PACSAVPCI`
export PAC7PD
PAC7PY=`BVPENV PTU010 PAC7PY $PACSAVPCY`
export PAC7PY
BVPMSG 1009 "BVPTU010"
rtspac BVPTU010
RETURN=$?
case $RETURN in
0)
;;
8)
BVPMSG 1012 "BVPTU010"
BVPMSG 1014
BVPERR
BVPRMTMP
exit $RETURN
 ;;
*)
BVPMSG 1012 "BVPTU010"
BVPMSG 1025
BVPERR
BVPRMTMP
exit $RETURN
 ;;
esac
```

```
# ---------------------------------------------------------
. $PACDIR/config/$1/PAC7AJ.ini
if [ -r "$PAC7AJ" ]
then
 . $PACDIR/config/$1/PAC7AE.ini
 PAC7EU=`BVPENV PTU380 PAC7EU $PACUSERS/RESTEU380.txt`
 export PAC7EU
 PAC7MB=`BVPENV PTU380 PAC7MB $PACTMP/WMB`
 export PAC7MB
 BVPMSG 1009 "BVPTU380"
 rtspac BVPTU380
 RETURN=$?
 case $RETURN in
 0)
  ;;
 8)
  BVPMSG 1012 "BVPTU380"
  BVPMSG 1053
  BVPERR
  BVPRMTMP
  exit $RETURN
  ;;
 *)
  BVPMSG 1012 "BVPTU380"
  BVPERR
  BVPRMTMP
  exit $RETURN
  ;;
 esac
fi
# ---------------------------------------------------------
. $PACDIR/config/$1/PAC7AE.ini
. $PACDIR/config/$1/PAC7AJ.ini
. $PACDIR/config/$1/PAC7AN.ini
. $PACDIR/config/$1/PAC7AR.ini
. $PACDIR/config/$1/PAC7AY.ini
PAC7DD=`BVPENV PTU400 PAC7DD $PACUSERS/RESTDD400.txt`
export PAC7DD
PAC7EU=`BVPENV PTU400 PAC7EU $PACUSERS/RESTEU400.txt`
export PAC7EU
PAC7MB=`BVPENV PTU400 PAC7MB $PACTMP/WMB`
export PAC7MB
. $PACDIR/config/$1/PACSAVPC.ini
PAC7PC=`BVPENV PTU400 PAC7PC $PACSAVPC`
export PAC7PC
PAC7PD=`BVPENV PTU400 PAC7PD $PACSAVPCI`
export PAC7PD
PAC7PY=`BVPENV PTU400 PAC7PY $PACSAVPCY`
export PAC7PY
PAC7PS=`BVPENV PTU400 PAC7PS $PACTMP/WPS`
export PAC7PS
BVPMSG 1009 "BVPTU400"
rtspac BVPTU400
RETURN=$?
case $RETURN in
```

```
0)
;;
*)
BVPMSG 1012 "BVPTU400"
BVPERR
BVPRMTMP
exit $RETURN
 ;;
esac
# ---------------------------------------------------------
. $PACDIR/config/$1/PAC7AE.ini
. $PACDIR/config/$1/PAC7AR.ini
PAC7EU=`BVPENV PTU420 PAC7EU $PACUSERS/RESTEU420.txt`
export PAC7EU
. $PACDIR/config/$1/PACSAVPJ.ini
if [ ! -r "$PACSAVPJ" ]
then
BVPMSG 1034 "PJ (PAC7JO)"
BVPERR
BVPRMTMP
RETURN=12
exit $RETURN
fi
PAC7JO=$PACSAVPJ
export PAC7JO
PAC7MB=`BVPENV PTU420 PAC7MB $PACTMP/WMB`
export PAC7MB
PAC7OJ=`BVPENV PTU420 PAC7OJ $PACTMP/WOJ`
export PAC7OJ
PAC7PS=`BVPENV PTU420 PAC7PS $PACTMP/WPS`
export PAC7PS
BVPMSG 1009 "BVPTU420"
rtspac BVPTU420
RETURN=$?
case $RETURN in
0)
;;
4)
BVPMSG 1056
BVPMSG 1010
BVPRMTMP
RETURN=0
exit $RETURN
 ;;
*)
BVPMSG 1012 "BVPTU420"
BVPERR
BVPRMTMP
exit $RETURN
;;
esac
# ---------------------------------------------------------
. $PACDIR/config/$1/PAC7AE.ini
. $PACDIR/config/$1/PAC7AJ.ini
. $PACDIR/config/$1/PAC7AN.ini
```

```
. $PACDIR/config/$1/PAC7AR.ini
. $PACDIR/config/$1/PAC7AY.ini
. $PACDIR/config/$1/PACGGN.ini
. $PACDIR/config/$1/PACGGR.ini
. $PACDIR/config/$1/PACGGU.ini
. $PACDIR/config/$1/PACGGY.ini
PAC7IE=`BVPENV PACA15 PAC7IE $PACUSERS/RESTIEA15.txt`
export PAC7IE
PAC7IF=`BVPENV PACA15 PAC7IF $PACUSERS/RESTIFA15.txt`
export PAC7IF
PAC7ME=`BVPENV PACA15 PAC7ME $PACTMP/WME`
export PAC7ME
touch $PAC7ME
PAC7MV=`BVPENV PACA15 PAC7MV $PACTMP/WOJ`
export PAC7MV
PAC7RB=`BVPENV PACA15 PAC7RB $PACTMP/WRB`
export PAC7RB
PAC7RY=`BVPENV PACA15 PAC7RY $PACTMP/WRY`
export PAC7RY
. $PACDIR/config/$1/SEMLOCK.ini
BVPMSG 1009 "BVPACA15"
rtspac BVPACA15
RETURN=$?
case $RETURN in
0)
;;
2)
 BVPMSG 1012 "BVPACA15"
 BVPMSG 1054
 BVPERR
 BVPRMTMP
 exit $RETURN
 ;;
4)
 BVPMSG 1012 "BVPACA15"
 BVPMSG 1055
 BVPERR
 BVPRMTMP
 exit $RETURN
 ;;
*)
 BVPMSG 1012 "BVPACA15"
 BVPERR
 BVPRMTMP
 exit $RETURN
 ;;
esac
# ---------------------------------------------------------
BVPMSG 1010
BVPRMTMP
exit $RETURN
```
# **PAGX - Extractions**

### **PAGX - Présentation générale**

Cette procédure permet d'effectuer des extractions de données de la Base Administration via l'utilisation d'un extracteur PAF.

Ces données sont extraites sous forme de mouvements qui pourront être utilisés en entrée de la procédure UPGP.

#### Condition d'exécution

Aucune puisque la Base Administration n'est pas mise à jour.

### **PAGX - Entrées Utilisateur**

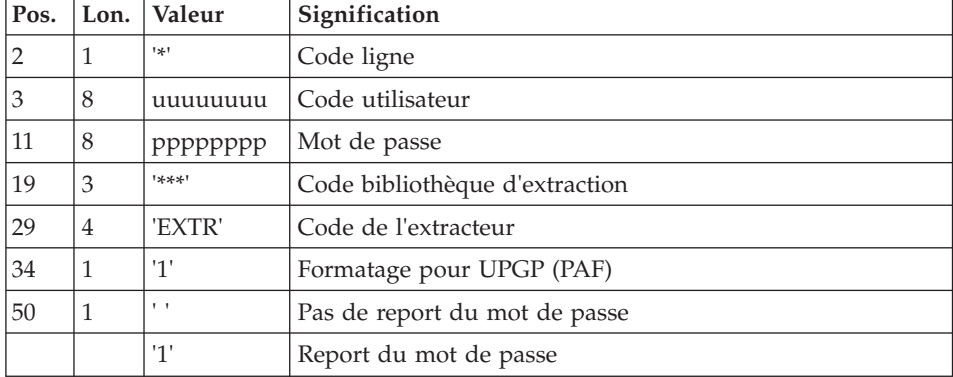

Une ligne utilisateur.

Une ligne de commande par entité à extraire :

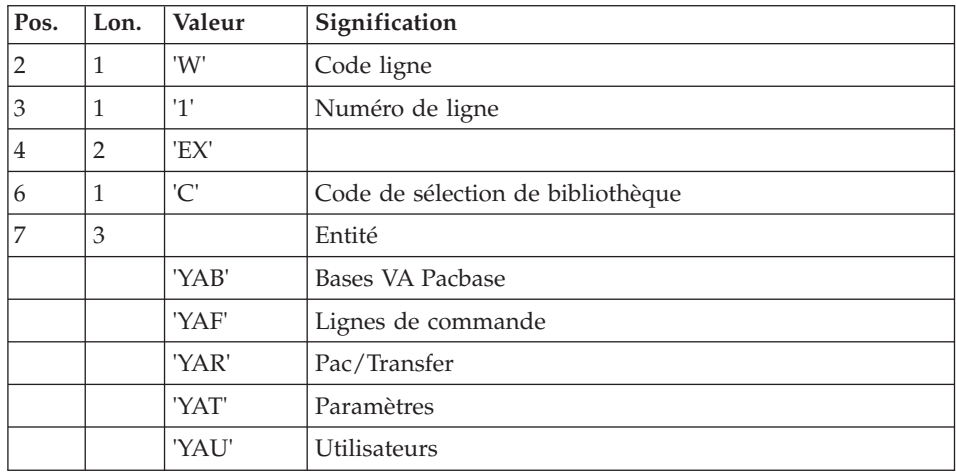

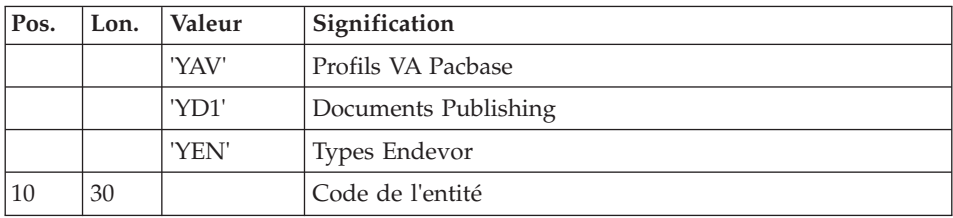

## Edition obtenue

Cette procédure édite la liste des entités extraites triées.

# **PAGX - Description des étapes**

Extraction : PAGX

Cette étape extrait les mouvements en fonction des entrées utilisateur.

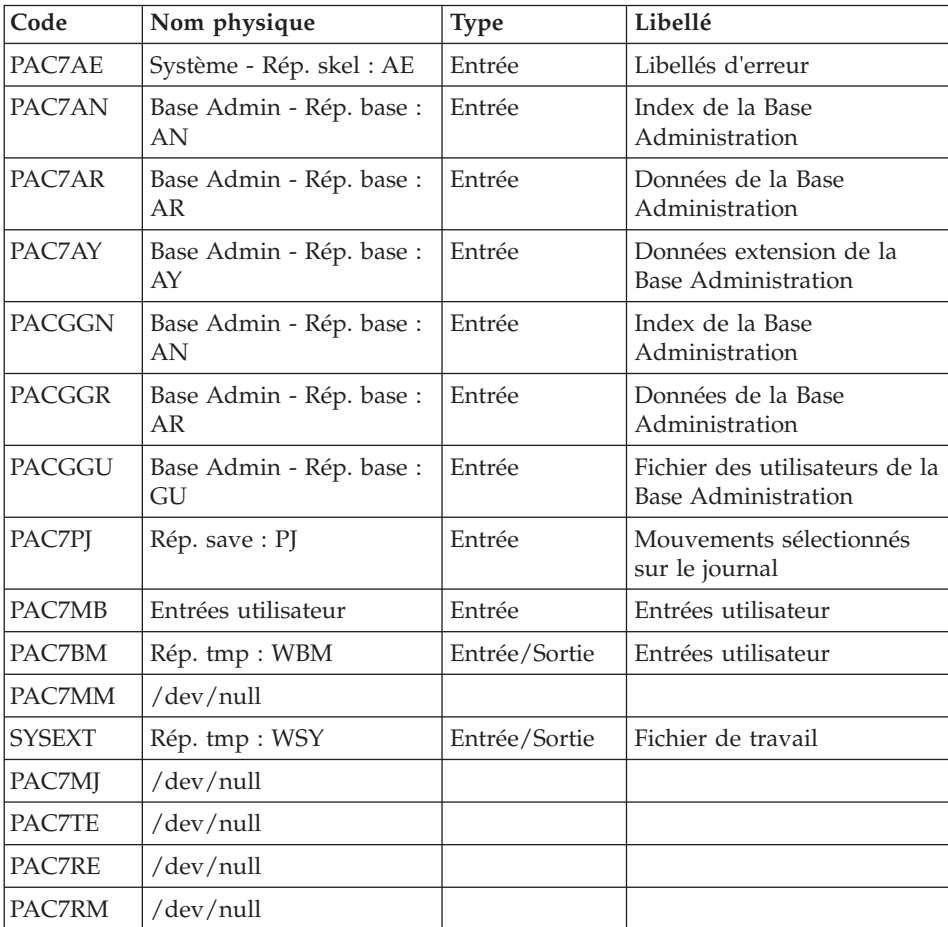

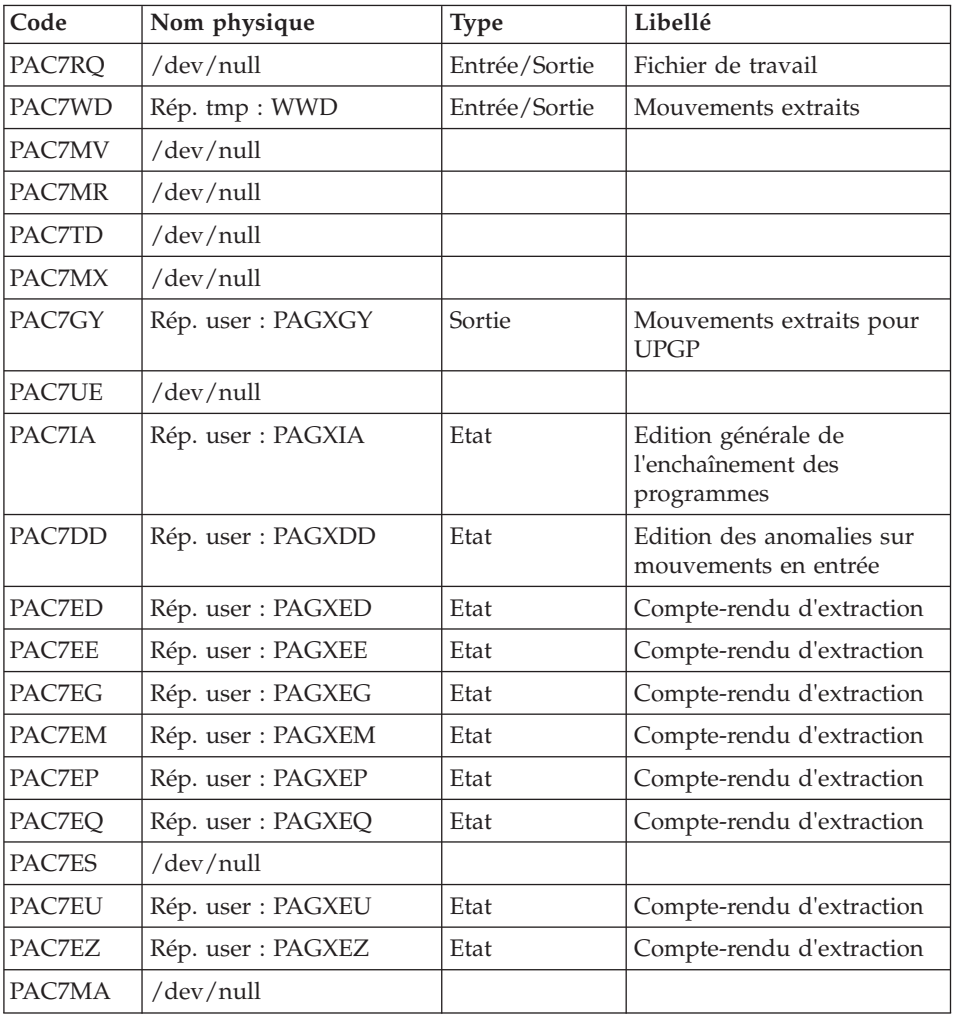

Codes retour :

- v 0 : Pas d'erreur
- v 4 : Erreur dans les entrées utilisateur (précisée dans PAC7EE) ou dans l'extraction
- v 8 : Erreur dans la ligne '\*' (précisée dans PAC7DD)

```
PAGX - Script d'exécution
```

```
#!/bin/sh
#@(#)VA Pac xxx xxx (R) PAGX BATCH PROCEDURE
# * ------------------------------------------------------
       VISUALAGE PACBASE
# *
# * ------------------------------------------------------
```
```
# * - EXTRACTIONS FROM DATABASE -
# * ------------------------------------------------------
# *
# * THE PAGX PROCEDURE ALLOWS TO PERFORM DATA EXTRACTIONS
# * FROM THE ADMINISTRATION DATABASE VIA PAF EXTRACTOR.
# *
# * ------------------------------------------------------
# *
# Parameter control
. $PACDIR/system/proc/BVPINIT.ini
echo ""
echo "---------------------------------------------------------"
BVPMSG 1004 "PAGX"
echo " =============="
BVPMSG 1047 "$BVPBASE"
BVPMSG 1005 "$PACDIR/config/$1"
BVPMSG 1006 "$PACTMP"
BVPMSG 1073 "$PACUSERS"
BVPMSG 1007 "$PACINPUT"
echo "---------------------------------------------------------"
echo ""
BVPPAUSE
BVPMKDIR
# ---------------------------------------------------------
. $PACDIR/config/$1/PAC7AE.ini
. $PACDIR/config/$1/PAC7AN.ini
. $PACDIR/config/$1/PAC7AR.ini
. $PACDIR/config/$1/PAC7AY.ini
. $PACDIR/config/$1/PACGGN.ini
. $PACDIR/config/$1/PACGGR.ini
. $PACDIR/config/$1/PACGGU.ini
. $PACDIR/config/$1/PACGGY.ini
. $PACDIR/config/$1/PACSAVPJ.ini
PAC7PJ=`BVPENV PAGX PAC7PJ $PACSAVPJ`
export PAC7PJ
PAC7BM=`BVPENV PAGX PAC7BM $PACTMP/WBM`
export PAC7BM
PAC7DD=`BVPENV PAGX PAC7DD $PACUSERS/PAGXDD.txt`
export PAC7DD
PAC7ED=`BVPENV PAGX PAC7ED $PACUSERS/PAGXED.txt`
export PAC7ED
PAC7EE=`BVPENV PAGX PAC7EE $PACUSERS/PAGXEE.txt`
export PAC7EE
PAC7EG=`BVPENV PAGX PAC7EG $PACUSERS/PAGXEG.txt`
export PAC7EG
PAC7EM=`BVPENV PAGX PAC7EM $PACUSERS/PAGXEM.txt`
export PAC7EM
PAC7EP=`BVPENV PAGX PAC7EP $PACUSERS/PAGXEP.txt`
export PAC7EP
PAC7EQ=`BVPENV PAGX PAC7EQ $PACUSERS/PAGXEQ.txt`
export PAC7EQ
PAC7ES=`BVPENV PAGX PAC7ES /dev/null`
if [ "$PAC7ES" = "/dev/null" ]
then
 PAC7ES=$PACTMP/ES
```

```
touch $PAC7ES
fi
export PAC7ES
PAC7EU=`BVPENV PAGX PAC7EU $PACUSERS/PAGXEU.txt`
export PAC7EU
PAC7EZ=`BVPENV PAGX PAC7EZ $PACUSERS/PAGXEZ.txt`
export PAC7EZ
PAC7GY=`BVPENV PAGX PAC7GY $PACUSERS/PAGXGY`
export PAC7GY
PAC7IA=`BVPENV PAGX PAC7IA $PACUSERS/PAGXIA.txt`
export PAC7IA
PAC7MA=`BVPENV PAGX PAC7MA /dev/null`
if [ "$PAC7MA" = "/dev/null" ]
then
PAC7MA=$PACTMP/MA
touch $PAC7MA
fi
export PAC7MA
PAC7MB=$PACINPUT
export PAC7MB
PAC7MM=`BVPENV PAGX PAC7MM /dev/null`
export PAC7MM
PAC7MJ=`BVPENV PAGX PAC7MJ /dev/null`
export PAC7MJ
PAC7MR=`BVPENV PAGX PAC7MR /dev/null`
export PAC7MR
PAC7MV=`BVPENV PAGX PAC7MV /dev/null`
export PAC7MV
PAC7MX=`BVPENV PAGX PAC7MX /dev/null`
export PAC7MX
. $PACDIR/config/$1/PACSAVPC.ini
PAC7PC=`BVPENV PAGX PAC7PC $PACSAVPC`
export PAC7PC
PAC7RE=`BVPENV PAGX PAC7RE /dev/null`
export PAC7RE
PAC7RM=`BVPENV PAGX PAC7RM /dev/null`
export PAC7RM
PAC7RQ=`BVPENV PAGX PAC7RQ /dev/null`
export PAC7RQ
PAC7TD=`BVPENV PAGX PAC7TD /dev/null`
export PAC7TD
PAC7TE=`BVPENV PAGX PAC7TE /dev/null`
export PAC7TE
PAC7UE=`BVPENV PAGX PAC7UE /dev/null`
export PAC7UE
PAC7WD=`BVPENV PAGX PAC7WD $PACTMP/WWD`
export PAC7WD
SYSEXT=`BVPENV PAGX SYSEXT $PACTMP/WSY`
export SYSEXT
BVPMSG 1009 "BVPACX"
rtspac BVPACX
RETURN=$?
case $RETURN in
0)
 ;;
```

```
8)
BVPMSG 1012 "BVPACX"
BVPMSG 1014
BVPERR
BVPRMTMP
exit $RETURN
 ;;
4)
BVPMSG 1012 "BVPACX"
BVPMSG 1043
BVPMSG 1010
BVPERR
BVPRMTMP
exit $RETURN
 ;;
*)
BVPMSG 1012 "BVPACX"
BVPMSG 1025
BVPERR
BVPRMTMP
exit $RETURN
 ;;
esac
# ---------------------------------------------------------
BVPMSG 1010
BVPRMTMP
exit $RETURN
```
# **UPGP - Mises à jour PAF**

# **UPGP - Présentation générale**

Cette procédure effectue la mise à jour batch de la Base Administration à partir d'un fichier séquentiel à l'image des tables PAF.

Condition d'exécution

Cette procédure mettant à jour la Base Administration, il est nécessaire de fermer ses fichiers dans le conversationnel (sauf pour les matériels permettant la concurrence batch/conversationnel).

#### Anomalies d'exécution

Se reporter au sous-chapitre "Anomalies d'exécution", chapitre "Introduction à l'utilisation des procédures batch" de ce manuel.

Il convient de distinguer deux sortes d'anomalies :

v Anomalies apparaissant avant l'exécution du programme BVPACA15 ou sur l'ouverture des fichiers dans celui-ci : il suffit de relancer la procédure après avoir remédié au problème.

v Anomalies survenant lors de l'exécution du programme BVPACA15 : la base est laissée dans un état incohérent s'il n'y a pas de rollback. Si le problème est apparu lors d'une entrée-sortie sur un fichier de la base, l'examen du message édité dicte la solution.

Dans tous les cas, la reprise ne peut se faire que par rechargement d'une sauvegarde avec application des mouvements archivés postérieurs à cette sauvegarde (procédure REST).

# **UPGP - Entrées Utilisateur**

Le fichier séquentiel des mouvements en entrée provient de la procédure PAGX. Ses enregistrements sont à l'image des tables PAF. Référez-vous à la documentation des Tables Pacbase Access Facility pour une description détaillée de ces tables.

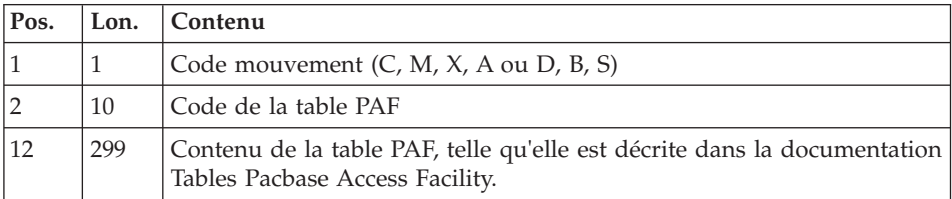

Restriction pour les Tables Description et Définition des Entités Utilisateur Clientes et Extensions.

La taille du fichier en entrée d'UPGP est de 310 caractères. Or, ces tables ont une longueur supérieure à 310 caractères. Il faut donc reformater ces enregistrements de la façon suivante :

Pour les fiches de définition des EUs Clientes et Extensions - \$TTDEF ou YTTDEF.

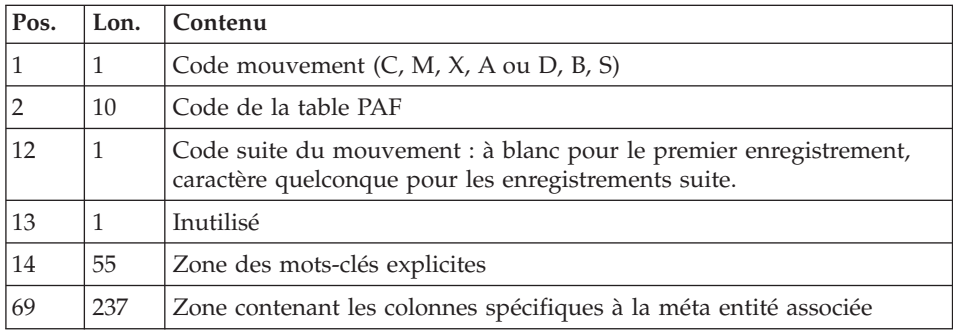

Pour les autres description des EUs Clientes et Extensions - \$TTDxx ou YTTDxx.

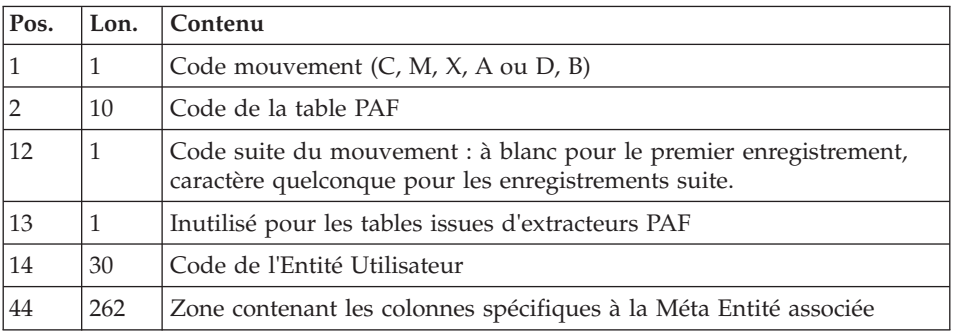

#### Règles de mise à jour

Les mouvements de mise à jour ne sont pas triés.

Chaque ensemble de mouvements affectant une bibliothèque ou une session doit être précédé d'une ligne de code table ASSIGN :

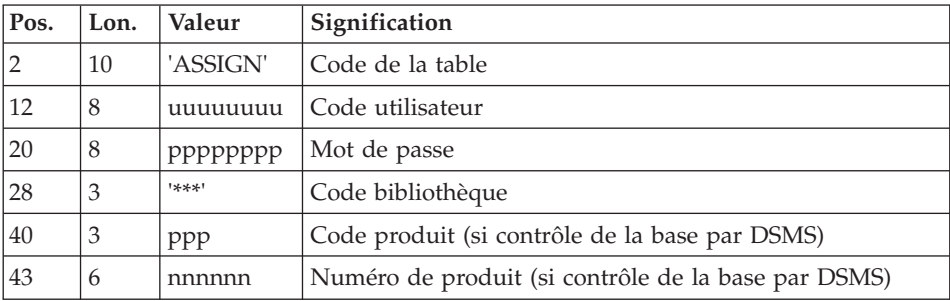

Lorsque la mise à jour s'effectue pendant que le conversationnel est actif (sur les plates-formes qui le permettent), le flot des mouvements en entrée doit être précédé d'une ligne de code table CHECKP :

(Se reporter au chapitre UPDT).

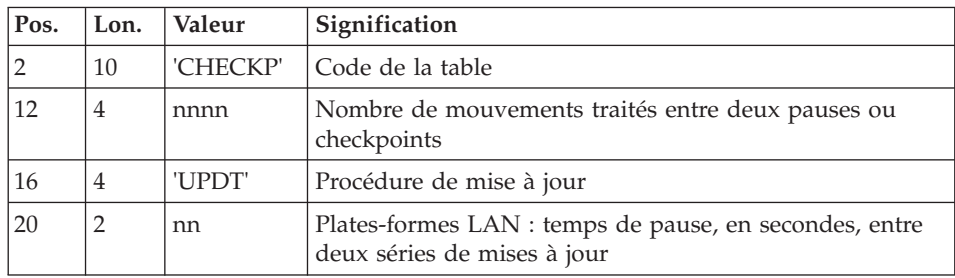

### Editions obtenues

Deux éditions sont fournies par cette procédure :

- un compte rendu global de la mise à jour,
- une liste des mouvements rejetés par la mise à jour.

#### Résultat obtenu

Une fois la mise à jour effectuée, le réseau est prêt à être manipulé en conversationnel ou en mode batch.

#### **UPGP - Description des étapes**

Mise en forme des mouvements : PAF900

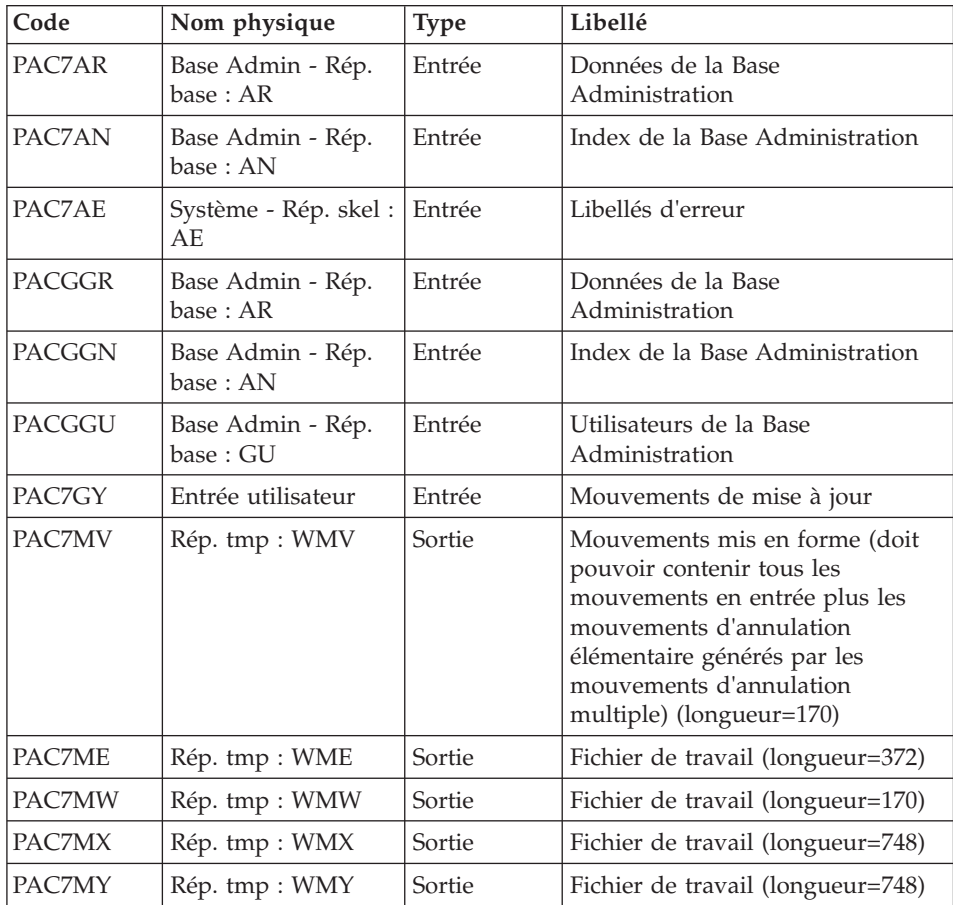

Mise à jour de la Base Administration : PACA15

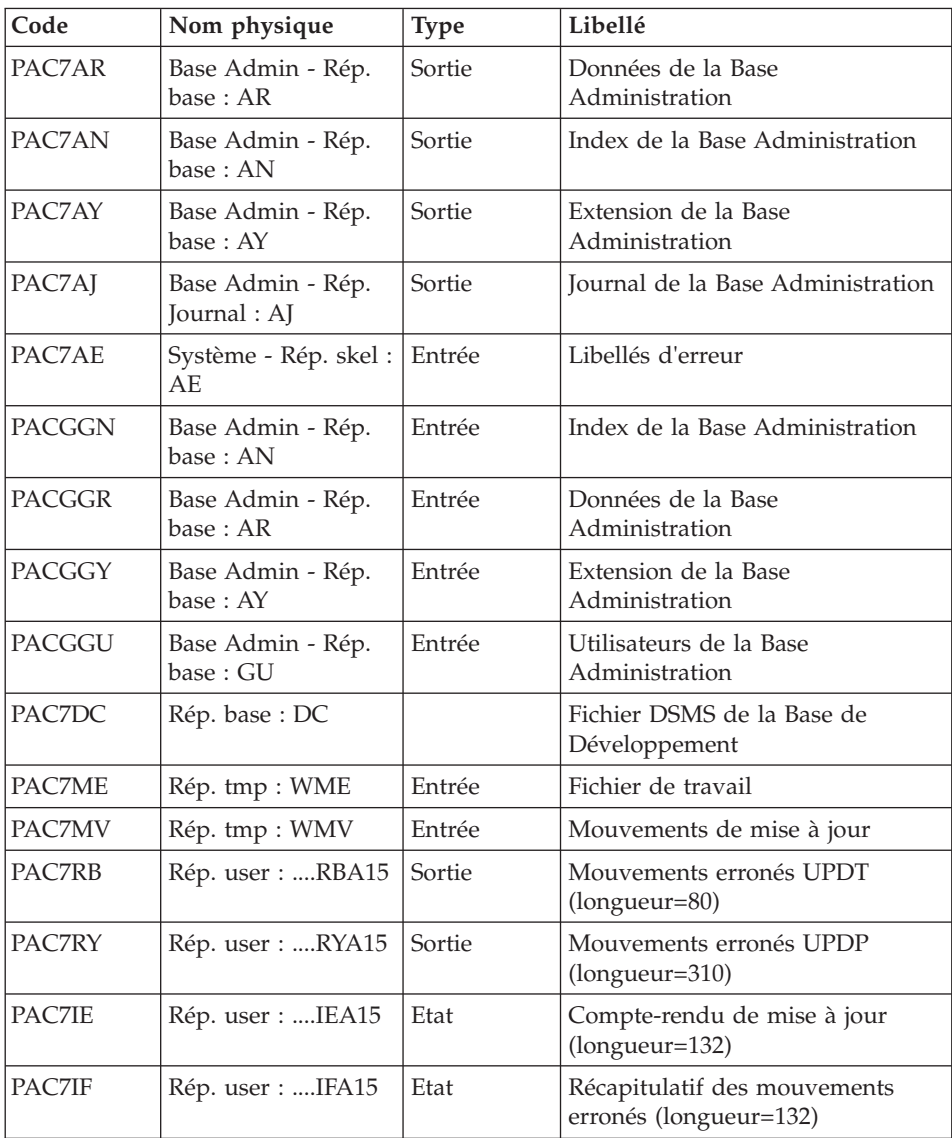

La liste des mouvements propres à un utilisateur est précédée d'une bannière portant son code.

Codes retour :

- 0 : OK sans erreur
- $\cdot$  2 : erreur warning
- 4 : erreur grave

#### **UPGP - Script d'exécution**

```
#!/bin/sh
#@(#)VA Pac xxx xxx (R) UPGP BATCH PROCEDURE
# * ------------------------------------------------------
# * VISUALAGE PACBASE
# *
# * ------------------------------------------------------
# * - BATCH UPDATE FROM PAF TABLES -
# *
# * ------------------------------------------------------
# *
# * THE UPGP PROCEDURE PERFORMS AN UPDATE OF THE
# * ADMINISTRATION DATABASE FROM A SEQUENTIAL FILE
# * REFLECTING PAF TABLES.
# *
# * THE SEQUENTIAL FILE OF INPUT TRANSACTIONS IS PRODUCED
# * BY A PAF EXTRACTOR PROGRAM. ITS RECORDS MIRROR
# * THE PAF TABLES.
# * EACH SET OF TRANSACTIONS IMPACTING A LIBRARY OR SESSION
# * MUST BE PRECEDED BY AN ASSIGN TABLE CODE LINE.
# * WHEN THE UPDATE IS PERFORMED WHILE THE TP IS ACTIVE
# * (ON PLATFORMS THAT SUPPORT THIS FUNCTIONALITY),
# * THE INPUT TRANSACTION FLOW MUST BE PRECEDED BY A CHECKP
# * TABLE CODE LINE.
# * ------------------------------------------------------
# *
# Parameter control
. $PACDIR/system/proc/BVPINIT.ini
echo ""
echo "---------------------------------------------------------"
BVPMSG 1004 "UPGP"
echo " =============="
BVPMSG 1047 "$BVPBASE"
BVPMSG 1005 "$PACDIR/config/$1"
. $PACDIR/config/$1/PAC7AJ.ini
BVPMSG 1015 "`dirname $PAC7AJ`"
BVPMSG 1006 "$PACTMP"
BVPMSG 1073 "$PACUSERS"
BVPMSG 1007 "$PACINPUT"
echo "---------------------------------------------------------"
echo ""
BVPPAUSE
BVPMKDIR
# ---------------------------------------------------------
. $PACDIR/config/$1/PAC7AE.ini
. $PACDIR/config/$1/PAC7AN.ini
. $PACDIR/config/$1/PAC7AR.ini
. $PACDIR/config/$1/PACGGN.ini
. $PACDIR/config/$1/PACGGR.ini
. $PACDIR/config/$1/PACGGU.ini
PAC7GY=$PACINPUT
export PAC7GY
PAC7ME=`BVPENV PAF900 PAC7ME $PACTMP/WME`
export PAC7ME
PAC7MV=`BVPENV PAF900 PAC7MV $PACTMP/WMV`
```

```
export PAC7MV
PAC7MW=`BVPENV PAF900 PAC7MW $PACTMP/WMW`
export PAC7MW
PAC7MX=`BVPENV PAF900 PAC7MX $PACTMP/WMX`
export PAC7MX
PAC7MY=`BVPENV PAF900 PAC7MY $PACTMP/WMY`
export PAC7MY
BVPMSG 1009 "BVPAF900"
rtspac BVPAF900
RETURN=$?
case $RETURN in
0)
 ;;
*)
 BVPMSG 1012 "BVPAF900"
 BVPERR
 BVPRMTMP
 exit $RETURN
 ;;
esac
# ---------------------------------------------------------
. $PACDIR/config/$1/PAC7AE.ini
. $PACDIR/config/$1/PAC7AJ.ini
. $PACDIR/config/$1/PAC7AN.ini
. $PACDIR/config/$1/PAC7AR.ini
. $PACDIR/config/$1/PAC7AY.ini
. $PACDIR/config/$1/PACGGN.ini
. $PACDIR/config/$1/PACGGR.ini
. $PACDIR/config/$1/PACGGU.ini
. $PACDIR/config/$1/PACGGY.ini
. $PACDIR/config/$1/PAC7DC.ini
. $PACDIR/config/$1/SEMLOCK.ini
PAC7IE=`BVPENV PACA15 PAC7IE $PACUSERS/UPGPIEA15.txt`
export PAC7IE
PAC7IF=`BVPENV PACA15 PAC7IF $PACUSERS/UPGPIFA15.txt`
export PAC7IF
PAC7ME=`BVPENV PACA15 PAC7ME $PACTMP/WME`
export PAC7ME
PAC7MV=`BVPENV PACA15 PAC7MV $PACTMP/WMV`
export PAC7MV
PAC7RB=`BVPENV PACA15 PAC7RB $PACUSERS/UPGPRBA15.txt`
export PAC7RB
PAC7RY=`BVPENV PACA15 PAC7RY $PACUSERS/UPGPRYA15.txt`
export PAC7RY
BVPMSG 1009 "BVPACA15"
rtspac BVPACA15
RETURN=$?
case $RETURN in
0)
;;
2)
 BVPMSG 1012 "BVPACA15"
 BVPMSG 1054
 BVPERR
 BVPRMTMP
```

```
exit $RETURN
 ;;
4)
BVPMSG 1012 "BVPACA15"
BVPMSG 1055
BVPERR
BVPRMTMP
 exit $RETURN
 ;;
*)
 BVPMSG 1012 "BVPACA15"
BVPERR
BVPRMTMP
exit $RETURN
;;
esac
# ---------------------------------------------------------
BVPMSG 1010
BVPRMTMP
exit $RETURN
```
# **Chapitre 3. Gestion des Bases de Développement**

# **PACS - Procédures de sauvegarde**

# **PACS - Présentation générale**

Cette procédure permet d'effectuer différents types d'opération sur les données de la Base de Développement en fonction du code d'entrée spécifié sur ligne '\*'.

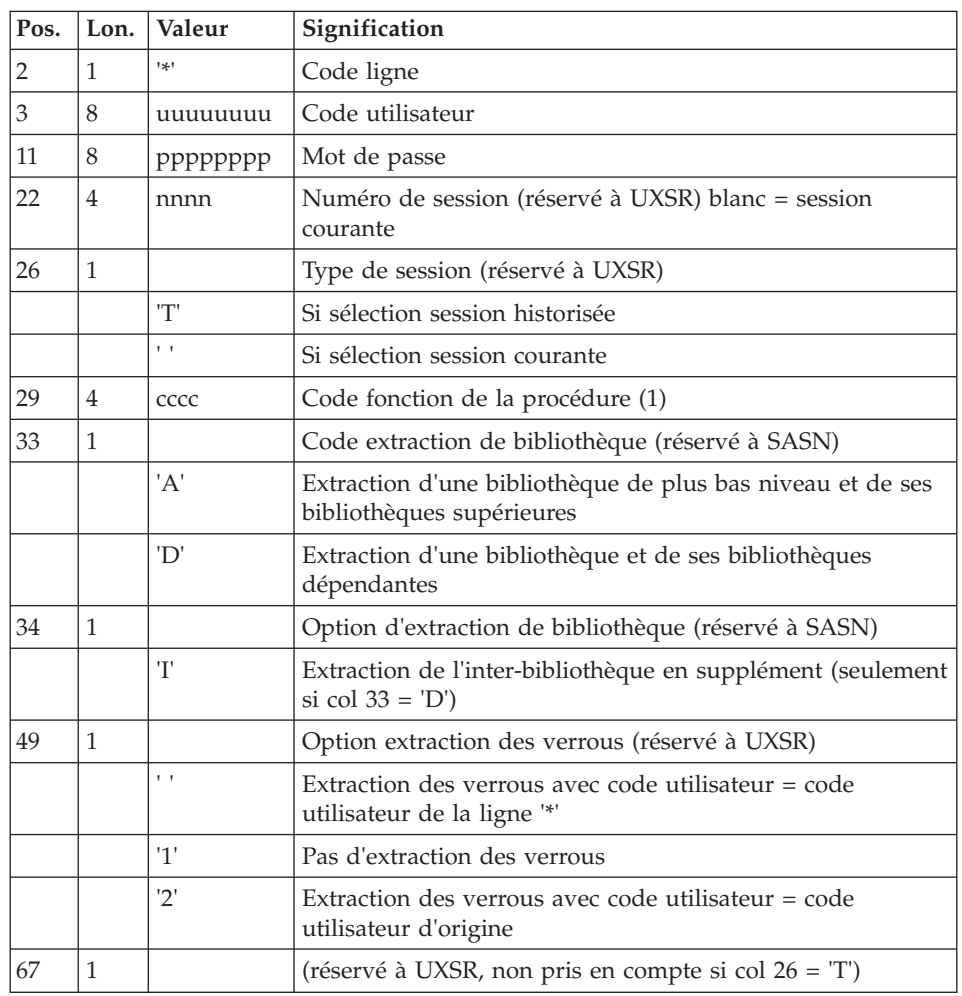

# **PACS - Entrées communes aux gestionnaires**

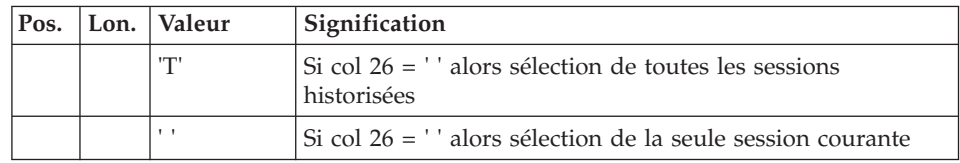

(1) Les différentes valeurs des codes fonctions sont :

- MLIB : gestion des bibliothèques
- SAVE : sauvegarde de la Base de Développement
- SASN : sauvegarde de sous-réseaux

#### Attention

Cette fonction fait partie de l'utilitaire optionnel "Gestionnaire de bases d'informations réparties". A ce titre, elle est soumise à un contrat d'acquisition.

• UXSR : extraction de sous-réseaux

#### **Gestion**

#### **MLIB - Présentation générale :**

Cette procédure permet :

- L'initialisation complète du réseau sous la forme d'un fichier séquentiel 'PC' (ou de trois fichiers 'PC', 'PD', 'PY', si l'option Dispatch est utilisée) qui servira (serviront) d'entrée à la procédure de restauration du réseau (REST).
- La création ou l'annulation de bibliothèques dans un réseau existant déjà.

#### Condition d'exécution

Sauf dans le cas d'une simulation, l'accès au conversationnel doit être fermé et la procédure doit être suivie de la procédure de rechargement (REST) pour que le nouveau réseau soit pris en compte.

#### Anomalies d'exécution

Après suppression du problème, la procédure peut être relancée telle quelle.

# **MLIB - Entrées / Traitements / Résultats :**

Les entrées spécifiques sont de deux types :

- v une ligne en-tête, obligatoire, à insérer en début de flot permettant de préciser si on désire initialiser un réseau ou reprendre un réseau existant,
- autant de lignes (facultatives) que de Bibliothèques à créer, modifier ou annuler.

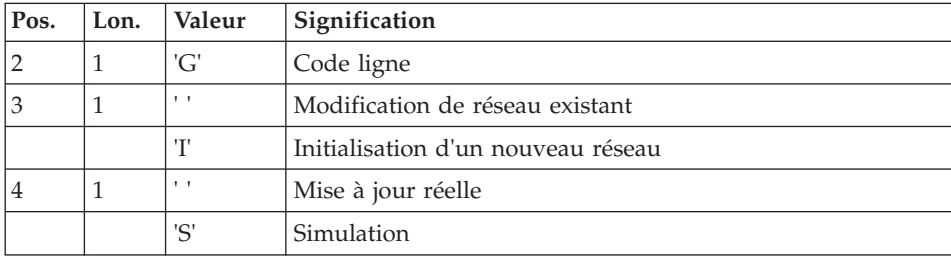

La structure de la ligne en-tête est la suivante :

La simulation permet d'obtenir l'état du réseau après les modifications sans que celles-ci aient été réellement appliquées. Elle permet donc de juger de l'impact d'une modification sur la structure du réseau avant de l'effectuer (elle peut être coûteuse en temps machine si la Base est très volumineuse).

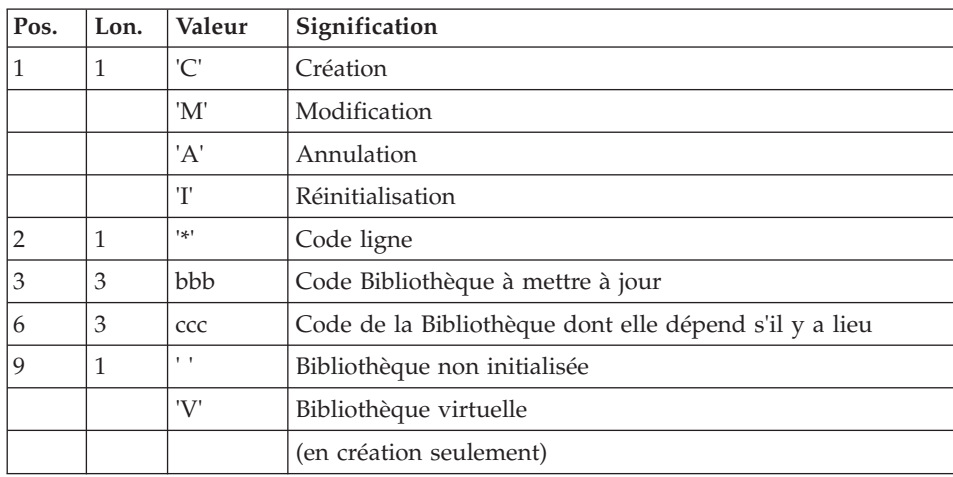

La structure des lignes Bibliothèques est la suivante :

#### Remarque

L'astérisque n'est pas un caractère autorisé dans un code Bibliothèque.

Règles de mise à jour

La mise à jour s'effectue ligne à ligne sans tri préalable des mouvements et le réseau obtenu doit rester cohérent en cours de mise à jour.

#### Mouvements d'annulation

On ne peut pas annuler une Bibliothèque qui possède des Bibliothèques dépendantes.

Pour annuler un sous-réseau complet, il faut commencer par annuler les Bibliothèques de niveau hiérarchique le plus bas.

La ligne d'annulation d'une Bibliothèque ne doit pas comporter le code de la Bibliothèque dont elle dépend, elle ne doit comporter que le code de la Bibliothèque à annuler.

L'annulation d'une Bibliothèque entraîne l'annulation de son contenu. Celui-ci est remplacé par des enregistrements vides, ou "trous" (voir procédure de restauration REST).

#### Mouvements de réinitialisation

On applique les mêmes contraintes que pour l'annulation.

#### Mouvements de création

En création, on ne peut rattacher une Bibliothèque qu'à une Bibliothèque existante ou créée précédemment dans le flot de mouvements de mise à jour. Il faut donc toujours créer une 'mère' avant ses 'filles'. Elles peuvent être créées au cours du même passage.

Une fois créée, une Bibliothèque a un statut 'virtuel' ou 'non initialisé':

- v les Bibliothèques virtuelles sont créées pour de futurs projets de développement. Seul un Administrateur peut les voir. Elles ne peuvent pas recevoir de spécifications. Elles peuvent être transformées en Bibliothèques non initialisées en mode conversationnel ; à cette occasion leurs codes peuvent être modifiés.
- v les Bibliothèques non initialisées sont visibles de tous mais ne sont pas encore prêtes à recevoir des spécifications. Elles peuvent être initialisées en mode conversationnel.

#### Attention

Une Base de Développement ne peut contenir plus de 595 Bibliothèques.

# Mouvements de modification

En général, ces mouvements consistent à modifier le lien existant entre deux Bibliothèques. Il s'agit le plus souvent de l'insertion d'une nouvelle Bibliothèque entre deux Bibliothèques déjà existantes.

Lorsqu'on affecte une nouvelle 'centrale' à une Bibliothèque, la nouvelle Bibliothèque doit obligatoirement être vide et être liée directement ou indirectement à l'ancienne 'centrale'.

Les boucles de structure sont décelées par le système.

Il n'est pas possible d'annuler et de recréer une Bibliothèque au cours du même passage de la procédure MLIB.

En cas d'erreur décelée sur une ligne, un message est émis et la mise à jour est arrêtée, puisque le réseau résultant devient incohérent. Il faut donc corriger la ligne erronée et relancer la procédure, le réseau initial n'ayant pas été modifié.

#### Editions obtenues

Dans tous les cas, une édition du réseau avant mise à jour ainsi qu'un compte-rendu de mise à jour sont fournis.

Si aucune erreur n'a été décelée, l'état du réseau après mise à jour est édité.

#### Résultat obtenu

Si aucune erreur n'a été décelée et si la mise à jour est réelle, c'est-à-dire sans simulation, le résultat obtenu est une image séquentielle du réseau mis à jour (PC), qui sert d'entrée à la procédure de rechargement de la Base.

Dans le cas d'initialisation, sur le compte-rendu d'édition, il est normal que le nom de la Base ne soit pas renseigné, celui-ci est précisé lors de la restauration au niveau des entrées utilisateurs.

#### Attention

Cette procédure ne permet pas la récupération d'espace disque de la Base en cas d'annulation de Bibliothèques. En effet, les enregistrements sont conservés physiquement dans la Base sous forme de trous. La procédure de réorganisation (REOR) permet de récupérer de l'espace disque en supprimant les trous de la Base.

#### Note

Cette procédure incrémente le numéro de session courante du réseau.

# **Sauvegarde**

#### **SAVE - Présentation générale :**

La procédure de sauvegarde du réseau (SAVE) a pour but de sauvegarder l'ensemble des fichiers principaux constituant le réseau sous forme de fichiers séquentiels 'PC' 'PD' 'PY' (noms logiques).

Les fichiers sauvegardés sont les suivants :

- le fichier des données (AR),
- le fichier des index (AN),
- le fichier des données extension (AY).

Sur option, la sauvegarde des fichiers des données, des index et des données extension s'effectue sur trois fichiers séquentiels (AR sauvegardé sur 'PC', AN sur 'PD' et AY sur 'PY'). Sinon la sauvegarde de ces trois fichiers s'effectue sur le seul fichier 'PC'.

Cette option (Dispatch ou No dispatch) est mise en oeuvre dans la procédure de restauration de la base. Se reporter à la description de l'entrée utilisateur de la procédure "REST".

#### Condition d'exécution

L'accès au conversationnel doit être fermé.

#### Anomalies d'exécution

Se reporter au sous-chapitre "Anomalies" du chapitre "Généralités".

La cause principale d'une fin anormale est l'oubli de fermeture dans le conversationnel.

Après correction, la procédure peut, dans tous les cas, être relancée telle quelle.

#### Enchaînement archivage et sauvegarde

Si la sauvegarde est précédée par la procédure d'archivage du journal (ARCH), son exécution peut être conditionnée par le code retour du programme PTU320 de ARCH :

- 0 : Pas d'erreur détectée
- 8 : Base indisponible

#### Sauvegarde simplifiée

Les fichiers peuvent aussi être sauvegardés par des utilitaires système standard. Ceux-ci doivent être accompagnés par la procédure SASY qui vérifie la cohérence données/index (se reporter au sous-chapitre "Complément sauvegarde système").

#### Edition obtenue

La procédure édite :

v Un compte rendu (nombre d'enregistrements pour chacun des fichiers et numéro de session).

#### **SAVE - Entrées / Traitements / Résultats :**

#### Résultat obtenu

En fonction de l'option 'Dispatch' prise lors de la restauration on obtient :

- soit un fichier séquentiel unique ('PC'), de longueur variable, contenant l'image des trois fichiers sauvegardés,
- soit trois fichiers séquentiels ('PC', 'PD' et 'PY') de longueurs variables.

Si la base est dans un état incohérent à cause d'une fin anormale de la dernière mise à jour, la sauvegarde ne sera pas exécutée.

Si la base contient des incohérences, la procédure envoie un code retour.

#### Note

Cette procédure incrémente le numéro de session courante.

# **Sauvegarde de sous-réseau**

#### **SASN - Présentation générale :**

La procédure SASN extrait d'une base un ou plusieurs sous-réseaux, c'est-à-dire un ensemble cohérent de bibliothèques, sous forme d'une sauvegarde à restaurer permettant de constituer une nouvelle base.

Chaque sous-réseau à extraire est identifié par sa bibliothèque de plus bas niveau, l'utilitaire assurant la cohérence de l'ensemble en extrayant automatiquement toutes les bibliothèques de niveau supérieur.

#### Remarque

La procédure MLIB peut fournir un résultat analogue à celui obtenu par SASN. Cependant, elle conserve dans la sauvegarde les 'trous' des données et ne permet pas de gain de place physique contrairement à la procédure SASN.

# Condition d'exécution

L'accès au conversationnel doit être fermé.

#### Anomalies d'exécution

Quelle que soit la cause de la fin anormale, la procédure peut être relancée telle quelle, après suppression du problème.

#### **SASN - Entrées :**

Une ligne par bibliothèque à extraire :

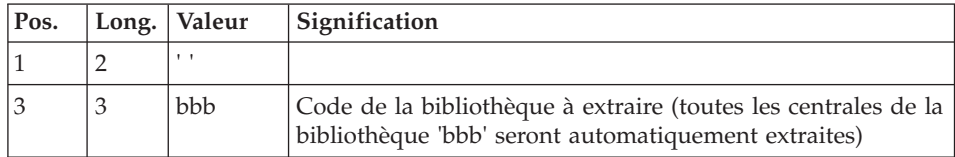

# **Extraction partielle de sous-réseau**

#### **UXSR - Présentation générale :**

La procédure UXSR permet de créer un sous-réseau à partir d'une base existante :

- Création de bibliothèques (équivalent de MLIB).
- Fusion de bibliothèques.
- Recodification de bibliothèques.

Il est aussi possible de sélectionner :

• Une session historisée (nT) :

Cette session historisée deviendra la session courante de la nouvelle base.

Aucune autre session historisée ne sera sélectionnée.

L'image de la base obtenue sera identique à la vision que l'on avait en session historisée nT, mais en session courante n+1.

La session courante ou toutes les sessions (courante incluse) :

Une option permet de sélectionner toutes les sessions ('T' dans le 67ème caractère de la ligne '\*'), ou seulement la session courante (' ' dans le 67ème caractère de la ligne '\*').

# Exemples

• Création de bibliothèques :  $C^*CEN$   $AAA (1)$ 

C\*APPCENBBB (2)

(1) Création de la bibliothèque CEN. AAA ne doit pas exister dans la base source.

(2) Création de la bibliothèque APP sous la bibliothèque CEN. BBB ne doit pas exister dans la base source.

v Fusion de plusieurs bibliothèques au sein d'une même bibliothèque :

```
C^*CEN CEN (1)
```
C\*APPCENAPP (2)

C\*APPCENBQQ (2)

(1) Création de la bibliothèque CEN avec le contenu de CEN.

(2) Création de la bibliothèque APP sous la bibliothèque CEN avec le contenu de APP et BQQ. La définition de APP dans la nouvelle base sera identique à celle de APP dans la base source, car APP figure en premier, avant BQQ.

• Recodification de bibliothèque :

```
C^{\ast}CEN<sub>___</sub>AAA (1)
```
(1) Création de la bibliothèque CEN avec le contenu de AAA.

#### Attention

Aucun contrôle de cohérence n'est effectué.

Vous devez donc vous assurer de la validité de vos entrées.

Il est impossible de reprendre un réseau existant et créer de nouvelles bibliothèques avec le contenu des bibliothèques venant d'être reprises.

#### Condition d'exécution

L'accès au conversationnel doit être fermé.

Cette procédure ne traite que les données. Elle devra donc être suivie de la procédure REOR, puis de la procédure REST pour que la nouvelle base soit prise en compte.

#### **UXSR - Entrées :**

Les entrées spécifiques sont de deux types :

- v une ligne en-tête, obligatoire, à insérer en début de flot permettant de préciser si on désire effectuer une simulation ou non.
- v autant de lignes (facultatives) que de bibliothèques à créer, modifier ou annuler.

La structure de la ligne en-tête est la suivante :

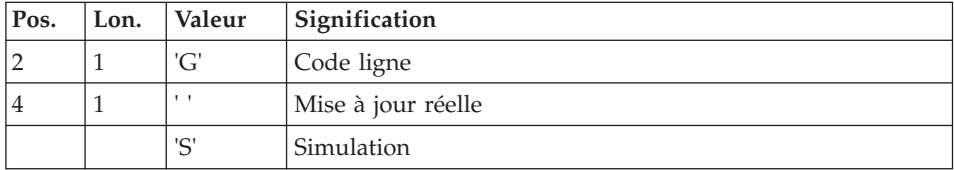

La simulation permet d'obtenir l'état du réseau après les modifications sans que celles-ci aient été réellement appliquées. Elle permet donc de juger de l'impact d'une modification sur la structure du réseau avant de l'effectuer (elle peut être coûteuse en temps machine si la base est très volumineuse).

Autant de lignes (facultatives) que de bibliothèques à extraire pour mise à jour.

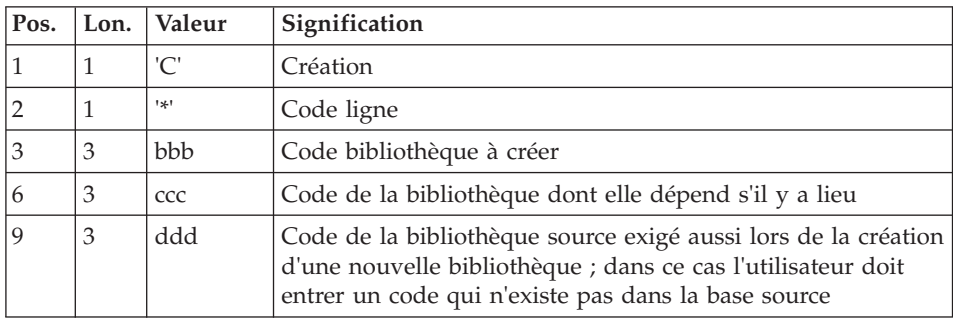

#### Remarque

Ne pas utiliser le caractère '\*' dans le code bibliothèque (incompatibilité avec la Station de travail).

# **PACS - Description des étapes**

Mise en forme image séquentielle : PTU520

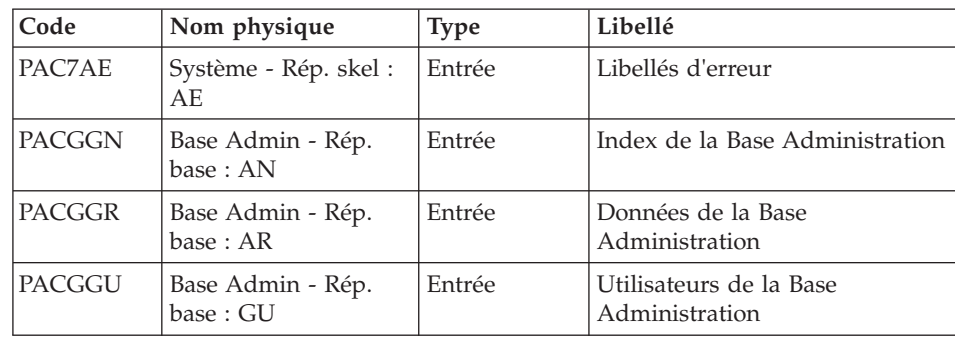

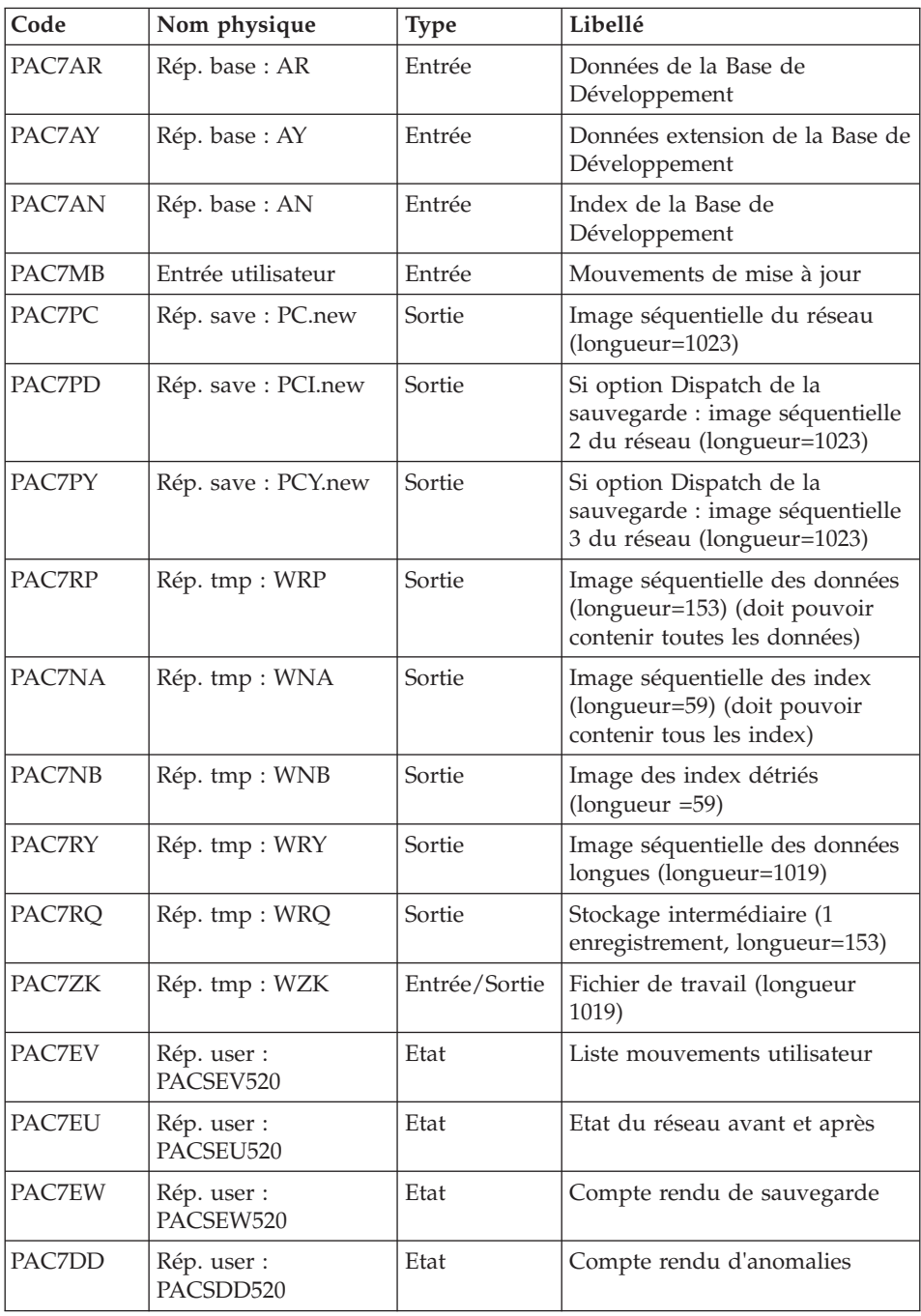

Codes retour :

v 2 : MLIB ou SASN et pas d'erreur. Exécution du PTU530

- 4 : MLIB et simulation de réseau
- v 8 : Incohérence dans la base ou pas d'autorisation procédure batch

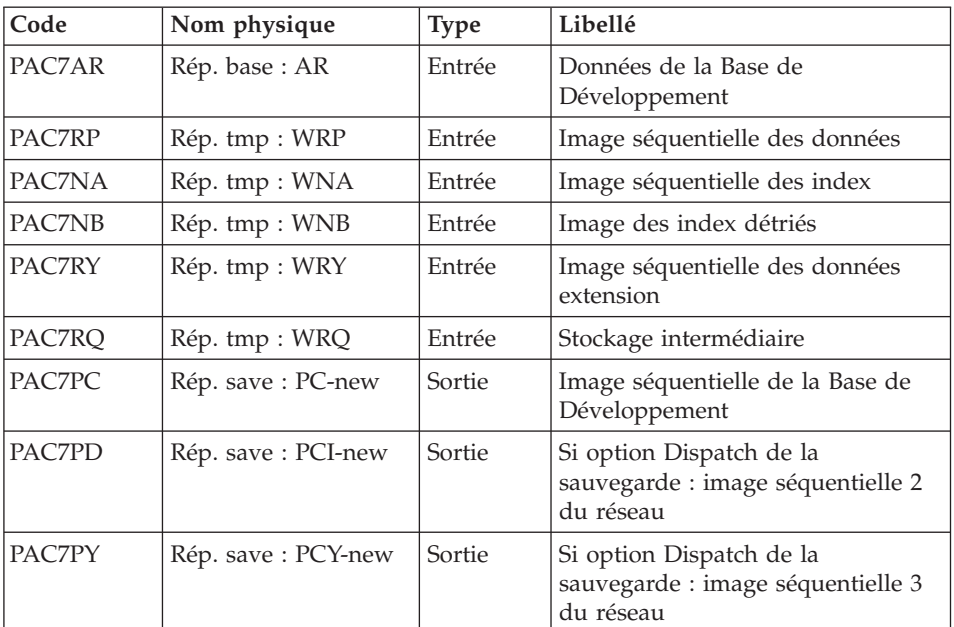

Mise en forme image séquentielle : PTU530

Traitement du code retour :

En cas de code retour supérieur à 2, la sauvegarde obtenue est supprimée par l'étape suivante de la procédure et une restauration doit être effectuée à partir de la dernière sauvegarde valide.

Si l'utilisateur ne dispose pas de sauvegarde antérieure pour restaurer la base, après examen du problème avec le support du produit, la procédure de sauvegarde de la base incohérente peut être effectuée en enlevant l'étape de suppression de la sauvegarde. La sauvegarde ainsi obtenue ne contient que les données. Elle ne peut être utilisée qu'après réorganisation (REOR).

# **PACS - Script d'exécution**

```
#!/bin/sh
#@(#)VA Pac xxx xxx (R) PACS BATCH PROCEDURE
# * ------------------------------------------------------
# * VISUALAGE PACBASE
\## * ------------------------------------------------------
# * - BACKUP OF THE DATABASE -
# *
```

```
# * ------------------------------------------------------
# *
# Parameter control
. $PACDIR/system/proc/BVPINIT.ini
echo ""
echo "---------------------------------------------------------"
BVPMSG 1004 "PACS ($BVPPROC)"
echo " ====================="
BVPMSG 1047 "$BVPBASE"
BVPMSG 1005 "$PACDIR/config/$1"
BVPMSG 1006 "$PACTMP"
BVPMSG 1073 "$PACUSERS"
BVPMSG 1007 "$PACINPUT"
echo "---------------------------------------------------------"
echo ""
BVPPAUSE
if [ "$MLIBSIM" != "S" ]
  then
   STATUS=`pactp info $1 | grep "Server Status" | cut -d: -f2`
   if [ "$STATUS" != " Inactive" -a "$STATUS" != "" ]
     then
       BVPMSG 1012 "PACS"
       BVPMSG 1037 $1
       BVPERR
       exit 12
   fi
fi
BVPMKDIR
# ---------------------------------------------------------
. $PACDIR/config/$1/PAC7AE.ini
. $PACDIR/config/$1/PAC7AN.ini
. $PACDIR/config/$1/PAC7AR.ini
. $PACDIR/config/$1/PAC7AY.ini
. $PACDIR/config/$1/PACGGN.ini
. $PACDIR/config/$1/PACGGR.ini
. $PACDIR/config/$1/PACGGU.ini
. $PACDIR/config/$1/SEMLOCK.ini
PAC7MB=$PACINPUT
export PAC7MB
PAC7DD=`BVPENV PTU520 PAC7DD $PACUSERS/PACSDD520.txt`
export PAC7DD
PAC7EU=`BVPENV PTU520 PAC7EU $PACUSERS/PACSEU520.txt`
export PAC7EU
PAC7EV=`BVPENV PTU520 PAC7EV $PACUSERS/PACSEV520.txt`
export PAC7EV
PAC7EW=`BVPENV PTU520 PAC7EW $PACUSERS/PACSEW520.txt`
export PAC7EW
case $BVPPROC in
 SAVE|MLIB)
  . $PACDIR/config/$1/PACSAVPC.ini
  ;;
 UXSR)
  . $PACDIR/config/$1/PACUXSRPC.ini
  ;;
 SASN)
```

```
. $PACDIR/config/$1/PACSASNPC.ini
  ;;
 *)
  BVPMSG 1012 "PACS"
 BVPMSG 1014
 BVPERR
 BVPRMTMP
 exit $RETURN
  ;;
esac
PACSAVPC=`BVPENV PTU520 PAC7PC $PACSAVPC`
PAC7PC=$PACSAVPC.NEW
export PAC7PC
PACSAVPCI=`BVPENV PTU520 PAC7PD $PACSAVPCI`
PAC7PD=$PACSAVPCI.NEW
export PAC7PD
PACSAVPCY=`BVPENV PTU520 PAC7PY $PACSAVPCY`
PAC7PY=$PACSAVPCY.NEW
export PAC7PY
PAC7NA=`BVPENV PTU520 PAC7NA $PACTMP/WNA`
export PAC7NA
PAC7NB=`BVPENV PTU520 PAC7NB $PACTMP/WNB`
export PAC7NB
PAC7RP=`BVPENV PTU520 PAC7RP $PACTMP/WRP`
export PAC7RP
PAC7RQ=`BVPENV PTU520 PAC7RQ $PACTMP/WRQ`
export PAC7RQ
PAC7RY=`BVPENV PTU520 PAC7RY $PACTMP/WRY`
export PAC7RY
PAC7ZK=`BVPENV PTU520 PAC7ZK $PACTMP/WZK`
export PAC7ZK
BVPMSG 1009 "BVPTU520"
rtspac BVPTU520
RETURN=$?
case $RETURN in
0)
BVPMSG 1010
BVPMSG 1016 "PCBACKUP.ini"
 sh $PACDIR/config/$1/PCBACKUP.ini
BVPRMTMP
exit $RETURN
 ;;
8)
BVPMSG 1012 "BVPTU520"
BVPMSG 1045
BVPERR
BVPRMTMP
exit $RETURN
 ;;
4)
BVPMSG 1010
 rm -f $PAC7PC $PAC7PD $PAC7PY
BVPRMTMP
 RETURN=0
 exit $RETURN
```

```
;;
2)
 ;;
*)
 BVPMSG 1012 "BVPTU520"
 BVPMSG 1025
 BVPERR
 BVPRMTMP
 exit $RETURN
 ;;
esac
# ---------------------------------------------------------
. $PACDIR/config/$1/PAC7AE.ini
. $PACDIR/config/$1/PAC7AN.ini
. $PACDIR/config/$1/PAC7AR.ini
PAC7NA=`BVPENV PTU530 PAC7NA $PACTMP/WNA`
export PAC7NA
PAC7NB=`BVPENV PTU530 PAC7NB $PACTMP/WNB`
export PAC7NB
case $BVPPROC in
 SAVE|MLIB)
  . $PACDIR/config/$1/PACSAVPC.ini
  ;;
 UXSR)
  . $PACDIR/config/$1/PACUXSRPC.ini
  ;;
 SASN)
  . $PACDIR/config/$1/PACSASNPC.ini
  ;;
esac
PACSAVPC=`BVPENV PTU530 PAC7PC $PACSAVPC`
PAC7PC=$PACSAVPC.NEW
export PAC7PC
PACSAVPCI=`BVPENV PTU530 PAC7PD $PACSAVPCI`
PAC7PD=$PACSAVPCI.NEW
export PAC7PD
PACSAVPCY=`BVPENV PTU530 PAC7PY $PACSAVPCY`
PAC7PY=$PACSAVPCY.NEW
export PAC7PY
PAC7RP=`BVPENV PTU530 PAC7RP $PACTMP/WRP`
export PAC7RP
PAC7RQ=`BVPENV PTU530 PAC7RQ $PACTMP/WRQ`
export PAC7RQ
PAC7RY=`BVPENV PTU530 PAC7RY $PACTMP/WRY`
export PAC7RY
BVPMSG 1009 "BVPTU530"
rtspac BVPTU530
RETURN=$?
case $RETURN in
0)
 ;;
*)
 BVPMSG 1012 "BVPTU530"
 BVPMSG 1025
 BVPERR
```

```
BVPRMTMP
exit $RETURN
 ;;
esac
# ---------------------------------------------------------
BVPMSG 1010
BVPMSG 1016 "PCBACKUP.ini"
sh $PACDIR/config/$1/PCBACKUP.ini
BVPRMTMP
exit $RETURN
```
# **UPDT - Historisation**

# **UPDT - Présentation générale**

La procédure UPDT effectue l'historisation de la base, ainsi que la mise à jour batch du réseau.

Le principe des sessions permet de gérer plusieurs versions d'une même application.

L'administrateur de la base procède alors à une historisation de la base, qui est un instantané de la base en session courante.

UPDT permet également l'accès à toutes les bibliothèques en fonction des autorisations des différents utilisateurs.

La mise à jour peut se faire en conversationnel.

Pour plus de renseignements sur UPDT, voir le manuel "Procédures du développeur".

# **UPDT - Entrées**

Une ligne '\*' avec Code utilisateur et Mot de passe.

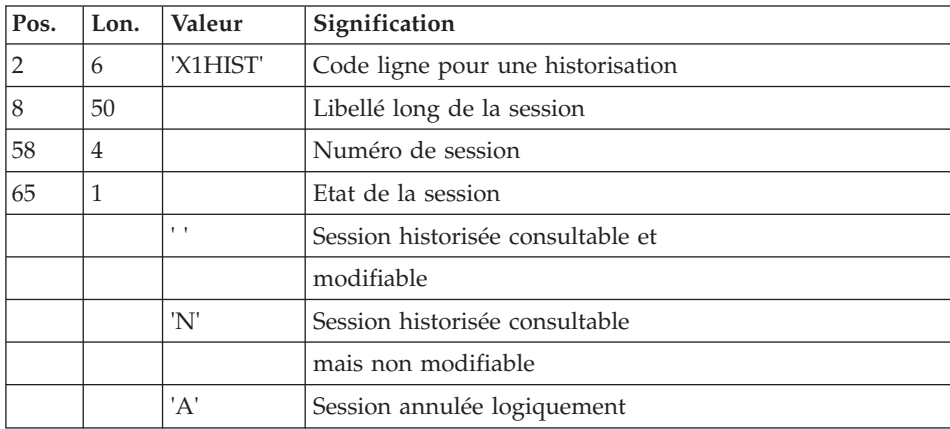

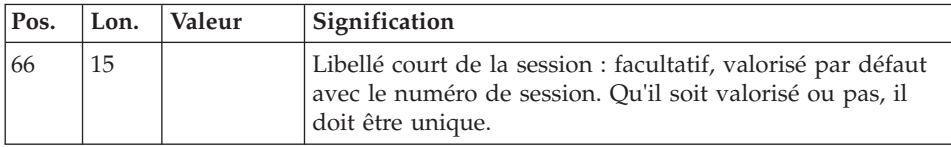

# **UPDT - Description des étapes**

Vérification de l'intégrité de la base : PTUBAS

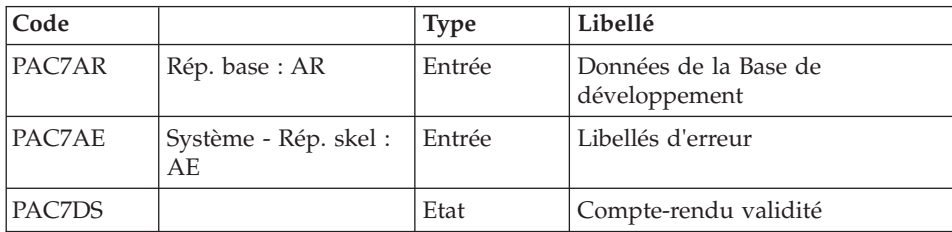

. Code retour :

Cet utilitaire envoie un code retour 4 et provoque un ABEND en cas d'invalidité de la base.

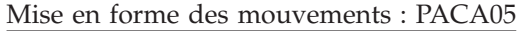

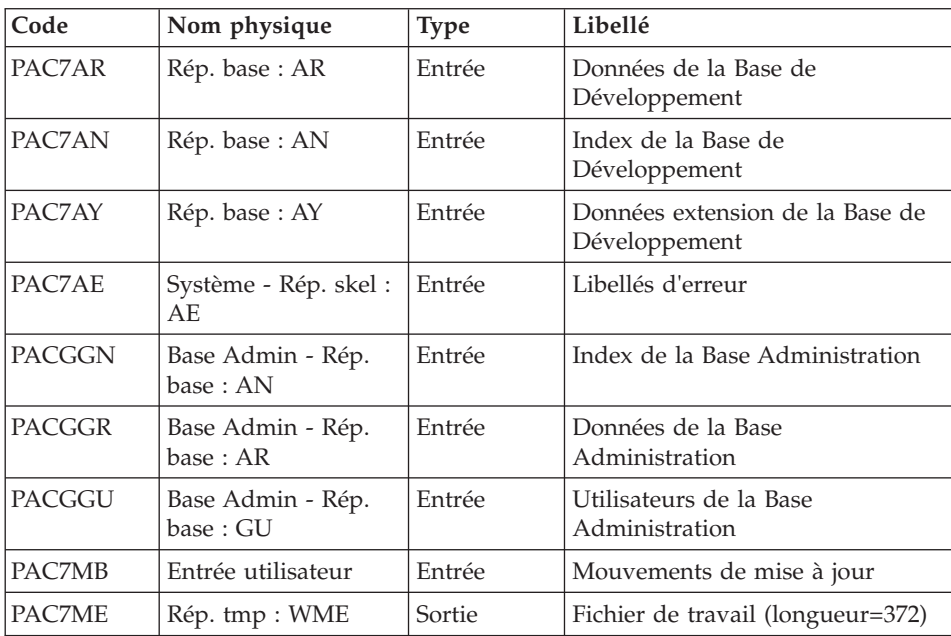

| Code   | Nom physique   | <b>Type</b> | Libellé                                                                                                    |
|--------|----------------|-------------|----------------------------------------------------------------------------------------------------|
| PAC7MV | Rép. tmp : WMV | Sortie      | Mouvements mis en forme<br>(longueur=170, doit pouvoir<br>contenir tous les mouvements en<br>entrée plus les mouvements<br>d'annulation élémentaire générés<br>par les mouvements d'annulation<br>multiple) |
| PAC7MW | Rép. tmp : WMW | Sortie      | Fichier de travail                                                                                                    |

Mise à jour de la Base de Développement : PACA15

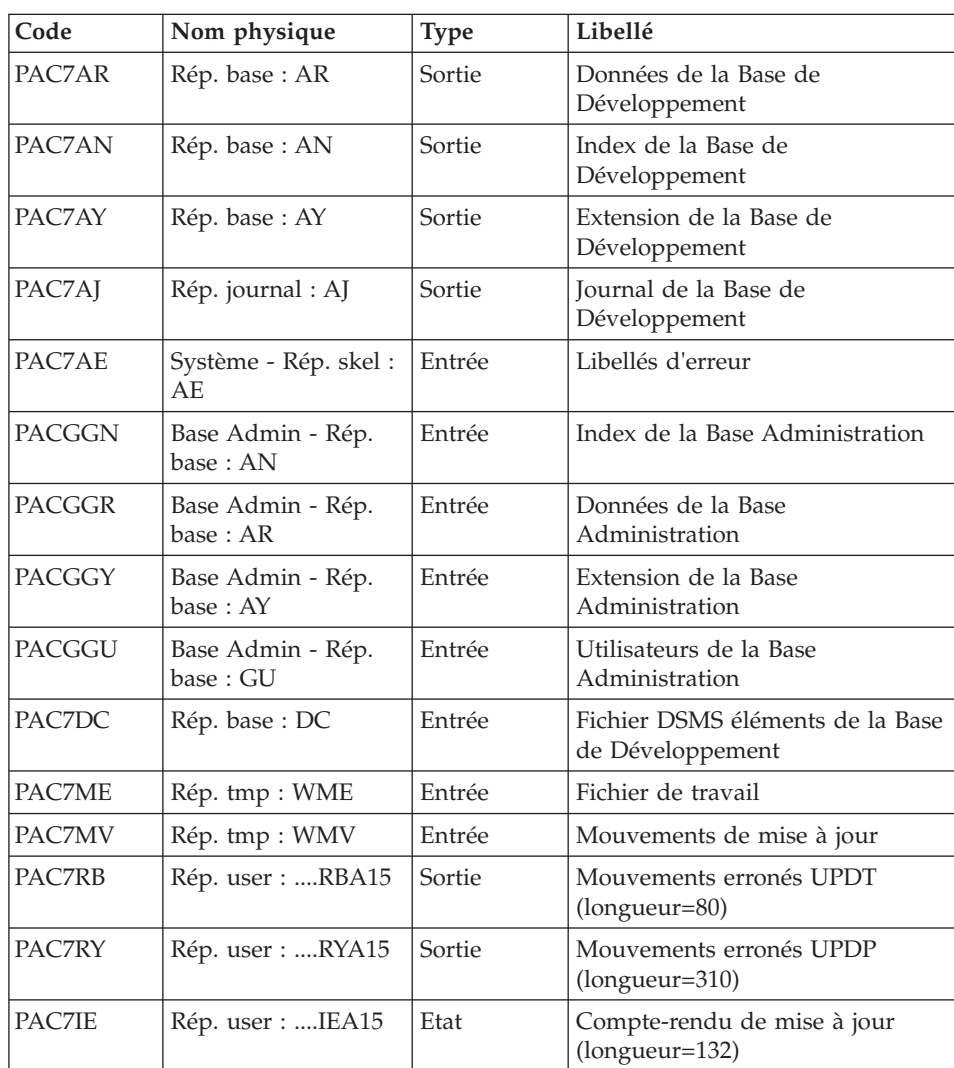

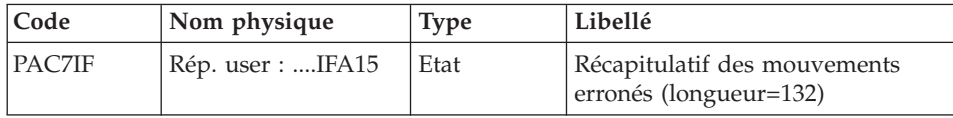

La liste des mouvements propres à un utilisateur est précédée d'une bannière portant son code.

Codes retour :

- 0 : OK sans erreur
- $\cdot$  2 : erreur warning
- $\bullet$  4 : erreur grave

# **UPDT - Script d'exécution**

```
#!/bin/sh
#@(#)VA Pac xxx xxx (R) UPDT BATCH PROCEDURE
# * ------------------------------------------------------
# * VISUALAGE PACBASE
# *
# * ------------------------------------------------------
# * - BATCH UPDATE -
# *
# * ------------------------------------------------------
# +
# * REFER TO THE BATCH FORMS AND TO THE DESCRIPTION OF THE
# * INPUT CORRESPONDING TO EACH ENTITY.
# *
# * INPUT :
# * - USER IDENTIFICATION LINE (REQUIRED)
# * COL 2 : "*"
# * COL 3 : USERIDXX
# * COL 11 : PASSWORD
# * COL 28 : LANGUAGE CODE, USEFUL WHEN TRANSACTION ARE
# * NOT IN THE SAME LANGUAGE AS THE DATABASE.
     COL 67 : "N" DEFAULT VALUE WITH EXTRACTORS
# * - COMMAND LINE
# * THE LIST OF ALL AVAILABLE VALUES FOR THE ENTITY
# * TO BE UPDATED IS FOUND IN REFERENCE MANUAL.
# *
# * ------------------------------------------------------
# *
# Parameter control
. $PACDIR/system/proc/BVPINIT.ini
echo ""
echo "---------------------------------------------------------"
BVPMSG 1004 "UPDT"
echo " =============="
BVPMSG 1047 "$BVPBASE"
BVPMSG 1005 "$PACDIR/config/$1"
. $PACDIR/config/$1/PAC7AJ.ini
BVPMSG 1015 "`dirname $PAC7AJ`"
```

```
BVPMSG 1006 "$PACTMP"
BVPMSG 1073 "$PACUSERS"
BVPMSG 1007 "$PACINPUT"
echo "---------------------------------------------------------"
echo ""
BVPPAUSE
BVPMKDIR
# ---------------------------------------------------------
. $PACDIR/config/$1/PAC7AE.ini
. $PACDIR/config/$1/PAC7AR.ini
PAC7DS=`BVPENV PTUBAS PAC7DS $PACUSERS/UPDTDSBAS.txt`
export PAC7DS
BVPMSG 1009 "BVPTUBAS"
rtspac BVPTUBAS
RETURN=$?
case $RETURN in
0)
;;
4)
BVPMSG 1012 "BVPTUBAS"
BVPMSG 1042
BVPERR
BVPRMTMP
exit $RETURN
 ;;
*)
BVPMSG 1012 "BVPTUBAS"
BVPERR
BVPRMTMP
exit $RETURN
;;
esac
# ---------------------------------------------------------
. $PACDIR/config/$1/PAC7AE.ini
. $PACDIR/config/$1/PAC7AN.ini
. $PACDIR/config/$1/PAC7AR.ini
. $PACDIR/config/$1/PAC7AY.ini
. $PACDIR/config/$1/PACGGN.ini
. $PACDIR/config/$1/PACGGR.ini
. $PACDIR/config/$1/PACGGU.ini
PAC7MB=$PACINPUT
export PAC7MB
PAC7ME=`BVPENV PACA05 PAC7ME $PACTMP/WME`
export PAC7ME
PAC7MV=`BVPENV PACA05 PAC7MV $PACTMP/WMV`
export PAC7MV
PAC7MW=`BVPENV PACA05 PAC7MW $PACTMP/WMW`
export PAC7MW
BVPMSG 1009 "BVPACA05"
rtspac BVPACA05
RETURN=$?
case $RETURN in
0)
;;
```

```
*)
 BVPMSG 1012 "BVPACA05"
 BVPERR
 BVPRMTMP
 exit $RETURN
;;
esac
# ---------------------------------------------------------
. $PACDIR/config/$1/PAC7AE.ini
. $PACDIR/config/$1/PAC7AJ.ini
. $PACDIR/config/$1/PAC7AN.ini
. $PACDIR/config/$1/PAC7AR.ini
. $PACDIR/config/$1/PAC7AY.ini
. $PACDIR/config/$1/PACGGN.ini
. $PACDIR/config/$1/PACGGR.ini
. $PACDIR/config/$1/PACGGU.ini
. $PACDIR/config/$1/PACGGY.ini
. $PACDIR/config/$1/PAC7DC.ini
. $PACDIR/config/$1/SEMLOCK.ini
PAC7IE=`BVPENV PACA15 PAC7IE $PACUSERS/UPDTIEA15.txt`
export PAC7IE
PAC7IF=`BVPENV PACA15 PAC7IF $PACUSERS/UPDTIFA15.txt`
export PAC7IF
PAC7ME=`BVPENV PACA15 PAC7ME $PACTMP/WME`
export PAC7ME
PAC7MV=`BVPENV PACA15 PAC7MV $PACTMP/WMV`
export PAC7MV
PAC7RB=`BVPENV PACA15 PAC7RB $PACUSERS/UPDTRBA15.txt`
export PAC7RB
PAC7RY=`BVPENV PACA15 PAC7RY $PACUSERS/UPDTRYA15.txt`
export PAC7RY
BVPMSG 1009 "BVPACA15"
rtspac BVPACA15
RETURN=$?
case $RETURN in
0)
;;
2)
 BVPMSG 1012 "BVPACA15"
 BVPMSG 1054
 BVPERR
 BVPRMTMP
 exit $RETURN
 ;;
4)
 BVPMSG 1012 "BVPACA15"
 BVPMSG 1055
 BVPERR
 BVPRMTMP
 exit $RETURN
 ;;
*)
 BVPMSG 1012 "BVPACA15"
 BVPERR
 BVPRMTMP
```

```
exit $RETURN
 ;;
esac
# ---------------------------------------------------------
BVPMSG 1010
BVPRMTMP
exit $RETURN
```
# **SASY - Complément sauvegarde système**

# **SASY - Présentation générale**

Cette procédure de sauvegarde du réseau, dite 'système', permet à l'utilisateur de sauvegarder la base par un utilitaire quelconque du système d'exploitation du site, tout en créant un point de reprise (incrémentation du numéro de session).

Les fichiers qui sont sauvegardés sont les suivants :

- Le fichier des données (AR)
- Le fichier des index (AN).

#### Condition d'exécution

Les fichiers AR et AN doivent avoir été sauvegardés.

Le journal des mouvements doit avoir été archivé (ARCH).

L'accès au conversationnel doit être fermé, afin de conserver sa cohérence pendant la sauvegarde.

#### Anomalies d'exécution

La cause principale d'une fin anormale est l'oubli de fermeture de l'accès au conversationnel. Après correction, la procédure peut, dans tous les cas, être relancée telle quelle.

#### Entrées utilisateur

Cette procédure ne nécessite aucune entrée utilisateur.

#### Résultat obtenu

Cette procédure incrémente le numéro de session courante du réseau.

Si le réseau est dans un état incohérent suite à une 'fin anormale de la dernière mise à jour', ce traitement n'est pas exécuté : dans ce cas, la sauvegarde faite par utilitaire, avant la procédure SASY, n'est pas valable.

# **SASY - Entrées**

Une ligne '\*' avec Code utilisateur et Mot de passe.

# **SASY - Description des étapes**

Incrémentation du numéro de session : PTU502

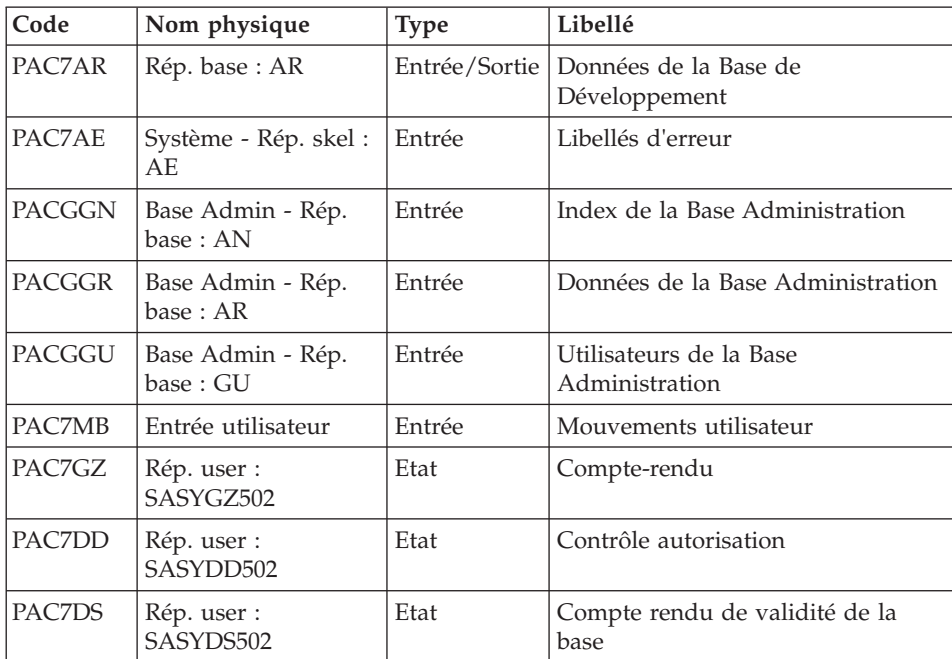

# **SASY - Script d'exécution**

```
#!/bin/sh
#@(#)VA Pac xxx xxx (R) SASY BATCH PROCEDURE
# * ------------------------------------------------------
# * VISUALAGE PACBASE
# *
# * ------------------------------------------------------
# * - COMPLEMENT OF "SYSTEM" BACKUP OF THE DATABASE-
# *
# * ------------------------------------------------------
# *
# * THE DATABASE SYSTEM BACKUP COMPLEMENT PROCEDURE
# * (SASY) ALLOWS YOU TO SAVE THE DATABASE USING ANY
# * UTILITY OF THE OPERATING SYSTEM, WHILE AT THE
# * SAME TIME CREATING A CHECKPOINT, THROUGH THE
# * INCREMENTATION OF THE SESSION NUMBER.
# * THE FOLLOWING FILES ARE TO BE BACKED UP:
# * . DATA FILE (AR),
\# * . INDEX FILE (AN).
# *
# * ------------------------------------------------------
# *
```

```
# Parameter control
. $PACDIR/system/proc/BVPINIT.ini
echo ""
echo "---------------------------------------------------------"
BVPMSG 1004 "SASY"
echo " =============="
BVPMSG 1047 "$BVPBASE"
BVPMSG 1005 "$PACDIR/config/$1"
BVPMSG 1006 "$PACTMP"
BVPMSG 1073 "$PACUSERS"
BVPMSG 1007 "$PACINPUT"
echo "---------------------------------------------------------"
echo ""
BVPPAUSE
BVPMKDIR
# ---------------------------------------------------------
. $PACDIR/config/$1/PAC7AE.ini
. $PACDIR/config/$1/PAC7AR.ini
. $PACDIR/config/$1/PACGGN.ini
. $PACDIR/config/$1/PACGGR.ini
. $PACDIR/config/$1/PACGGU.ini
. $PACDIR/config/$1/PACGGY.ini
PAC7DD=`BVPENV PTU502 PAC7DD $PACUSERS/SASYDD502.txt`
export PAC7DD
PAC7DS=`BVPENV PTU502 PAC7DS $PACUSERS/SASYDS502.txt`
export PAC7DS
PAC7GZ=`BVPENV PTU502 PAC7GZ $PACUSERS/SASYGZ502.txt`
export PAC7GZ
PAC7MB=$PACINPUT
export PAC7MB
BVPMSG 1009 "BVPTU502"
rtspac BVPTU502
RETURN=$?
case $RETURN in
0)
;;
*)
BVPMSG 1012 "BVPTU502"
BVPERR
BVPRMTMP
exit $RETURN
;;
esac
# ---------------------------------------------------------
BVPMSG 1010
BVPRMTMP
exit $RETURN
```
# **REST - Restauration**

# **REST - Présentation générale**

Cette procédure permet de reconstruire la base à partir de l'image séquentielle obtenue par les procédures de sauvegarde , de gestion du réseau (PACS), de réorganisation (REOR).

Elle permet également de récupérer les mouvements archivés après l'obtention de cette image séquentielle.

#### Conditions d'exécution

L'accès au conversationnel doit être fermé.

La procédure réinitialise physiquement et logiquement le journal des mouvements ; il faut donc le sauvegarder au préalable avec la procédure d'archivage (ARCH).

#### Anomalies d'exécution

Se reporter au sous-chapitre "Anomalies" du chapitre "Généralités".

Quelle que soit la cause de la fin anormale, la procédure peut être relancée telle quelle, après suppression du problème.

# **REST - Entrées / Traitements / Résultats**

Une ligne '\*' avec Code utilisateur et Mot de passe.

Structure de l'entrée spécifique de la procédure :

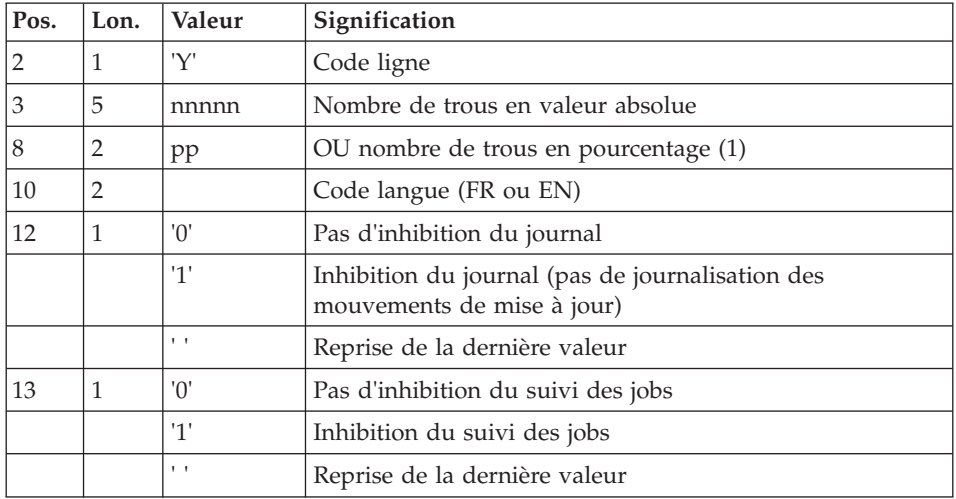

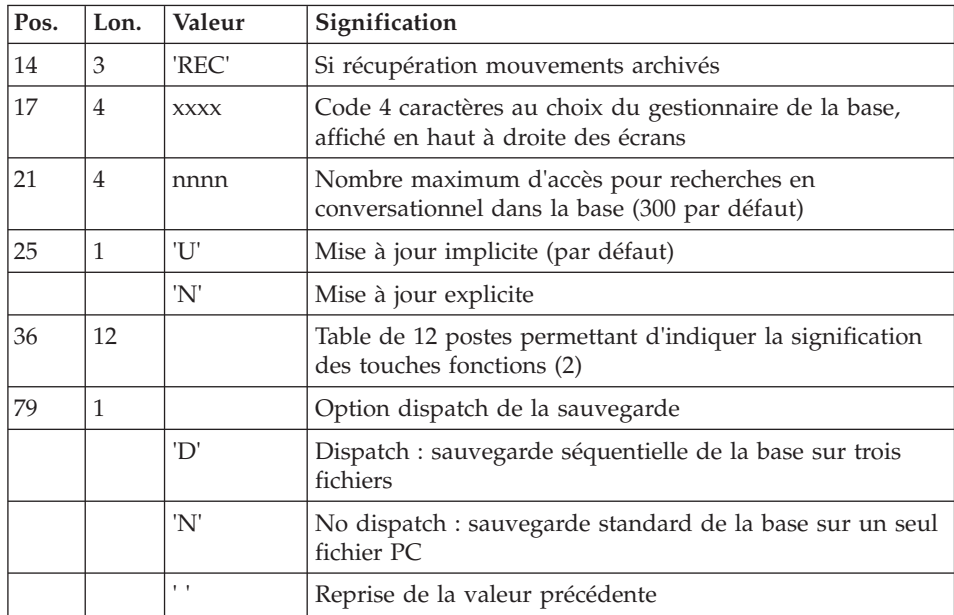

(2) Signification des touches fonctions :

Table à 12 postes : chaque poste correspond aux fonctions standard. La modification de l'affectation par défaut d'une fonction standard à une touche fonction s'effectue en indiquant, dans le poste de la table correspondant à la fonction, le numéro de la touche, exprimé en base 36.

Exemple :

Affectation de la fonction 1 à la touche 17 : entrer 'H' dans le poste 1 de la table.

Aucun contrôle n'est effectué par le système, mais l'utilisateur a la possibilité de visualiser l'affectation des touches fonctions par l'intermédiaire du sous-menu correspondant.

#### Remarques

En l'absence d'entrée, les caractéristiques de la base sont inchangées.

Toute zone non renseignée reprend les options en cours.

La limite des accès au journal en conversationnel est fonction du nombre spécifié en entrée de la procédure de restauration.
Si l'inhibition du journal est sélectionnée (paramètre à '1'), les mouvements de mise à jour ne sont pas sauvegardés sur le fichier journal. Il est alors impossible de restaurer la base en récupérant les mouvements archivés (paramètre 'REC' des entrées utilisateur). Il est donc fortement recommandé de positionner le paramètre à '0' (valeur par défaut) afin d'éviter des problèmes de restauration.

En cas d'erreur, les paramètres erronés sont ignorés et la restauration est effectuée avec les valeurs mémorisées dans l'image séquentielle du réseau.

#### Restauration simplifiée

Si la sauvegarde a été effectuée par un utilitaire système, complétée par la procédure SASY, la restauration par utilitaire doit être complétée par la procédure RESY, qui assure la cohérence entre les fichiers.

#### Edition obtenue

Cette procédure édite un compte rendu donnant les options demandées, les erreurs éventuellement associées, le nombre d'enregistrements rechargés dans le réseau pour chacun des fichiers, les options mémorisées dans le nouveau réseau.

#### Résultat obtenu

Une fois la procédure terminée, le résultat obtenu est une base utilisable en batch ou en conversationnel.

#### Remarques :

Une fois la procédure exécutée, le numéro de session courante est celui de l'image séquentielle, ou celui du mouvement le plus récent si la récupération des mouvements archivés a été demandée.

### **REST - Description des étapes**

Prise en compte de l'entrée utilisateur : PTU010

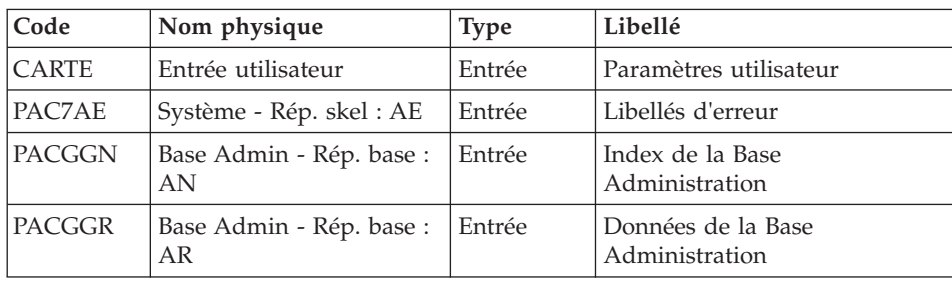

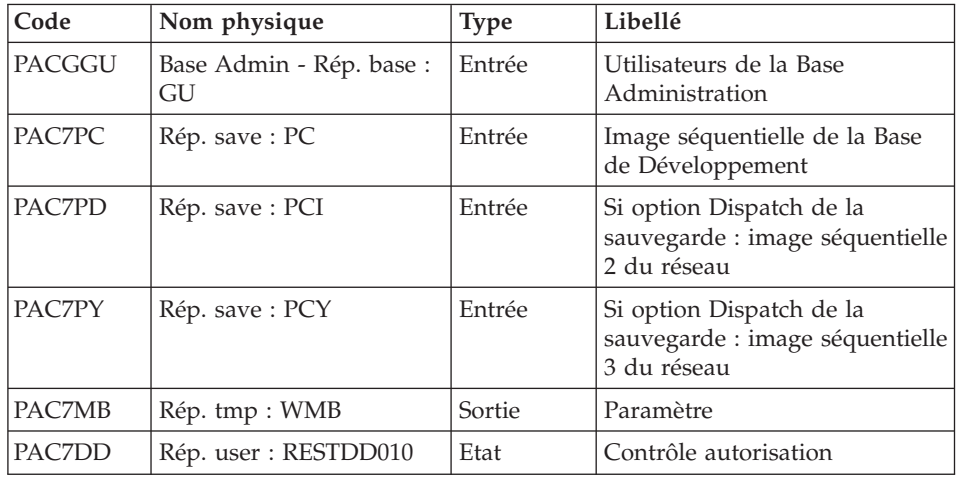

Code retour :

v 8 : Pas d'autorisation procédure batch

Contrôle du contenu du journal : PTU380

Cette étape est exécutée si le fichier journal existe.

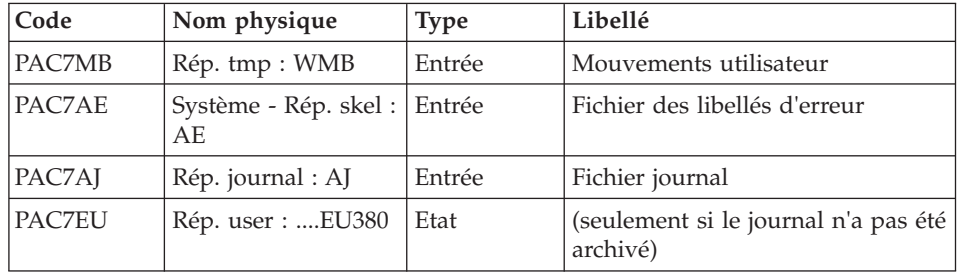

Code retour :

- v 0 : Le fichier journal a été archivé
- v 8 : Le fichier journal n'a pas été archivé (Aucune étape de REST n'est exécutée)

Restauration du réseau : PTU400

Cette étape est exécutée si le fichier journal a été archivé.

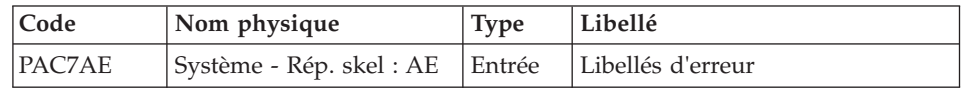

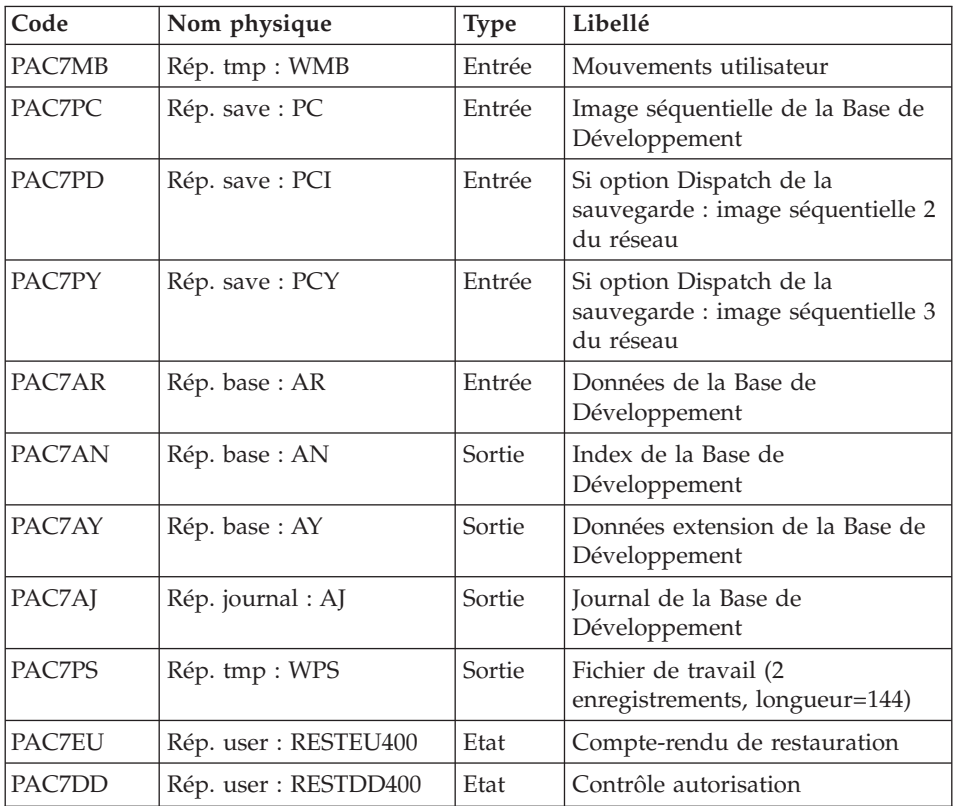

### Disponibilité base - Récupération des mouvements : PTU420

Cette étape est exécutée si le fichier journal a été archivé. Elle met à jour le 1er enregistrement du fichier des données.

### Attention

Cette étape est obligatoire pour avoir une base cohérente.

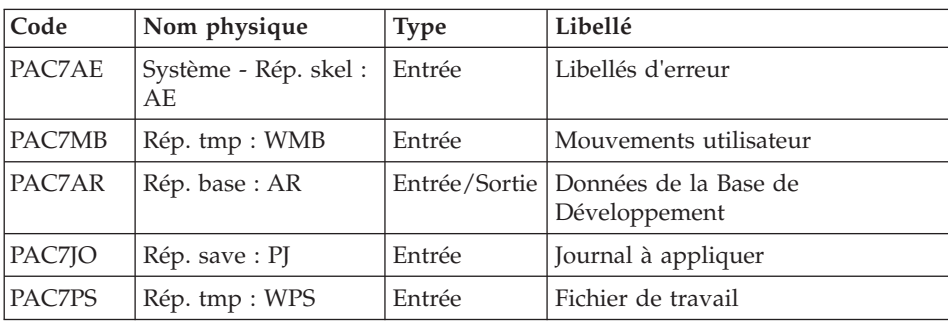

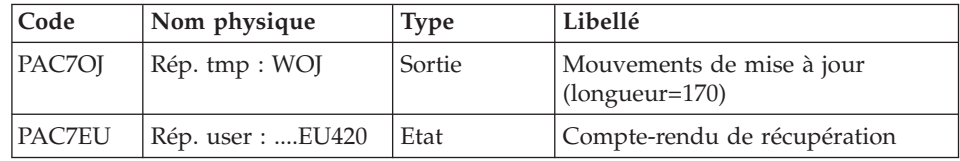

Codes retour :

- 0 : Mouvements à récupérer.
- v 4 : Pas de mouvements à récupérer ou anomalie sur l'entrée utilisateur.

En cas de fin anormale, la mise à jour ne peut s'effectuer.

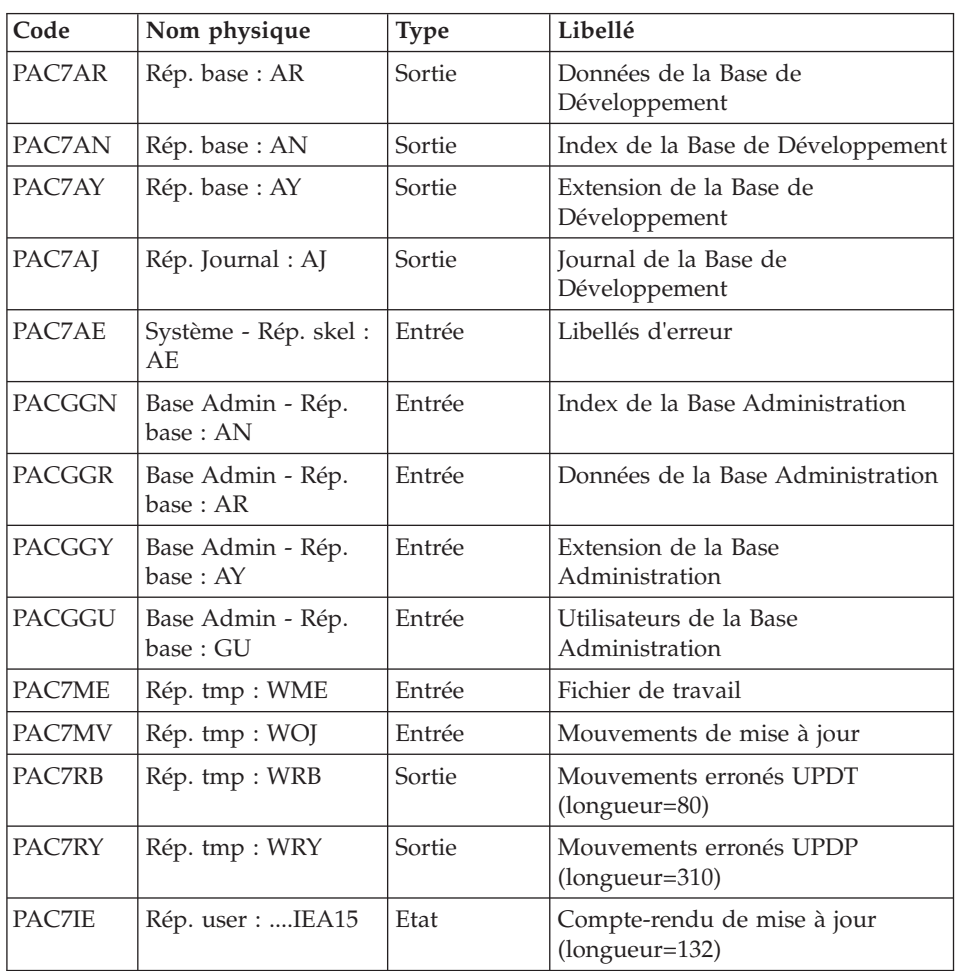

Mise à jour de la Base de Développement : PACA15

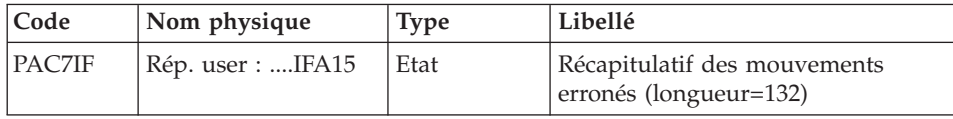

La liste des mouvements propres à un utilisateur est précédée d'une bannière portant son code.

Codes retour :

- 0 : OK sans erreur
- $\bullet$  4 : erreur grave

# **REST - Script d'exécution**

```
#!/bin/sh
#@(#)VA Pac xxx xxx (R) REST BATCH PROCEDURE
# * ------------------------------------------------------
# * VISUALAGE PACBASE
# *
# * ------------------------------------------------------
# * - RELOADING RESTORATION OF THE DATABASE -
# *
# * ------------------------------------------------------
# *
# * INPUT
# * COL 2 : "Y"
# * COL 3-7 : NUMBER OF GAPS IN ABSOLUTE VALUE
# * COL 8-9 : NUMBER OF GAPS IN PERCENTAGE ( / BASE )
\# * COL 10-11 : INITIAL LANGUAGE CODE (FR. EN)
# * COL 12 : "1" INHIBITION OF TRANSACTION LOG
# * COL 14-16 :"REC" FOR RECOVERY OF ARCHIVED TRANSACTIONS
# * COL 17-20 : 4 CHARACTERS TO BE DISPLAYED
# * ON ALL SCREEN OF THE PRODUCT
# * COL 21-24 : "NNNN" MAXIMUM NUMBER OF SEARCH ACCESSES
# * TO THE DATABASE(LISTS)-(DEFAULT VALUE:300)
# * COL 25 : "U" (DEFAULT VALUE) : IMPLICIT UPDATE
# * : "N" EXPLICIT UPDATE
# * COL 26-29 : CKECKPOINT FREQUENCY
# * COL 36-47 : PF-KEYS SIGNIFICATIONS
# * COL 79 : BACKUP FILES DISPATCH
# * : "N" (DEFAULT VALUE) : NO DISPATCH (1 FILE)
\# * : "D" : DISPATCH (3 FILES)
# *
# * IN THE ABSENCE OF INPUT, THE RELOAD DOES NOT MODIFY THE
# * NUMBER OF EXISTING GAPS, AND OTHER DATA IS UNCHANGED.
# *
# * IF THE JOURNAL FILE OF TRANSACTIONS ON DISK (AJ) IS NOT
# * REINITIALIZED, THE RESTORE CHAIN IS NOT EXECUTED.
# * IT IS THEREFORE NECESSARY TO EXECUTE THE ARCH PROCEDURE
# * FIRST.
# * ------------------------------------------------------
# Parameter control
. $PACDIR/system/proc/BVPINIT.ini
```

```
echo ""
echo "---------------------------------------------------------"
BVPMSG 1004 "REST"
                              echo " =============="
BVPMSG 1047 "$BVPBASE"
BVPMSG 1005 "$PACDIR/config/$1"
BVPMSG 1006 "$PACTMP"
BVPMSG 1073 "$PACUSERS"
BVPMSG 1007 "$PACINPUT"
echo "---------------------------------------------------------"
echo ""
BVPPAUSE
STATUS=`pactp info $1 | grep "Server Status" | cut -d: -f2`
if [ "$STATUS" != " Inactive" -a "$STATUS" != "" ]
then
   BVPMSG 1012 "REST"
   BVPMSG 1037 $1
   BVPERR
  exit 12
fi
BVPMKDIR
# ---------------------------------------------------------
CARTE=$PACINPUT
export CARTE
. $PACDIR/config/$1/PAC7AE.ini
. $PACDIR/config/$1/PACGGN.ini
. $PACDIR/config/$1/PACGGR.ini
. $PACDIR/config/$1/PACGGU.ini
PAC7DD=`BVPENV PTU010 PAC7DD $PACUSERS/RESTDD010.txt`
export PAC7DD
PAC7MB=`BVPENV PTU010 PAC7MB $PACTMP/WMB`
export PAC7MB
. $PACDIR/config/$1/PACSAVPC.ini
PAC7PC=`BVPENV PTU010 PAC7PC $PACSAVPC`
export PAC7PC
PAC7PD=`BVPENV PTU010 PAC7PD $PACSAVPCI`
export PAC7PD
PAC7PY=`BVPENV PTU010 PAC7PY $PACSAVPCY`
export PAC7PY
BVPMSG 1009 "BVPTU010"
rtspac BVPTU010
RETURN=$?
case $RETURN in
0)
;;
8)
BVPMSG 1012 "BVPTU010"
BVPMSG 1014
BVPERR
BVPRMTMP
exit $RETURN
 ;;
*)
BVPMSG 1012 "BVPTU010"
BVPMSG 1025
```

```
BVPERR
 BVPRMTMP
 exit $RETURN
 ;;
esac
# ---------------------------------------------------------
. $PACDIR/config/$1/PAC7AJ.ini
if [ -r "$PAC7AJ" ]
then
 . $PACDIR/config/$1/PAC7AE.ini
 PAC7EU=`BVPENV PTU380 PAC7EU $PACUSERS/RESTEU380.txt`
 export PAC7EU
 PAC7MB=`BVPENV PTU380 PAC7MB $PACTMP/WMB`
 export PAC7MB
 BVPMSG 1009 "BVPTU380"
 rtspac BVPTU380
 RETURN=$?
 case $RETURN in
 0)
  ;;
 8)
  BVPMSG 1012 "BVPTU380"
  BVPMSG 1053
  BVPERR
  BVPRMTMP
  exit $RETURN
  ;;
 *)
  BVPMSG 1012 "BVPTU380"
  BVPERR
  BVPRMTMP
 exit $RETURN
  ;;
 esac
fi
# ---------------------------------------------------------
. $PACDIR/config/$1/PAC7AE.ini
. $PACDIR/config/$1/PAC7AJ.ini
. $PACDIR/config/$1/PAC7AN.ini
. $PACDIR/config/$1/PAC7AR.ini
. $PACDIR/config/$1/PAC7AY.ini
PAC7DD=`BVPENV PTU400 PAC7DD $PACUSERS/RESTDD400.txt`
export PAC7DD
PAC7EU=`BVPENV PTU400 PAC7EU $PACUSERS/RESTEU400.txt`
export PAC7EU
PAC7MB=`BVPENV PTU400 PAC7MB $PACTMP/WMB`
export PAC7MB
. $PACDIR/config/$1/PACSAVPC.ini
PAC7PC=`BVPENV PTU400 PAC7PC $PACSAVPC`
export PAC7PC
PAC7PD=`BVPENV PTU400 PAC7PD $PACSAVPCI`
export PAC7PD
PAC7PY=`BVPENV PTU400 PAC7PY $PACSAVPCY`
export PAC7PY
PAC7PS=`BVPENV PTU400 PAC7PS $PACTMP/WPS`
```

```
export PAC7PS
BVPMSG 1009 "BVPTU400"
rtspac BVPTU400
RETURN=$?
case $RETURN in
0)
;;
*)
BVPMSG 1012 "BVPTU400"
BVPERR
BVPRMTMP
exit $RETURN
;;
esac
# ---------------------------------------------------------
. $PACDIR/config/$1/PAC7AE.ini
. $PACDIR/config/$1/PAC7AR.ini
PAC7EU=`BVPENV PTU420 PAC7EU $PACUSERS/RESTEU420.txt`
export PAC7EU
. $PACDIR/config/$1/PACSAVPJ.ini
if [ ! -r "$PACSAVPJ" ]
then
BVPMSG 1034 "PJ (PAC7JO)"
BVPERR
BVPRMTMP
RETURN=12
exit $RETURN
fi
PAC7JO=$PACSAVPJ
export PAC7JO
PAC7MB=`BVPENV PTU420 PAC7MB $PACTMP/WMB`
export PAC7MB
PAC7OJ=`BVPENV PTU420 PAC7OJ $PACTMP/WOJ`
export PAC7OJ
PAC7PS=`BVPENV PTU420 PAC7PS $PACTMP/WPS`
export PAC7PS
BVPMSG 1009 "BVPTU420"
rtspac BVPTU420
RETURN=$?
case $RETURN in
0)
;;
4)
BVPMSG 1056
BVPMSG 1010
BVPRMTMP
 RETURN=0
exit $RETURN
 ;;
*)
BVPMSG 1012 "BVPTU420"
BVPERR
BVPRMTMP
exit $RETURN
 ;;
```

```
esac
# ---------------------------------------------------------
. $PACDIR/config/$1/PAC7AE.ini
. $PACDIR/config/$1/PAC7AJ.ini
. $PACDIR/config/$1/PAC7AN.ini
. $PACDIR/config/$1/PAC7AR.ini
. $PACDIR/config/$1/PAC7AY.ini
. $PACDIR/config/$1/PACGGN.ini
. $PACDIR/config/$1/PACGGR.ini
. $PACDIR/config/$1/PACGGU.ini
. $PACDIR/config/$1/PACGGY.ini
PAC7IE=`BVPENV PACA15 PAC7IE $PACUSERS/RESTIEA15.txt`
export PAC7IE
PAC7IF=`BVPENV PACA15 PAC7IF $PACUSERS/RESTIFA15.txt`
export PAC7IF
PAC7ME=`BVPENV PACA15 PAC7ME $PACTMP/WME`
export PAC7ME
touch $PAC7ME
PAC7MV=`BVPENV PACA15 PAC7MV $PACTMP/WOJ`
export PAC7MV
PAC7RB=`BVPENV PACA15 PAC7RB $PACTMP/WRB`
export PAC7RB
PAC7RY=`BVPENV PACA15 PAC7RY $PACTMP/WRY`
export PAC7RY
. $PACDIR/config/$1/SEMLOCK.ini
BVPMSG 1009 "BVPACA15"
rtspac BVPACA15
RETURN=$?
case $RETURN in
0)
 ;;
2)
 BVPMSG 1012 "BVPACA15"
 BVPMSG 1054
 BVPERR
 BVPRMTMP
 exit $RETURN
 ;;
4)
 BVPMSG 1012 "BVPACA15"
 BVPMSG 1055
 BVPERR
 BVPRMTMP
 exit $RETURN
 ;;
*)
 BVPMSG 1012 "BVPACA15"
 BVPERR
 BVPRMTMP
 exit $RETURN
 ;;
esac
```

```
# ---------------------------------------------------------
BVPMSG 1010
BVPRMTMP
exit $RETURN
```
## **RESY - Complément restauration système**

### **RESY - Présentation générale**

Cette procédure a pour objet la recréation d'un réseau manipulable en mode conversationnel à partir d'une sauvegarde système obtenue par utilitaire et complétée par la procédure SASY.

Elle permet de compléter la restauration effectuée par un utilitaire système des données (AR), des index (AN) et des extensions (AY), en réinitialisant le journal (AJ).

Elle permet également de récupérer les mouvements archivés, si 'REC' est indiqué sur la ligne paramètre en entrée.

La restauration système par utilitaire et la procédure RESY doivent être précédées d'un archivage du journal si celui-ci n'est pas réinitialisé.

#### Condition d'exécution

Important : cette procédure est à utiliser après restauration des fichiers AN AR et AY par utilitaire système.

L'accès au conversationnel doit être fermé.

#### Anomalies d'exécution

Quelle que soit la cause de la fin anormale, la procédure peut être relancée telle quelle, après suppression du problème.

### Edition obtenue

Cette procédure édite un compte-rendu donnant les options demandées, les erreurs éventuellement associées, le nombre d'enregistrements rechargés dans le réseau pour chacun des fichiers, les options mémorisées dans le nouveau réseau.

#### Résultat obtenu

Une fois la procédure terminée, le réseau est prêt à être manipulé en batch ou en conversationnel.

# Remarque

Une fois la procédure exécutée, le numéro de session courante est celui de l'image restaurée, ou celui du mouvement le plus récent si la récupération des mouvements archivés a été demandée.

# **RESY - Entrées / Traitements / Résultats**

Une ligne '\*' avec Code utilisateur et Mot de passe.

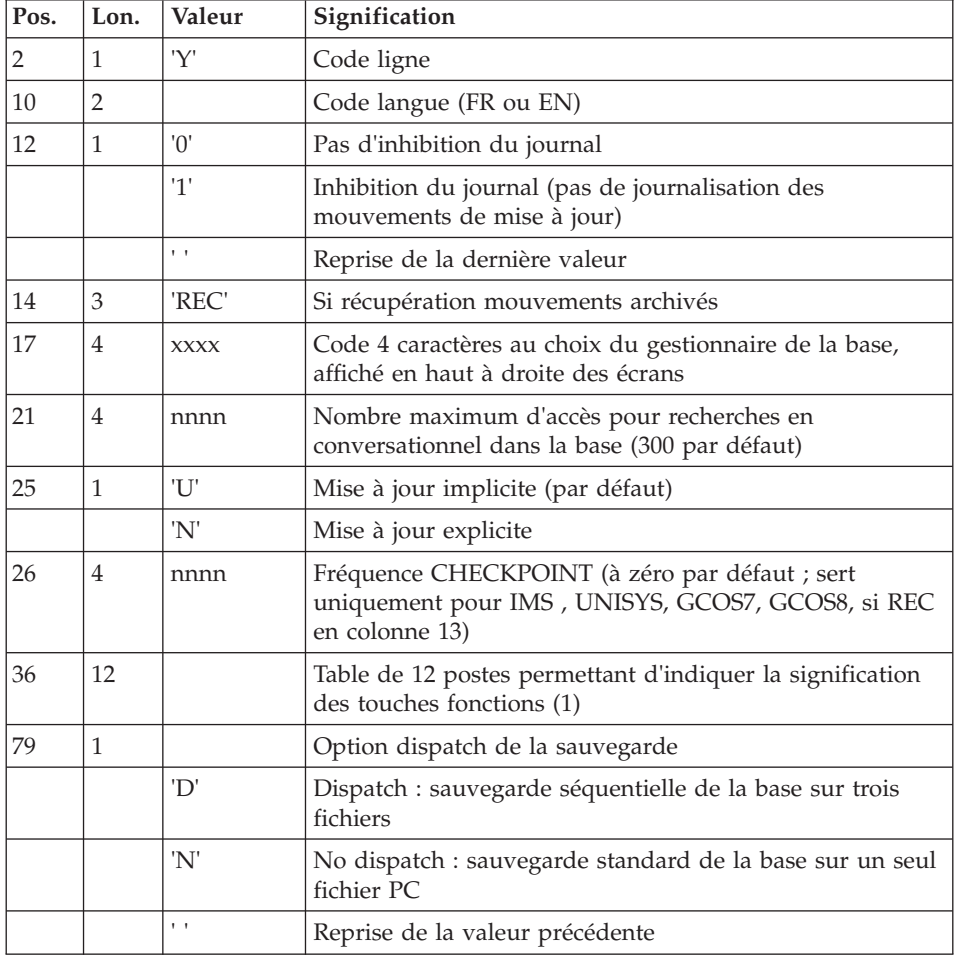

Structure de l'entrée spécifique de la procédure :

(1) Signification des touches fonctions :

Table à 12 postes : chaque poste correspond aux fonctions standard. La modification de l'affectation par défaut d'une fonction standard à une touche fonction s'effectue en indiquant dans le poste de la table correspondant à la fonction le numéro de la touche, exprimé en base 36.

#### Exemple

Affectation de la fonction 1 à la touche 17 : entrer 'H' dans le poste 1 de la table.

Aucun contrôle n'est effectué par le système, mais l'utilisateur a la possibilité de visualiser l'affectation des touches fonctions par l'intermédiaire du sous-menu correspondant.

#### Remarques

En l'absence d'entrée, les caractéristiques de la base sont inchangées.

Toute zone non renseignée reprend les options en cours.

L'inhibition de journalisation est positionné à '1' si l'utilisateur ne désire pas que les mouvements de mise à jour du réseau soient sauvegardés sur le fichier journal. Dans ce cas, il est impossible de restaurer la base en récupérant les mouvements archivés (paramètre 'REC' en entrée utilisateur). Il est donc fortement recommandé de positionner le paramètre à '0' (option par défaut) de façon à éviter des problèmes de restauration.

En cas d'erreur, les paramètres erronés sont ignorés, et le système assure la restauration avec les valeurs mémorisées dans l'image séquentielle du réseau.

# **RESY - Description des étapes**

Prise en compte de l'entrée utilisateur : PTU004

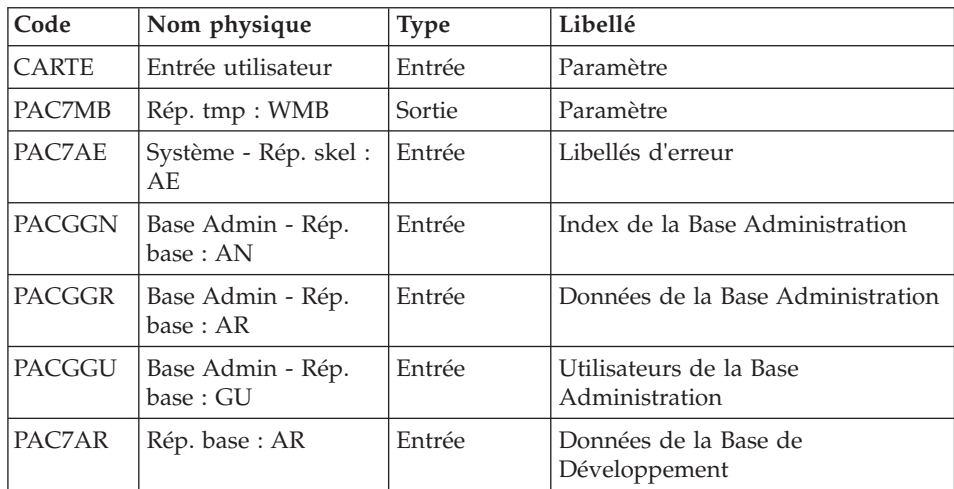

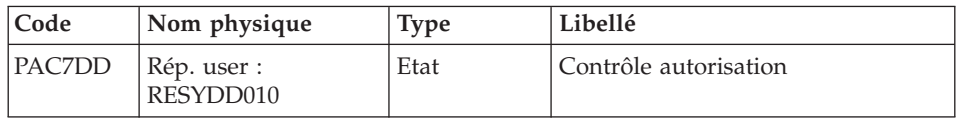

Code retour :

v 8 : Pas d'autorisation procédure batch

### Contrôle du contenu du journal : PTU380

Cette étape est exécutée si le fichier journal existe.

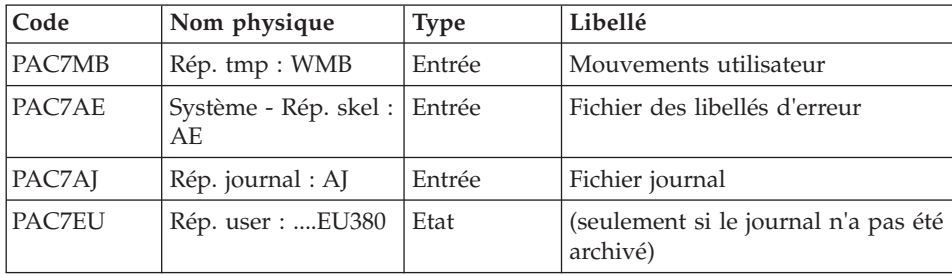

Code retour :

- v 0 : Le fichier journal a été archivé
- v 8 : Le fichier journal n'a pas été archivé (Aucune étape de REST n'est exécutée)

## Positionnement du réseau : PTU402

Cette étape est exécutée si le fichier journal a été archivé.

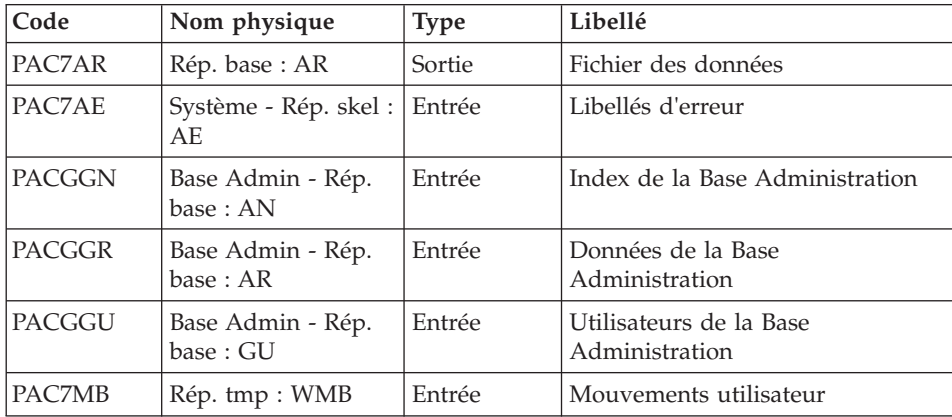

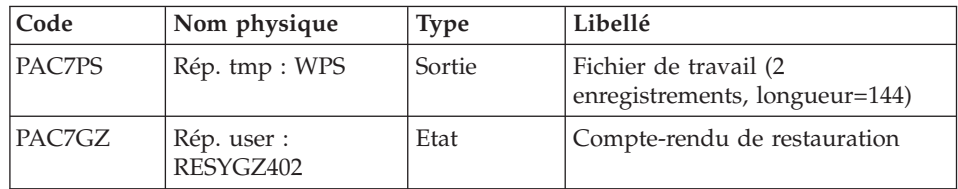

Disponibilité base - Récupération des mouvements : PTU420

Cette étape est exécutée si le fichier journal a été archivé. Elle met à jour le 1er enregistrement du fichier des données.

### Attention

Cette étape est obligatoire pour avoir une base cohérente.

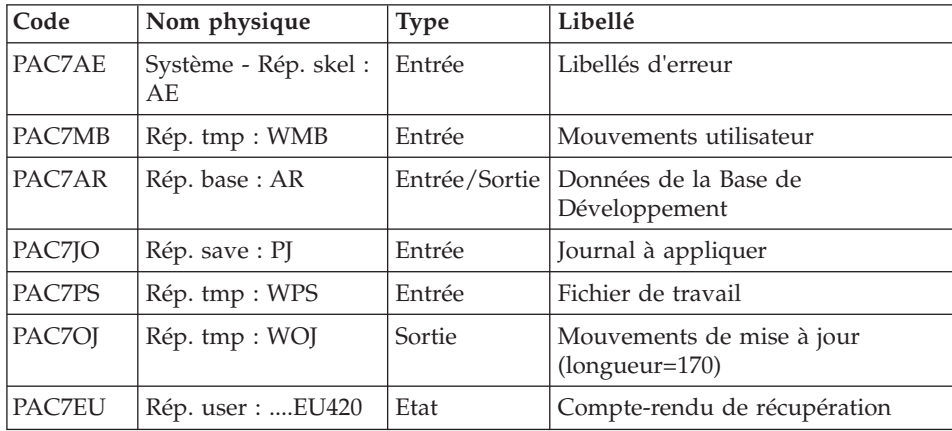

Codes retour :

- 0 : Mouvements à récupérer.
- v 4 : Pas de mouvements à récupérer ou anomalie sur l'entrée utilisateur.

En cas de fin anormale, la mise à jour ne peut s'effectuer.

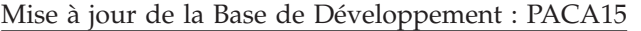

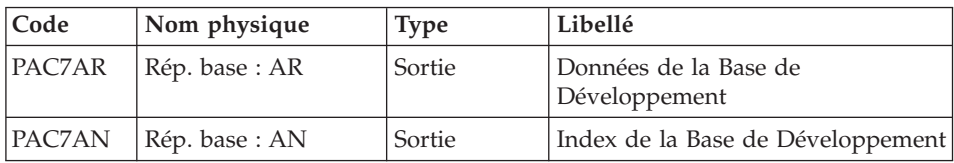

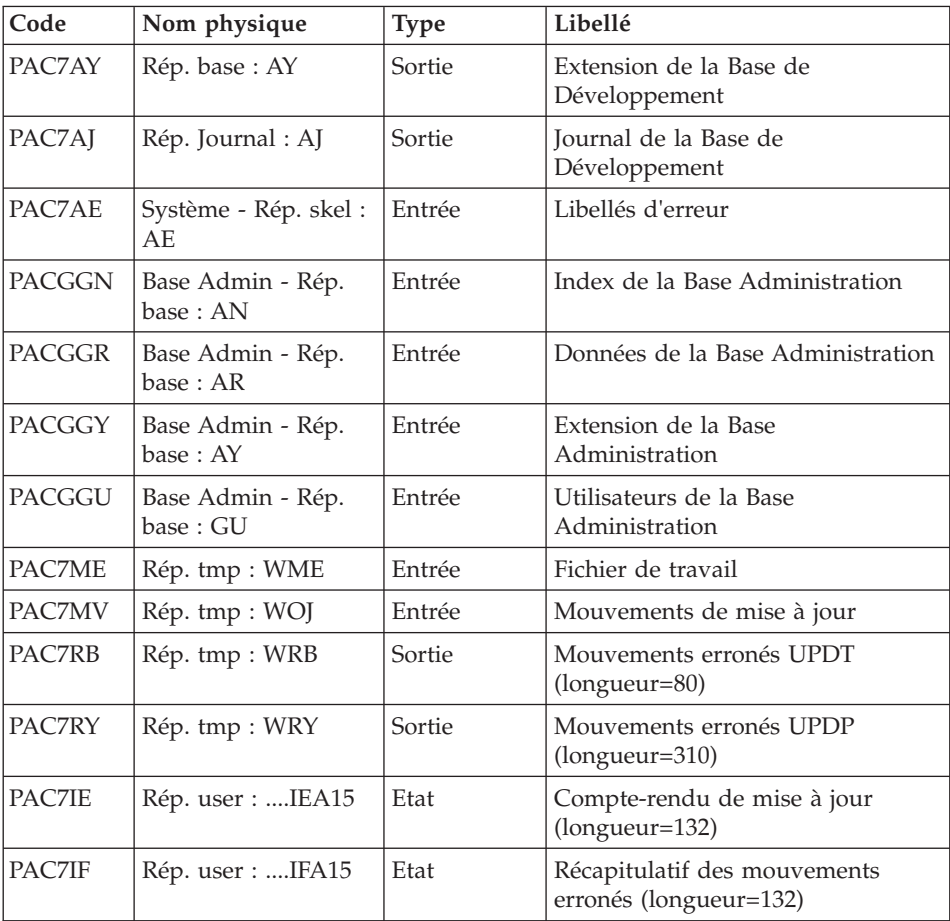

La liste des mouvements propres à un utilisateur est précédée d'une bannière portant son code.

Codes retour :

- v 0 : OK sans erreur
- 4 : erreur grave

# **RESY - Script d'exécution**

```
#!/bin/sh
#@(#)VA Pac xxx xxx (R) RESY BATCH PROCEDURE
# * ------------------------------------------------------
# * VISUALAGE PACBASE
# *
# * ------------------------------------------------------
# * - 'SYSTEM' RELOADING RESTORATION COMPLEMENT -
# *
```
# \* ------------------------------------------------------ # \* # \*  $# *$  INPUT  $# * COL 2 : "Y"$  $\# *$  COL 10-11 : INITIAL LANGUAGE CODE (FR, EN)  $\# *$  COL 12 : "1" INHIBITION OF TRANSACTION LOG # \* COL 14-16 :"REC" FOR RECOVERY OF ARCHIVED TRANSACTIONS # \* COL 17-20 : 4 CHARACTERS TO BE DISPLAYED ON ALL # \* SCREEN OF THE PRODUCT # \* COL 21-24 : "NNNN" MAXIMUM NUMBER OF SEARCH ACCESSES # \* TO THE DATABASE(LISTS)-(DEFAULT VALUE:300) # \* COL 25 : "U" (DEFAULT VALUE) : IMPLICIT UPDATE # \* : "N" EXPLICIT UPDATE # \* COL 26-29 : CKECKPOINT FREQUENCY # \* COL 36-47 : PF-KEYS SIGNIFICATIONS # \* COL 79 : BACKUP FILES DISPATCH  $\# *$  : "N" (DEFAULT VALUE) : NO DISPATCH (1 FILE)  $\# *$  : "D" : DISPATCH (2 FILES) # \* # \* IF THE JOURNAL FILE OF TRANSACTIONS ON DISK (AJ) IS NOT # \* REINITIALIZED, THE RESTORE CHAIN IS NOT EXECUTED. # \* IT IS THEREFORE NECESSARY TO EXECUTE THE ARCH # \* PROCEDURE FIRST. # \* # \* ------------------------------------------------------ # \* # Parameter control . \$PACDIR/system/proc/BVPINIT.ini echo "" echo "---------------------------------------------------------" BVPMSG 1004 "RESY" echo " ==============" BVPMSG 1047 "\$BVPBASE" BVPMSG 1005 "\$PACDIR/config/\$1" BVPMSG 1006 "\$PACTMP" BVPMSG 1073 "\$PACUSERS" BVPMSG 1007 "\$PACINPUT" echo "---------------------------------------------------------" echo "" BVPPAUSE BVPMKDIR # --------------------------------------------------------- CARTE=\$PACINPUT export CARTE . \$PACDIR/config/\$1/PAC7AE.ini . \$PACDIR/config/\$1/PAC7AR.ini . \$PACDIR/config/\$1/PACGGN.ini . \$PACDIR/config/\$1/PACGGR.ini . \$PACDIR/config/\$1/PACGGU.ini PAC7DD=`BVPENV PTU004 PAC7DD \$PACUSERS/RESYDD010.txt` export PAC7DD PAC7MB=`BVPENV PTU004 PAC7MB \$PACTMP/WMB` export PAC7MB BVPMSG 1009 "BVPTU004"

```
rtspac BVPTU004
RETURN=$?
case $RETURN in
0)
;;
8)
 BVPMSG 1012 "BVPTU004"
 BVPMSG 1014
 BVPERR
 BVPRMTMP
 exit $RETURN
 ;;
*)
 BVPMSG 1012 "BVPTU004"
 BVPMSG 1025
 BVPERR
 BVPRMTMP
 exit $RETURN
;;
esac
# ---------------------------------------------------------
. $PACDIR/config/$1/PAC7AJ.ini
if [ -r "$PAC7AJ" ]
then
 . $PACDIR/config/$1/PAC7AE.ini
 PAC7EU=`BVPENV PTU380 PAC7EU $PACUSERS/RESYEU380.txt`
 export PAC7EU
 PAC7MB=`BVPENV PTU380 PAC7MB $PACTMP/WMB`
 export PAC7MB
 BVPMSG 1009 "BVPTU380"
 rtspac BVPTU380
 RETURN=$?
 case $RETURN in
 0)
  ;;
 8)
  BVPMSG 1012 "BVPTU380"
 BVPMSG 1053
 BVPERR
  BVPRMTMP
  exit $RETURN
  ;;
 *)
 BVPMSG 1012 "BVPTU380"
 BVPERR
  BVPRMTMP
 exit $RETURN
 ;;
 esac
fi
# ---------------------------------------------------------
. $PACDIR/config/$1/PAC7AE.ini
. $PACDIR/config/$1/PAC7AR.ini
. $PACDIR/config/$1/PACGGN.ini
. $PACDIR/config/$1/PACGGR.ini
```

```
. $PACDIR/config/$1/PACGGU.ini
PAC7GZ=`BVPENV PTU402 PAC7GZ $PACUSERS/RESYGZ402.txt`
export PAC7GZ
PAC7MB=`BVPENV PTU402 PAC7MB $PACTMP/WMB`
export PAC7MB
PAC7PS=`BVPENV PTU402 PAC7PS $PACTMP/WPS`
export PAC7PS
BVPMSG 1009 "BVPTU402"
rtspac BVPTU402
RETURN=$?
case $RETURN in
0)
;;
*)
BVPMSG 1012 "BVPTU402"
BVPERR
BVPRMTMP
exit $RETURN
;;
esac
# ---------------------------------------------------------
. $PACDIR/config/$1/PAC7AE.ini
. $PACDIR/config/$1/PAC7AR.ini
. $PACDIR/config/$1/PACSAVPJ.ini
PAC7JO=$PACSAVPJ
export PAC7JO
PAC7MB=`BVPENV PTU420 PAC7MB $PACTMP/WMB`
export PAC7MB
PAC7OJ=`BVPENV PTU420 PAC7OJ $PACTMP/WOJ`
export PAC7OJ
PAC7PS=`BVPENV PTU420 PAC7PS $PACTMP/WPS`
export PAC7PS
PAC7EU=`BVPENV PTU420 PAC7EU $PACUSERS/RESYEU420.txt`
export PAC7EU
BVPMSG 1009 "BVPTU420"
rtspac BVPTU420
RETURN=$?
case $RETURN in
0)
;;
4)
BVPMSG 1056
BVPMSG 1010
RETURN=0
BVPRMTMP
exit $RETURN
 ;;
*)
BVPMSG 1012 "BVPTU420"
BVPERR
BVPRMTMP
exit $RETURN
 ;;
esac
# ---------------------------------------------------------
```

```
. $PACDIR/config/$1/PAC7AE.ini
. $PACDIR/config/$1/PAC7AJ.ini
. $PACDIR/config/$1/PAC7AN.ini
. $PACDIR/config/$1/PAC7AR.ini
. $PACDIR/config/$1/PAC7AY.ini
. $PACDIR/config/$1/PACGGN.ini
. $PACDIR/config/$1/PACGGR.ini
. $PACDIR/config/$1/PACGGU.ini
. $PACDIR/config/$1/PACGGY.ini
PAC7IE=`BVPENV PACA15 PAC7IE $PACUSERS/RESYIEA15.txt`
export PAC7IE
PAC7IF=`BVPENV PACA15 PAC7IF $PACUSERS/RESYIFA15.txt`
export PAC7IF
PAC7ME=`BVPENV PACA15 PAC7ME $PACTMP/WME`
export PAC7ME
touch $PAC7ME
PAC7MV=`BVPENV PACA15 PAC7MV $PACTMP/WOJ`
export PAC7MV
PAC7RB=`BVPENV PACA15 PAC7RB $PACTMP/WRB`
export PAC7RB
PAC7RY=`BVPENV PACA15 PAC7RY $PACTMP/WRY`
export PAC7RY
. $PACDIR/config/$1/SEMLOCK.ini
BVPMSG 1009 "BVPACA15"
rtspac BVPACA15
RETURN=$?
case $RETURN in
0)
 ;;
2)
 BVPMSG 1012 "BVPACA15"
 BVPMSG 1054
 BVPERR
 BVPRMTMP
 exit $RETURN
 ;;
4)
 BVPMSG 1012 "BVPACA15"
 BVPMSG 1055
 BVPERR
 BVPRMTMP
 exit $RETURN
 ;;
*)
 BVPMSG 1012 "BVPACA15"
 BVPERR
 BVPRMTMP
 exit $RETURN
 ;;
esac
# ---------------------------------------------------------
BVPMSG 1010
BVPRMTMP
exit $RETURN
```
# **ARCH - Archivage du journal**

# **ARCH - Présentation générale**

Cette procédure permet de sauvegarder le fichier journal sur un fichier séquentiel et de le réinitialiser logiquement et physiquement.

L'archivage s'effectue par accumulation des mouvements et non par écrasement des mouvements déjà archivés.

On peut épurer le fichier des mouvements archivés ; les mouvements épurés peuvent être conservés sur un autre fichier (PQ).

Une désactivation des mouvements antérieurement archivés peut être demandée (les mouvements du journal non encore archivés ne peuvent pas être désactivés).

#### Condition d'exécution

L'accès au conversationnel doit être fermé.

#### Anomalies d'exécution

Si la fin anormale précède l'étape de création du fichier journal, la procédure devra être relancée telle quelle après suppression du problème.

Si la fin anormale a lieu pendant ou après l'étape de création du fichier journal, la procédure doit être relancée après modification de l'entrée utilisateur pour demander une réinitialisation sans sauvegarde, le fichier journal ayant déjà été sauvegardé.

## **ARCH - Entrées / Traitements / Résultats**

Une ligne '\*' avec Code utilisateur et Mot de passe.

Entrée spécifique de la procédure (facultative), permettant de :

- désactiver les mouvements précédemment archivés et jugés obsolètes,
- signaler l'absence en entrée de mouvements précédemment archivés,
- signaler la non disponibilité en entrée du fichier des données,
- demander une réinitialisation seule du fichier des mouvements.

La structure de cette entrée est la suivante :

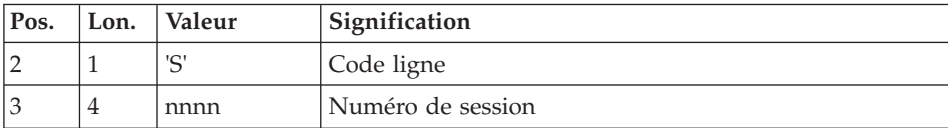

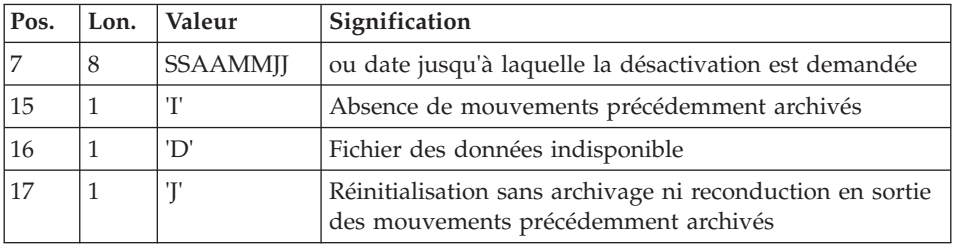

Le numéro de session et la date sont exclusifs. Ils seront ignorés si l'absence de mouvements en entrée est signalée (pour plus de détails, voir la section "Recommandations").

L'indisponibilité du fichier des données n'est à signaler que lorsque ce fichier est détruit physiquement (pour plus de détails, voir la section "Recommandations").

La demande de réinitialisation sans archivage est nécessaire lorsque le fichier journal est perdu physiquement.

### Attention

Dans ce cas, les mouvements précédemment archivés ne sont pas recopiés sur le fichier des mouvements archivés en sortie.

En cas d'erreur sur une des options, un message d'anomalie est émis et l'archivage est exécuté avec les options par défaut.

## Recommandations

En l'absence d'entrée utilisateur, cette procédure ne peut être exécutée que lorsque la base est cohérente et le fichier des mouvements archivés correctement formaté.

Lorsque la base doit être restaurée, à cause d'un problème système ou d'une fin anormale, il arrive qu'une partie des informations de la base de spécifications soit détruite, ce qui empêche l'exécution de la procédure d'archivage et de la procédure de restauration.

Dans ce cas, et dans ce cas seulement, les colonnes 15 à 17 de l'entrée utilisateur doivent être utilisées comme suit :

Si le fichier des données est perdu ou considéré comme étant dans un état incohérent, il convient de renseigner un 'D' dans la colonne 16, ce qui indique au système de ne pas prendre en compte ce fichier. Il est ensuite

nécessaire d'exécuter la procédure de restauration, car la procédure d'archivage, exécutée de cette façon, laisse la base dans un état incohérent.

- v Si le fichier journal est perdu ou détruit, il convient de renseigner un 'J' dans la colonne 17, ce qui permet de reformater un fichier journal vide lors de l'exécution de la procédure d'archivage. Il est alors possible (mais non obligatoire) d'exécuter la procédure de restauration. Dans ce cas, le contenu du fichier journal , s'il existait, est perdu.
- v Si le fichier des mouvements archivés est perdu ou détruit, il convient de renseigner un 'I' dans la colonne 15, ce qui implique que la procédure d'archivage reformate un nouveau fichier des mouvements archivés et que le précédent est perdu.

Il est fortement recommandé de ne pas indiquer ces options dans les JCLs d'exploitation, mais de les dupliquer dans un JCL temporaire avant exécution.

Si par erreur une de ces colonnes est positionnée et si la procédure d'archivage est exécutée alors que la base est dans un état cohérent, les conséquences de cette action sont les suivantes :

- v 'I' en colonne 15 : les mouvements précédemment archivés sont perdus. Tous ces mouvements peuvent être récupérés en concaténant les fichiers des mouvements archivés (-1) et (0) de façon à obtenir un fichier (+1).
- v 'D' en colonne 16 : la procédure d'archivage doit être ré-exécutée avant toute mise à jour de la base.

Si une mise à jour est effectuée, il faut restaurer la base sachant que les mouvements d'historisation seront perdus.

v 'J' en colonne 17 : le contenu du fichier journal est irrémédiablement perdu, le fichier d'archivage en sortie, (version +1 dans le cas de fichiers à génération), est créé vide.

## Edition obtenue

Cette procédure édite un compte rendu donnant le nombre de mouvements archivés et éventuellement le nombre d'enregistrements épurés.

### Résultat obtenu

Une fois la procédure terminée, on obtient un fichier séquentiel contenant l'ensemble des mouvements archivés.

Le journal des mouvements accessibles en conversationnel est réinitialisé.

Il est également possible de stocker sur un autre fichier les mouvements qui ont été épurés.

Note

Cette procédure n'incrémente pas le numéro de session.

# **ARCH - Description des étapes**

# Cas du premier archivage de la Base

Afin que le premier archivage d'une Base de Développement se déroule correctement, le fichier PJ des mouvements archivés utilisé en entrée de la procédure est créé vide sous le répertoire SAVE de la base, à l'installation.

## Désactivation des mouvements archivés

Lorsque la désactivation d'archives est demandée dans le fichier mouvement, deux situations sont possibles :

v L'utilisateur ne souhaite pas conserver les archives désactivées du fichier PJ : le fichier de nom interne PAC7PQ doit être assigné comme 'NUL', ce qui est fait par défaut dans le fichier de commandes de la procédure

PAC7PQ=/dev/null.

L'utilisateur souhaite conserver les archives désactivées du fichier PJ : le fichier de nom interne PAC7PQ doit être assigné et correspondre à un fichier sur disque

PAC7PQ=\$PACDIR/save/\$1/PQ

# Archivage du journal : PTU300

Cette étape effectue les traitements suivants :

- v Ecriture des mouvements obsolètes à désactiver sur un fichier spécifique, si la désactivation est demandée dans l'entrée utilisateur.
- v Positionnement d'un TOP dans le fichier des données matérialisant l'archivage du journal.

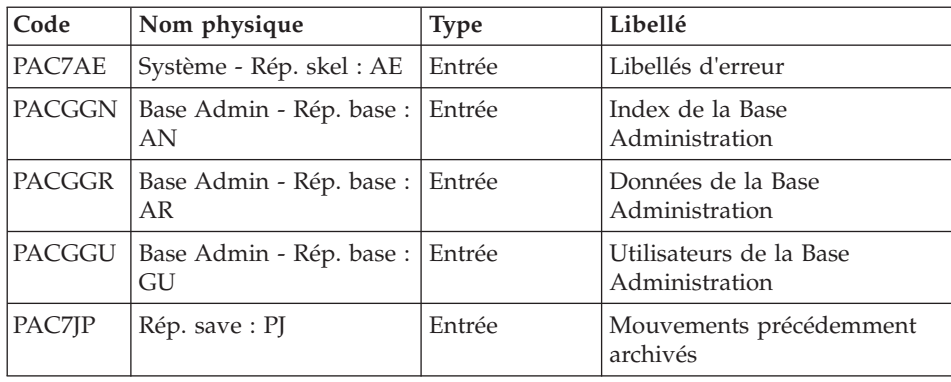

• Mise à jour du fichier des mouvements archivés.

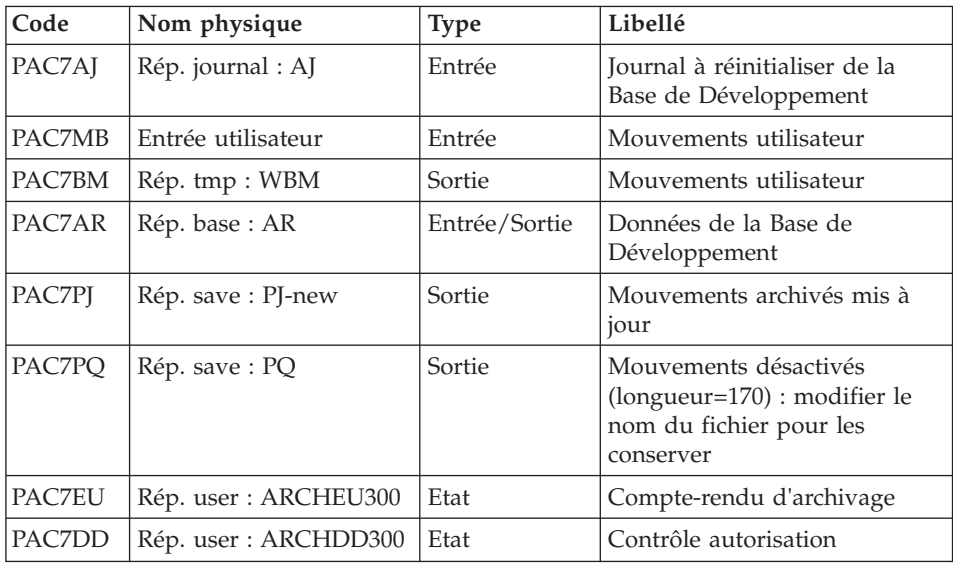

Codes retour :

- v 0 : Pas d'erreur détectée sur les fichiers
- v 4 : Enregistrement du fichier journal erroné (Date ou numéro de session non numérique)
- v 8 : Pas d'autorisation d'accès procédure batch OU base invalide ( dans ce cas, relancer la procédure en indiquant 'D' en colonne 16 de l'entrée utilisateur )
- v 12 : Erreur d'entrée-sortie sur un fichier

# Réinitialisation du journal : PTU320

Cette étape effectue 2 types de traitements :

- v Création d'un enregistrement dans le fichier journal
- v Dépositionnement du TOP du fichier des données

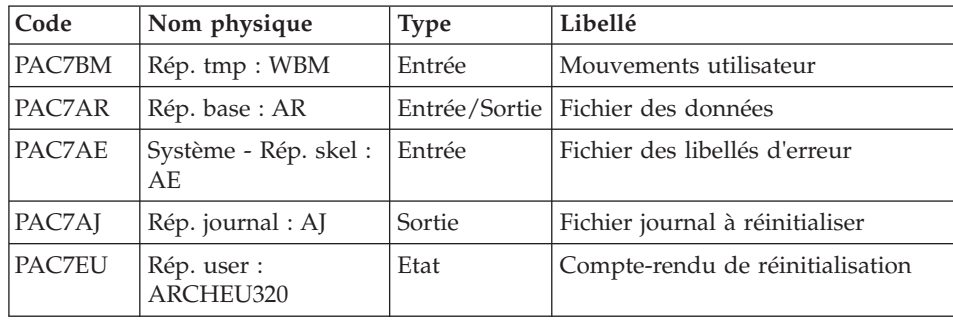

Codes retour :

- v 0 : Pas d'erreur détectée
- 8 : Base indisponible

Si l'archivage et la sauvegarde sont enchaînés dans un même job, l'exécution des programmes de la sauvegarde peut être conditionnée par le test du code retour du PTU320.

# **ARCH - Script d'exécution**

```
#!/bin/sh
#@(#)VA Pac xxx xxx (R) ARCH BATCH PROCEDURE
# * ------------------------------------------------------
# * VISUALAGE PACBASE
# *
# * ------------------------------------------------------
# * - ARCHIVAL OF THE JOURNAL -
# *
# * ------------------------------------------------------
# \star# * INPUT : COMMAND FOR DEACTIVATION OF ARCHIVED
# * TRANSACTION
\frac{1}{2} * \frac{1}{2} * \frac{1}{2} * \frac{1}{2} * \frac{1}{2} * \frac{1}{2} * \frac{1}{2} * \frac{1}{2} * \frac{1}{2} * \frac{1}{2} * \frac{1}{2} * \frac{1}{2} * \frac{1}{2} * \frac{1}{2} * \frac{1}{2} * \frac{1}{2} * \frac{1}{2} * \frac{1}{2} * \frac{1# * COL 3 TO 6 : SESSION NUMBER
# * COL 7 TO 14 : DATE (CCYYMMDD)
# * COL 15 : " " PRESENCE OF ARCHIVED TRANSACTION FILE
# * : "I" ABSENCE OF ARCHIVED TRANSACTION FILE
\frac{1}{4} * COL 16 : " PRESENCE OF DATA FILE (AR)
# * : "D" ABSENCE OF DATA FILE (AR)
# * COL 17 : " MCCHUCL OF CHIN THE (MN)<br>\n<math># + COL 17 : " MCCHUCL OF REINITIALIZATION# * : "J" REINITIALIZATION WITHOUT ARCHIVAL
# *
# * IN THE ABSENCE OF INPUT (OR ERROR ON A COMMAND PARAM.)
# * NO DEACTIVATION WILL TAKE PLACE, HOWEVER ARCHIVAL AND
# * REINITIALIZATION WILL BE EXECUTED NORMALLY.
# *
# * TRANSACTIONS WHOSE SESSION (DATE) IS PRIOR OR EQUAL TO
# * THE SESSION (DATE) INDICATED ARE NOT KEPT. THEY ARE
# * RECOVERED IN THE FILE OF DEACTIVATED TRANSACTION.
# *
# * ------------------------------------------------------
# Parameter control
. $PACDIR/system/proc/BVPINIT.ini
echo ""
echo "---------------------------------------------------------"
BVPMSG 1004 "ARCH"
echo " =============="
BVPMSG 1047 "$BVPBASE"
BVPMSG 1005 "$PACDIR/config/$1"
BVPMSG 1006 "$PACTMP"
BVPMSG 1073 "$PACUSERS"
BVPMSG 1007 "$PACINPUT"
echo "---------------------------------------------------------"
echo ""
```

```
BVPPAUSE
STATUS=`pactp info $1 | grep "Server Status" | cut -d: -f2`
if [ "$STATUS" != " Inactive" -a "$STATUS" != "" ]
then
   BVPMSG 1012 "ARCH"
   BVPMSG 1037 $1
   BVPERR
   exit 12
fi
BVPMKDIR
# ---------------------------------------------------------
. $PACDIR/config/$1/PAC7AE.ini
. $PACDIR/config/$1/PAC7AJ.ini
. $PACDIR/config/$1/PAC7AR.ini
. $PACDIR/config/$1/PACGGN.ini
. $PACDIR/config/$1/PACGGR.ini
. $PACDIR/config/$1/PACGGU.ini
PAC7BM=`BVPENV PTU300 PAC7BM $PACTMP/WBM`
export PAC7BM
PAC7DD=`BVPENV PTU300 PAC7DD $PACUSERS/ARCHDD300.txt`
export PAC7DD
PAC7EU=`BVPENV PTU300 PAC7EU $PACUSERS/ARCHEU300.txt`
export PAC7EU
PAC7MB=$PACINPUT
export PAC7MB
. $PACDIR/config/$1/PACSAVPJ.ini
PACSAVPJ=`BVPENV PTU300 PAC7PJ $PACSAVPJ`
PAC7JP=$PACSAVPJ
export PAC7JP
PAC7PJ=$PACSAVPJ.NEW
export PAC7PJ
. $PACDIR/config/$1/PACSAVPQ.ini
PAC7PQ=$PACSAVPQ
export PAC7PQ
BVPMSG 1009 "BVPTU300"
rtspac BVPTU300
RETURN=$?
case $RETURN in
0 | 4);;
12)
BVPMSG 1012 "BVPTU300"
BVPMSG 1018
BVPERR
BVPRMTMP
exit $RETURN
 ;;
8)
BVPMSG 1012 "BVPTU300"
BVPMSG 1014
BVPMSG 1019
BVPERR
BVPRMTMP
exit $RETURN
 ;;
```

```
*)
 BVPMSG 1012 "BVPTU300"
 BVPERR
 BVPRMTMP
 exit $RETURN
;;
esac
# ---------------------------------------------------------
. $PACDIR/config/$1/PAC7AE.ini
. $PACDIR/config/$1/PAC7AJ.ini
. $PACDIR/config/$1/PAC7AR.ini
PAC7EU=`BVPENV PTU320 PAC7EU $PACUSERS/ARCHEU320.txt`
export PAC7EU
PAC7BM=`BVPENV PTU320 PAC7BM $PACTMP/WBM`
export PAC7BM
BVPMSG 1009 "BVPTU320"
rtspac BVPTU320
RETURN=$?
case $RETURN in
0)
;;
8)
 BVPMSG 1012 "BVPTU320"
 BVPMSG 1017
 BVPERR
 BVPRMTMP
 exit $RETURN
 ;;
*)
 BVPMSG 1012 "BVPTU320"
 BVPERR
 BVPRMTMP
 exit $RETURN
 ;;
esac
# ---------------------------------------------------------
BVPMSG 1010
BVPMSG 1016 "PJBACKUP.ini"
sh $PACDIR/config/$1/PJBACKUP.ini
BVPRMTMP
exit $RETURN
```
## **REOR - Réorganisation**

## **REOR - Présentation générale**

Cette procédure a pour but d'optimiser les accès à la base en prenant en compte les annulations et en retriant les données suivant l'ordre de consultation le plus fréquent.

Elle part d'une ou trois (si option Dispatch) sauvegarde(s) de la Base de Développement, et restitue une ou trois (si option Dispatch) image(s) séquentielle(s) à mettre ensuite en entrée de la procédure de restauration REST.

Le principe de fonctionnement de cette procédure est de reconstituer les différents index associés aux données à partir de l'image de ces données. Le fichier obtenu est donc optimisé au niveau des performances globales du système, puisque la procédure sépare les sessions historisées de la session courante et trie les données suivant l'ordre de consultation le plus fréquent. Ceci permet une diminution, qui peut être importante, du nombre d'index et de données.

La procédure REOR peut être utilisée dans deux cas :

- Lorsqu'une partie des informations a été détruite par un incident de fonctionnement ou une panne du système d'exploitation, et qu'aucune des autres procédures ne peut s'appliquer (destruction du fichier des index en particulier).
- v Lorsque l'utilisateur désire épurer le réseau :
	- des bibliothèques et/ou sessions jugées obsolètes,
	- des entités inutilisées dans le réseau.

En cas de suppression d'une bibliothèque, cette procédure donne les mêmes résultats que la procédure de gestion des bibliothèques (MLIB) avec, en plus, suppression des 'trous'.

Cette procédure ne doit être exécutée qu'à titre exceptionnel, car ses conditions d'utilisation sont très particulières et son temps d'exécution peut être très long.

Les annulations prises en compte par la réorganisation peuvent avoir été faites logiquement lors de la mise à jour de la base, ou générées par des utilitaires :

- Annulation de sessions de production inutiles (module SCM),
- v Annulation des entités sans utilisations, déterminées par l'utilitaire d'extraction des entités non utilisées (EXPU, cf. procédure PACX du manuel "Les Procédures du Développeur").

## Conditions d'exécution

Si le réseau est disponible, il peut rester ouvert pendant la réorganisation puisque celle-ci fonctionne sur des images séquentielles du réseau.

Les mises à jour effectuées après la constitution de la sauvegarde ayant servi à la réorganisation peuvent être récupérées lors de la restauration du réseau réorganisé.

#### Anomalies d'exécution

Se reporter au sous-chapitre "Anomalies d'exécution" du chapitre "Généralités".

Comme il est précisé dans les recommandations qui suivent, il peut être utile de conserver les fichiers intermédiaires après chaque étape.

En cas de fin anormale d'une des étapes, la reprise peut alors se faire au niveau de cette étape, et non sur l'ensemble de la procédure.

### **REOR - Entrées / Traitements / Résultats**

Une ligne '\*' avec Code utilisateur et Mot de passe.

Entrée utilisateur spécifique de la procédure (optionnelle), permettant de préciser :

- les bibliothèques à épurer,
- les sessions à épurer ou à conserver,
- les utilisateurs à épurer,
- v les entités à épurer en tenant compte ou non de la notion de dépendance,
- v l'édition de la liste des index en double de la réorganisation.

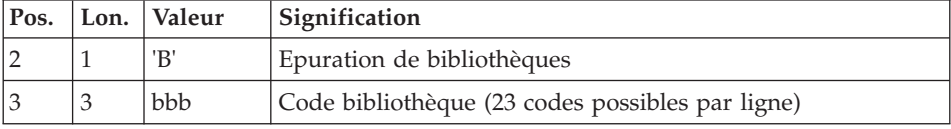

Nombre maximum de bibliothèques à épurer : 300.

Attention : contrairement à la procédure MLIB, la procédure REOR n'effectue pas de contrôle sur les bibliothèques dépendantes en cas d'épuration ; il faut donc être très vigilant et épurer si nécessaire les bibliothèques dépendantes avant la bibliothèque mère sous peine d'obtenir une base incohérente.

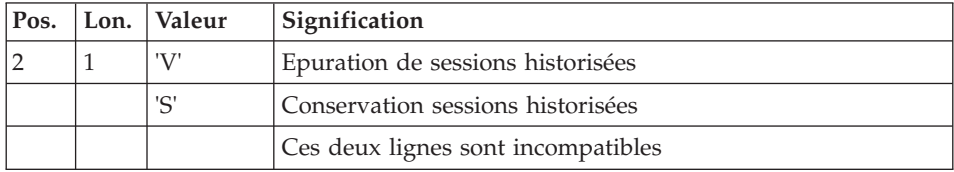

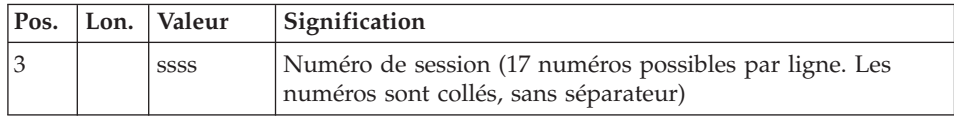

Nombre maximum de sessions indiquées sur les demandes : 999.

Nombre maximum de sessions historisées dans une base : 7500.

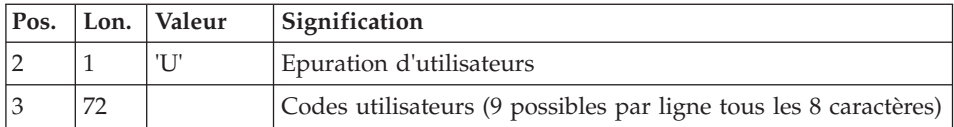

L'épuration d'un utilisateur supprime l'utilisateur ainsi que toutes ses utilisations (cartes GP et verrous) dans la Base de Développement. Elle est indépendante de la suppression d'un code utilisateur dans la Base Administration.

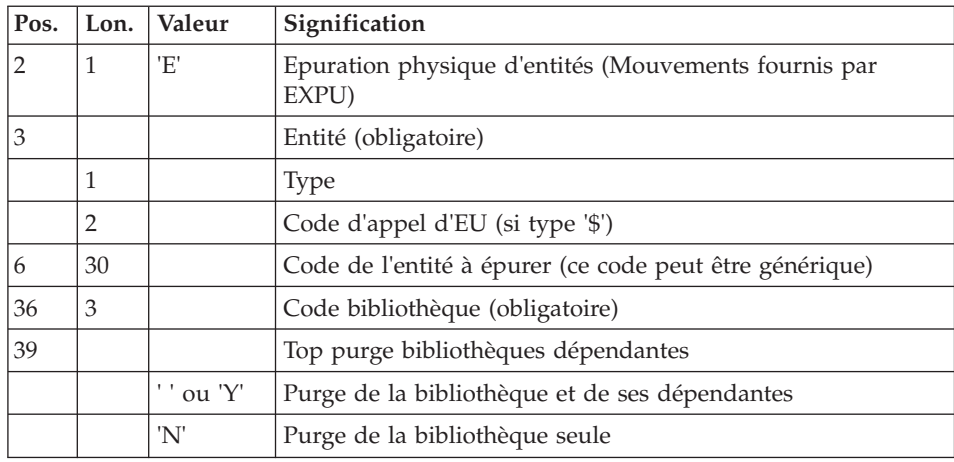

Nombre maximum d'utilisateurs à épurer : 100.

Une ligne par entité. Cette commande permet de purger l'Entité utilisateur et le vrac associé. La "Liste des entités épurées" signale ce qui a été fait.

En cas de demande générique, le code de l'entité doit être complété à six caractères par des '\*'. Si ce code contient six '\*', toutes les occurrences de l'entité mentionnée seront supprimées.

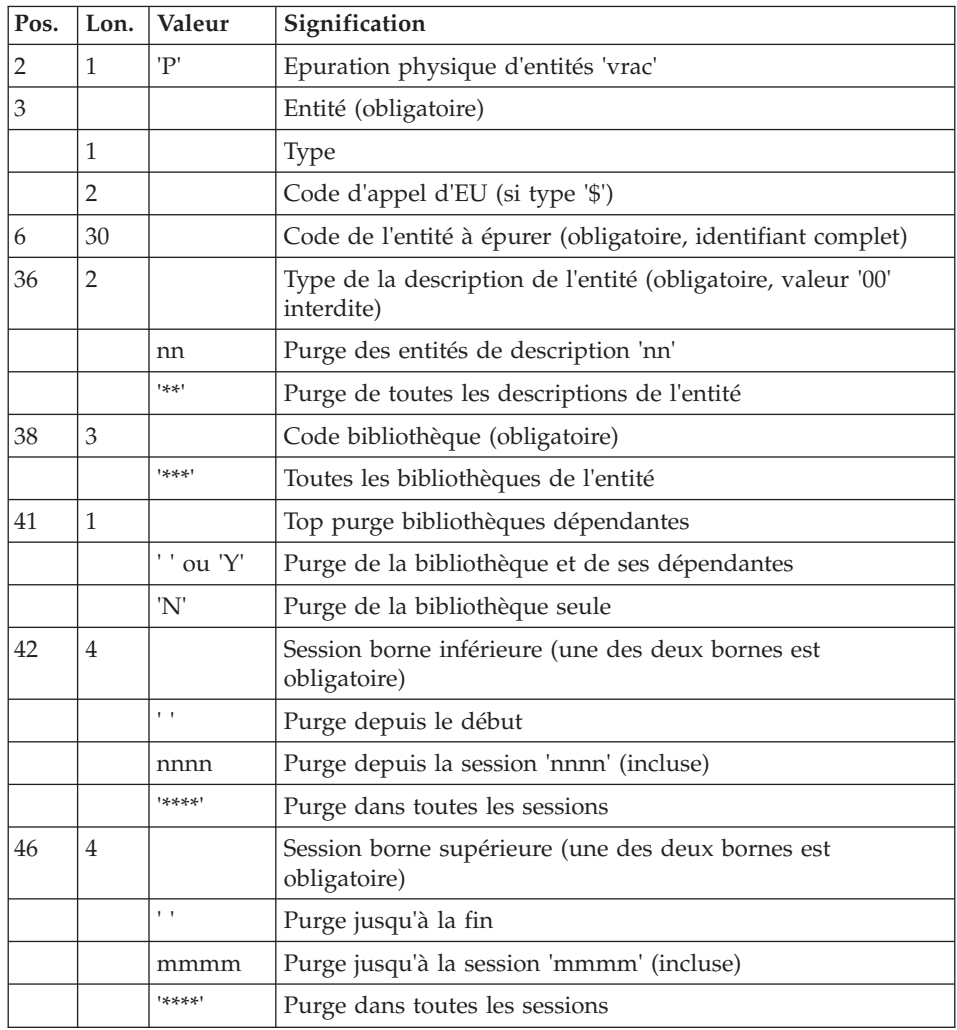

Une ligne par entité de type 'vrac'. Cette commande permet de purger les données 'vrac' des Fichiers attachés introduits par Developer Workbench. Cette purge s'effectue entre une session début et un session fin.

Remarque commune aux demandes de purge 'E' et 'P' : l'exécution d'une procédure REOR traite un maximum de 2500 instances d'entités d'un type autre qu'Entité utilisateur, et un maximum de 1000 instances d'entités de type Entité utilisateur.

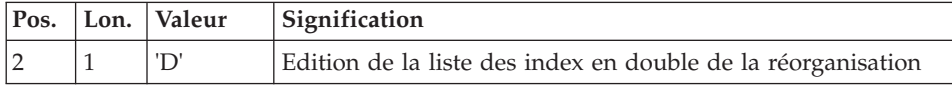

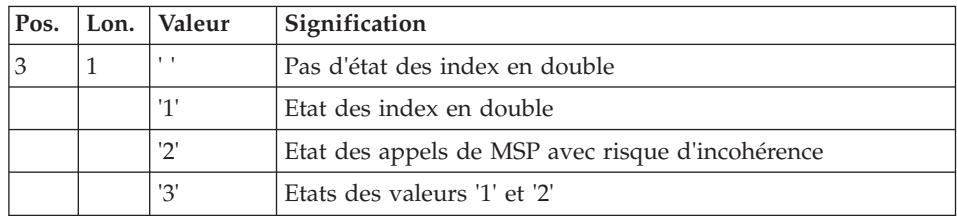

En cas d'erreur sur une entrée, un message est émis par le système et aucun traitement n'est effectué.

### Estimation des volumes des fichiers

Les volumes maximum des fichiers utilisés lors de cette procédure sont calculés d'après les volumes occupés par les fichiers de la base avant réorganisation. Le compte rendu de sauvegarde qui a précédé cette procédure donne tous les éléments nécessaires à ces calculs :

- v NI = nombre d'enregistrements du fichier des index.
- v ND = nombre d'enregistrements du fichier données moins le nombre de trous.
- v NC = nombre d'enregistrements primaires du fichier des données.
- v NH = nombre d'enregistrements historiques du fichier des données (NH = ND - NC).

Ces différents symboles seront repris au niveau de la présentation de chacun des fichiers de la procédure.

### Edition obtenue

Cette procédure édite un compte-rendu signalant les anomalies rencontrées lors de la procédure de réorganisation ainsi qu'un état statistique.

### Résultat obtenu

Le résultat de cette procédure est une image séquentielle réorganisée du réseau, éventuellement épurée. Cette image ne contient pas de 'trous', qui seront ajoutés par la procédure de restauration du réseau.

### Note

Cette procédure n'incrémente pas le numéro de session.

### Recommandations importantes

La procédure de réorganisation présente un certain nombre de particularités qu'il est nécessaire de connaître avant de l'utiliser :

- v L'étape de reconstitution des index consomme beaucoup de temps CPU.
- v Le calcul des espaces alloués pour les tris doit être soigneusement effectué.

# **REOR - Description des étapes**

Contrôle des entrées : PTU2CL

Cette étape contrôle toutes les entrées utilisateur et positionne un code retour s'il y a des erreurs.

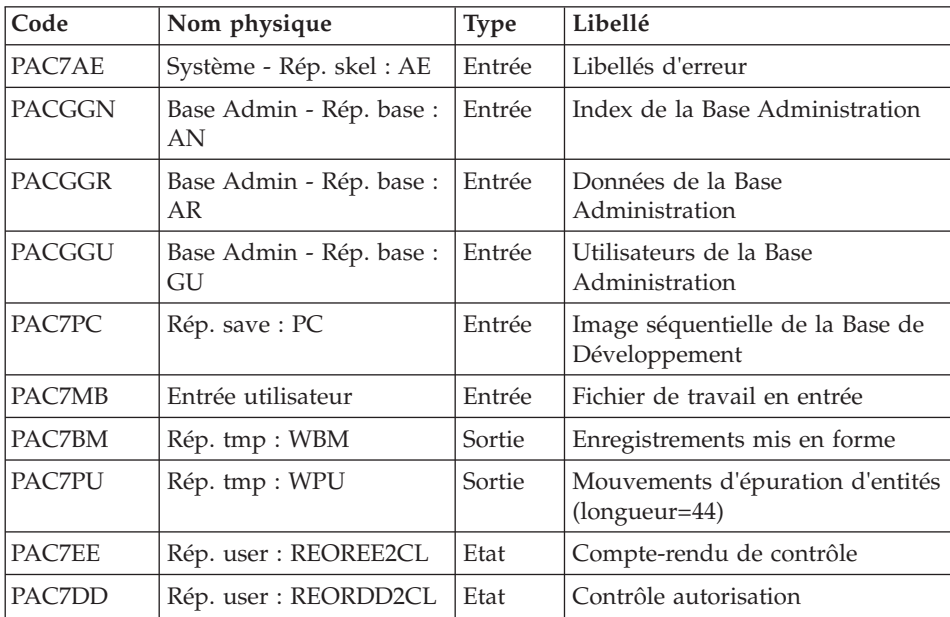

Codes retour :

- $\cdot$  0 : OK
- 4 : Erreur sur entrées utilisateur
- 8 : Pas d'autorisation procédure batch

Reprise des données : PTU200

Cette étape sélectionne dans l'image séquentielle initiale les informations de type 'donnée' du réseau et met en forme l'indicatif de chaque enregistrement sélectionné pour le tri suivant.

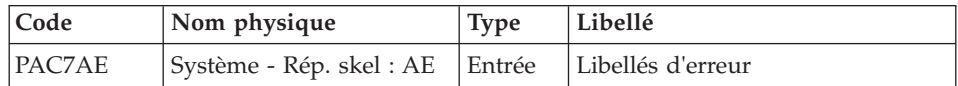

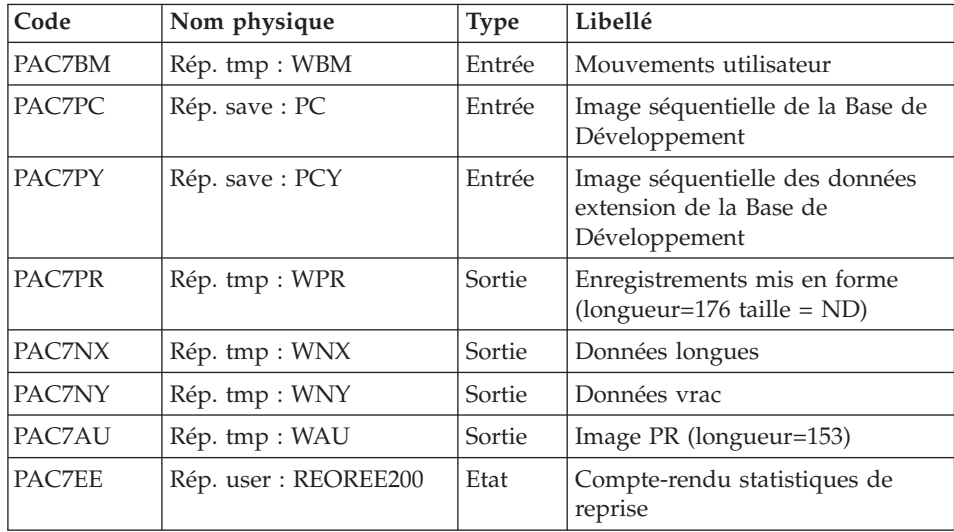

### Tri ASCII : PTU205

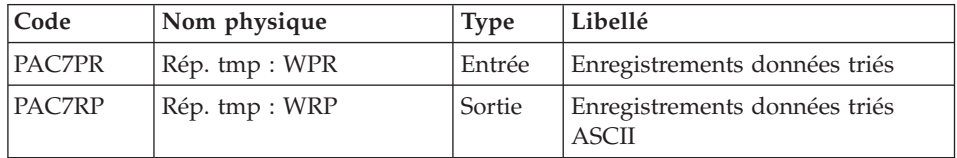

Le tri nécessite un espace disque disponible environ équivalent à deux fois la taille du fichier à trier.

Codes retour :

- v 0 : Pas d'erreur
- v 20 : Erreur de tri : Les tailles des fichiers sont comparées. Elles doivent être identiques si le tri se passe bien.

### Epuration : PTU210

Cette étape épure les bibliothèques et les sessions indiquées dans les entrées utilisateur. En l'absence d'entrée, elle remet en forme les enregistrements.

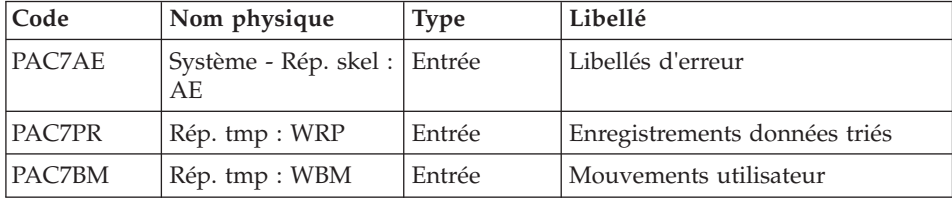

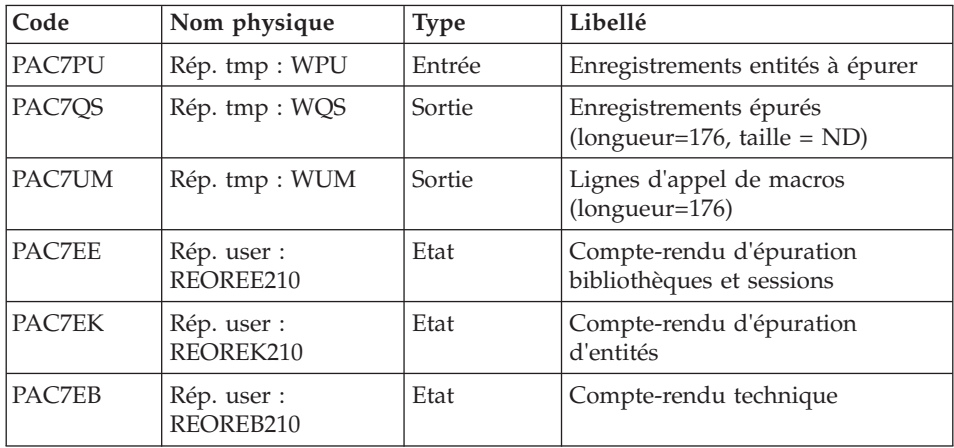

Codes retour :

- $\cdot$  0 : OK
- v 8 : Dépassement de capacité

Les étapes suivantes ne sont exécutées que si le code retour est à zéro.

### Reconstitution des index : PTU220

Cette étape effectue plusieurs types de traitements :

- v Reconstitution des index à partir des données.
- v Séparation de la session courante et des sessions historisées.

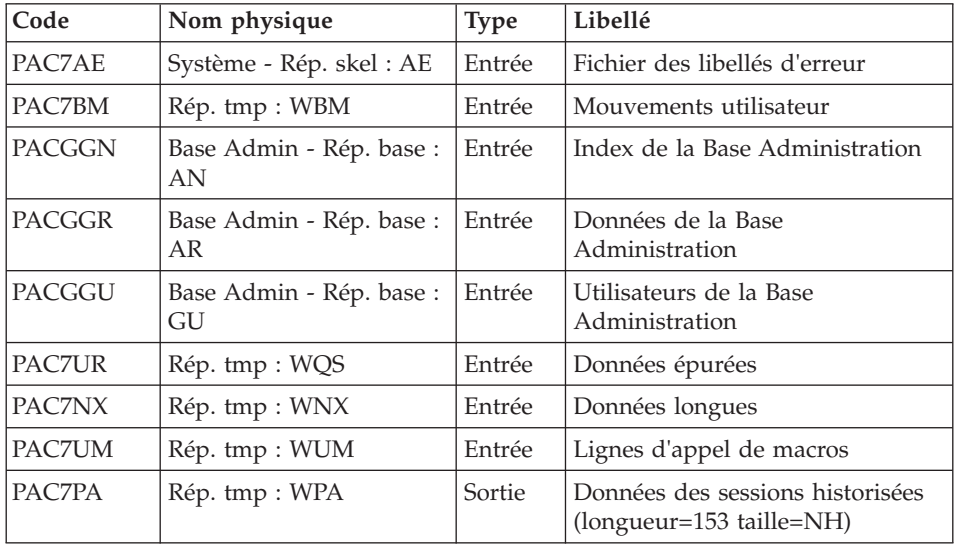

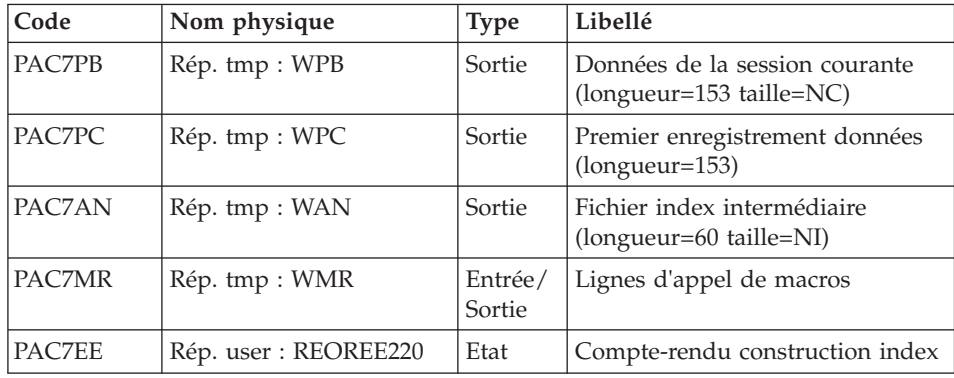

### Tri ASCII : PTU225

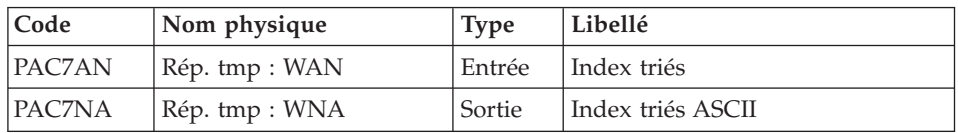

Le tri nécessite un espace disque disponible environ équivalent à deux fois la taille du fichier à trier.

Codes retour :

- v 0 : Pas d'erreur
- v 20 : Erreur de tri : Les tailles des fichiers sont comparées. Elles doivent être identiques si le tri se passe bien.

Traitement suite données extension : PTU226

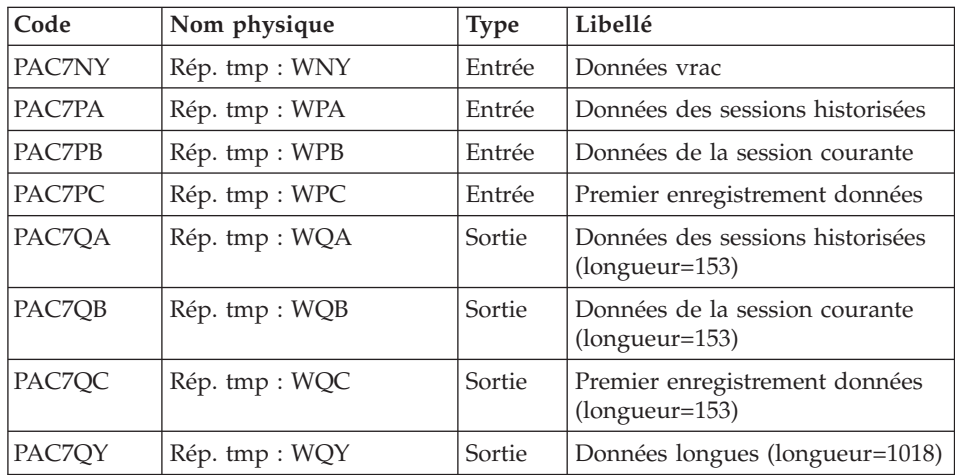
#### Fusion : PTU240

Cette étape reconstitue l'image séquentielle finale à partir des fichiers intermédiaires issus de l'étape précédente.

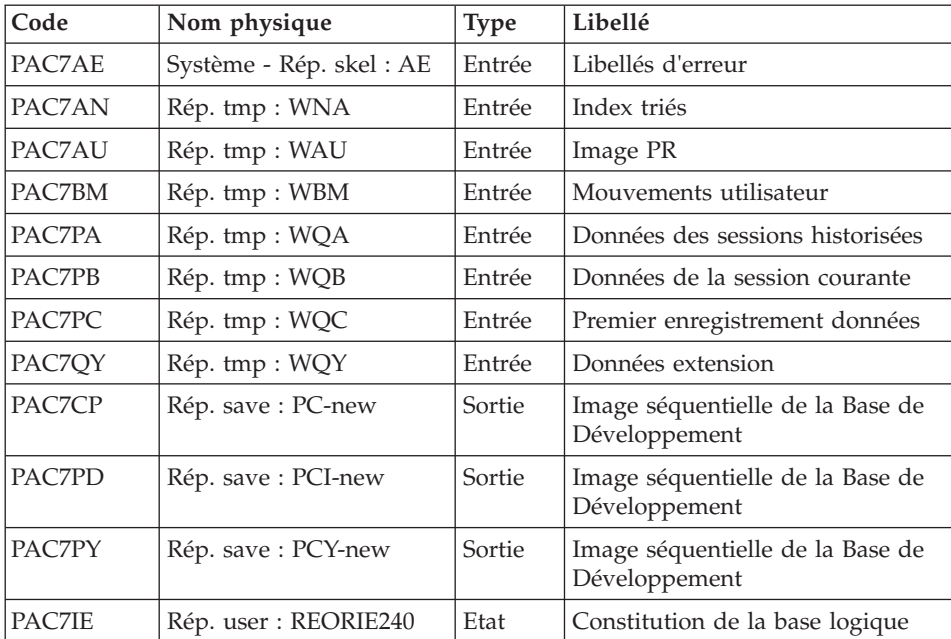

## Suppression du fichier des données longues IDCAMS

Cette étape effectue un DELETE du fichier de travail contenant les données longues.

Suppression du fichier des données du vrac IDCAMS

Cette étape effectue un DELETE du fichier de travail contenant les données du vrac.

## **REOR - Script d'exécution**

#!/bin/sh #@(#)VA Pac xxx xxx (R) REOR BATCH PROCEDURE # \* ------------------------------------------------------ # \* VISUALAGE PACBASE # \* # \* ------------------------------------------------------ # \* - REORGANIZATION OF THE DATABASE - # \* # \* ------------------------------------------------------ # \*

```
# * THE REOR PROCEDURE MAY BE USED IN TWO CASES:
# * . WHEN PART OF THE DATA WAS DELETED BECAUSE OF A MAL-
# * FUNCTION OR SYSTEM FAILURE, AND NO OTHER PROCEDURE CAN
# * BE USED (IN PARTICULAR, DELETION OF THE AN INDEX FILE)
# * . WHEN THE DATABASE IS TO BE PURGED OF THE FOLLOWING:
# * - OBSOLETE LIBRARIES AND/OR SESSIONS;
# * - ENTITIES NOT USED IN THE DATABASE;
# *
# * ------------------------------------------------------
# *
# Parameter control
. $PACDIR/system/proc/BVPINIT.ini
echo ""
echo "---------------------------------------------------------"
BVPMSG 1004 "REOR"
echo " =============="
BVPMSG 1047 "$BVPBASE"
BVPMSG 1005 "$PACDIR/config/$1"
BVPMSG 1006 "$PACTMP"
BVPMSG 1073 "$PACUSERS"
BVPMSG 1007 "$PACINPUT"
echo "---------------------------------------------------------"
echo ""
BVPPAUSE
BVPMKDIR
# ---------------------------------------------------------
# INPUT CONTROL
. $PACDIR/config/$1/PAC7AE.ini
. $PACDIR/config/$1/PACGGN.ini
. $PACDIR/config/$1/PACGGR.ini
. $PACDIR/config/$1/PACGGU.ini
PAC7BM=`BVPENV PTU2CL PAC7BM $PACTMP/WBM`
export PAC7BM
PAC7DD=`BVPENV PTU2CL PAC7DD $PACUSERS/REORDD2CL.txt`
export PAC7DD
PAC7EE=`BVPENV PTU2CL PAC7EE $PACUSERS/REOREE2CL.txt`
export PAC7EE
PAC7MB=$PACINPUT
export PAC7MB
. $PACDIR/config/$1/PACSAVPC.ini
PAC7PC=`BVPENV PTU2CL PAC7PC $PACSAVPC`
export PAC7PC
PAC7PU=`BVPENV PTU2CL PAC7PU $PACTMP/WPU`
export PAC7PU
BVPMSG 1009 "BVPTU2CL"
rtspac BVPTU2CL
RETURN=$?
case $RETURN in
0)
;;
4)
BVPMSG 1012 "BVPTU2CL"
BVPMSG 1051
BVPERR
BVPRMTMP
```

```
exit $RETURN
 ;;
8)
 BVPMSG 1012 "BVPTU2CL"
 BVPMSG 1014
 BVPERR
 BVPRMTMP
 exit $RETURN
 ;;
*)
 BVPMSG 1012 "BVPTU2CL"
 BVPMSG 1025
 BVPERR
 BVPRMTMP
 exit $RETURN
 ;;
esac
# ---------------------------------------------------------
# REORGANIZATION
. $PACDIR/config/$1/PAC7AE.ini
. $PACDIR/config/$1/PACSAVPC.ini
PAC7PC=`BVPENV PTU200 PAC7PC $PACSAVPC`
export PAC7PC
PAC7PY=`BVPENV PTU200 PAC7PY $PACSAVPCY`
export PAC7PY
PAC7BM=`BVPENV PTU200 PAC7BM $PACTMP/WBM`
export PAC7BM
PAC7PR=`BVPENV PTU200 PAC7PR $PACTMP/WPR`
export PAC7PR
PAC7NX=`BVPENV PTU200 PAC7NX $PACTMP/WNX`
export PAC7NX
PAC7NY=`BVPENV PTU200 PAC7NY $PACTMP/WNY`
export PAC7NY
PAC7AU=`BVPENV PTU200 PAC7AU $PACTMP/WAU`
export PAC7AU
PAC7EE=`BVPENV PTU200 PAC7EE $PACUSERS/REOREE200.txt`
export PAC7EE
BVPMSG 1009 "BVPTU200"
rtspac BVPTU200
RETURN=$?
case $RETURN in
0)
;;
*)
 BVPMSG 1012 "BVPTU200"
 BVPMSG 1025
 BVPERR
 BVPRMTMP
 exit $RETURN
;;
esac
# ---------------------------------------------------------
PAC7PR=`BVPENV PTU205 PAC7PR $PACTMP/WPR`
export PAC7PR
PAC7RP=`BVPENV PTU205 PAC7RP $PACTMP/WRP`
```

```
export PAC7RP
BVPMSG 1009 "BVPTU205"
rtspac BVPTU205
RETURN=$?
# File size control
if [ "`bvpsize $PAC7PR`" != "`bvpsize $PAC7RP`" ]
then
RETURN=20
fi
case $RETURN in
0)
BVPMSG 1074
rm -f $PAC7PR
 ;;
20)
BVPMSG 1049
BVPMSG 1025
BVPERR
BVPRMTMP
exit $RETURN
 ;;
*)
BVPMSG 1012 "BVPTU205"
BVPMSG 1025
BVPERR
BVPRMTMP
exit $RETURN
 ;;
esac
# ---------------------------------------------------------
. $PACDIR/config/$1/PAC7AE.ini
PAC7EB=`BVPENV PTU210 PAC7EB $PACUSERS/REOREB210.txt`
export PAC7EB
PAC7EE=`BVPENV PTU210 PAC7EE $PACUSERS/REOREE210.txt`
export PAC7EE
PAC7EK=`BVPENV PTU210 PAC7EK $PACUSERS/REOREK210.txt`
export PAC7EK
PAC7BM=`BVPENV PTU210 PAC7BM $PACTMP/WBM`
export PAC7BM
PAC7PR=`BVPENV PTU210 PAC7PR $PACTMP/WRP`
export PAC7PR
PAC7PU=`BVPENV PTU210 PAC7PU $PACTMP/WPU`
export PAC7PU
PAC7QS=`BVPENV PTU210 PAC7QS $PACTMP/WQS`
export PAC7QS
PAC7UM=`BVPENV PTU210 PAC7UM $PACTMP/WUM`
export PAC7UM
BVPMSG 1009 "BVPTU210"
rtspac BVPTU210
RETURN=$?
case $RETURN in
0)
BVPMSG 1074
rm -f $PAC7RP
 rm -f $PAC7PU
```

```
;;
8)
 BVPMSG 1012 "BVPTU210"
 BVPMSG 1050
 BVPERR
 BVPRMTMP
 exit $RETURN
 ;;
4)
 BVPMSG 1012 "BVPTU210"
 BVPMSG 1051
 BVPERR
 BVPRMTMP
 exit $RETURN
 ;;
*)
 BVPMSG 1012 "BVPTU210"
 BVPMSG 1025
 BVPERR
 BVPRMTMP
 exit $RETURN
 ;;
esac
# ---------------------------------------------------------
. $PACDIR/config/$1/PAC7AE.ini
. $PACDIR/config/$1/PACGGN.ini
. $PACDIR/config/$1/PACGGR.ini
. $PACDIR/config/$1/PACGGU.ini
PAC7AN=`BVPENV PTU220 PAC7AN $PACTMP/WAN`
export PAC7AN
PAC7BM=`BVPENV PTU220 PAC7BM $PACTMP/WBM`
export PAC7BM
PAC7EE=`BVPENV PTU220 PAC7EE $PACUSERS/REOREE220.txt`
export PAC7EE
PAC7MR=`BVPENV PTU220 PAC7MR $PACTMP/WMR`
export PAC7MR
PAC7NX=`BVPENV PTU220 PAC7NX $PACTMP/WNX`
export PAC7NX
PAC7PA=`BVPENV PTU220 PAC7PA $PACTMP/WPA`
export PAC7PA
PAC7PB=`BVPENV PTU220 PAC7PB $PACTMP/WPB`
export PAC7PB
PAC7PC=`BVPENV PTU220 PAC7PC $PACTMP/WPC`
export PAC7PC
PAC7UM=`BVPENV PTU220 PAC7UM $PACTMP/WUM`
export PAC7UM
PAC7UR=`BVPENV PTU220 PAC7UR $PACTMP/WQS`
export PAC7UR
BVPMSG 1009 "BVPTU220"
rtspac BVPTU220
RETURN=$?
case $RETURN in
0)
 BVPMSG 1074
 rm -f $PAC7MR
```

```
rm -f $PAC7NX*
 rm -f $PAC7UM
rm -f $PAC7QS
;;
*)
BVPMSG 1012 "BVPTU220"
BVPMSG 1025
BVPERR
BVPRMTMP
exit $RETURN
;;
esac
# ---------------------------------------------------------
PAC7AN=`BVPENV PTU225 PAC7AN $PACTMP/WAN`
export PAC7AN
PAC7NA=`BVPENV PTU225 PAC7NA $PACTMP/WNA`
export PAC7NA
BVPMSG 1009 "BVPTU225"
rtspac BVPTU225
RETURN=$?
# File size control
if [ "`bvpsize $PAC7AN`" != "`bvpsize $PAC7NA`" ]
then
RETURN=20
fi
case $RETURN in
0)
BVPMSG 1074
rm -f $PAC7AN
 ;;
20)
BVPMSG 1049
BVPMSG 1025
BVPERR
BVPRMTMP
exit $RETURN
 ;;
*)
BVPMSG 1012 "BVPTU225"
BVPMSG 1025
BVPERR
BVPRMTMP
exit $RETURN
;;
esac
# ---------------------------------------------------------
PAC7PA=`BVPENV PTU226 PAC7PA $PACTMP/WPA`
export PAC7PA
PAC7PB=`BVPENV PTU226 PAC7PB $PACTMP/WPB`
export PAC7PB
PAC7PC=`BVPENV PTU226 PAC7PC $PACTMP/WPC`
export PAC7PC
PAC7QA=`BVPENV PTU226 PAC7QA $PACTMP/WQA`
export PAC7QA
PAC7QB=`BVPENV PTU226 PAC7QB $PACTMP/WQB`
```

```
export PAC7QB
PAC7QC=`BVPENV PTU226 PAC7QC $PACTMP/WQC`
export PAC7QC
PAC7QY=`BVPENV PTU226 PAC7QY $PACTMP/WQY`
export PAC7QY
PAC7NY=`BVPENV PTU226 PAC7NY $PACTMP/WNY`
export PAC7NY
BVPMSG 1009 "BVPTU226"
rtspac BVPTU226
RETURN=$?
case $RETURN in
(0)BVPMSG 1074
 rm -f $PAC7PA
 rm -f $PAC7PB
 rm -f $PAC7PC
 ;;
*)
 BVPMSG 1012 "BVPTU226"
 BVPMSG 1025
 BVPERR
 BVPRMTMP
 exit $RETURN
 ;;
esac
# ---------------------------------------------------------
. $PACDIR/config/$1/PAC7AE.ini
PAC7AN=`BVPENV PTU240 PAC7AN $PACTMP/WNA`
export PAC7AN
PAC7AU=`BVPENV PTU240 PAC7AU $PACTMP/WAU`
export PAC7AU
PAC7PA=`BVPENV PTU240 PAC7PA $PACTMP/WQA`
export PAC7PA
PAC7PB=`BVPENV PTU240 PAC7PB $PACTMP/WQB`
export PAC7PB
PAC7PC=`BVPENV PTU240 PAC7PC $PACTMP/WQC`
export PAC7PC
PAC7BM=`BVPENV PTU240 PAC7BM $PACTMP/WBM`
export PAC7BM
PAC7QY=`BVPENV PTU240 PAC7QY $PACTMP/WQY`
export PAC7QY
. $PACDIR/config/$1/PACSAVPC.ini
PACSAVPC=`BVPENV PTU240 PAC7CP $PACSAVPC`
PAC7CP=$PACSAVPC.NEW
export PAC7CP
PACSAVPCI=`BVPENV PTU240 PAC7PD $PACSAVPCI`
PAC7PD=$PACSAVPCI.NEW
export PAC7PD
PACSAVPCY=`BVPENV PTU240 PAC7PY $PACSAVPCY`
PAC7PY=$PACSAVPCY.NEW
export PAC7PY
PAC7IE=`BVPENV PTU240 PAC7IE $PACUSERS/REORIE240.txt`
export PAC7IE
BVPMSG 1009 "BVPTU240"
rtspac BVPTU240
```

```
RETURN=$?
case $RETURN in
0)
;;
*)
BVPMSG 1012 "BVPTU240"
BVPMSG 1025
BVPERR
BVPRMTMP
exit $RETURN
;;
esac
# ---------------------------------------------------------
BVPMSG 1010
BVPMSG 1016 "PCBACKUP.ini"
sh $PACDIR/config/$1/PCBACKUP.ini
BVPRMTMP
exit $RETURN
```
# **Chapitre 4. Les utilitaires du gestionnaire**

# **PACX - Extractions**

# **PACX - Présentation générale**

Cette procédure permet d'effectuer différents types d'extractions de données de la Base de Développement via l'utilisation d'un extracteur PAF (sélection de critères).

Voir le chapitre "UPDP - Mise à jour à partir de Tables PAF" dans le manuel "Les Procédures du Développeur".

Ces données sont extraites sous forme de mouvements qui pourront être utilisés en entrée des procédures suivantes :

- UPDT
- v UPDP
- CPSN (si l'utilitaire optionnel "Gestionnaire de Bases d'information réparties" a été acquis).

#### Condition d'exécution

Aucune puisque le réseau n'est pas directement mis à jour.

#### **PACX - Entrées communes aux extracteurs**

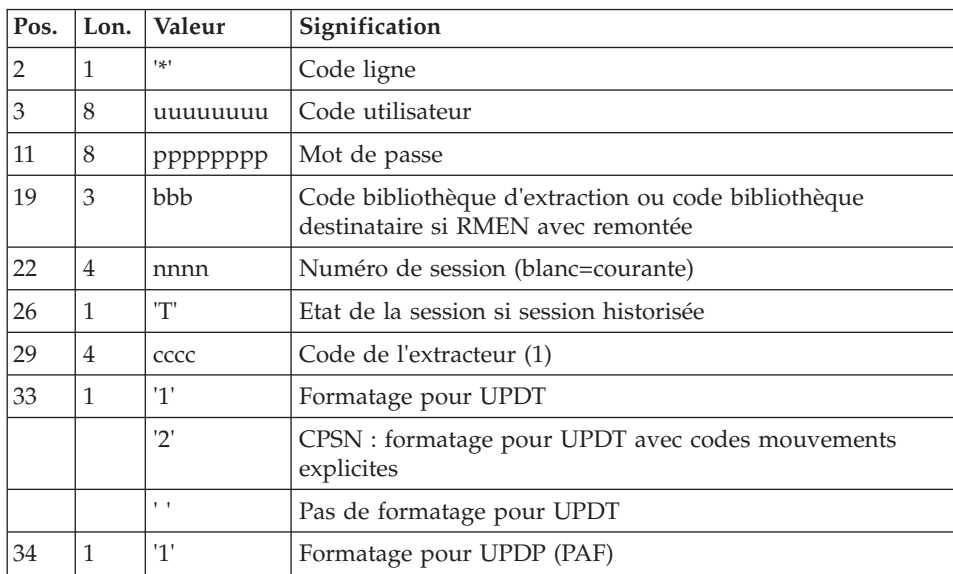

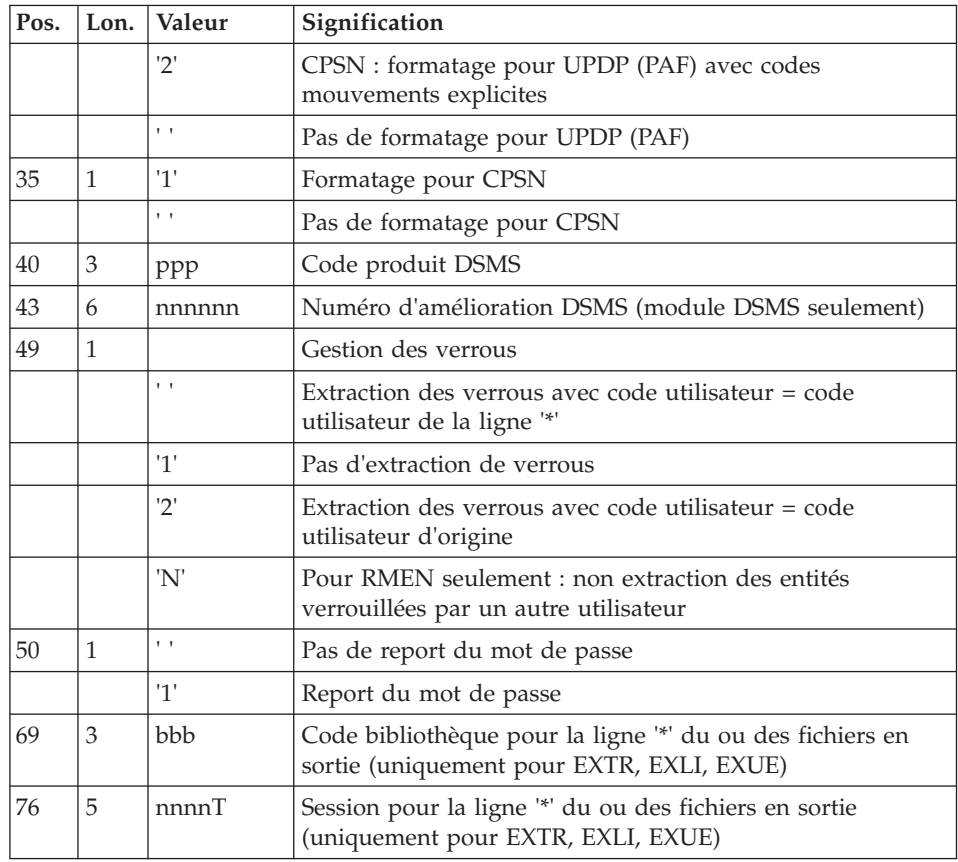

Les différentes valeurs du code extracteur sont :

- EXTR : extraction d'entités avec mouvements extraits triés.
- v EXTA : extraction d'entités avec mouvements extraits triés, mais respectant l'ordre des lignes d'identification de l'entrée. Ainsi, si chaque demande est précédée d'une ligne '\*', les mouvements extraits seront triés dans l'ordre des demandes. Le formatage est forcé à UPDT.
- v EXUE : extraction des Entités utilisateur.
- v EXPJ : extraction du journal (le formatage pour CPSN n'est pas possible).
- v EXLI : extraction de bibliothèques ou de sous-réseaux de bibliothèques (formatage pour UPDP, UPDT ou CPSN).
- v EXPU : extraction pour purge (le formatage pour CPSN n'est pas possible).
- RMEN : extraction d'entités pour remontée/remplacement/recodification (le formatage pour CPSN n'est pas possible). RMEN est soumis à un contrat d'acquisition.
- CPSN : comparaison de sous-réseaux ou d'entités.

## Attention

- v Un seul type d'extracteur par lancement : si la procédure détecte plusieurs types d'extracteur, elle ne prendra en compte que le premier rencontré.
- v Seul le type de formatage de la première carte est pris en compte.
- v Formatage pour CPSN : cette procédure fait partie de l'utilitaire optionnel "Gestionnaire de bases d'informations réparties". A ce titre, son utilisation est soumise à un contrat d'acquisition.
- Nombre maximum de lignes <sup>'\*'</sup> en entrée : 1 pour RMEN et EXPJ, 1000 pour EXTR, EXTA, EXUE et EXPU.
- v Les verrous techniques de Pacdesign/Pacbench ne sont pas extraits par PACX.

## Edition obtenue

Cette procédure édite :

- v Un compte-rendu avec la liste des programmes exécutés et le nombre de mouvements générés.
- v La liste des demandes avec indication des erreurs éventuelles.
- v Un ou plusieurs comptes-rendus selon l'extracteur.

## **Extraction de mouvements archivés**

#### **EXPJ - Présentation générale :**

La procédure d'extraction de mouvements du journal (EXPJ) qui s'applique au fichier journal archivé a un double objectif :

- v Elle permet de transformer le journal en mouvements de mise à jour, avec sélection possible dans une plage de dates, sessions, bibliothèques, etc.
- v Elle permet de fournir des listes du journal archivé suivant les mêmes critères.

Son intérêt est de pouvoir reprendre des mouvements associés à une base, pour mettre à jour une base différente.

Elle s'applique sur le fichier journal archivé.

#### Condition d'exécution

Option report du mot de passe (col 50 carte \* = 1) : réservé aux administrateurs.

#### **EXPJ - Entrées :**

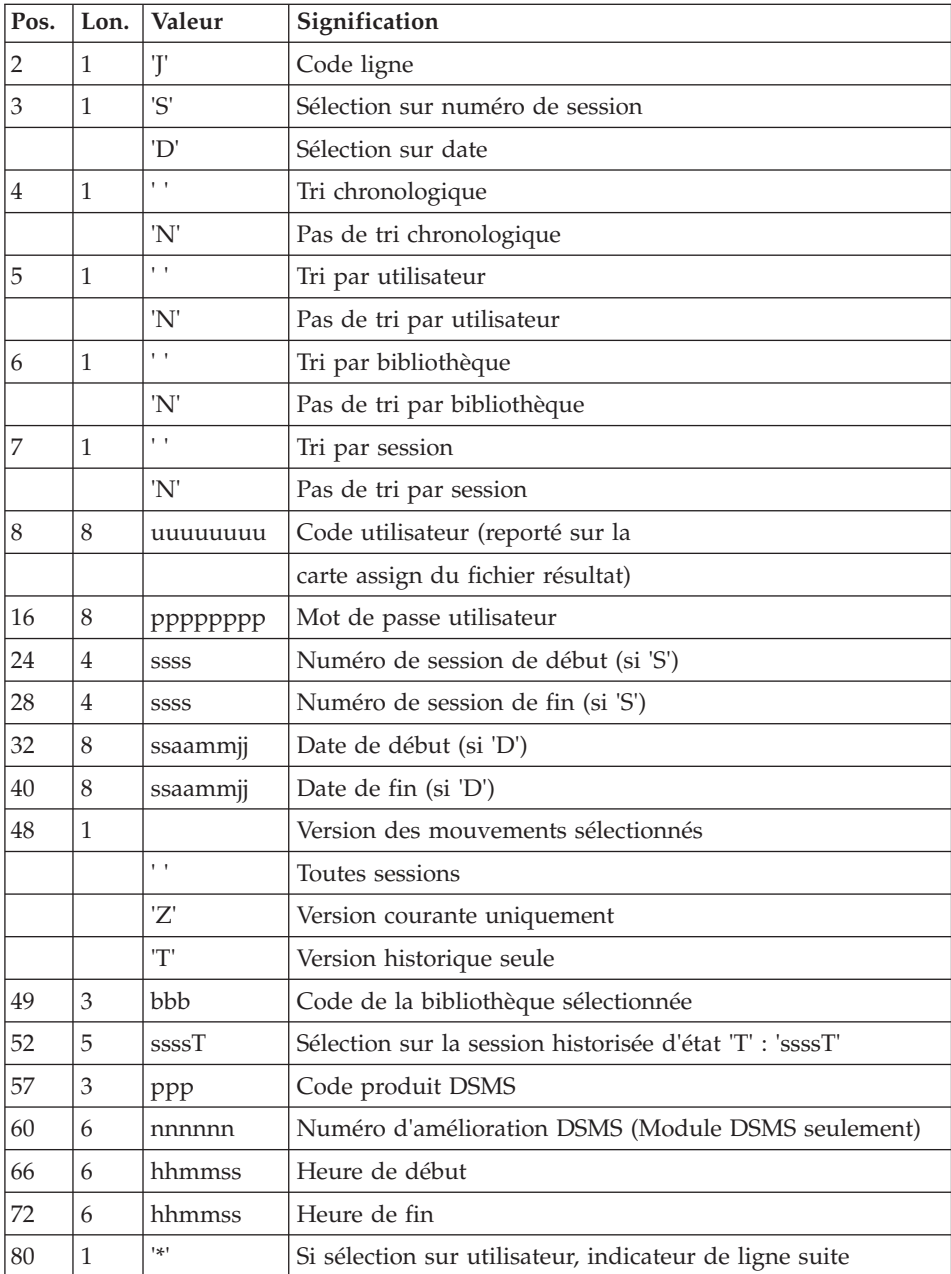

Entrée utilisateur spécifique de la procédure, donnant les caractéristiques de l'extraction :

L'utilisateur de cette entrée ne fait pas l'objet d'une sélection.

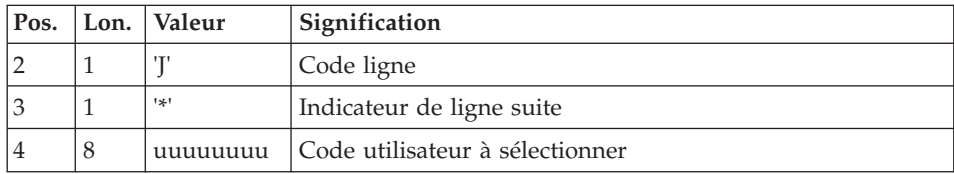

Deuxième entrée utilisateur si sélection sur code utilisateur :

Cette ligne suite est unique, la sélection s'effectue sur un seul utilisateur.

Cette procédure ne prend en compte qu'une seule entrée, soit la première carte suivie ou non d'une ligne suite .

Un message d'erreur est édité en cas d'entrées multiples.

Edition obtenue

- v La liste des options prises en compte.
- v La liste des mouvements sélectionnés, en cas de demande de listes du journal.

#### Résultat obtenu

Si une conversion des entrées du journal en mouvements est demandée, le résultat de la procédure EXPJ est un fichier séquentiel contenant tous les mouvements sélectionnés.

#### **Extraction de bibliothèques**

#### **EXLI - Présentation générale :**

La procédure EXLI extrait une bibliothèque complète ou un sous-réseau de bibliothèques sous la forme d'un fichier mouvements qui, en fonction du formatage demandé, pourra être utilisé en entrée des procédures de mise à jour UPDT ou UPDP ou de la procédure de comparaison de sous-réseaux CPSN.

#### Condition d'exécution

Si des entités DESIGN ont été descendues du serveur, donc verrouillées, il est nécessaire de les remonter avant l'extraction, pour assurer la cohérence des données.

#### **EXLI - Entrées :**

Pas de lignes spécifiques à cet extracteur, mais autant de lignes '\*' que de bibliothèques du sous-réseau à extraire.

## Edition obtenue

Cet extracteur édite :

- v La liste des bibliothèques extraites avec le nombre d'enregistrements pour chacune d'elles.
- v Le détail des enregistrements extraits pour chacune des bibliothèques.

## **Extraction pour épuration**

## **EXPU - Présentation générale :**

Cet utilitaire a pour objectif l'épuration des entités inutilisées d'une base, l'épuration des sessions historisées annulées logiquement, l'épuration des bibliothèques annulées et l'épuration des lignes GP des utilisateurs qui n'existent plus.

Plusieurs types d'épuration sont prévus pour l'épuration d'entités :

- L'épuration logique des entités devenues obsolètes.
- v L'épuration logique des entités non utilisées dans un contexte donné.
- v L'épuration physique d'entités jamais utilisées.

Vocabulaire utilisé

v 'Entités finales'

Ce sont les types d'entités inutilisés par d'autres entités.

v 'Référence croisée de type libre'

Référence dont l'existence n'empêche pas l'annulation de la fiche de l'entité dont elle dépend.

## Principes

v Epuration logique depuis une session donnée : la procédure EXPU indique à l'utilisateur quelles sont les entités qui ne sont plus utilisées en session courante depuis une session historisée de son choix.

Pour ces entités, des mouvements d'annulation des lignes de description et des fiches sont générés pour la procédure de mise à jour UPDT.

Pour les entités de type libre, aucun mouvement d'annulation n'est généré : seul un message est édité dans le compte-rendu.

v Epuration logique dans un contexte donné : la procédure EXPU indique à l'utilisateur quelles sont les entités qui ne sont pas utilisées dans un contexte précis.

Pour les entités de type libre, aucun mouvement d'annulation n'est généré : seul un message est édité dans le compte-rendu.

v Epuration physique : la procédure EXPU indique à l'utilisateur les entités qui n'ont jamais eu de références croisées depuis leur création dans un contexte donné. Pour ces entités, des mouvements d'épuration physique sont générés pour la procédure de réorganisation REOR.

Limite de l'épuration physique : si une structure de données a déjà été utilisée, aucun de ses segments ne sera purgé physiquement.

v Epuration de sessions historisées : la procédure EXPU indique à l'utilisateur les sessions ayant été annulées logiquement.

Pour ces sessions, des mouvements d'épuration physique sont générés pour la procédure de réorganisation REOR.

v Epuration de bibliothèques : la procédure EXPU indique à l'utilisateur les bibliothèques ayant été annulées.

Pour ces bibliothèques, des mouvements d'épuration physique sont générés pour la procédure de réorganisation REOR.

v Epuration de lignes GP : la procédure EXPU indique à l'utilisateur les utilisateurs qui n'existent plus dans la Base Administration, mais qui ont des lignes GP dans la base.

Pour ces utilisateurs, des mouvements d'épuration physique sont générés pour la procédure de réorganisation REOR.

## Condition d'exécution

Aucune.

## **EXPU - Entrées :**

Une ligne donnant les caractéristiques de l'extraction :

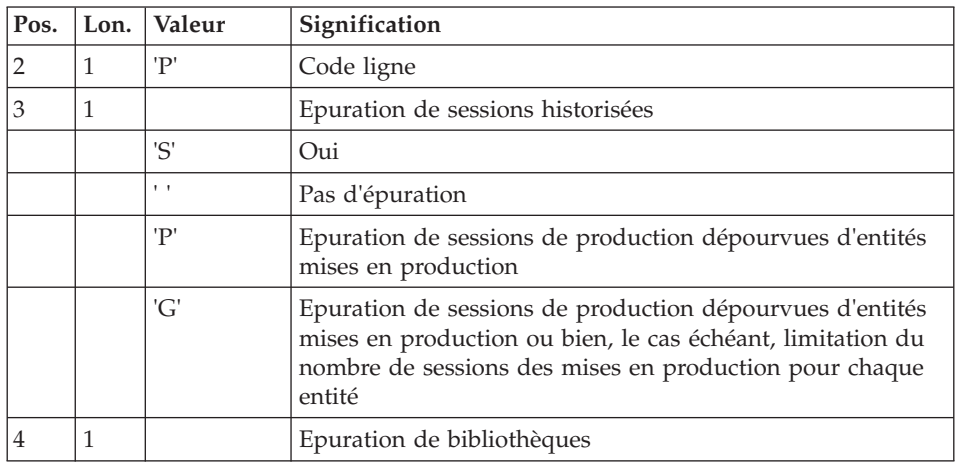

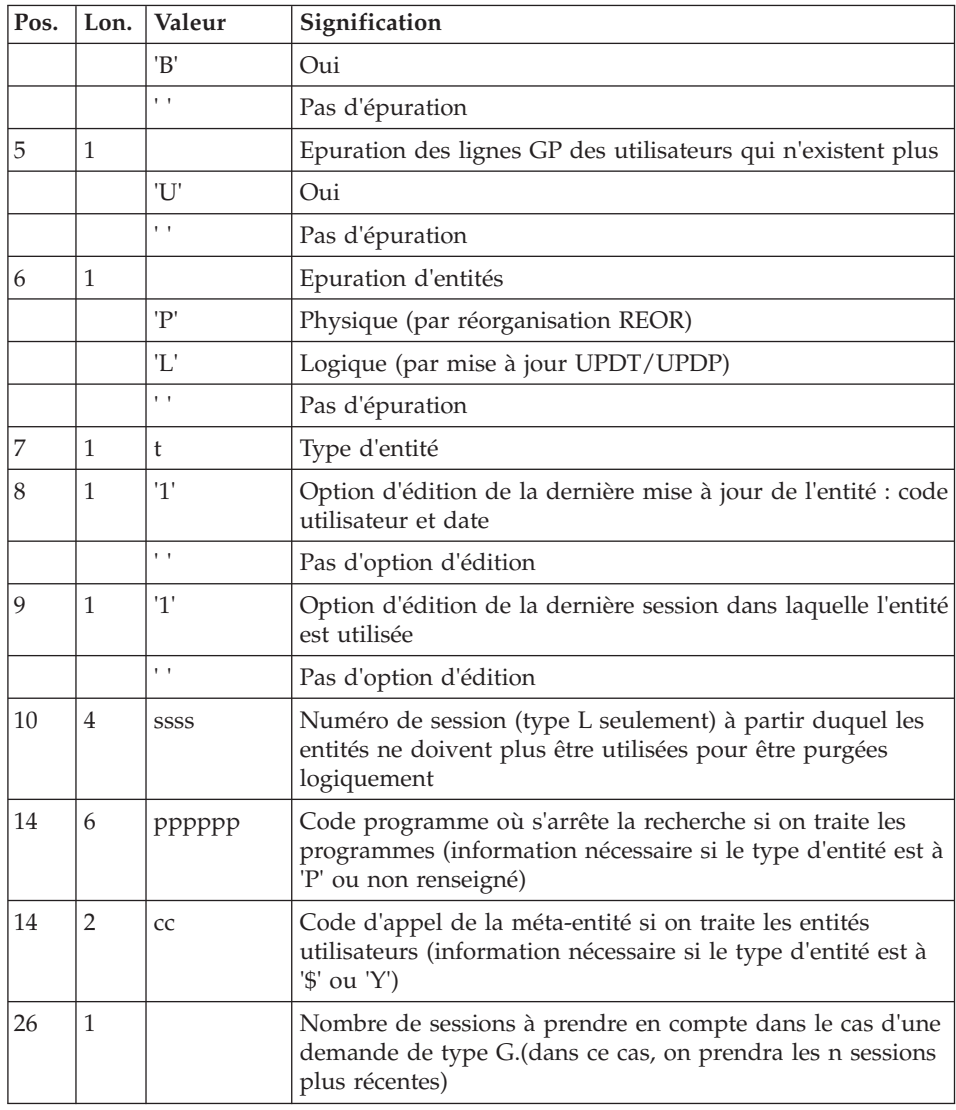

#### Précisions

Chaque type d'entité peut être traité séparément. Si le type d'entité n'est pas renseigné, la procédure traite toutes les entités sauf les entités finales.

Exemples de commandes

\*user\_\_\_\_passwordBIB

P\_\_\_PE1

Commande de mouvements d'épuration physique des rubriques du sous-réseau de la bibliothèque BIB avec édition de la dernière mise à jour (utilisateur et date).

\*user\_\_\_\_passwordBIB

## P LP112222PROGR

Commande de mouvements d'annulation logique des programmes du sous-réseau de la bibliothèque BIB dont le code est inférieur ou égal à PROGR et qui ne sont plus utilisés depuis la session 2222 avec édition de la dernière mise à jour (utilisateur et date) ainsi que la session de dernière utilisation.

\*user\_\_\_\_passwordBIB

PSBUP\_\_\_\_\_\_\_PROGR

Commande de mouvements d'épuration physique de toutes les entités du sous-réseau de la bibliothèque BIB (entités finales exclues), des sessions historisées annulées logiquement, des bibliothèques annulées et des lignes GP des utilisateurs qui n'existent plus.

#### Edition obtenue

Cette procédure édite :

- v La liste des entités à épurer logiquement.
- v La liste des entités à épurer physiquement.
- v La liste des entités dupliquées dans le sous-réseau.
- v La liste des sessions historisées à épurer physiquement.
- La liste des bibliothèques à épurer physiquement.
- La liste des utilisateurs dont les lignes GP sont à épurer physiquement.

#### Résultat obtenu

Le résultat obtenu est :

- Pour une épuration logique, un fichier séquentiel de mouvements d'annulation d'entités destiné à la procédure de mise à jour batch UPDT ou UPDP. Ces mouvements sont triés de la manière suivante :
	- Par niveau hiérarchique décroissant de bibliothèque.
	- Par bibliothèque.
	- Par type d'enregistrement : descriptions, fiches.

v Pour une épuration physique d'entités, une épuration de sessions historisées, une épuration de bibliothèques ou une épuration de lignes GP, un fichier séquentiel de mouvements d'épuration destinés à la procédure de réorganisation REOR.

Chaque mouvement contient une entité à épurer. Pour chaque entité, sont renseignés :

- Le type de l'entité.
- Le code de l'entité.
- Le code bibliothèque (voir la section "Entrées / traitements / résultats" du sous-chapitre "REOR : Réorganisation").

#### **Utilitaire de normalisation**

#### **RMEN - Présentation générale :**

L'utilitaire de normalisation (RMEN) est optionnel. Son utilisation est soumise à un contrat d'acquisition.

La procédure fournie permet de :

- renommer une entité,
- remplacer une entité par une autre,
- remonter une entité dans une bibliothèque de niveau supérieur,
- renommer et remonter simultanément une même entité.

Elle est applicable aux entités du dictionnaire et aux entités Station de travail.

Le résultat est un fichier contenant des mouvements de mise à jour, qui servira d'entrée à la procédure de mise à jour batch du réseau (UPDT ou UPDP).

#### Condition d'exécution

Aucune.

#### **RMEN - Entrées :**

Plusieurs lignes par entité à gérer :

Première ligne - entité concernée :

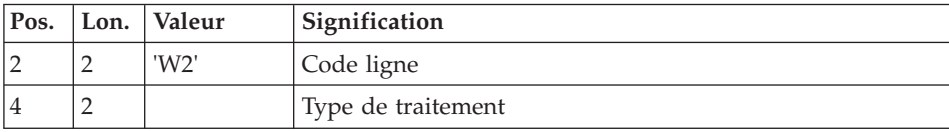

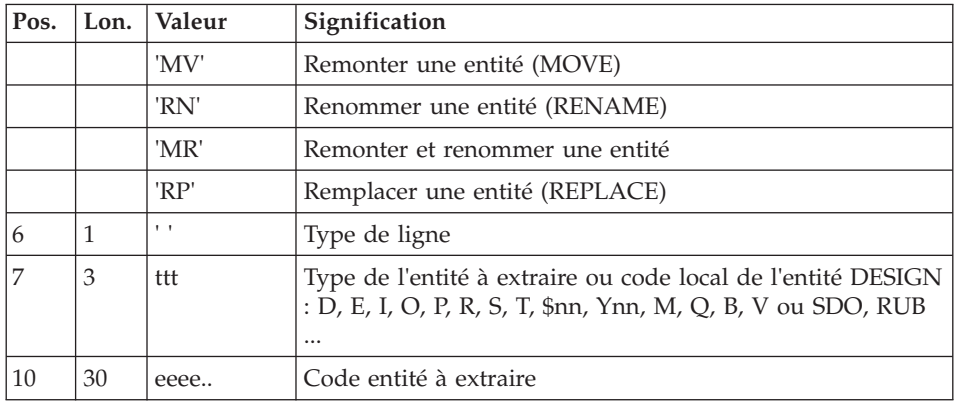

Deuxième ligne - environnement :

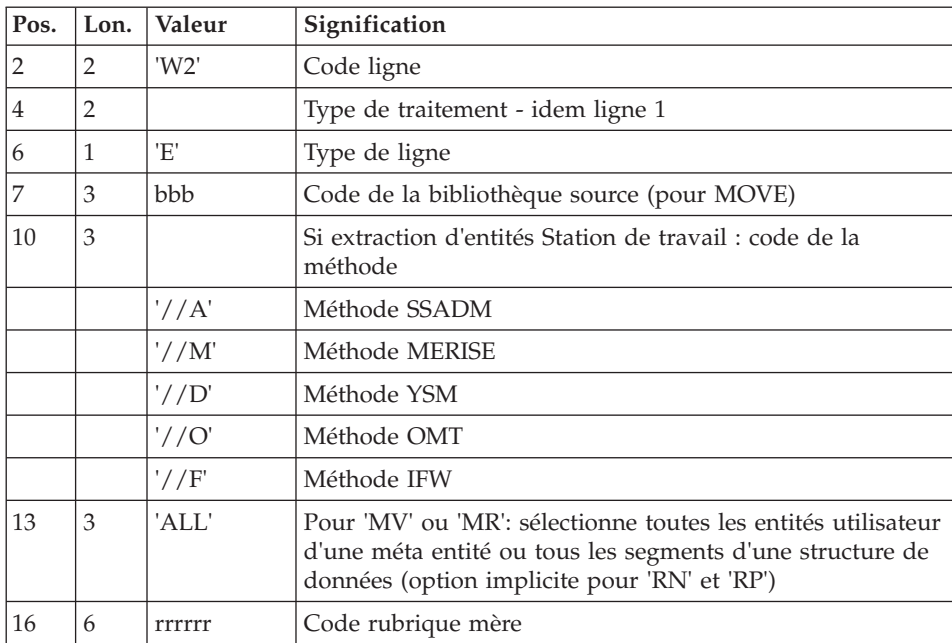

Troisième ligne - nouveaux codes :

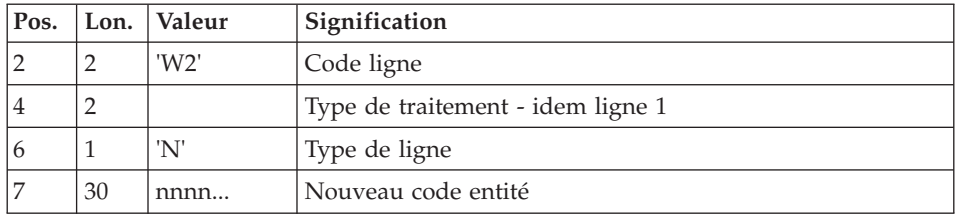

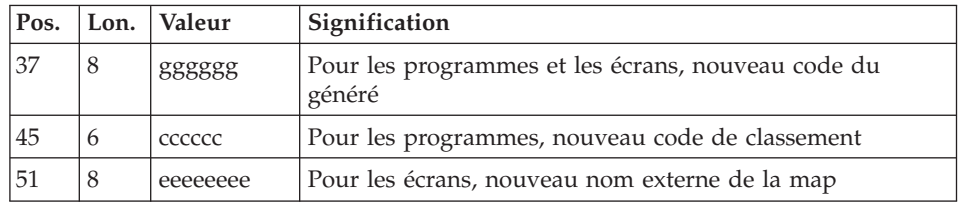

## Quatrième ligne - sélection pour REPLACE :

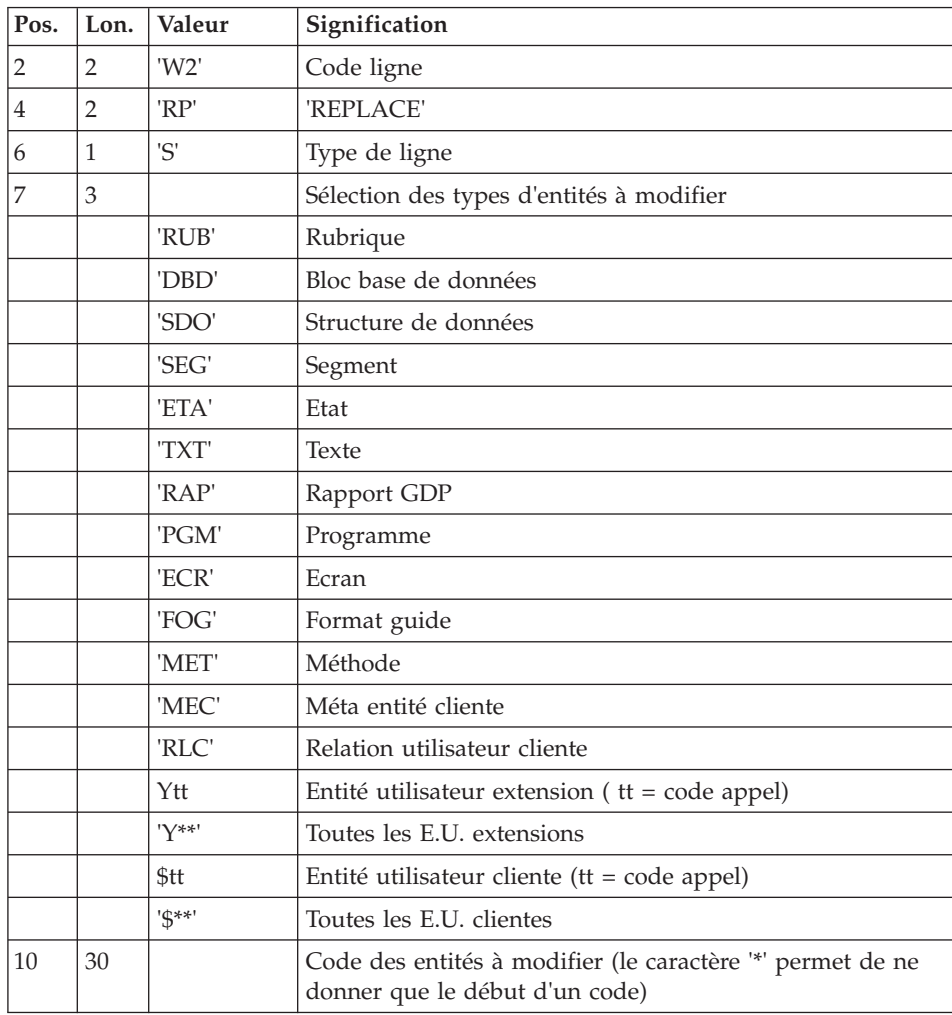

Lignes pour REPLACE (ligne suite pour sélection) :

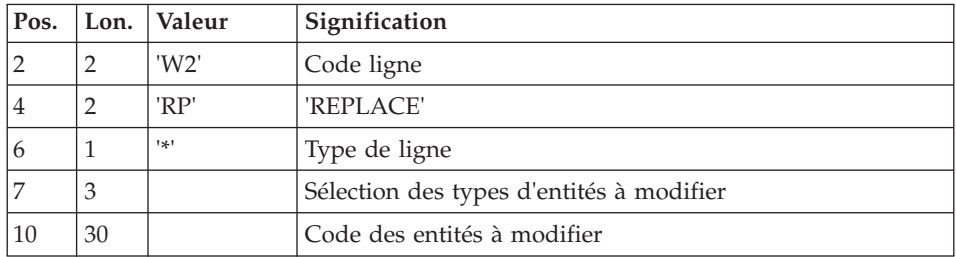

#### Dernière ligne (obligatoire) :

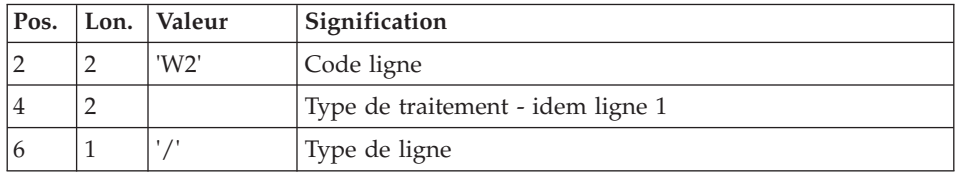

## Contraintes de classement des demandes

L'ordre des commandes est important et doit respecter une séquence logique.

Exemples :

- v La remontée de la rubrique mère doit se faire avant la remontée de la rubrique fille.
- v Lorsqu'un segment est appelé dans un autre segment, le segment appelé doit être remonté avant le segment appelant.
- v En cas de macro appelée dans un programme ou écran, la macro doit être remontée avant le programme ou écran.

# Contrainte de codification des demandes

Toutes les zones sont obligatoires sauf :

- v Le code de la bibliothèque source pour renommer ('RN') ou remplacer ('RP').
- v Le code entité après traitement pour remonter ('MV').
- v Le code de la rubrique mère sauf pour y rattacher une rubrique fille. Le type de traitement 'RP' est incompatible avec les autres types de traitement.

## Règles d'utilisation

La bibliothèque source doit appartenir au sous-réseau de la bibliothèque destinataire.

Lorsqu'on demande la remontée d'une entité existant déjà dans la bibliothèque supérieure, un message est édité dans le compte-rendu, mais le mouvement n'est pas rejeté.

## Edition obtenue

Cette procédure édite :

- v La liste des entités impliquées par RMEN.
- Le nombre de lignes extraites pour chaque demande.

## Résultat obtenu

Le résultat obtenu est un fichier séquentiel contenant des mouvements de mise à jour :

- v Mouvements de création et de modification triés par :
	- niveau hiérarchique croissant de bibliothèque,
	- bibliothèque,
	- type d'enregistrement (définitions, descriptions, utilisations).
- Mouvements d'annulation triés par :
	- niveau hiérarchique décroissant de bibliothèque,
	- bibliothèque,
	- type d'enregistrement (utilisations, descriptions, définitions).

## Remarques

Le remplacement d'entité ('RP') n'assure pas la cohérence des données.

Exemple : si l'on remplace une rubrique par une autre dans un segment, RMEN ne modifie pas les lignes de programmes où est utilisée cette rubrique pour ce segment si l'on n'a pas demandé le remplacement dans les programmes.

La recodification d'une rubrique peut entraîner la troncature de certains mouvements de mise à jour. Ceux-ci appartiennent, sous leur forme tronqué, au flot de mouvements de mise à jour ; ils apparaissent également dans le compte-rendu de contrôle avec un message d'avertissement.

Il est recommandé d'utiliser la procédure RMEN avec précaution, afin d'éviter toute conséquence fâcheuse sur la base de spécifications.

# **RMEN - Recommandations et restrictions :**

Le traitement en session historisée est possible, il suffit d'indiquer le numéro de la session à traiter sur la ligne '\*', en entrée de la procédure.

Une seule ligne '\*' est autorisée.

Lorsqu'une erreur est détectée sur la ligne '\*', le flot de demandes n'est pas traité.

#### Toutes entités

La commande MOVE+RENAME (MR) enchaîne 2 procédures : d'abord un MOVE, ensuite un RENAME. La conséquence est que toutes les entités du même code dans le sous-réseau inférieur et égal à la Bibliothèque destinataire, sont renommées.

Si le résultat ne convient pas, exécutez d'abord la procédure RMEN/RENAME suivie par l'exécution de la procédure UPDT. Ensuite, exécutez la procédure RMEN/MOVE suivie par l'exécution de la procédure UPDT.

Si l'entité utilise d'autres entités, celles-ci doivent exister dans une Bibliothèque de niveau supérieur ou égal à la Bibliothèque destinataire.

Lorsqu'une entité est recodée, si elle est appelée dans un texte sur des lignes de ventilation :

- sur une ligne de type 'I' : elle est modifiée,
- sur une ligne de type 'J' : elle reste inchangée.

#### Structures de Données

La recodification d'une Structure de Données entraîne la recodification de tous ses Segments.

**Attention :** La remontée d'une Structure de Données entraîne la remontée de tous ses Segments se trouvant dans la Bibliothèque source, si la zone 'Remontée globale' a été renseignée avec ALL. Dans le cas contraire, les Segments demeurent dans la Bibliothèque source.

L'existence de la Structure de Données en Bibliothèque supérieure est contrôlée.

#### Segments

Seule la remontée est autorisée. La Structure de Données dont ils dépendent doit exister dans une Bibliothèque de niveau supérieur ou égal à la Bibliothèque destinataire.

Un contrôle d'existence s'effectue en Bibliothèque supérieure ou égale à la Bibliothèque destinataire et concerne les Segments appelés, les Rubriques appelées ainsi que les objets ou relations Merise appelés.

#### Etats

Le changement de code ou le remplacement d'un Etat individuellement est interdit. Il est cependant possible de remonter individuellement un Etat.

Par contre, il est possible de renommer, de remonter ou de remplacer l'ensemble des Etats ayant le même préfixe (deux premiers caractères) en mettant une '\*' dans le 3ème caractère :

W2RN R xx\* ou W2MV R xx\* ou W2MR R xx\* ou W2RP R xx\*

Un contrôle d'existence s'effectue en Bibliothèque supérieure ou égale à la Bibliothèque destinataire pour les Rubriques appelées.

#### Rubriques

L'indication du code de la Rubrique mère dans les demandes n'a d'influence que sur la Définition de la Rubrique se trouvant dans la Bibliothèque source. Par défaut, une Rubrique fille reste attachée à sa mère. Toutefois, il est possible de supprimer ce lien en indiquant la valeur '&&&&&&' dans la zone RUBRIQUE MERE.

Il est également possible de changer une Rubrique fille en Rubrique mère ou de lui changer de Rubrique mère en indiquant un nouveau code de Rubrique mère dans la zone du même nom.

Dans ce cas, la Rubrique mère doit exister dans une bibliothèque de niveau supérieur ou égal à la Bibliothèque destinataire.

Si la Rubrique mère est présente sur la demande, elle ne doit pas avoir été traitée précédemment comme Rubrique source.

Enfin, quelle que soit la modification d'une Rubrique lors de son rattachement à une Rubrique mère, son format sera inchangé.

Dans le cas où la Rubrique destinataire est utilisée comme Rubrique non définie dans le Dictionnaire, les formats de ses utilisations (descriptions de Segments ou d'Etats) doivent correspondre au format de la fiche.

Si l'utilisateur demande la recodification d'une Rubrique clé d'une Structure de Données (présente dans un argument sur des appels de S.D., -CD d'un programme), le changement de code n'est pas effectué.

#### Programmes

Leur traitement passe par un contrôle en Bibliothèque supérieure ou égale à la Bibliothèque destinataire des :

- Macro-Structures appelées,
- Structures de Données appelées,
- Segments ou Rubriques appelés dans la Working-Storage.

#### Ecrans

Les Ecrans sont traités individuellement. La procédure ne traite pas un dialogue dans son intégralité. Le dialogue doit alors exister dans une Bibliothèque de niveau supérieur ou égal à celui de la Bibliothèque destinataire.

#### Méta Entités

Il n'est possible de traiter une Méta Entité que s'il n'en existe aucune possédant le même code d'appel dans le sous-réseau de la Bibliothèque destinataire.

**Attention :** Si la zone REMONTEE GLOBALE est renseignée par ALL, la remontée d'une Méta Entité entraîne la remontée de toutes ses Entités Utilisateur se trouvant dans la Bibliothèque source. Dans le cas contraire, les Entités Utilisateur demeurent dans la Bibliothèque source.

D'autre part, un contrôle de l'existence des Rubriques et des Relations appelées sur les lignes de Définition a lieu à un niveau supérieur ou égal à celui de la Bibliothèque destinataire.

#### Entités Utilisateur

L'existence de la Méta Entité en niveau supérieur ou égal à la Bibliothèque destinataire est contrôlée. Un contrôle similaire concerne les entités chaînées aux Entités Utilisateur sur la fiche ou les lignes détails.

#### Entités Merise

Un contrôle d'existence a lieu en niveau supérieur ou égal à celui de la Bibliothèque destinataire concernant les objets Merise et les propriétés appelés sur les lignes de Description.

#### Blocs Bases de Données

L'existence des objets Merise ou des Segments appelés sur les lignes de Description est contrôlée.

#### Rapports

L'existence des Etats appelés sur l'écran de Définition est contrôlée.

## Entités Station de travail

Des appels de la forme //A, //M, //D, //O et //F permettent l'extraction de toutes les entités Station de travail. Pour ce faire il faut saisir le type local de l'entité Station de travail dans la zone TYPE D'ENTITE et indiquer le code entité avant traitement, le code de la Bibliothèque source et le code de l'entité après traitement.

Une zone spéciale, en position 10 sur la ligne de commande concernant l'environnement (type de ligne à 'E') permet d'indiquer la méthode de la Station de travail (Merise, IFW, OMT, YSM...). Attention, chaque passage de la procédure ne doit faire référence qu'à une seule méthode.

## **Comparateur de sous-réseaux et d'entités**

#### **CPSN - Présentation générale :**

Cette procédure permet de comparer les images de deux sous-réseaux extraits par la procédure PACX (extracteur EXLI, formatage pour CPSN), appartenant ou non à un même réseau, ou les images d'entités extraites par la procédure PACX (extracteur EXTR ou EXUE, formatage pour CPSN), afin d'obtenir des mouvements de mise à jour batch assurant la mise à niveau du sous-réseau ou des entités esclaves par rapport au sous-réseau ou aux entités maîtres.

- Sous-réseau maître = sous-réseau de référence.
- v Sous-réseau esclave = sous-réseau à aligner sur le sous-réseau de référence.
- Entités maître = entités de référence.
- Entités esclave = entités à aligner sur les entités de référence.

#### Condition d'exécution

#### Aucune.

#### Anomalies d'exécution

En cas d'anomalie, la procédure peut être relancée telle quelle une fois le problème résolu.

## **CPSN - Entrées :**

Pas de ligne spécifique.

## Remarques

Les sous-réseaux ou entités à comparer doivent obligatoirement provenir de la procédure d'extraction PACX (extracteurs EXLI, EXTR ou EXUE, formatage pour CPSN).

Ils doivent comporter le même nombre de bibliothèques (ce qui fait l'objet d'un contrôle) et la même structure.

# **PACX - Description des étapes**

Extraction : PACX

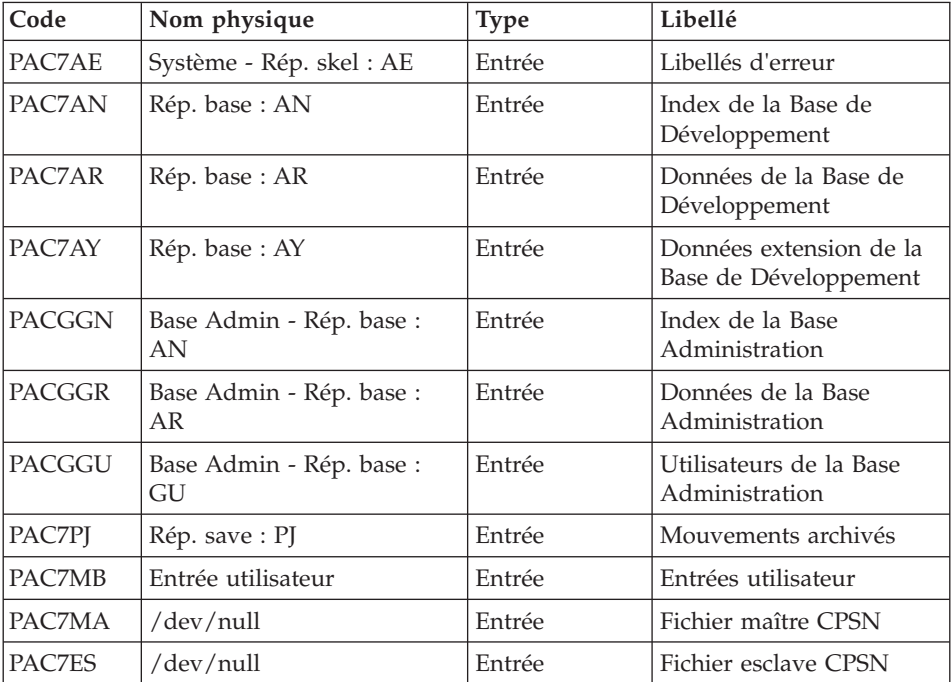

Cette étape extrait les mouvements en fonction des entrées utilisateur.

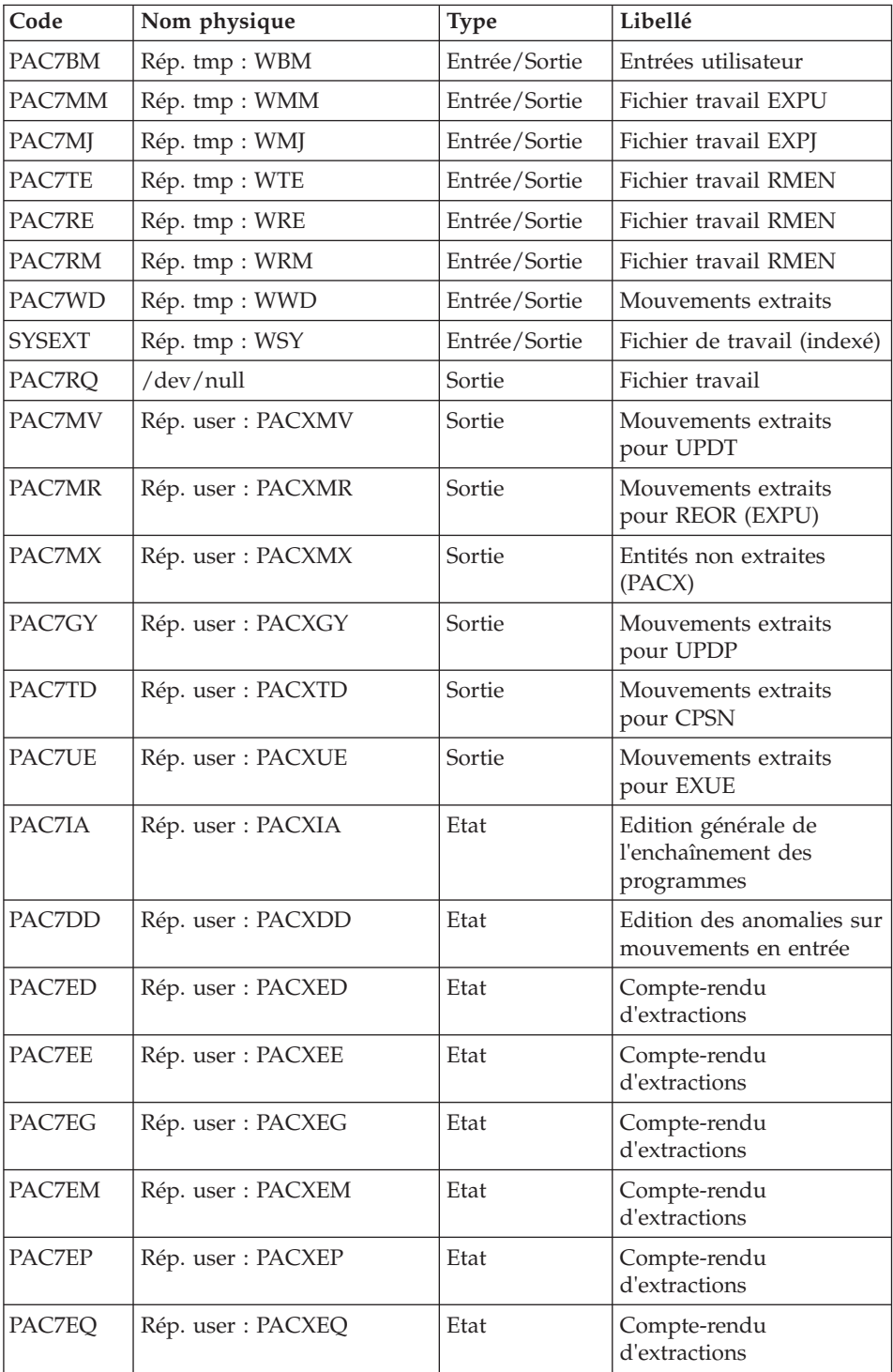

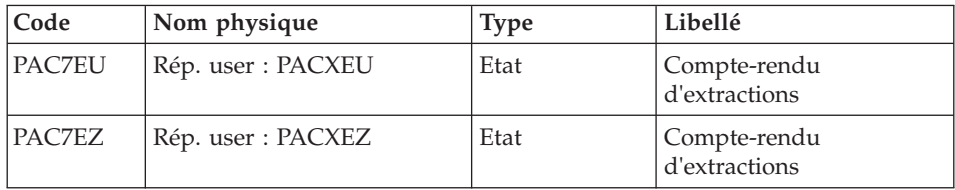

Codes retour :

- v 0 : Pas d'erreur
- 4 : Erreur dans les entrées utilisateur (précisée dans PAC7EE) ou dans les extractions EXTR/EXUE (précisée dans PAC7EZ)
- 8 : Erreur dans la ligne '\*' (précisée dans PAC7DD) ou dans EXLI (base indisponible)

## **PACX - Script d'exécution**

```
#!/bin/sh
#@(#)VA Pac xxx xxx (R) PACX BATCH PROCEDURE
# * ------------------------------------------------------
# * VISUALAGE PACBASE
# *
# * ------------------------------------------------------
# * - EXTRACTIONS FROM DATABASE -
# * - EXTRACTIONS COMPARATOR -
# * ------------------------------------------------------
# *
# * THE PACX PROCEDURE ALLOWS TO PERFORM VARIOUS TYPES
# * OF DATA EXTRACTIONS FROM THE DEVELOPMENT DATABASE
# * VIA PAF EXTRACTOR.
# *
# * POSSIBLE VALUES FOR THE EXTRACTOR CODE INCLUDE:
# * - EXTR: EXTRACTION OF ENTITIES
# * - EXTA: EXTRACTION OF ENTITIES (EXTRACTED TRANSACTIONS
# * ARE SORTED, ACCORDING TO THE INPUT
# * IDENTIFICATION LINES ORDER.
# * EACH REQUEST IS THUS PRECEDED BY A "*" LINE,
# * EXTRACTED TRANSACTIONS WILL BE SORTED IN THE
# * REQUEST ORDER).
# * - EXUE: EXTRACTION OF USER ENTITIES
# * FOLLOWING VALUES ARE RESERVED FOR THE ADMINISTRATOR:
# * - EXLI:EXTRACTION OF LIBRARIES OR LIBRARY SUB-NETWORKS
# * - EXPJ:EXTRACTION OF JOURNAL (FORMATTING FOR CPSN IS
# * NOT POSSIBLE)
# * - EXPU:EXTRACTION OF ENTITIES TO BE PURGED
# * (FORMATTING FOR CPSN IS NOT POSSIBLE)
# * - RMEN:EXTRACTION OF ENTITIES FOR UPLOAD/REPLACEMENT/
# * RECODING (FORMATTING FOR CPSN IS NOT POSSIBLE).
# * RMEN IS SUBJECT TO A SEPARATE PURCHASE AGREEMENT
# * - CPSN:COMPARISON OF SUB-NETWORKS.
# *
# * ------------------------------------------------------
# *
```

```
# Parameter control
. $PACDIR/system/proc/BVPINIT.ini
echo ""
echo "---------------------------------------------------------"
BVPMSG 1004 "PACX"
echo " =============="
BVPMSG 1047 "$BVPBASE"
BVPMSG 1005 "$PACDIR/config/$1"
BVPMSG 1006 "$PACTMP"
BVPMSG 1073 "$PACUSERS"
BVPMSG 1007 "$PACINPUT"
echo "---------------------------------------------------------"
echo ""
BVPPAUSE
BVPMKDIR
# ---------------------------------------------------------
. $PACDIR/config/$1/PAC7AE.ini
. $PACDIR/config/$1/PAC7AN.ini
. $PACDIR/config/$1/PAC7AR.ini
. $PACDIR/config/$1/PAC7AY.ini
. $PACDIR/config/$1/PACGGN.ini
. $PACDIR/config/$1/PACGGR.ini
. $PACDIR/config/$1/PACGGU.ini
. $PACDIR/config/$1/PACGGY.ini
. $PACDIR/config/$1/PACSAVPJ.ini
PAC7PJ=`BVPENV PACX PAC7PJ $PACSAVPJ`
export PAC7PJ
PAC7BM=`BVPENV PACX PAC7BM $PACTMP/WBM`
export PAC7BM
PAC7DD=`BVPENV PACX PAC7DD $PACUSERS/PACXDD.txt`
export PAC7DD
PAC7ED=`BVPENV PACX PAC7ED $PACUSERS/PACXED.txt`
export PAC7ED
PAC7EE=`BVPENV PACX PAC7EE $PACUSERS/PACXEE.txt`
export PAC7EE
PAC7EG=`BVPENV PACX PAC7EG $PACUSERS/PACXEG.txt`
export PAC7EG
PAC7EM=`BVPENV PACX PAC7EM $PACUSERS/PACXEM.txt`
export PAC7EM
PAC7EP=`BVPENV PACX PAC7EP $PACUSERS/PACXEP.txt`
export PAC7EP
PAC7EQ=`BVPENV PACX PAC7EQ $PACUSERS/PACXEQ.txt`
export PAC7EQ
PAC7ES=`BVPENV PACX PAC7ES /dev/null`
if [ "$PAC7ES" = "/dev/null" ]
then
PAC7ES=$PACTMP/ES
touch $PAC7ES
fi
export PAC7ES
PAC7EU=`BVPENV PACX PAC7EU $PACUSERS/PACXEU.txt`
export PAC7EU
PAC7EZ=`BVPENV PACX PAC7EZ $PACUSERS/PACXEZ.txt`
export PAC7EZ
PAC7GY=`BVPENV PACX PAC7GY $PACUSERS/PACXGY`
```

```
export PAC7GY
PAC7IA=`BVPENV PACX PAC7IA $PACUSERS/PACXIA.txt`
export PAC7IA
PAC7MA=`BVPENV PACX PAC7MA /dev/null`
if [ "$PAC7MA" = "/dev/null" ]
then
 PAC7MA=$PACTMP/MA
 touch $PAC7MA
fi
export PAC7MA
PAC7MB=$PACINPUT
export PAC7MB
PAC7MM=`BVPENV PACX PAC7MM $PACTMP/WMM`
export PAC7MM
PAC7MJ=`BVPENV PACX PAC7MJ $PACTMP/WMJ`
export PAC7MJ
PAC7MR=`BVPENV PACX PAC7MR $PACUSERS/PACXMR`
export PAC7MR
PAC7MV=`BVPENV PACX PAC7MV $PACUSERS/PACXMV`
export PAC7MV
PAC7MX=`BVPENV PACX PAC7MX $PACUSERS/PACXMX`
export PAC7MX
. $PACDIR/config/$1/PACSAVPC.ini
PAC7PC=`BVPENV PACX PAC7PC $PACSAVPC`
export PAC7PC
PAC7RE=`BVPENV PACX PAC7RE $PACTMP/WRE`
export PAC7RE
PAC7RM=`BVPENV PACX PAC7RM $PACTMP/WRM`
export PAC7RM
PAC7RQ=`BVPENV PACX PAC7RQ /dev/null`
export PAC7RQ
PAC7TD=`BVPENV PACX PAC7TD $PACUSERS/PACXTD`
export PAC7TD
PAC7TE=`BVPENV PACX PAC7TE $PACTMP/WTE`
export PAC7TE
PAC7UE=`BVPENV PACX PAC7UE $PACUSERS/PACXUE`
export PAC7UE
PAC7WD=`BVPENV PACX PAC7WD $PACTMP/WWD`
export PAC7WD
SYSEXT=`BVPENV PACX SYSEXT $PACTMP/WSY`
export SYSEXT
BVPMSG 1009 "BVPACX"
rtspac BVPACX
RETURN=$?
case $RETURN in
0)
 ;;
8)
 BVPMSG 1012 "BVPACX"
 BVPMSG 1014
 BVPERR
 BVPRMTMP
 exit $RETURN
 ;;
4)
```

```
BVPMSG 1012 "BVPACX"
 BVPMSG 1043
 BVPMSG 1010
 BVPERR
 BVPRMTMP
exit $RETURN
 ;;
*)
BVPMSG 1012 "BVPACX"
BVPMSG 1025
BVPERR
BVPRMTMP
exit $RETURN
;;
esac
# ---------------------------------------------------------
BVPMSG 1010
BVPRMTMP
exit $RETURN
```
## **Gestion des sessions**

#### **Introduction**

Le numéro de session du produit ne peut être supérieur à 9999.

Si cette limite est en voie d'être atteinte, l'utilitaire permet une réaffectation des numéros de session, en incrémentant les numéros de sessions historisées de 1 en 1 à partir de la session 0001 ou d'un numéro choisi par l'administrateur.

L'utilitaire est composé de deux procédures, ESES pour la préparation, et CSES pour la compression proprement dite.

#### Remarque

Une historisation s'obtient soit par la procédure UPDT, soit en TP via Administration workbench (Administration de base) et incrémente le numéro de session.

Cette réaffectation s'effectue sur les images séquentielles de tous les fichiers comportant le numéro de session, c'est-à-dire les fichiers de sauvegarde de la base (PC), du journal (PJ), des tables (TC), du journal de DSMS (BJ) et de la base DSMS (BB).

# **ESES - Extraction des numéros de sessions**

## **ESES - Présentation générale**

Cette procédure permet de constituer une table de correspondance entre anciennes sessions historisées et nouvelles sessions historisées.

## Opérations préliminaires

Il faut d'abord effectuer la sauvegarde de la Base de Développement :

- Archivage du journal (ARCH)
- v Sauvegarde de la base (PACS option SAVE)

Si le module Pactables est installé :

• Sauvegarde des tables (SVTA)

Si le module DSMS est présent sur le site, effectuer la sauvegarde de l'environnement DSMS :

- Archivage du journal (DARC)
- Sauvegarde de la base DSMS (DSAV)

## Condition d'exécution

Aucune.

## **ESES - Entrées**

Une ligne \* avec Code utilisateur et Mot de passe.

Une ligne commande (facultative) par numéro de session à forcer :

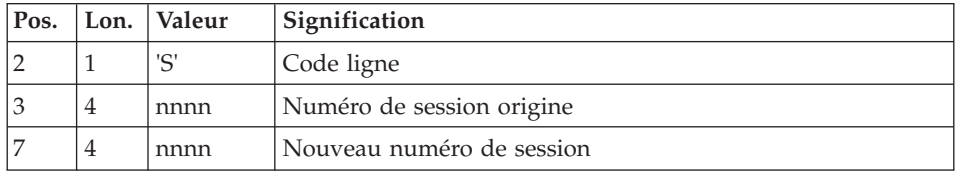

#### **ESES - Description des étapes**

Création fichier de correspondance entre sessions: PTUESS

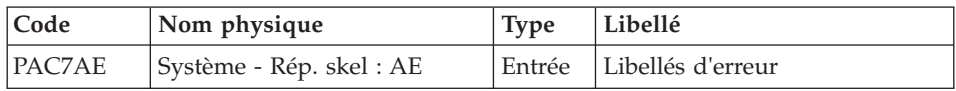

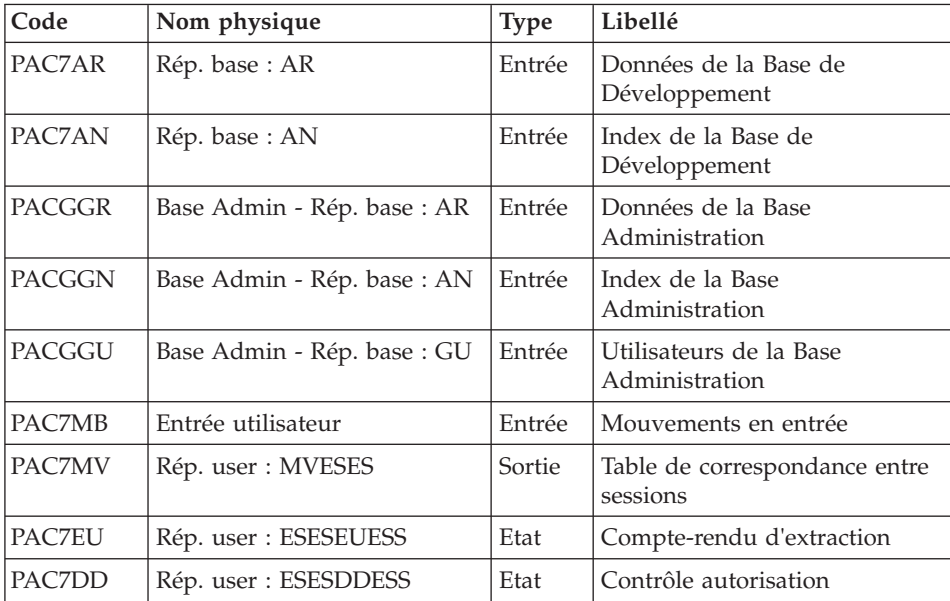

Codes retour :

v 8 : Pas d'autorisation à cette procédure.

## **ESES - Script d'exécution**

```
#!/bin/sh
#@(#)VA Pac xxx xxx (R) ESES BATCH PROCEDURE
# * ------------------------------------------------------
# * VISUALAGE PACBASE
# \star# * ------------------------------------------------------
# * - SESSION NUMBERS CORRESPONDENCE TABLE -
# *
# * ------------------------------------------------------
# *
# * THE EXTRACTION OF SESSION NUMBERS PROCEDURE
# * (ESES) CREATES A CORRESPONDENCE-TABLE FILE LINKING
# * OLDER FROZEN SESSIONS AND NEW FROZEN SESSIONS.
# *
# * INPUT :
# * - USER IDENTIFICATION LINE (REQUIRED)
# * - COMMAND LINE :
# * COL 2 : "S" LINE CODE
# * COL 3 : (4 N) ORIGINAL SESSION NUMBER
# * COL 7 : (4 N) NEW SESSION NUMBER
# * ------------------------------------------------------
# *
# Parameter control
. $PACDIR/system/proc/BVPINIT.ini
echo ""
```

```
echo "---------------------------------------------------------"
BVPMSG 1004 "ESES"
echo " =============="
BVPMSG 1047 "$BVPBASE"
BVPMSG 1005 "$PACDIR/config/$1"
BVPMSG 1006 "$PACTMP"
BVPMSG 1073 "$PACUSERS"
BVPMSG 1007 "$PACINPUT"
echo "---------------------------------------------------------"
echo ""
BVPPAUSE
BVPMKDIR
# ---------------------------------------------------------
. $PACDIR/config/$1/PAC7AE.ini
. $PACDIR/config/$1/PAC7AN.ini
. $PACDIR/config/$1/PAC7AR.ini
. $PACDIR/config/$1/PACGGN.ini
. $PACDIR/config/$1/PACGGR.ini
. $PACDIR/config/$1/PACGGU.ini
PAC7MB=$PACINPUT
export PAC7MB
PAC7MV=`BVPENV PTUCSS PAC7MV \`dirname $PACUSERS\`/MVESES`
export PAC7MV
PAC7DD=`BVPENV PTUESS PAC7DD $PACUSERS/ESESDDESS.txt`
export PAC7DD
PAC7EU=`BVPENV PTUESS PAC7EU $PACUSERS/ESESEUESS.txt`
export PAC7EU
BVPMSG 1009 "BVPTUESS"
rtspac BVPTUESS
RETURN=$?
case $RETURN in
0)
;;
8)
 BVPMSG 1012 "BVPTUESS"
 BVPMSG 1014
 BVPERR
 BVPRMTMP
 exit $RETURN
 ;;
*)
 BVPMSG 1012 "BVPTUESS"
 BVPMSG 1025
 BVPERR
 BVPRMTMP
 exit $RETURN
 ;;
esac
# ---------------------------------------------------------
BVPMSG 1010
BVPRMTMP
exit $RETURN
```
# **CSES - Compression des numéros de sessions**

## **CSES - Présentation générale**

Cette procédure effectue la compression des numéros de sessions sur les sauvegardes logiques de la Base de Développement, la base Pactables si ce module est installé sur le site, et sur la base DSMS si ce module est installé sur le site. Elle utilise la table des correspondances créée par la procédure ESES.

Les fichiers, ainsi obtenus, doivent être restaurés.

#### Condition d'exécution

 $A$ 11 $C$ 11 $n$  $e$ 

Cependant, toutes les sauvegardes à traiter doivent être valides.

## **CSES - Entrées**

Une ligne \* avec Code utilisateur et Mot de passe.

Les entrées suivantes permettent d'indiquer la liste des fichiers à reprendre (PC, PJ, BB, BJ et TC), afin d'effectuer la reprise en un ou plusieurs passages.

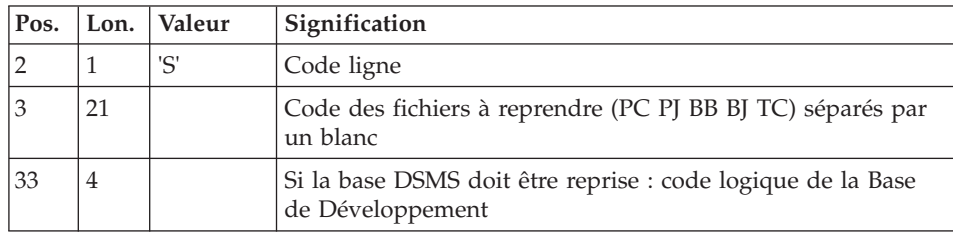

La structure de la ligne est la suivante :

#### **CSES - Description des étapes**

Compression des numéros de sessions : PTUCSS

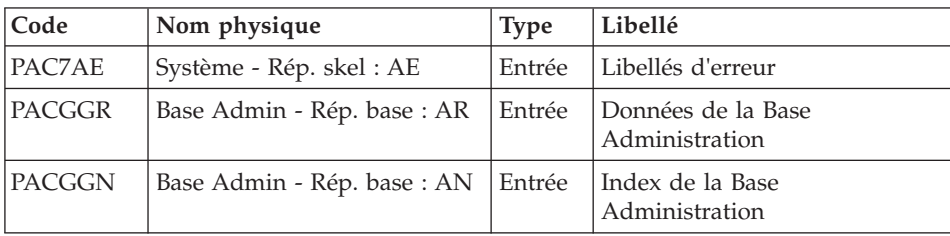
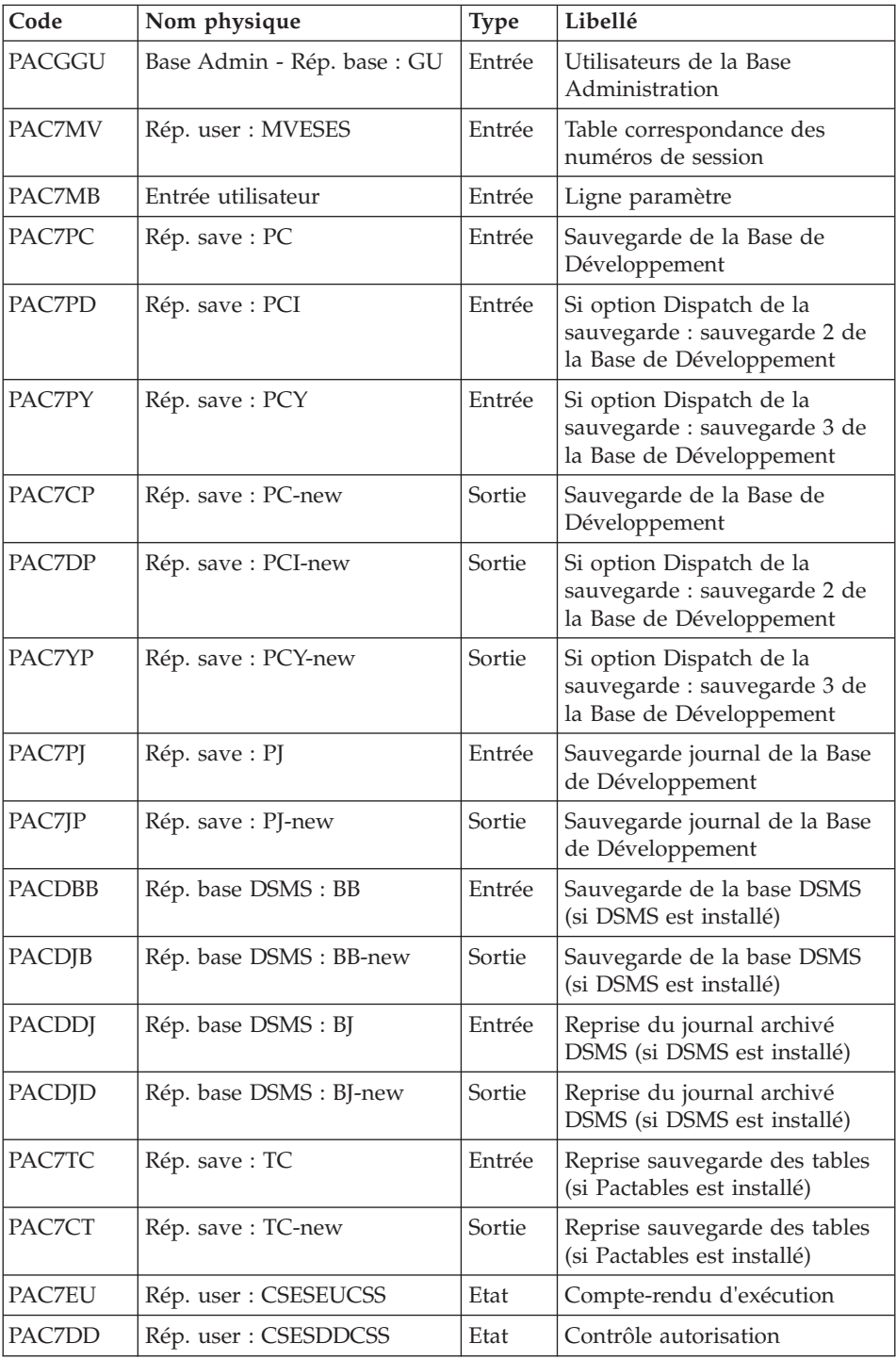

Codes retour :

v 8 : Pas d'autorisation à cette procédure.

#### **CSES - Script d'exécution**

```
#!/bin/sh
#@(#)VA Pac xxx xxx (R) CSES BATCH PROCEDURE
# * ------------------------------------------------------
# * VISUALAGE PACBASE
# +# * ------------------------------------------------------
# * - COMPRESSION OF SESSION NUMBERS -
# *
# * ------------------------------------------------------
# *
# * THE COMPRESSION OF SESSION NUMBERS PROCEDURE (CSES)
# * COMPRESSES THE SESSION NUMBERS OF THE DEVELOPMENT
# * DATABASE LOGICAL BACKUPS, THE PACTABLES DATABASE IF
# * THIS MODULE IS INSTALLED ON THE SITE, AND THE DSMS DATA
# * BASE IF THIS MODULE IS INSTALLED ON THE SITE. IT USES
# * THE CORRESPONDENCE TABLE CREATED BY THE ESES PROCEDURE.
# * THE RESULTING FILES MUST BE RESTORED.
# *
# * INPUT :
# * - USER IDENTIFICATION LINE (REQUIRED)
# * - COMMAND LINE :
\# * COL 2 : "S" LINE CODE
# * COL 3 : (21 CAR.) CODE OF THE FILES TO RETRIEVE (PC
# * PJ BB BJ TC) SEPARATED WITH A BLANK
\# * COL 33 : (4 CAR.) IF THE DSMS DATABASE HAS TO BE
# * RETRIEVED : DEVELOPMENT DATABASE LOGICAL CODE
# * ------------------------------------------------------
# *
# Parameter control
. $PACDIR/system/proc/BVPINIT.ini
echo ""
echo "---------------------------------------------------------"
BVPMSG 1004 "CSES"
echo " =============="
BVPMSG 1047 "$BVPBASE"
BVPMSG 1005 "$PACDIR/config/$1"
BVPMSG 1006 "$PACTMP"
BVPMSG 1073 "$PACUSERS"
BVPMSG 1007 "$PACINPUT"
echo "---------------------------------------------------------"
BVPMSG 1020
BVPMSG 1021 DSMS
BVPMSG 1022
BVPMSG 1023 "\$DSMSDIR" DSMS $DSMSDIR
BVPMSG 1024 "\$DSMSBASE" DSMS $DSMSBASE
BVPMSG 1021 PACTABLES
BVPMSG 1022
BVPMSG 1023 "\$TABDIR" PACTABLES $TABDIR
BVPMSG 1024 "\$TABBASE" PACTABLES $TABBASE
echo "---------------------------------------------------------"
```

```
echo ""
BVPPAUSE
BVPMKDIR
# ---------------------------------------------------------
. $PACDIR/config/$1/PAC7AE.ini
. $PACDIR/config/$1/PACGGN.ini
. $PACDIR/config/$1/PACGGR.ini
. $PACDIR/config/$1/PACGGU.ini
PAC7MB=$PACINPUT
export PAC7MB
PAC7MV=`BVPENV PTUCSS PAC7MV \`dirname $PACUSERS\`/MVESES`
export PAC7MV
if [ ! -f "$PAC7MV" ]
then
 BVPMSG 1071 $PAC7MV
 BVPERR
 BVPRMTMP
 BVPRMUSERS
 RETURN=1
 exit $RETURN
fi
. $PACDIR/config/$1/PACSAVPC.ini
PACSAVPC=`BVPENV PTUCSS PAC7PC $PACSAVPC`
PAC7PC=$PACSAVPC
export PAC7PC
PAC7CP=$PACSAVPC.NEW
export PAC7CP
PACSAVPCI=`BVPENV PTUCSS PAC7PD $PACSAVPCI`
PAC7PD=$PACSAVPCI
export PAC7PD
PAC7DP=$PACSAVPCI.NEW
export PAC7DP
PACSAVPCY=`BVPENV PTUCSS PAC7PY $PACSAVPCY`
PAC7PY=$PACSAVPCY
export PAC7PY
PAC7YP=$PACSAVPCY.NEW
export PAC7YP
. $PACDIR/config/$1/PACSAVPJ.ini
PACSAVPJ=`BVPENV PTUCSS PAC7PJ $PACSAVPJ`
PAC7PJ=$PACSAVPJ
export PAC7PJ
PAC7JP=$PACSAVPJ.NEW
export PAC7JP
if [ -f "$DSMSDIR/config/$DSMSBASE/PACSAVBB.ini" ]
then
   . $DSMSDIR/config/$DSMSBASE/PACSAVBB.ini
   PACDBB=$PACSAVBB
   export PACDBB
   PACDJB=$PACSAVBBNEW
   export PACDJB
fi
if [ -f "$DSMSDIR/config/$DSMSBASE/PACSAVBJ.ini" ]
then
   . $DSMSDIR/config/$DSMSBASE/PACSAVBJ.ini
   PACDDJ=$PACSAVBJ
```

```
export PACDDJ
   PACDJD=$PACSAVBJNEW
   export PACDJD
fi
if [ -f "$TABDIR/config/$TABBASE/PACSAVTC.ini" ]
then
   . $TABDIR/config/$TABBASE/PACSAVTC.ini
   PAC7TC=$PACSAVTC
   export PAC7TC
   PAC7CT=$PACSAVTCNEW
   export PAC7CT
fi
PAC7DD=`BVPENV PTUCSS PAC7DD $PACUSERS/CSESDDCSS.txt`
export PAC7DD
PAC7EU=`BVPENV PTUCSS PAC7EU $PACUSERS/CSESEUCSS.txt`
export PAC7EU
BVPMSG 1009 "BVPTUCSS"
rtspac BVPTUCSS
RETURN=$?
case $RETURN in
0)
 ;;
8)
BVPMSG 1012 "BVPTUCSS"
BVPMSG 1014
BVPERR
BVPRMTMP
exit $RETURN
 ;;
*)
BVPMSG 1012 "BVPTUCSS"
BVPMSG 1025
BVPERR
BVPRMTMP
exit $RETURN
;;
esac
# ---------------------------------------------------------
BVPMSG 1010
if [ -f "$PACSAVPC.NEW" ]
then
   BVPMSG 1016 "PCBACKUP.ini"
   sh $PACDIR/config/$1/PCBACKUP.ini
fi
if [ -f "$PACSAVPJ.NEW" ]
then
   BVPMSG 1016 "PJBACKUP.ini"
   sh $PACDIR/config/$1/PJBACKUP.ini
fi
if [ -f "$PACSAVBBNEW" \
     -a -f "$DSMSDIR/config/$DSMSBASE/BBBACKUP.ini" ]
then
   BVPMSG 1016 "BBBACKUP.ini"
   sh $DSMSDIR/config/$DSMSBASE/BBBACKUP.ini
fi
```

```
if [ -f "$PACSAVBJNEW" \
     -a -f "$DSMSDIR/config/$DSMSBASE/BJBACKUP.ini" ]
then
  BVPMSG 1016 "BJBACKUP.ini"
  sh $DSMSDIR/config/$DSMSBASE/BJBACKUP.ini
fi
if [ -f "$PACSAVTCNEW" \
     -a -f "$TABDIR/config/$TABBASE/TCBACKUP.ini" ]
then
  BVPMSG 1016 "TCBACKUP.ini"
   sh $TABDIR/config/$TABBASE/TCBACKUP.ini
fi
BVPRMTMP
exit $RETURN
```
## **Gestion clé d'accès et droits utilisateurs**

#### **UKD0 - Présentation générale**

Cette procédure permet de préparer le fichier de correspondance des droits entre ancienne et nouvelle clé avant d'activer la nouvelle clé via la procédure UKD1.

Le fichier en sortie doit être vérifié par l'utilisateur ; il peut éventuellement être modifié, surtout en cas de changement de périmètre de la clé.

#### Condition d'exécution

Aucune, le réseau n'étant pas mis à jour par cette procédure.

#### Edition obtenue

Cette procédure édite un état récapitulatif des erreurs (EK2) ainsi qu'un état de contrôle (EK3) permettant, le cas échéant, de corriger le fichier de correspondance généré.

#### Résultat obtenu

Un fichier de correspondance des droits entre ancienne et nouvelle clé destiné à l'entrée de la procédure UKD1.

#### **UKD0 - Entrées**

Une ligne '\*' avec Code utilisateur et Mot de passe.

L'utilisateur doit être administrateur.

Une ligne de code 'K' pour indiquer la clé à activer.

Cette ligne est facultative ; en cas d'absence, on prendra la première clé dont la date de péremption est encore valable.

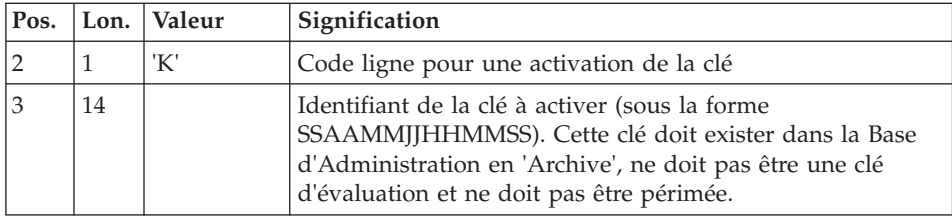

# **UKD0 - Description des étapes**

Préparation du fichier de correspondance des droits PTUKD0

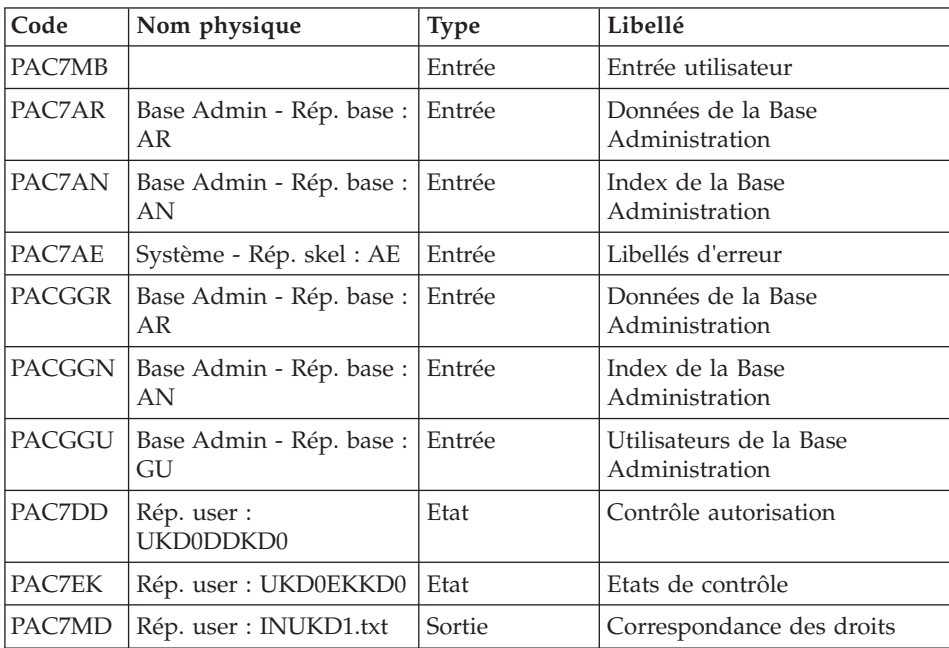

Mise en forme des mouvements : PAF900

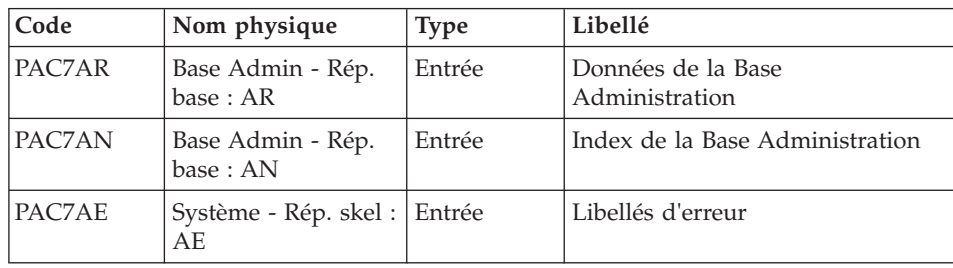

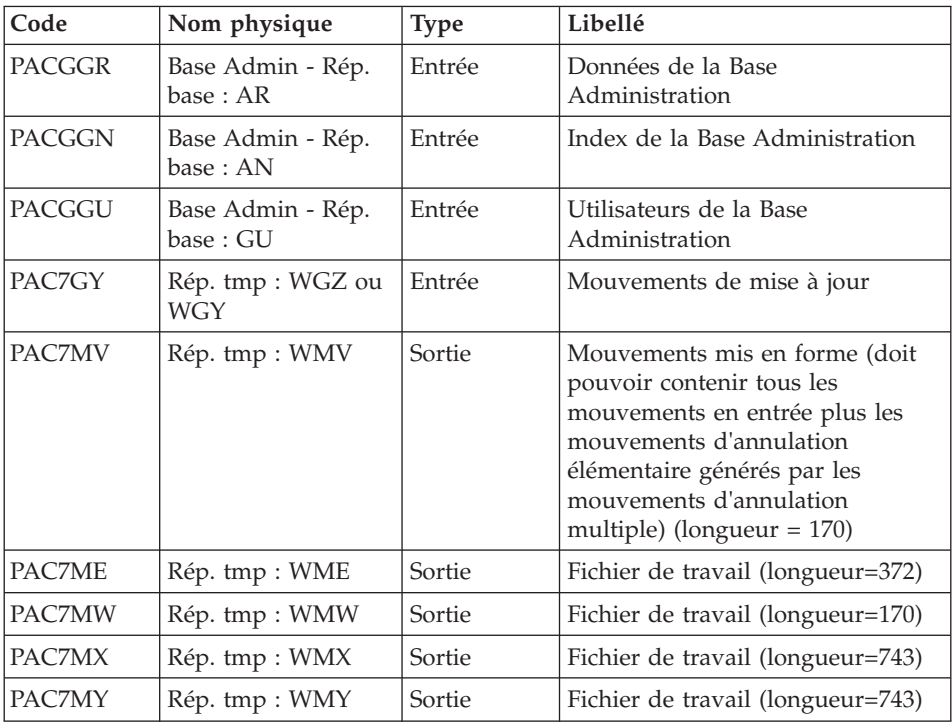

# **UKD0 - Script d'exécution**

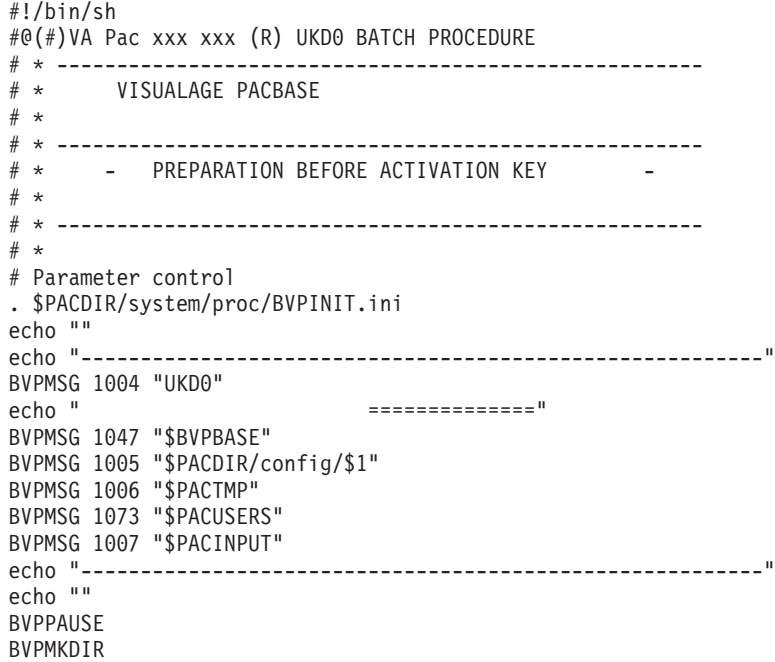

```
# ---------------------------------------------------------
. $PACDIR/config/$1/PAC7AE.ini
. $PACDIR/config/$1/PAC7AN.ini
. $PACDIR/config/$1/PAC7AR.ini
. $PACDIR/config/$1/PACGGN.ini
. $PACDIR/config/$1/PACGGR.ini
. $PACDIR/config/$1/PACGGU.ini
PAC7DD=`BVPENV PTUKD0 PAC7DD $PACUSERS/UKD0DDKD0.txt`
export PAC7DD
PAC7EK=`BVPENV PTUKD0 PAC7EK $PACUSERS/UKD0EKKD0.txt`
export PAC7EK
PAC7MD=`BVPENV PTUKD0 PAC7MD \`dirname $PACUSERS\`/INUKD1.txt`
export PAC7MD
PAC7MB=$PACINPUT
export PAC7MB
BVPMSG 1009 "BVPTUKD0"
rtspac BVPTUKD0
RETURN=$?
case $RETURN in
0)
;;
*)
BVPMSG 1012 "BVPTUKD0"
BVPMSG 1025
BVPERR
BVPRMTMP
exit $RETURN
 ;;
esac
# ---------------------------------------------------------
BVPMSG 1010
BVPRMTMP
exit $RETURN
```
# **UKD1 - Présentation générale**

## Principe

Cette procédure permet d'effectuer trois traitements différents, sachant qu'il n'est possible d'effectuer qu'un seul traitement à la fois :

- activation d'une nouvelle clé,
- attribution de droits à des utilisateurs,
- attribution de droits à des profils.

# Condition d'exécution

Cette procédure mettant à jour la Base Administration, il est nécessaire de fermer ses fichiers dans le conversationnel (sauf pour les matériels permettant la concurrence batch/conversationnel).

## Edition obtenue

Cette procédure édite un compte-rendu signalant les anomalies rencontrées ainsi qu'un compte-rendu de mise à jour.

#### Résultat obtenu

Cette procédure met à jour la Base Administration en fonction des demandes effectuées dans les entrées.

# **UKD1 - Entrées**

Cette procédure nécessite deux fichiers d'entrées :

Le premier (PAC7MB) contient la ligne '\*' comportant le Code utilisateur et le Mot de passe.

L'utilisateur doit être administrateur.

Le second (PAC7MD) contient les données générées par la procédure UKD0 ou renseignées manuellement.

Il doit comporter, de façon exclusive, soit une ligne de type 'K' suivie de lignes de type 'R', soit des lignes de type 'U', soit des lignes de type 'P'.

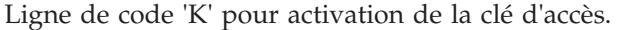

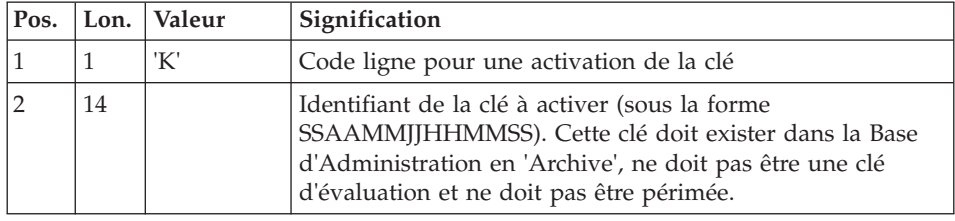

Lignes de type 'R' donnant les correspondances des droits entre l'ancienne et la nouvelle clé.

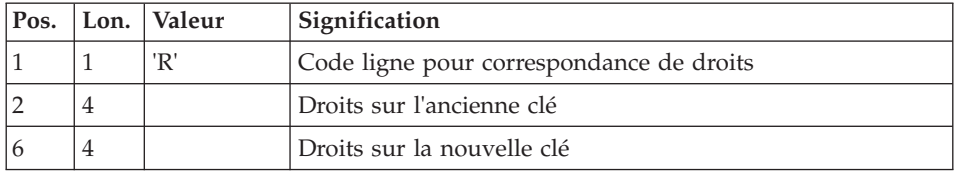

Des lignes de code 'U' pour modification ou attribution des droits aux utilisateurs

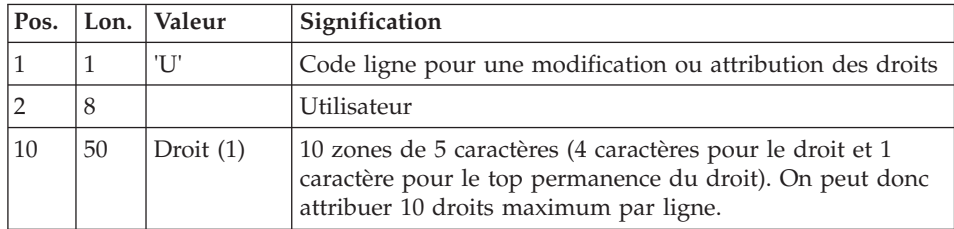

(1) Le top 'permanence du droit' est le cinquième caractère de chaque occurrence de droit et prend les valeurs suivantes : '1' si permanent et ' ' si non permanent.

Les valeurs possibles des types de droits sont les suivantes :

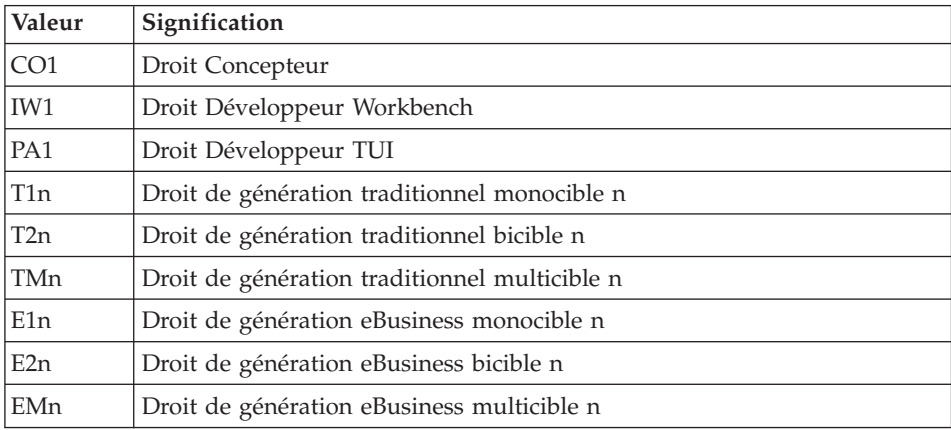

Ligne de code 'P' pour attribution des droits aux profils.

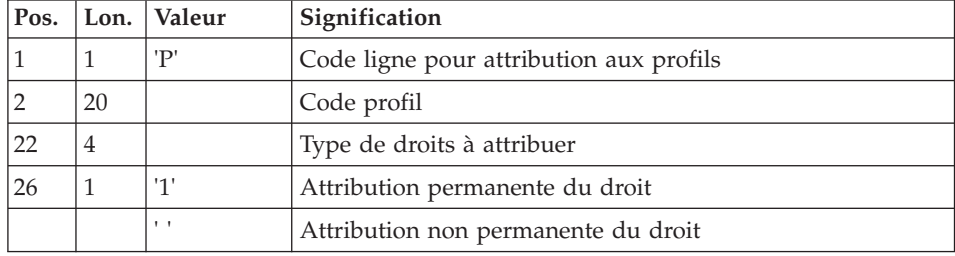

Remarque :

Les droits attribués à un profil sont également attribués à tous les utilisateurs ayant ce profil s'ils sont compatibles avec ceux existant déjà éventuellement sur l'utilisateur.

# **UKD1 - Description des étapes**

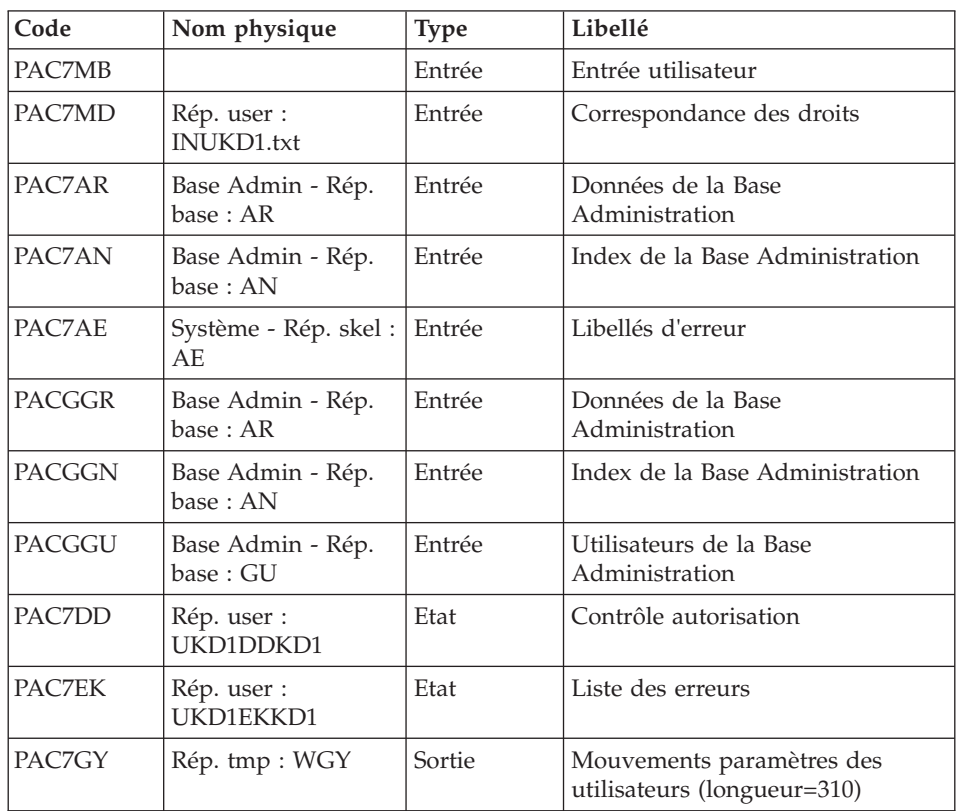

Traitement nouvelle clé et attribution droits en masse : PTUKD1

Mise en forme des mouvements : PAF900

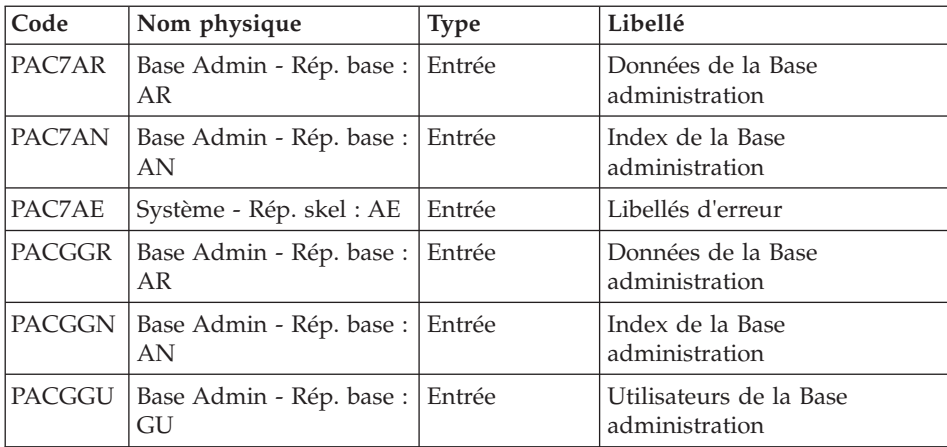

| Code   | Nom physique   | <b>Type</b> | Libellé                                                                                                    |
|--------|----------------|-------------|----------------------------------------------------------------------------------------------------|
| PAC7GY | Rép. tmp : WGY | Entrée      | Mouvements de mise à jour                                                                                                    |
| PAC7MV | Rép. tmp : WMV | Sortie      | Mouvements mis en forme<br>(doit pouvoir contenir tous les<br>mouvements en entrée plus les<br>mouvements d'annulation<br>élémentaire générés par les<br>mouvements d'annulation<br>multiple) (longueur $= 170$ ) |
| PAC7ME | Rép. tmp : WME | Sortie      | Fichier de travail<br>$(longueur=372)$                                                                                                    |
| PAC7MW | Rép. tmp: WMW  | Sortie      | Fichier de travail<br>$(longueur=170)$                                                                                                    |
| PAC7MX | Rép. tmp : WMX | Sortie      | Fichier de travail<br>$(longueur=743)$                                                                                                    |
| PAC7MY | Rép. tmp : WMY | Sortie      | Fichier de travail<br>$(longueur=743)$                                                                                                    |

Mise à jour de la Base Administration : PACA15

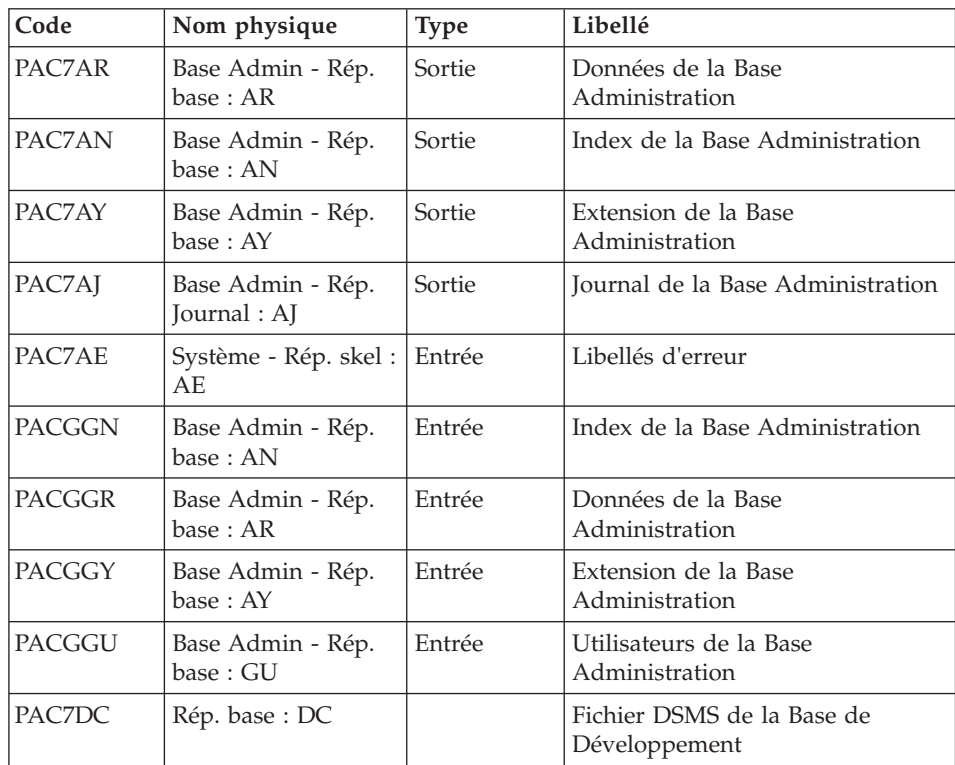

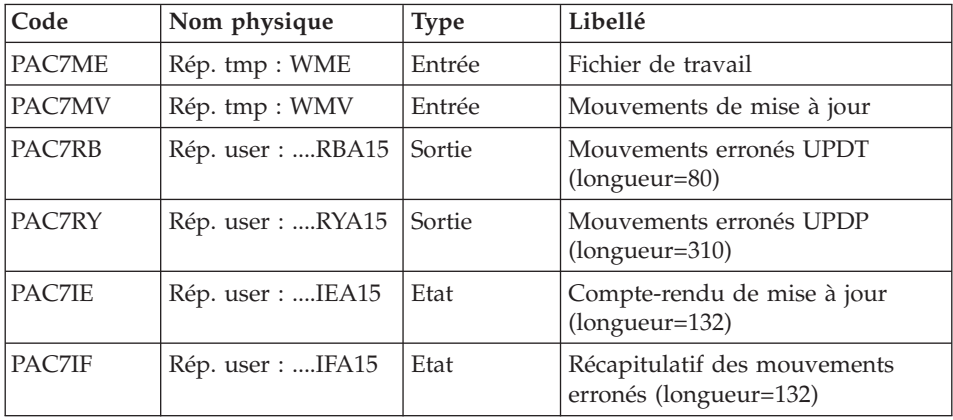

La liste des mouvements propres à un utilisateur est précédée d'une bannière portant son code.

Codes retour :

- 0 : OK sans erreur
- 2 : erreur warning
- $\cdot$  4 : erreur grave

# **UKD1 - Script d'exécution**

```
#!/bin/sh
#@(#)VA Pac xxx xxx (R) UKD1 BATCH PROCEDURE
# * ------------------------------------------------------
# * VISUALAGE PACBASE
# *
# * ------------------------------------------------------
# * - KEY ACTIVATION -
# * - OR ASSIGNMENT OF USER'S RIGHTS
# * - OR ASSIGNMENT OF PROFILE'S RIGHTS -
# *
# * ------------------------------------------------------
# Parameter control
. $PACDIR/system/proc/BVPINIT.ini
echo ""
echo "---------------------------------------------------------"
BVPMSG 1004 "UKD1"
                            echo " =============="
BVPMSG 1047 "$BVPBASE"
BVPMSG 1005 "$PACDIR/config/$1"
BVPMSG 1006 "$PACTMP"
BVPMSG 1073 "$PACUSERS"
BVPMSG 1007 "$PACINPUT"
echo "---------------------------------------------------------"
echo ""
BVPPAUSE
BVPMKDIR
```

```
# ---------------------------------------------------------
. $PACDIR/config/$1/PAC7AE.ini
. $PACDIR/config/$1/PAC7AN.ini
. $PACDIR/config/$1/PAC7AR.ini
. $PACDIR/config/$1/PACGGN.ini
. $PACDIR/config/$1/PACGGR.ini
. $PACDIR/config/$1/PACGGU.ini
PAC7DD=`BVPENV PTUKD1 PAC7DD $PACUSERS/UKD1DDKD1.txt`
export PAC7DD
PAC7EK=`BVPENV PTUKD1 PAC7EK $PACUSERS/UKD1EKKD1.txt`
export PAC7EK
PAC7GY=`BVPENV PTUKD1 PAC7GY $PACTMP/WGY`
export PAC7GY
PAC7MD=`BVPENV PTUKD1 PAC7MD \`dirname $PACUSERS\`/INUKD1.txt`
export PAC7MD
PAC7MB=$PACINPUT
export PAC7MB
BVPMSG 1009 "BVPTUKD1"
rtspac BVPTUKD1
RETURN=$?
case $RETURN in
0)
;;
*)
BVPMSG 1012 "BVPTUKD1"
BVPMSG 1025
BVPERR
BVPRMTMP
exit $RETURN
 ;;
esac
# ---------------------------------------------------------
. $PACDIR/config/$1/PAC7AE.ini
. $PACDIR/config/$1/PAC7AN.ini
. $PACDIR/config/$1/PAC7AR.ini
. $PACDIR/config/$1/PACGGN.ini
. $PACDIR/config/$1/PACGGR.ini
. $PACDIR/config/$1/PACGGU.ini
PAC7GY=`BVPENV PAF900 PAC7GY $PACTMP/WGY`
export PAC7GY
echo " CHECKP 4000UPDT" > $PAC7GY.tmp
cat $PAC7GY >> $PAC7GY.tmp
mv $PAC7GY.tmp $PAC7GY
PAC7ME=`BVPENV PAF900 PAC7ME $PACTMP/WME`
export PAC7ME
PAC7MV=`BVPENV PAF900 PAC7MV $PACTMP/WMV`
export PAC7MV
PAC7MW=`BVPENV PAF900 PAC7MW $PACTMP/WMW`
export PAC7MW
PAC7MX=`BVPENV PAF900 PAC7MX $PACTMP/WMX`
export PAC7MX
PAC7MY=`BVPENV PAF900 PAC7MY $PACTMP/WMY`
export PAC7MY
BVPMSG 1009 "BVPAF900"
rtspac BVPAF900
```

```
RETURN=$?
case $RETURN in
0)
;;
*)
 BVPMSG 1012 "BVPAF900"
 BVPMSG 1025
 BVPERR
 BVPRMTMP
 exit $RETURN
 ;;
esac
# ---------------------------------------------------------
. $PACDIR/config/$1/PAC7AE.ini
. $PACDIR/config/$1/PAC7AJ.ini
. $PACDIR/config/$1/PAC7AN.ini
. $PACDIR/config/$1/PAC7AR.ini
. $PACDIR/config/$1/PAC7AY.ini
. $PACDIR/config/$1/PACGGN.ini
. $PACDIR/config/$1/PACGGR.ini
. $PACDIR/config/$1/PACGGU.ini
. $PACDIR/config/$1/PACGGY.ini
. $PACDIR/config/$1/PAC7DC.ini
. $PACDIR/config/$1/SEMLOCK.ini
PAC7IE=`BVPENV PACA15 PAC7IE $PACUSERS/UKD1IEA15.txt`
export PAC7IE
PAC7IF=`BVPENV PACA15 PAC7IF $PACUSERS/UKD1IFA15.txt`
export PAC7IF
PAC7ME=`BVPENV PACA15 PAC7ME $PACTMP/WME`
export PAC7ME
PAC7MV=`BVPENV PACA15 PAC7MV $PACTMP/WMV`
export PAC7MV
PAC7RB=`BVPENV PACA15 PAC7RB $PACTMP/WRB`
export PAC7RB
PAC7RY=`BVPENV PACA15 PAC7RY $PACTMP/WRY`
export PAC7RY
BVPMSG 1009 "BVPACA15"
rtspac BVPACA15
RETURN=$?
case $RETURN in
0)
;;
2)
 BVPMSG 1012 "BVPACA15"
 BVPMSG 1054
 BVPERR
 BVPRMTMP
 exit $RETURN
 ;;
4)
 BVPMSG 1012 "BVPACA15"
 BVPMSG 1055
 BVPERR
 BVPRMTMP
 exit $RETURN
```

```
;;
*)
BVPMSG 1012 "BVPACA15"
BVPMSG 1025
BVPERR
BVPRMTMP
exit $RETURN
 ;;
esac
# ---------------------------------------------------------
BVPMSG 1010
BVPRMTMP
exit $RETURN
```
# **Statistiques sur la base**

# **STAT - Présentation générale**

#### Principe

Cette procédure permet, à partir des fichiers issus de la sauvegarde, de constituer un fichier séquentiel pouvant servir de base à des calculs statistiques.

Condition d'exécution

Aucune.

Résultat obtenu

Cette procédure génère un fichier séquentiel dont les enregistrements de 100 caractères contiennent les informations suivantes :

v un enregistrement identifiant la base

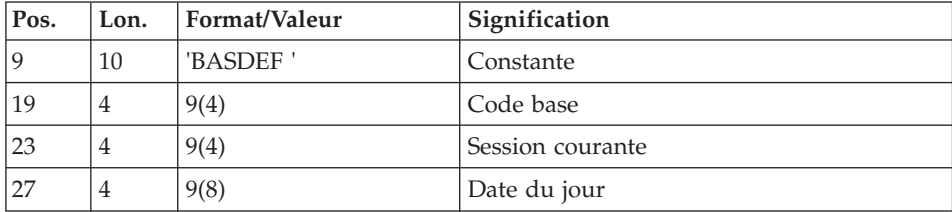

• un enregistrement général :

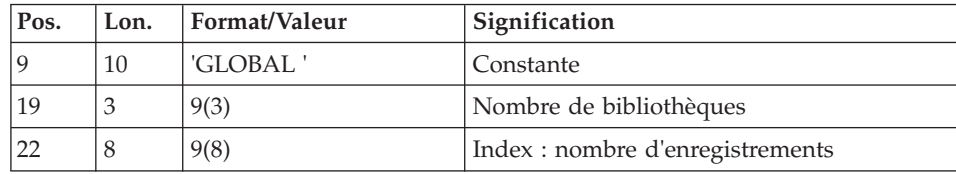

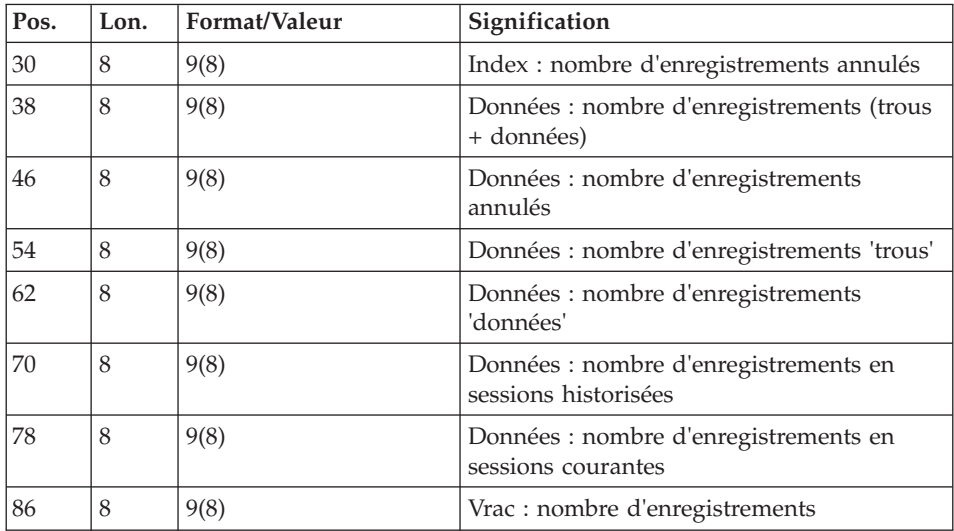

v un à plusieurs enregistrements par bibliothèque ayant des bibliothèques inférieures :

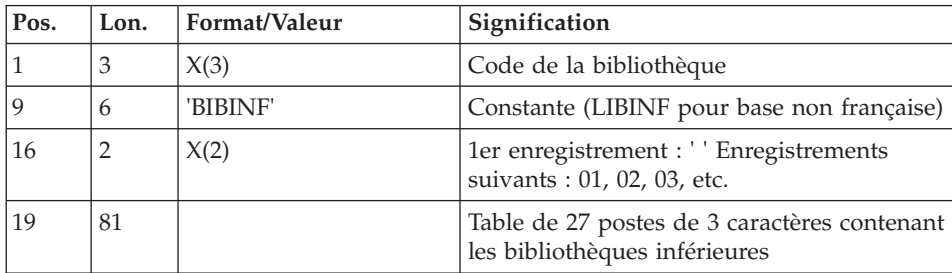

v un à plusieurs enregistrements par bibliothèque ayant des bibliothèques supérieures :

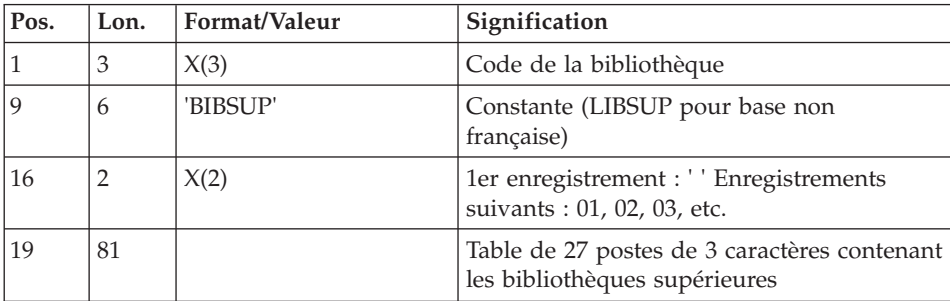

v un enregistrement par bibliothèque/session/type de ligne :

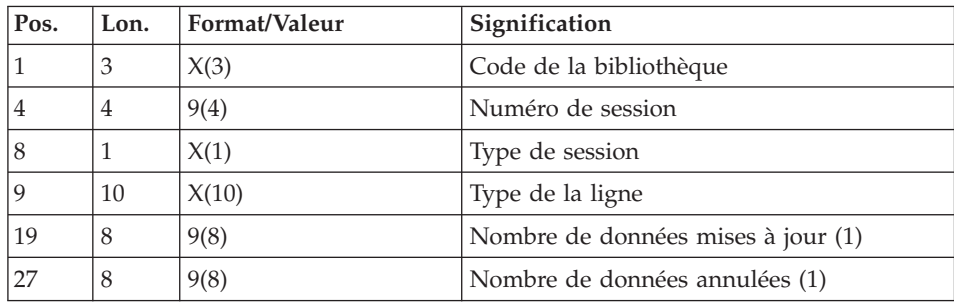

(1) Ces nombres représentent le nombre d'entités mises à jour ou annulées au cours d'une session donnée.

Le type de la ligne correspond au code table PAF. Les codes suivants ont été ajoutés :

- \$ttDSC/YttDSC : description d'entité utilisateur, tt étant le code d'appel (on ne détaille pas par type de description),
- v xxxBLOCAGE : verrous et horodatages, xxx étant le type de l'entité : RUB, TXT, .... (xxxLOCKS pour base non française),
- v xxxMCL : mots-clés, xxx étant le type de l'entité : RUB, TXT, .... (xxxKWD) pour base non française),
- v LONGV3 : données longues rattachées aux commentaires (-GC), aux lignes de génération (-GG), aux paramètres de génération (-GO) et aux lignes de gestion des libellés d'erreur (-GE),
- LONG4 : données longues rattachées aux lignes de maquette des états,
- LONGY3 : données longues rattachées aux fiches entités utilisateur,
- LONGY4 : données longues rattachées aux descriptifs d'entités utilisateur.

# **STAT - Entrées**

Une ligne '\*' avec Code utilisateur et Mot de passe.

# **STAT - Description des étapes**

Mise en forme fichier séquentiel : PTUSTA

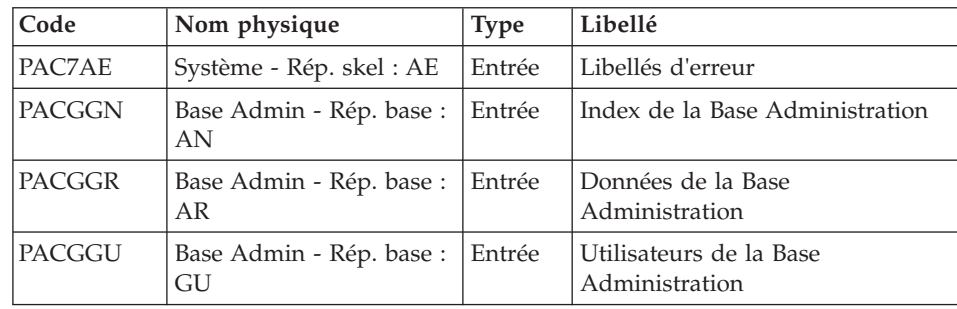

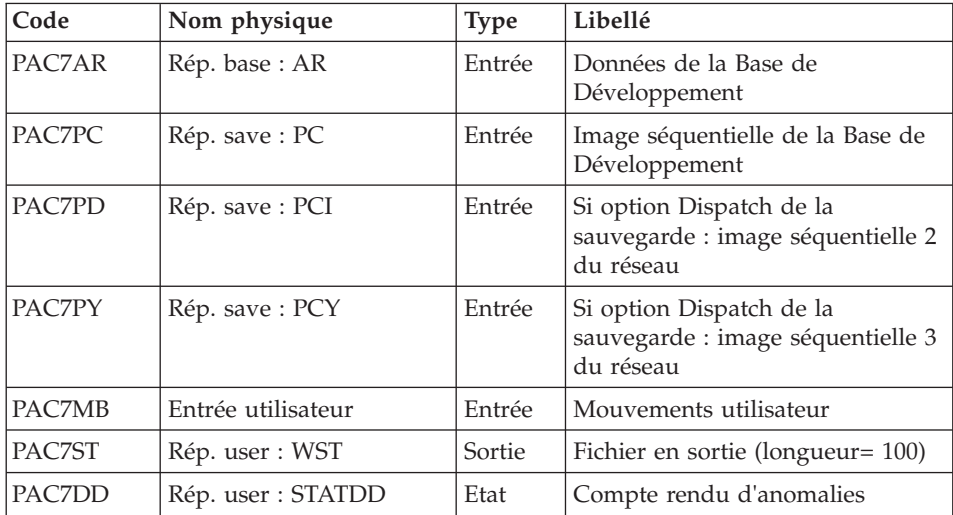

# **STAT - Script d'exécution**

```
#!/bin/sh
#@(#)VA Pac xxx xxx (R) STAT BATCH PROCEDURE
# * ------------------------------------------------------
# * VISUALAGE PACBASE
# *
# * ------------------------------------------------------
# * GENERATE DATABASE STATISTICS
# *
# * ------------------------------------------------------
# *
# Parameter control
. $PACDIR/system/proc/BVPINIT.ini
echo ""
echo "---------------------------------------------------------"
BVPMSG 1004 "STAT"
echo " =============="
BVPMSG 1047 "$BVPBASE"
BVPMSG 1005 "$PACDIR/config/$1"
BVPMSG 1006 "$PACTMP"
BVPMSG 1073 "$PACUSERS"
BVPMSG 1007 "$PACINPUT"
echo "---------------------------------------------------------"
echo ""
BVPPAUSE
BVPMKDIR
# ---------------------------------------------------------
. $PACDIR/config/$1/PACGGN.ini
. $PACDIR/config/$1/PACGGR.ini
. $PACDIR/config/$1/PACGGU.ini
. $PACDIR/config/$1/PAC7AR.ini
. $PACDIR/config/$1/PAC7AE.ini
PAC7DD=`BVPENV PTUSTA PAC7DD $PACUSERS/STATDD.txt`
export PAC7DD
```

```
PAC7MB=$PACINPUT
export PAC7MB
. $PACDIR/config/$1/PACSAVPC.ini
PAC7PC=`BVPENV PTUSTA PAC7PC $PACSAVPC`
export PAC7PC
PAC7PD=`BVPENV PTUSTA PAC7PD $PACSAVPCI`
export PAC7PD
PAC7PY=`BVPENV PTUSTA PAC7PY $PACSAVPCY`
export PAC7PY
PAC7ST=`BVPENV PTUSTA PAC7ST $PACUSERS/WST`
export PAC7ST
BVPMSG 1009 "BVPTUSTA"
rtspac BVPTUSTA
RETURN=$?
case $RETURN in
0)
;;
*)
BVPMSG 1012 "BVPTUSTA"
BVPERR
BVPRMTMP
exit $RETURN
;;
esac
# ---------------------------------------------------------
BVPMSG 1010
BVPRMTMP
exit $RETURN
```
# **Chapitre 5. Analyse d'activité et contrôle qualité**

# **Analyse d'activité**

# **ACTI - Présentation générale**

L'utilitaire analyse d'activité (ACTI) est optionnel. A ce titre, son utilisation est soumise à un contrat d'acquisition.

La base de spécifications gère l'ensemble des informations relatives aux différentes applications en cours de développement et de maintenance.

Le fichier journal contient tous les mouvements de mise à jour de la base. Il reflète ainsi l'activité exercée sur celle-ci. L'utilitaire d'analyse d'activité permet d'en extraire les informations nécessaires au suivi de cette activité en les présentant sous la forme voulue.

Pour cela, l'utilitaire d'analyse d'activité donne la possibilité d'interroger le journal des mouvements archivés à partir des différentes informations qu'il contient :

- code bibliothèque,
- code utilisateur,
- type d'entité,
- · code entité,
- code ligne,
- type de saisie,
- v date de mise à jour,
- heure de mise à jour,
- session de mise à jour,
- code mouvement.
- numéro d'amélioration.

Le résultat de cette étude peut être présenté sous forme d'état statistique, de graphique ou de liste de mouvements.

Toute latitude est laissée à l'utilisateur pour définir lui-même son étude en sélectionnant :

- le type de document à éditer,
- les critères de mise en page,
- le domaine d'étude,
- v le mode de classement des données,
- le mode de calcul de l'activité.

# Condition d'exécution

Aucune.

# **ACTI - Langage d'interrogation**

# Codification de la demande

Une demande d'analyse d'activité est composée de plusieurs types de lignes, identifiées par les substantifs suivants :

- Edition : type de document à éditer,
- Pages : mise en page (ruptures de pages),
- Domaine : domaine d'étude.
- v Lignes : lignes d'un état statistique,
- v Colonnes : colonnes d'un état statistique,
- Abscisses : abscisses de courbes.
- Ordonnées : ordonnées de courbes.

La signification des substantifs, les paramètres qui les définissent, ainsi que leur compatibilité sont détaillés dans le paragraphe "Substantifs".

La ligne Edition est obligatoire. Les lignes Pages et Domaine sont facultatives. Selon le type de document demandé, les Lignes, Colonnes, Abscisses, Ordonnées sont obligatoires ou interdites.

Les trois premiers caractères de chaque substantif suffisent à déterminer le type de ligne.

Lors de l'édition, chaque ligne de demande est traduite en langage clair sur la première page du document correspondant et un message d'erreur explicite chaque demande rejetée.

Les lignes de demande doivent être classées dans l'ordre suivant :

Edition Page Domaine Ligne Colonne Abscisse Ordonnée.

Toute erreur de séquence est considérée comme le début d'une nouvelle demande.

Il est possible de formuler simultanément 10 demandes.

Le caractère ':' sert à marquer la fin du substantif.

La suite de la ligne servira à paramétrer chaque caractéristique.

# Introduction aux paramètres

Certains paramètres servent à définir la mise en page et les lignes ou abscisses des documents : ce sont les Critères de présentation.

Certains paramètres sont suivis du caractère '=' et d'une valeur : ce sont les Critères de sélection.

Certains paramètres correspondent à des dénombrements ou à des calculs : ce sont les Calculs.

La codification et la signification des paramètres, ainsi que leur compatibilité avec les substantifs, sont détaillées dans le paragraphe "Paramètres".

## Séparateurs

Les différentes données d'une ligne de demande sont séparées et regroupées par les caractères suivants :

- $\cdot$   $\cdot$   $\cdot$  = fin de substantif
- v '=' = lien entre un paramètre et la valeur qui lui est attribuée
- $\bullet$  '( )' = ensemble de sélections pour un calcul
- v ',' = séparateur de paramètres ou de calculs
- $\cdot$   $\prime$   $\prime$  = combinaison de calculs
- $\bullet$  '\*' = sélection générique
- v 'Espace' = fin de ligne (la suite est considérée comme commentaire)

Substantif : signification et mode de remplissage

EDI(tion) : Type de document

Ce type de ligne est obligatoire pour chaque demande. Il indique le début d'une nouvelle demande.

Le type de document est défini à l'aide d'un des paramètres suivants :

- STA pour Statistiques
- GRA pour Graphique
- LIS pour Liste.

PAG(es) : mise en page

Ce type de ligne précise les niveaux auxquels un changement de page doit être effectué.

Ce type de ligne est facultatif.

Des en-têtes seront édités pour chacun de ces niveaux, ainsi que des totalisations pour les états statistiques.

La mise en page est définie par une série de paramètres (3 au maximum, séparés par des ',') identifiant les données du journal. Ces paramètres sont des "critères de présentation".

Exemple : un saut de page peut être demandé pour chaque utilisateur et pour chaque bibliothèque.

DOM(aine) : Domaine d'étude

Ce type de ligne définit l'ensemble des données concernées par la demande.

Ce type de ligne est facultatif.

Le domaine d'étude est défini par une suite de paramètres suivis du séparateur '=' et de la valeur sélectionnée. Une valeur est séparée du paramètre suivant par ','.

Exemple : seuls certains utilisateurs sont étudiés pour une période donnée.

LIG(nes) : Mode de classement des données

ou

ABS(cisses)

Ce type de ligne définit les lignes d'un état statistique ou l'axe des abscisses de courbes.

Ce type de ligne est obligatoire pour les états statistiques et les graphiques ; il est interdit pour les listes de mouvements.

Pour les états statistiques, plusieurs groupes de lignes sont autorisés sur un même état.

Le mode de classement des données est défini par un ou plusieurs critères de présentation (et éventuellement de sélection). Les paramètres et les valeurs sont séparés les uns des autres par ','.

Exemple : les données peuvent être classées par type d'entités pour un état statistique ou par semaines pour une courbe.

COL(onnes) : Mode de calcul de l'activité

ou

ORD(onnées)

Ce type de ligne définit les colonnes d'un état statistique ou l'axe des ordonnées de courbes (7 colonnes ou courbes au maximum).

Ce type de ligne est obligatoire pour les états statistiques et les graphiques ; il est interdit pour les listes de mouvements.

Chaque colonne ou courbe est définie par un calcul suivi, entre parenthèses, de critères de sélection. Les colonnes ou courbes, les paramètres et les valeurs sont séparés les uns des autres par ','.

Pour un graphique, le caractère d'impression de chaque courbe (&CAR='X') doit être précisé.

Une colonne d'état statistique peut être définie comme provenant du calcul d'un rapport. Les éléments intervenant dans ce calcul sont alors séparés par '/'.

Exemple : une première colonne ou une première courbe dénombre les mouvements entrés en TP et une seconde présente le rapport entre les mouvements saisis et les mouvements utiles.

Paramètres : signification et commentaires

&BIB : Code bibliothèque

Utilisé comme critère de présentation et comme critère de sélection dans la définition de la mise en page, du domaine d'étude, du mode de classement des données et du mode de calcul de l'activité.

Une sélection générique peut être demandée en remplaçant par '\*' chaque caractère non figé.

&UTI : Code utilisateur

Utilisé comme critère de présentation et comme critère de sélection dans la définition de la mise en page, du domaine d'étude, du mode de classement des données et du mode de calcul de l'activité.

Une sélection générique peut être demandée en remplaçant par '\*' chaque caractère non figé.

&ENTG : Type d'entité

Utilisé comme critère de présentation et comme critère de sélection dans la définition de la mise en page, du domaine d'étude, du mode de classement des données et du mode de calcul de l'activité.

&ENTD : Code ligne par Type d'entité

Utilisé comme critère de présentation et comme critère de sélection dans la définition du mode de classement des données.

Les valeurs sélectionnées sont précisées par le type d'entité.

&COCA : Code ligne

Utilisé comme critère de présentation et comme critère de sélection dans la définition de la mise en page, du domaine d'étude, du mode de classement des données et du mode de calcul de l'activité.

Les valeurs sélectionnées sont précisées par les codes des lignes 'batch'.

&ENT : Code entité

Utilisé comme critère de présentation et comme critère de sélection dans la définition de la mise en page, du domaine d'étude, du mode de classement des données et du mode de calcul de l'activité.

Une sélection générique peut être demandée en remplaçant par '\*' chaque caractère non figé.

Les valeurs sélectionnées sont précisées par le type et le code des entités.

&SAIS : Type de saisie

Utilisé comme critère de présentation et comme critère de sélection dans la définition de la mise en page, du domaine d'étude, du mode de classement des données et du mode de calcul de l'activité.

La valeur 'B' correspond à la saisie "batch". La valeur 'T' correspond à la saisie "TP". La valeur 'C' correspond à la saisie de mouvements TP particuliers (liés à GP) -> "SPECIAL". La valeur 'I' correspond à la saisie de mouvements issus de VINS et du vrac.

&D1 : Date de début

Utilisé comme critère de sélection dans la définition du domaine d'étude, du mode de classement des données et du mode de calcul de l'activité.

Ce paramètre est nécessairement suivi d'une date sous la forme JJMMSSAA.

En l'absence de ce paramètre, la date de début de l'étude coïncide avec le début du journal.

&D2 : Date de fin

Utilisé comme critère de sélection dans la définition du domaine d'étude, du mode de classement des données et du mode de calcul de l'activité.

Ce paramètre est nécessairement suivi d'une date sous la forme JJMMSSAA.

En l'absence de ce paramètre, la date de fin de l'étude coïncide avec la fin du journal.

&S1 : Session de début

Utilisé comme critère de sélection dans la définition du domaine d'étude, du mode de classement des données et du mode de calcul de l'activité.

Ce paramètre est nécessairement suivi d'une zone sur 5 caractères: n° de session (4 caractères) et état de la session (1 caractère).

En l'absence de ce paramètre, la session de début de l'étude coïncide avec le début du journal.

&S2 : Session de fin

Utilisé comme critère de sélection dans la définition du domaine d'étude, du mode de classement des données et du mode de calcul de l'activité.

Ce paramètre est nécessairement suivi d'une zone sur 5 caractères: n° de session (4 caractères) et état de la session (1 caractère).

En l'absence de ce paramètre, la session de fin de l'étude coïncide avec la fin du journal.

&JOUR : Présentation par jour

Utilisé comme critère de présentation dans la définition de la mise en page et du mode de classement des données.

Pour définir un axe des abscisses, ce paramètre doit être suivi du séparateur '=' et du nombre de caractères correspondant au pas des courbes (sa valeur par défaut étant de un caractère).

&SEM : Présentation par semaine

Utilisé comme critère de présentation dans la définition de la mise en page et du mode de classement des données.

Pour définir un axe des abscisses, ce paramètre doit être suivi du séparateur '=' et du nombre de caractères correspondant au pas des courbes (sa valeur par défaut étant de un caractère).

&MOIS : Présentation par mois

Utilisé comme critère de présentation dans la définition de la mise en page et du mode de classement des données.

Pour définir un axe des abscisses, ce paramètre doit être suivi du séparateur '=' et du nombre de caractères correspondant au pas des courbes (sa valeur par défaut étant de un caractère).

&AN : Présentation par an

Utilisé comme critère de présentation dans la définition de la mise en page et du mode de classement des données.

Pour définir un axe des abscisses, ce paramètre doit être suivi du séparateur '=' et du nombre de caractères correspondant au pas des courbes (sa valeur par défaut étant de un caractère).

&SESS : Présentation par session

Utilisé comme critère de présentation dans la définition de la mise en page et du mode de classement des données.

Ne peut pas être utilisé pour sélectionner des sessions (ne peut donc pas être suivi de '=').

&CAR : Caractère d'impression d'une courbe

Ne peut être utilisé que dans la définition du mode de calcul de l'activité pour les graphiques.

Doit se trouver dans les parenthèses qui suivent le calcul définissant une courbe.

&MVEN : Dénombrement des mouvements saisis (sauf les mouvements de logon et logoff qui ne sont pas comptabilisés).

Ne peut être utilisé que dans la définition du mode de calcul de l'activité.

Tout mouvement du journal est un mouvement saisi. Précision : &MVEN représente le nombre total des mouvements saisis du journal et non la somme des autres types de mouvements sélectionnés.

&MVUT : Dénombrement des mouvements effectifs

Ne peut être utilisé que dans la définition du mode de calcul de l'activité.

Un mouvement du journal est effectif s'il n'est pas modifié par un autre mouvement et s'il n'est pas lui-même un mouvement d'annulation. Il faut remarquer que cette notion est liée aux critères de présentation. Ainsi un mouvement modifié une fois par jour est effectif tous les jours avec une présentation par jour alors qu'il ne l'est qu'une fois avec une autre présentation.

&H1 : Heure de début

Utilisé comme critère de sélection dans la définition du domaine d'étude, du mode de classement des données et du mode de calcul de l'activité.

Ce paramètre est nécessairement suivi d'une heure sous la forme HHMMSS.

En l'absence de ce paramètre, l'heure de début de l'étude coïncide avec le début du journal.

&H2 : Heure de fin

Utilisé comme critère de sélection dans la définition du domaine d'étude, du mode de classement des données et du mode de calcul de l'activité.

Ce paramètre est nécessairement suivi d'une heure sous la forme HHMMSS.

En l'absence de ce paramètre, l'heure de fin de l'étude coïncide avec la fin du journal.

&MIN : Présentation par minutes

Utilisé comme critère de présentation dans la définition de la mise en page et du mode de classement des données.

Pour définir un axe des abscisses, ce paramètre doit être suivi du séparateur '=' et du nombre de caractères correspondant au pas des courbes (sa valeur par défaut étant de un caractère).

## &HEUR : Présentation par heures

Utilisé comme critère de présentation dans la définition de la mise en page et du mode de classement des données.

Pour définir un axe des abscisses, ce paramètre doit être suivi du séparateur '=' et du nombre de caractères correspondant au pas des courbes (sa valeur par défaut étant de un caractère).

## &CODM : Code mouvement

Utilisé comme critère de présentation et comme critère de sélection dans la définition de la mise en page, du domaine d'étude, du mode de classement des données et du mode de calcul de l'activité.

## &DSMS : Numéro d'amélioration

Utilisé comme critère de présentation et comme critère de sélection dans la définition de la mise en page, du domaine d'étude, du mode de classement des données et du mode de calcul de l'activité.

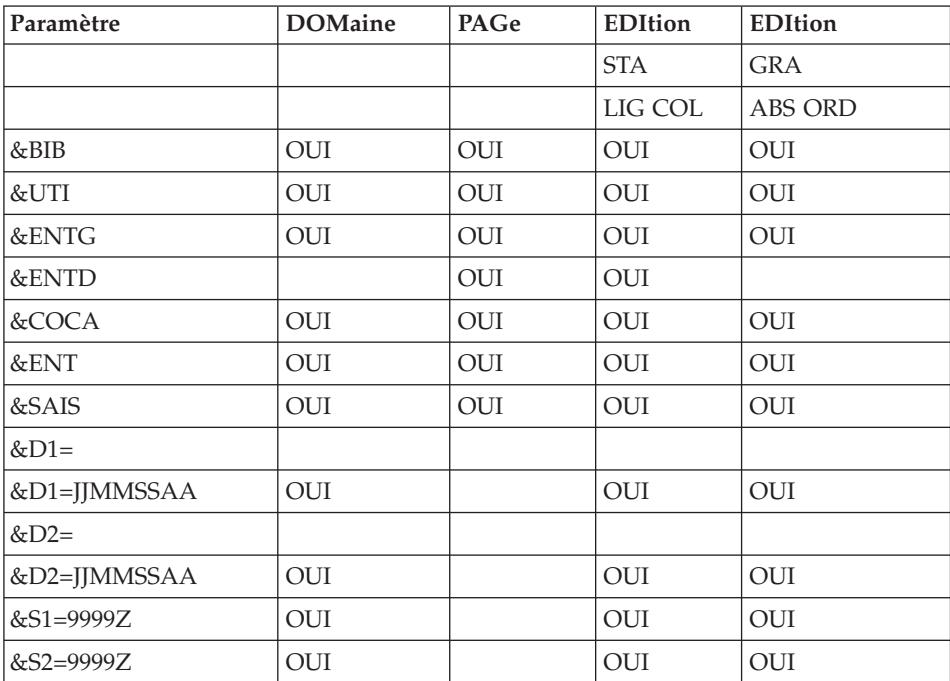

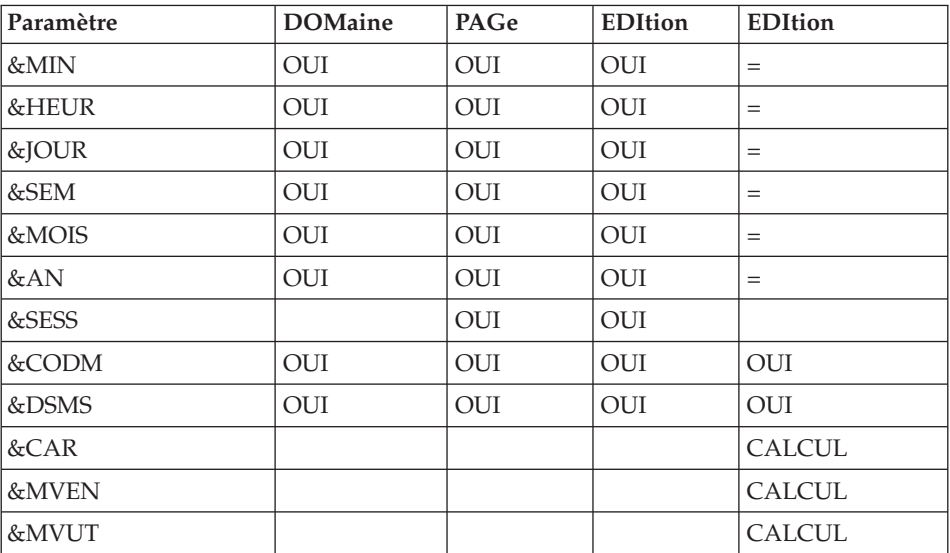

= : le paramètre doit être suivi du séparateur '=' et du pas des courbes ;

CALCUL : utilisé seulement dans le mode de calcul de l'activité.

# **ACTI - Entrées**

Une ligne '\*' avec Code utilisateur et Mot de passe.

Les entrées spécifiques à cette procédure, décrites dans le paragraphe "Langage d'interrogation" précédant.

# **ACTI - Description des étapes**

Extraction du journal : PTU630

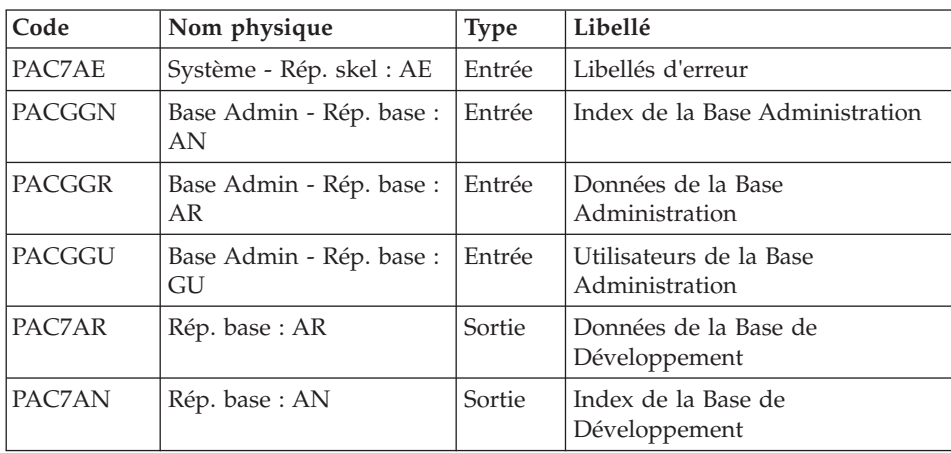

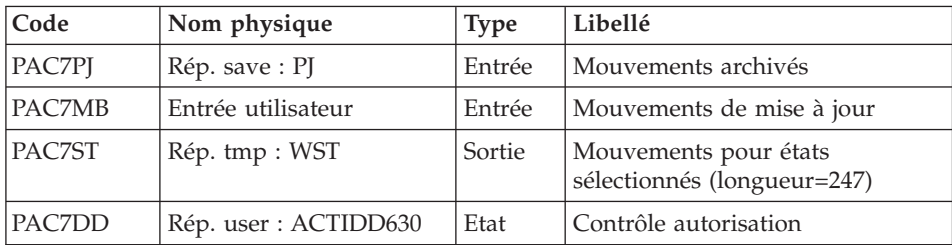

Codes retour :

- $\bullet$  0 : OK.
- v 8 : Pas d'autorisation procédure batch.
- 12 : Erreur système.

## Edition des états sélectionnés : PTU640

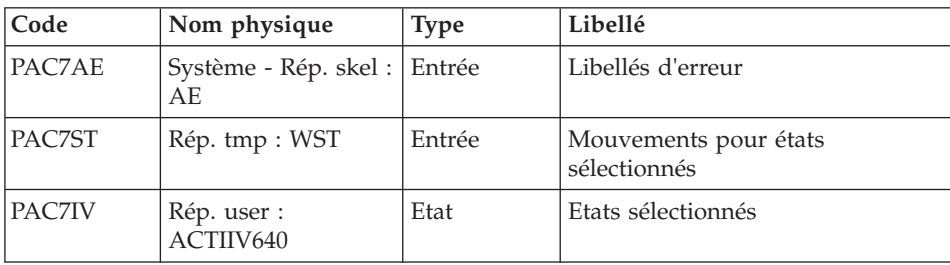

# **ACTI - Script d'exécution**

```
#!/bin/sh
#@(#)VA Pac xxx xxx (R) ACTI BATCH PROCEDURE
# * ------------------------------------------------------
# * VISUALAGE PACBASE
# *
# * ------------------------------------------------------
# * - ACTIVITY ANALYSIS -
# *
# * ------------------------------------------------------
# *
# * THE JOURNAL FILE CONTAINS ALL THE DATABASE UPDATE
# * TRANSACTIONS. AS SUCH, IT REFLECTS USER ACTIVITY.WITH
# * THE JOURNAL STATISTICS UTILITY (ACTI), THIS ACTIVITY
# * CAN BE MONITORED AND PRESENTED IN THE FORM OF CHARTS.
# * THE JOURNAL STATISTICS UTILITY ALLOWS THE DATABASE
# * MANAGER TO QUERY THE JOURNAL BACKUP FILE BASED ON
# * VARIOUS PARAMETERS:
# * - LIBRARY CODE
# * - \text{USER CODE}# * - ENTITY TYPE
# * - ENTITY CODE
# * - LINE CODE
```

```
# * - TRANSACTION TYPE (C,M,D)# * - DATE OF UPDATE
# * - SESSION NUMBER OF UPDATE
# * ------------------------------------------------------
# *
# Parameter control
. $PACDIR/system/proc/BVPINIT.ini
echo ""
echo "---------------------------------------------------------"
BVPMSG 1004 "ACTI"
echo " =============="
BVPMSG 1047 "$BVPBASE"
BVPMSG 1005 "$PACDIR/config/$1"
BVPMSG 1006 "$PACTMP"
BVPMSG 1073 "$PACUSERS"
BVPMSG 1007 "$PACINPUT"
echo "---------------------------------------------------------"
echo ""
BVPPAUSE
BVPMKDIR
# ---------------------------------------------------------
. $PACDIR/config/$1/PAC7AE.ini
. $PACDIR/config/$1/PAC7AN.ini
. $PACDIR/config/$1/PAC7AR.ini
. $PACDIR/config/$1/PACGGN.ini
. $PACDIR/config/$1/PACGGR.ini
. $PACDIR/config/$1/PACGGU.ini
PAC7DD=`BVPENV PTU630 PAC7DD $PACUSERS/ACTIDD630.txt`
export PAC7DD
PAC7MB=$PACINPUT
export PAC7MB
. $PACDIR/config/$1/PACSAVPJ.ini
PAC7PJ=$PACSAVPJ
export PAC7PJ
PAC7ST=`BVPENV PTU630 PAC7ST $PACTMP/WST`
export PAC7ST
BVPMSG 1009 "BVPTU630"
rtspac BVPTU630
RETURN=$?
case $RETURN in
0)
;;
12)
BVPMSG 1012 "BVPTU630"
BVPMSG 1013
BVPERR
BVPRMTMP
exit $RETURN
 ;;
8)
BVPMSG 1012 "BVPTU630"
BVPMSG 1014
BVPERR
BVPRMTMP
exit $RETURN
```

```
;;
*)
BVPMSG 1012 "BVPTU630"
BVPERR
BVPRMTMP
exit $RETURN
 ;;
esac
# ---------------------------------------------------------
. $PACDIR/config/$1/PAC7AE.ini
PAC7IV=`BVPENV PTU640 PAC7IV $PACUSERS/ACTIIV640.txt`
export PAC7IV
PAC7ST=`BVPENV PTU640 PAC7ST $PACTMP/WST`
export PAC7ST
BVPMSG 1009 "BVPTU640"
rtspac BVPTU640
RETURN=$?
case $RETURN in
0)
;;
*)
BVPMSG 1012 "BVPTU640"
BVPERR
BVPRMTMP
exit $RETURN
;;
esac
# ---------------------------------------------------------
BVPMSG 1010
BVPRMTMP
exit $RETURN
```
## **Pacbench Quality Control**

#### **Introduction**

Le Module Pacbench Quality Control (PQC) est optionnel. A ce titre, son utilisation est soumise à un contrat d'acquisition.

Le Module comporte deux parties :

- l'analyse, permettant d'évaluer la qualité des applications en fonction : soit de règles fournies en standard, soit de règles personnalisées par le site acquéreur,
- v l'extraction de règles de qualité personnalisées par le site acquéreur du Module.

Les composants de Pacbench Quality Control fournis à l'installation sont :

- une procédure batch d'analyse de la qualité (PQCA),
- les règles de qualité standards "compilées", sous forme d'un fichier séquentiel (voir Manuel "Environnement et Installation").
- v une procédure Batch d'extraction et "compilation" de règles personnalisées (PQCE),
- v un dictionnaire de rubriques et l'entité utilisateur nécessaires à la personnalisation des règles, sous forme de mouvements Batch que l'utilisateur introduit dans son propre dictionnaire par mise à jour Batch (UPDT) (voir Manuel "Environnement et Installation").

# **Analyse**

# **PQCA - Présentation générale**

La procédure PQCA assure l'analyse de la qualité des applications en fonction, soit des règles standard, soit des règles personnalisées par le site.

#### Caractéristiques

Elle fait appel à un programme unique (BVPACQ), qui est en fait un moniteur d'enchaînement des différents programmes de la procédure.

Tous les programmes appelés par le moniteur sont considérés comme des sous-programmes de celui-ci, la communication s'effectuant avec une zone de communication et des codes retour particuliers.

Le fonctionnement est identique à celui de la procédure standard d'édition-génération GPRT.

La procédure est décomposée en 'sous-chaînes' identifiées par un code à une position, dont la signification est la suivante :

- D : Dictionnaire.
- E : Ecrans Dialogue (OSD).
- v G : Ecrans Dialogue Client/Serveur (OSC).
- P : Programmes Langage batch (BSD).

A la suite de deux programmes généraux communs à toutes les chaînes (BVPACA10 et BVPACA20), les différentes sous-chaînes sont activées, en fonction des demandes d'édition-génération, dans l'ordre suivant :

- Ecrans.
- Programmes.
- Dictionnaire.

Chaque sous-chaîne effectue une extraction (suivie d'une génération dans le cas de commandes GCP ou GCO).

L'extraction des entités mises en forme par ces sous-chaînes est ensuite analysée par le programme BVPTUQ20, en fonction des règles qui lui sont assignées et des paramètres de l'analyse à effectuer.

Les résultats sont édités par les programmes BVPTUQ24, BVPTUQ25 et BVPTUQ30.

Le traitement du flot généré dans le cas de demandes de génération est identique à celui de la procédure GPRT.

# Condition d'exécution

Aucune. Les fichiers peuvent rester accessibles au conversationnel.

# **PQCA - Entrées**

Se référer au manuel de PQC.

# **PQCA - Description des étapes**

Analyse de la qualité : PACQ

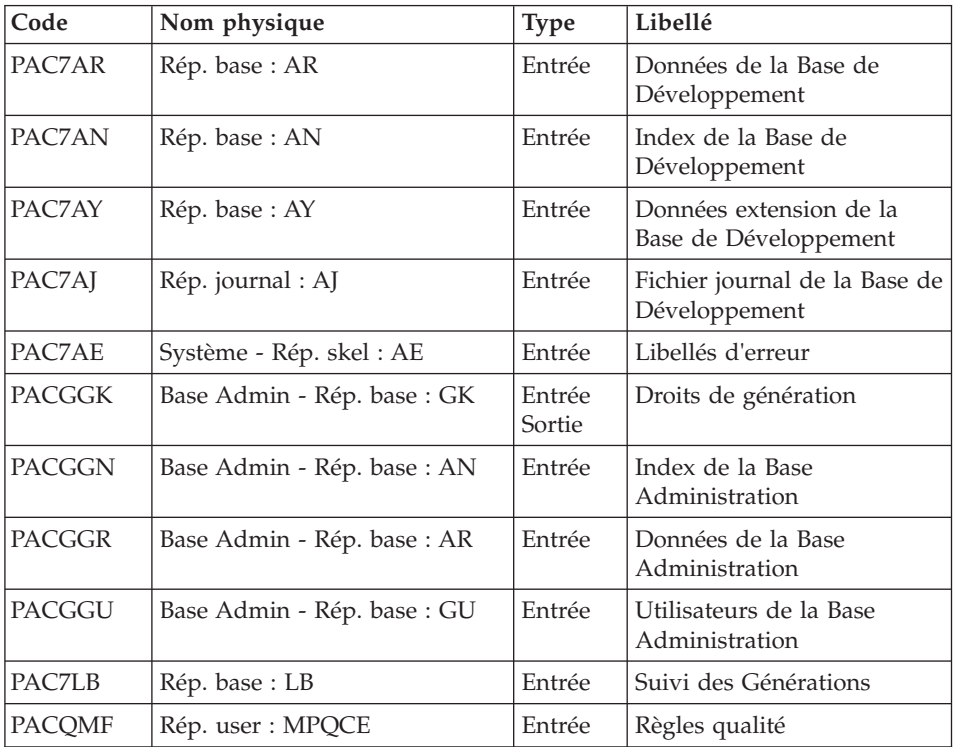
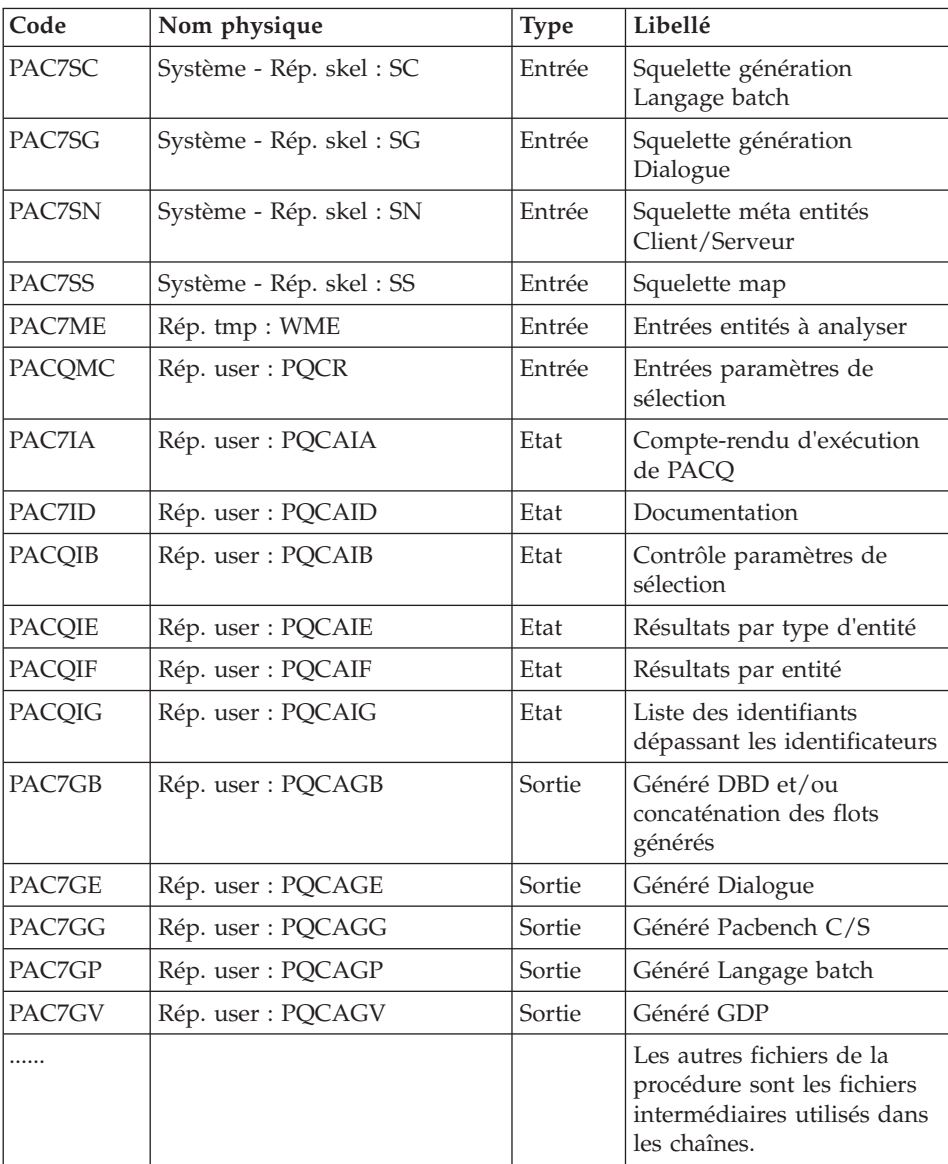

# **PQCA - Script d'exécution**

```
#!/bin/sh
#@(#)VA Pac xxx xxx (R) PQCA BATCH PROCEDURE
# * ------------------------------------------------------
       VISUALAGE PACBASE
# *
# * ------------------------------------------------------
          - PACBENCH QUALITY CONTROL -
# *
```

```
# * ------------------------------------------------------
# *
# * THE PQCA PROCEDURE CARRIES OUT AN ANALYSIS OF THE
# * QUALITY OF THE APPLICATIONS, ACCORDING TO EITHER
# * STANDARD RULES OR USER-DEFINED RULES.
# *
# * ------------------------------------------------------
# *
# Parameter control
. $PACDIR/system/proc/BVPINIT.ini
echo ""
echo "---------------------------------------------------------"
BVPMSG 1004 "PQCA"
echo " =============="
BVPMSG 1047 "$BVPBASE"
BVPMSG 1005 "$PACDIR/config/$1"
BVPMSG 1006 "$PACTMP"
BVPMSG 1073 "$PACUSERS"
BVPMSG 1007 "$PACINPUT"
echo "---------------------------------------------------------"
echo ""
BVPPAUSE
BVPMKDIR
# ---------------------------------------------------------
. $PACDIR/config/$1/PACGGK.ini
if [ ! -f "$PACGGK" ]
then
BVPMSG 1009 "BVPTUIGK"
rtspac BVPTUIGK
 RETURN=$?
 case $RETURN in
 0)
 ;;
 *)
 BVPMSG 1012 "BVPTUIGK"
 BVPERR
 BVPRMTMP
 exit $RETURN
 ;;
esac
fi
# ---------------------------------------------------------
. $PACDIR/config/$1/PAC7AE.ini
. $PACDIR/config/$1/PAC7AR.ini
. $PACDIR/config/$1/PAC7LB.ini
PAC7MB=$PACINPUT
export PAC7MB
PAC7ME=`BVPENV PACQ PAC7ME $PACTMP/WME`
export PAC7ME
rtspac BVPTU730
# ---------------------------------------------------------
. $PACDIR/config/$1/PAC7AE.ini
. $PACDIR/config/$1/PAC7AN.ini
. $PACDIR/config/$1/PAC7AR.ini
. $PACDIR/config/$1/PAC7AY.ini
```

```
. $PACDIR/config/$1/PAC7AJ.ini
. $PACDIR/config/$1/PACGGN.ini
. $PACDIR/config/$1/PACGGK.ini
. $PACDIR/config/$1/PACGGR.ini
. $PACDIR/config/$1/PACGGU.ini
. $PACDIR/config/$1/SQUEL.ini
. $PACDIR/config/$1/PAC7LB.ini
if [ -f `dirname $PACUSERS`/MPQCE ]
then
PACQQQ=`dirname $PACUSERS`/MPQCE
else
PACQQQ=$PACQMF
fi
export PACQQQ
if [ ! -f `dirname $PACUSERS`/PQCR ]
then
touch `dirname $PACUSERS`/PQCR
fi
PAC7EE=`BVPENV PACQ PAC7EE $PACTMP/WEE`
export PAC7EE
PAC7EG=`BVPENV PACQ PAC7EG $PACTMP/WEG`
export PAC7EG
PAC7EP=`BVPENV PACQ PAC7EP $PACTMP/WEP`
export PAC7EP
PAC7EV=`BVPENV PACQ PAC7EV $PACTMP/WEV`
export PAC7EV
PAC7GB=`BVPENV PACQ PAC7GB $PACUSERS/PQCAGB`
export PAC7GB
PAC7GE=`BVPENV PACQ PAC7GE $PACUSERS/PQCAGE`
export PAC7GE
PAC7GG=`BVPENV PACQ PAC7GG $PACUSERS/PQCAGG`
export PAC7GG
PAC7GP=`BVPENV PACQ PAC7GP $PACUSERS/PQCAGP`
export PAC7GP
PAC7GV=`BVPENV PACQ PAC7GV $PACUSERS/PQCAGV`
export PAC7GV
PAC7IA=`BVPENV PACQ PAC7IA $PACUSERS/PQCAIA.txt`
export PAC7IA
PACQIB=`BVPENV PACQ PACQIB $PACUSERS/PQCAIB.txt`
export PACQIB
PAC7ID=`BVPENV PACQ PAC7ID $PACUSERS/PQCAID.txt`
export PAC7ID
PACQIE=`BVPENV PACQ PACQIE $PACUSERS/PQCAIE.txt`
export PACQIE
PACQIF=`BVPENV PACQ PACQIF $PACUSERS/PQCAIF.txt`
export PACQIF
PACQIG=`BVPENV PACQ PACQIG $PACUSERS/PQCAIG.txt`
export PACQIG
PAC7JG=`BVPENV PACQ PAC7JG $PACTMP/WJG`
export PAC7JG
PAC7KD=`BVPENV PACQ PAC7KD $PACTMP/WKD`
export PAC7KD
PAC7KE=`BVPENV PACQ PAC7KE $PACTMP/WKE`
export PAC7KE
PAC7KF=`BVPENV PACQ PAC7KF $PACTMP/WKF`
```
export PAC7KF PAC7KG=`BVPENV PACQ PAC7KG \$PACTMP/WKG` export PAC7KG PAC7KP=`BVPENV PACQ PAC7KP \$PACTMP/WKP` export PAC7KP PAC7KS=`BVPENV PACQ PAC7KS \$PACTMP/WKS` export PAC7KS PAC7KU=`BVPENV PACQ PAC7KU \$PACTMP/WKU` export PAC7KU PAC7KV=`BVPENV PACQ PAC7KV \$PACTMP/WKV` export PAC7KV PACQMC=`BVPENV PACQ PACQMC \`dirname \$PACUSERS\`/PQCR` export PACQMC PAC7ME=`BVPENV PACQ PAC7ME \$PACTMP/WME` export PAC7ME PACQMF=`BVPENV PACQ PACQMF \$PACQQQ` export PACQMF PAC7MG=`BVPENV PACQ PAC7MG \$PACTMP/WMG` export PAC7MG PACQMJ=`BVPENV PACQ PACQMJ \$PACTMP/WMJ` export PACQMJ PACQMK=`BVPENV PACQ PACQMK \$PACTMP/WMK` export PACQMK PACQMM=`BVPENV PACQ PACQMM \$PACTMP/WMM` export PACQMM PACQMN=`BVPENV PACQ PACQMN \$PACTMP/WMN` export PACQMN PACQMO=`BVPENV PACQ PACQMO \$PACTMP/WMO` export PACQMO PAC7MV=`BVPENV PACQ PAC7MV \$PACTMP/WMV` export PAC7MV PACQMZ=`BVPENV PACQ PACQMZ \$PACTMP/WMZ` export PACQMZ PAC7WC=`BVPENV PACB PAC7WC \$PACTMP/WWC` export PAC7WC PAC7W1=`BVPENV PACQ PAC7W1 \$PACTMP/WW1` export PAC7W1 PAC7W2=`BVPENV PACQ PAC7W2 \$PACTMP/WW2` export PAC7W2 PAC7W3=`BVPENV PACQ PAC7W3 \$PACTMP/WW3` export PAC7W3 PAC7W4=`BVPENV PACQ PAC7W4 \$PACTMP/WW4` export PAC7W4 BVPMSG 1009 "BVPACQ" rtspac BVPACQ RETURN=\$? # -------------------------------------------------------- if [ "\$RETURN" -le 8 ] then RETURN=0 fi if [ "\$RETURN" = 11 ] then BVPMSG 1087

fi BVPMSG 1010 BVPRMTMP exit \$RETURN

# **Extraction des règles de qualité**

# **PQCE - Présentation générale**

La procédure PQCE permet l'utilisation des règles de qualité créées par l'utilisateur dans sa base à l'aide de l'entité utilisateur livrée.

Elle extrait les occurrences d'entité utilisateur composant le dictionnaire des règles de qualité personnalisées, contrôle les informations, et constitue le fichier des règles de qualité 'compilées' nécessaire à la procédure d'analyse de la qualité des applications (PQCA).

Pour plus d'informations, se reporter au manuel "Pacbench Quality Control".

### Condition d'exécution

Aucune. Les fichiers peuvent rester accessibles au conversationnel.

# **PQCE - Entrées / Traitements / Résultats**

La procédure comporte une entrée utilisateur identique à l'entrée de l'extracteur EXUE (procédure PACX).

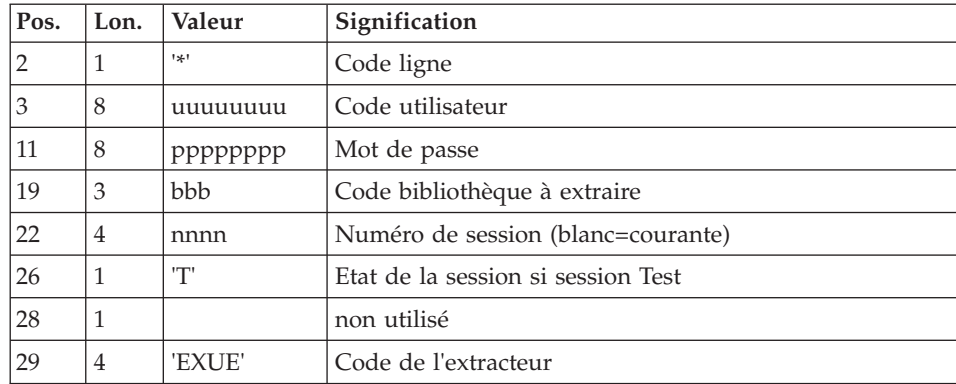

Une ligne '\*' par bibliothèque à consulter pour extraction :

Pour plus de détails, se référer au chapitre "PACX : Extractions" de ce présent manuel.

Une ligne commande :

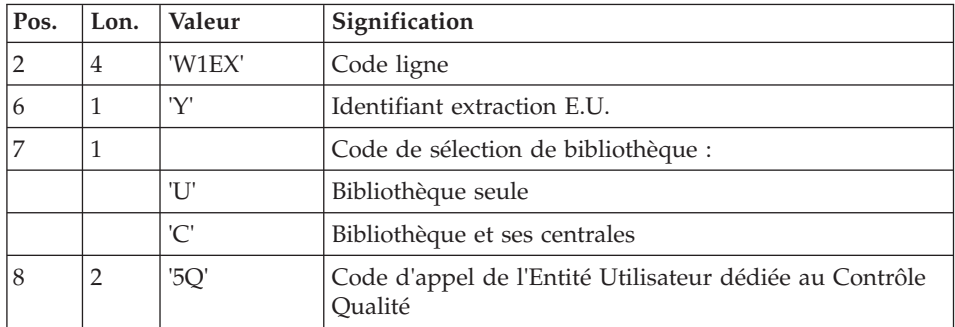

### Résultat obtenu

Cette procédure crée un fichier des règles de qualité personnalisées 'compilées', exploitable par la procédure d'analyse PQCA.

#### Edition obtenue

Cette procédure édite :

- Un compte-rendu d'extraction des occurrences.
- v Un compte-rendu de contrôle d'utilisation et de validité des indicateurs de qualité.
- v Les états descriptifs des règles de qualité :
	- listes de facteurs et critères de qualité,
	- description par indicateur de qualité,
	- dictionnaire des règles de qualité.

### **PQCE - Description des étapes**

Extraction : PACX

Cette étape extrait les mouvements en fonction des entrées utilisateur.

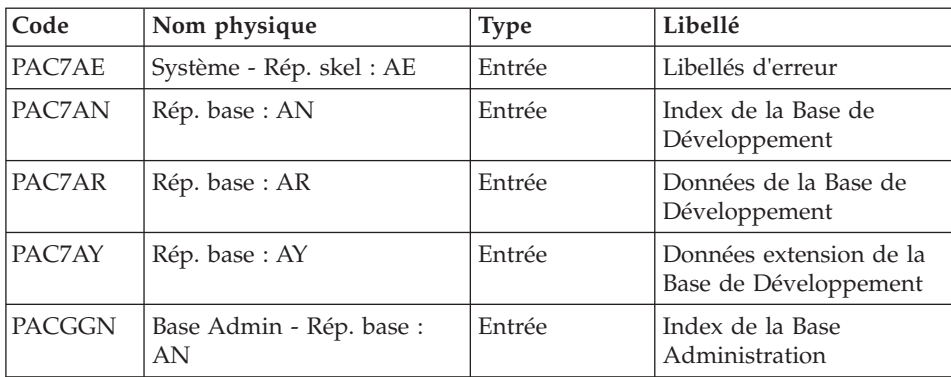

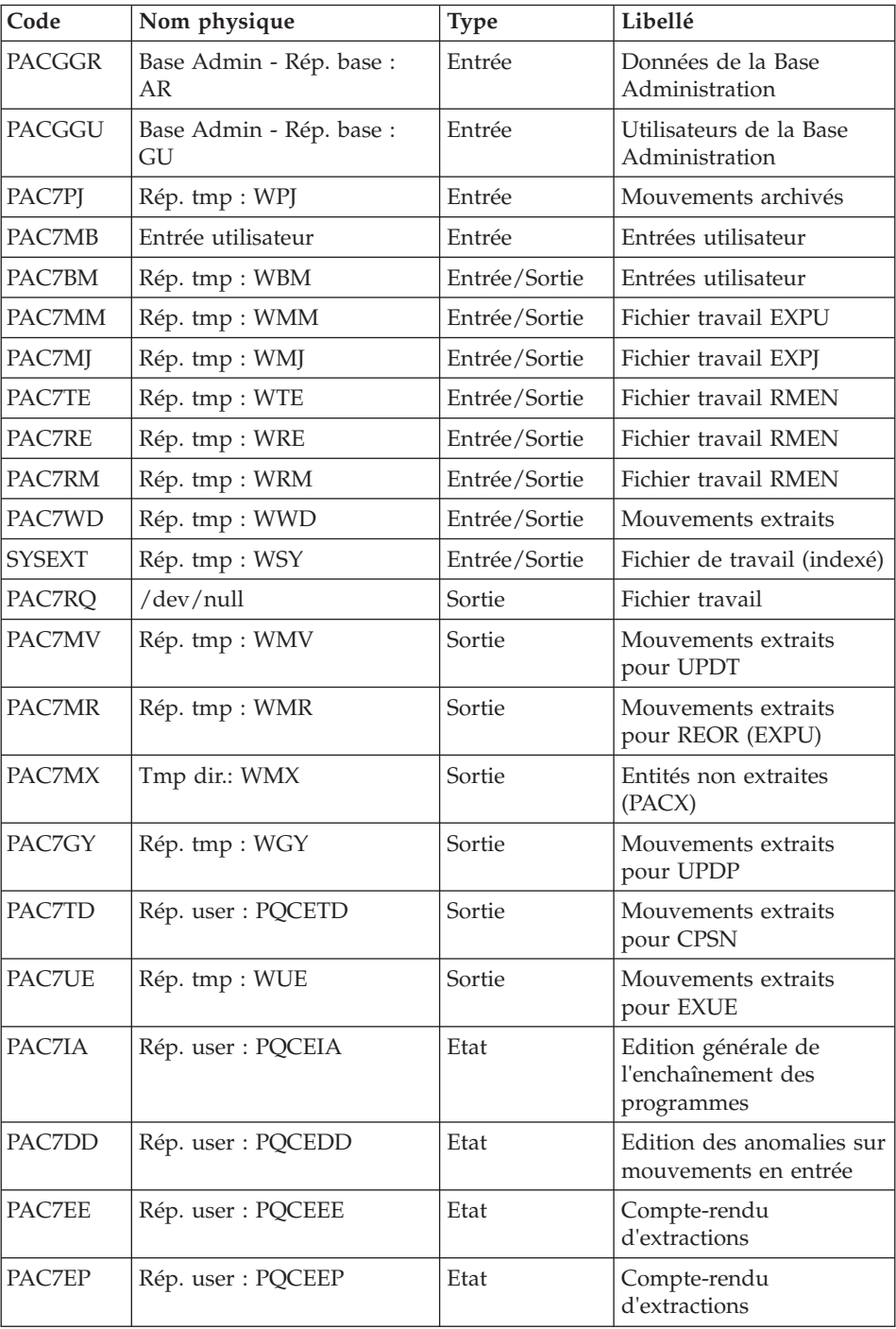

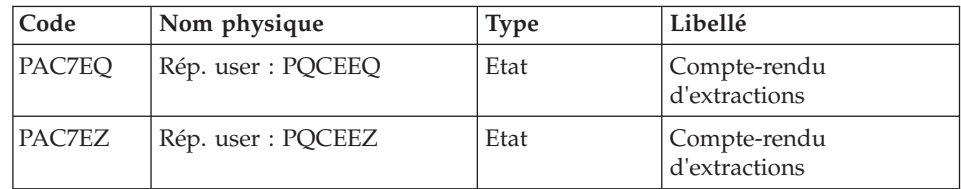

Codes retour :

- v 0 : Pas d'erreur
- v 4 : Erreur dans les entrées utilisateur (précisée dans PAC7EE) ou dans les extractions EXTR/EXUE (précisée dans PAC7EZ)
- v 8 : Erreur dans la ligne '\*' (précisée dans PAC7DD) ou dans EXLI (base indisponible)

# Compilation des règles de qualité : PTUQ10

Cette étape crée le fichier des règles de qualité personnalisées pour analyse par la procédure PQCA.

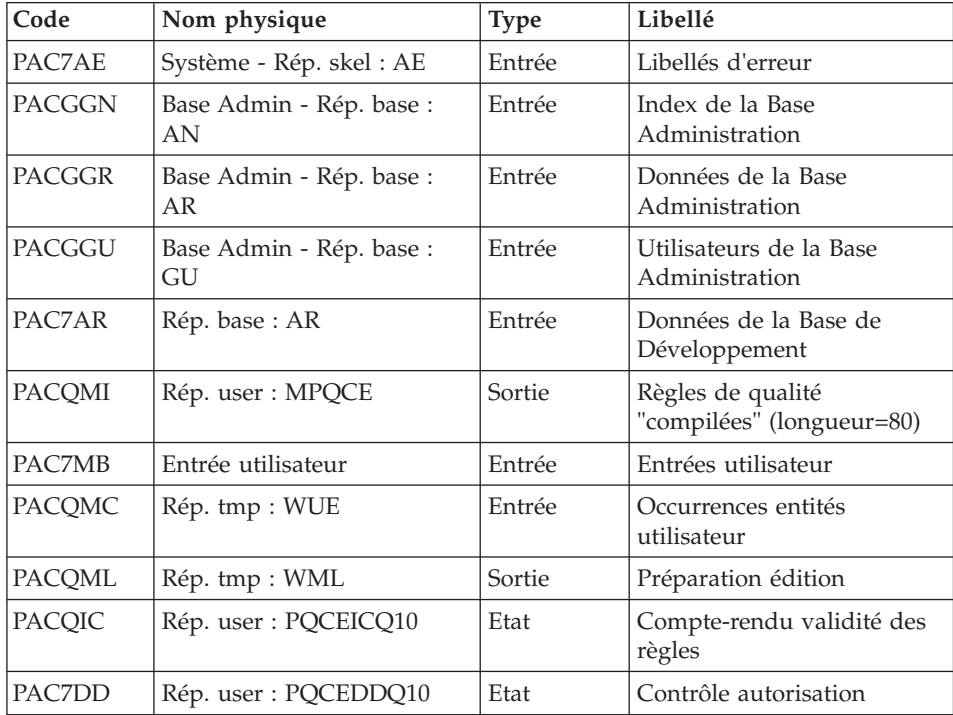

# Edition des règles de qualité : PTUQ15

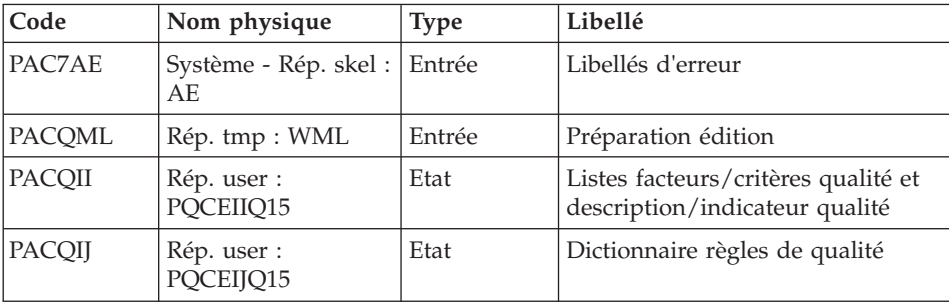

#### **PQCE - Script d'exécution**

```
#!/bin/sh
#@(#)VA Pac xxx xxx (R) PQCE BATCH PROCEDURE
# * ------------------------------------------------------
# * VISUALAGE PACBASE
# *
# * ------------------------------------------------------
# * - PACBENCH QUALITY CONTROL EXTRACTION -
# *
# * ------------------------------------------------------
# *
# * FORMAT OF TRANSACTIONS AT INPUT :
# * .. A USER AND LIBRARY LINE
# * .. A COMMAND LINE PER ENTITY TO BE EXTRACTED
# * COL 2-6 : "W1EXY"
# * COL 7 : SELECTION CODE OF THE LIBRARY
\# * "U"(LIBRARY ONLY)
# * "C"(LIBRARY AND HIGHER LEVEL LIBRAIRIES)
# * COL 8-9 : TYPE CODE OF THE USER ENTITY (2 CHAR.)
# *
# * ------------------------------------------------------
# *
# Parameter control
. $PACDIR/system/proc/BVPINIT.ini
echo ""
echo "---------------------------------------------------------"
BVPMSG 1004 "PQCE"
echo " =============="
BVPMSG 1047 "$BVPBASE"
BVPMSG 1005 "$PACDIR/config/$1"
BVPMSG 1006 "$PACTMP"
BVPMSG 1073 "$PACUSERS"
BVPMSG 1007 "$PACINPUT"
echo "---------------------------------------------------------"
echo ""
BVPPAUSE
BVPMKDIR
# ---------------------------------------------------------
. $PACDIR/config/$1/PAC7AE.ini
. $PACDIR/config/$1/PAC7AN.ini
. $PACDIR/config/$1/PAC7AR.ini
```
. \$PACDIR/config/\$1/PAC7AY.ini . \$PACDIR/config/\$1/PACGGN.ini . \$PACDIR/config/\$1/PACGGR.ini . \$PACDIR/config/\$1/PACGGU.ini PAC7BM=`BVPENV PACX PAC7BM \$PACTMP/WBM` export PAC7BM PAC7DD=`BVPENV PACX PAC7DD \$PACUSERS/PQCEDD.txt` export PAC7DD PAC7EE=`BVPENV PACX PAC7EE \$PACUSERS/POCEEE.txt` export PAC7EE PAC7EP=`BVPENV PACX PAC7EP \$PACUSERS/PQCEEP.txt` export PAC7EP PAC7EQ=`BVPENV PACX PAC7EQ \$PACUSERS/PQCEEQ.txt` export PAC7EQ PAC7EZ=`BVPENV PACX PAC7EZ \$PACUSERS/PQCEEZ.txt` export PAC7EZ PAC7GY=`BVPENV PACX PAC7GY \$PACTMP/WGY` export PAC7GY PAC7IA=`BVPENV PACX PAC7IA \$PACUSERS/PQCEIA.txt` export PAC7IA PAC7MB=\$PACINPUT export PAC7MB PAC7MJ=`BVPENV PACX PAC7MJ \$PACTMP/WMJ` export PAC7MJ PAC7MM=`BVPENV PACX PAC7MM \$PACTMP/WMM` export PAC7MM PAC7MR=`BVPENV PACX PAC7MR \$PACTMP/WMR` export PAC7MR PAC7MV=`BVPENV PACX PAC7MV \$PACTMP/WMV` export PAC7MV PAC7PJ=`BVPENV PACX PAC7PJ \$PACTMP/WPJ` export PAC7PJ touch \$PAC7PJ PAC7RE=`BVPENV PACX PAC7RE \$PACTMP/WRE` export PAC7RE PAC7RM=`BVPENV PACX PAC7RM \$PACTMP/WRM` export PAC7RM PAC7RQ=`BVPENV PACX PAC7RQ /dev/null` export PAC7RQ PAC7TD=`BVPENV PACX PAC7TD \$PACUSERS/PQCETD` export PAC7TD PAC7TE=`BVPENV PACX PAC7TE \$PACTMP/WTE` export PAC7TE PAC7WD=`BVPENV PACX PAC7WD \$PACTMP/WWD` export PAC7WD PAC7UE=`BVPENV PACX PAC7UE \$PACTMP/WUE` export PAC7UE SYSEXT=`BVPENV PACX SYSEXT \$PACTMP/WSY` export SYSEXT BVPMSG 1009 "BVPACX" rtspac BVPACX RETURN=\$? case \$RETURN in 0) ;;

```
*)
 BVPMSG 1012 "BVPACX"
 BVPMSG 1025
 BVPERR
 BVPRMTMP
 exit $RETURN
 ;;
8)
 BVPMSG 1012 "BVPACX"
 BVPMSG 1014
 BVPERR
 BVPRMTMP
 exit $RETURN
 ;;
4)
 BVPMSG 1012 "BVPACX"
 BVPMSG 1043
 BVPMSG 1010
 BVPERR
 BVPRMTMP
 exit $RETURN
 ;;
esac
# ---------------------------------------------------------
. $PACDIR/config/$1/PAC7AE.ini
. $PACDIR/config/$1/PAC7AR.ini
. $PACDIR/config/$1/PACGGN.ini
. $PACDIR/config/$1/PACGGR.ini
. $PACDIR/config/$1/PACGGU.ini
. $PACDIR/config/$1/PACGGY.ini
PAC7DD=`BVPENV PTUQ10 PAC7DD $PACUSERS/PQCEDDQ10.txt`
export PAC7DD
PACQIC=`BVPENV PTUQ10 PACQIC $PACUSERS/PQCEICQ10.txt`
export PACQIC
PACQMC=`BVPENV PTUQ10 PACQMC $PACTMP/WUE`
export PACQMC
PACQMI=`BVPENV PTUQ10 PACQMI \`dirname $PACUSERS\`/MPQCE`
export PACQMI
PACQML=`BVPENV PTUQ10 PACQML $PACTMP/WML`
export PACQML
BVPMSG 1009 "BVPTUQ10"
rtspac BVPTUQ10
RETURN=$?
case $RETURN in
0)
;;
*)
 BVPMSG 1012 "BVPTUQ10"
 BVPMSG 1025
 BVPERR
 BVPRMTMP
 exit $RETURN
 ;;
esac
# ---------------------------------------------------------
```

```
. $PACDIR/config/$1/PAC7AE.ini
PACQII=`BVPENV PTUQ15 PACQII $PACUSERS/PQCEIIQ15.txt`
export PACQII
PACQIJ=`BVPENV PTUQ15 PACQIJ $PACUSERS/PQCEIJQ15.txt`
export PACQIJ
PACQML=`BVPENV PTUQ15 PACQML $PACTMP/WML`
export PACQML
BVPMSG 1009 "BVPTUQ15"
rtspac BVPTUQ15
RETURN=$?
case $RETURN in
0)
;;
*)
BVPMSG 1012 "BVPTUQ15"
BVPMSG 1025
BVPERR
BVPRMTMP
exit $RETURN
;;
esac
# ---------------------------------------------------------
BVPMSG 1010
BVPRMTMP
exit $RETURN
```
# **Chapitre 6. Gestion des versions**

# **Interface outils de gestion de configuration SCM**

### **Introduction**

Le module SCM (Support Configuration Management) constitue l'interface VA Pac pour des outils de gestion de configuration, qu'ils soient des outils tiers ou l'outil inclus dans l'offre VA Pac.

Le fonctionnement du module SCM implique une utilisation en ligne et une utilisation en mode batch via l'exécution de procédures.

Ce chapitre présente le browser SCM, accessible via Administrator ou Developer workbench, et fournit la documentation détaillée des procédures batch spécifiques à SCM.

L'utilisation détaillée de SCM dans Administrator ou Developer workbench est documentée dans l'aide en ligne, accessible via le menu "Aide", choix "Page d'accueil de l'aide", ou par la touche F1 sur toute zone pouvant prendre le focus.

**NOTE :** Dans l'aide, le terme "instance" remplace le terme "entité" utilisé dans ce chapitre.

Le module SCM est optionnel, son utilisation est donc soumise à un contrat d'acquisition.

Le module comprend deux fonctions :

1. Gestion des mises en production

Cette fonction permet de :

- v gérer des environnements de génération, en précisant ceux qui gèrent l'historisation de la base, qui sont appelés 'environnements de production',
- v gérer un suivi des entités générées à partir d'une base et mises en production (ou en exploitation),
- v donner des informations sur ces entités tels le code Bibliothèque où elles se trouvent, le numéro de session de la dernière génération, le numéro de session de la dernière historisation,
- v déclencher automatiquement l'historisation de la base en fonction des générations affectant les environnements de production,
- v donner aux équipes de développement un début de suivi de projet pour les entités générées.
- 2. Interface avec un outil tiers de gestion de configuration

Dans ce cas, le module permet de :

- v générer et d'importer automatiquement les entités générées dans un outil tiers de gestion de configuration avec un paramétrage adéquat,
- v connaître directement dans le Référentiel les contextes de l'outil de gestion de configuration dans lesquels les entités générées sont stockées,
- v consulter éventuellement les dernières actions effectuées dans l'outil de gestion de configuration sur ces entités,
- v assurer la cohérence entre les informations de mises en production stockées dans la Base de Développement et les entités générées et gérées par l'outil de gestion de configuration, moyennant la fourniture d'un fichier extrait du produit, pour le rapprocher avec un autre fichier extrait de la Base de Développement.

# **Définitions**

# 1. Environnement SCM

Il existe plusieurs étapes dans la vie d'une application : développement, tests, qualification, production, etc.

Chaque étape peut être définie comme un Environnement SCM. Un Environnement SCM par défaut, identifié par des '\*', peut être défini. Il permet de stocker les données des entités générées n'appartenant à aucun Environnement SCM prédéfini.

Un Environnement SCM peut être associé à un contexte physique ou logique d'un outil de gestion de configuration. Ce contexte est défini avec les paramètres de contexte décrits au niveau de la fiche définition de l'Environnement.

Un Environnement SCM peut se composer de plusieurs Applications.

Une Application par défaut, identifiée par des '\*', enregistre les entités générées n'appartenant à aucune Application précise.

Une Application SCM peut se composer de plusieurs ensembles d'entités générées. Chaque ensemble correspond à un seul type d'entité.

Les types d'entités traités par SCM sont limités à la liste suivante :

- Programme Batch (entité P),
- Dialogue/Ecran (entité O),
- Description DBD (entité B),

• Clauses COPY (entité D).

ainsi que les entités eBusiness à savoir :

- Application,
- Dossier,
- Serveur IT.
- Moniteur de communication,
- Composant élémentaire.

### 2. Identité de l'entité générée

L'entité générée VA Pac est identifiée par les informations contenues dans la variable CONSTANTES-PAC, présente dans le source du généré. Cette Identité peut-être obtenue lors de la génération avec le paramètre 'Constantes Pacbase' indiqué au niveau des lignes de commandes optionnelles (LCO).

Vous pouvez retrouver l'Identité de l'entité générée en faisant analyser le source de celle-ci. C'est moins évident pour un exécutable.

### Note importante :

Certaines procédures SCM, notamment la procédure de contrôles d'intégrité inter-environnements, nécessitent l'identification de l'entité générée stockée dans l'outil de gestion de configuration pour comparer les données qui y sont enregistrées avec celles stockées dans la Base de Développement.

Pour cette raison, il vous est conseillé de gérer, si nécessaire, en complément de l'entité générée, son Identité afin de pouvoir utiliser toutes les fonctionnalités de SCM.

Dans le cas d'Endevor, SCM gère l'Identité de l'entité générée sous la forme d'un objet complémentaire appelé INFOPAC.

**NOTE :** Pour la documentation complète sur l'Interface ENDEVOR, reportez-vous au Manuel de Référence ["Interface VisualAge](http://www-1.ibm.com/support/docview.wss?rs=37&context=SSEP67&uid=swg27005478) [Pacbase/ENDEVOR"](http://www-1.ibm.com/support/docview.wss?rs=37&context=SSEP67&uid=swg27005478) pour IBM MVS CICS ou IBM MVS IMS.

# **Environnement SCM**

L'Environnement SCM se compose d'un ensemble d'attributs et de paramètres. Ces derniers, facultatifs, sont utilisés pour indiquer, par exemple, les contextes des outils de gestion de configuration afin d'automatiser l'import de l'entité générée dans ces outils, ou bien des valeurs qui alimenteront les lignes de commandes optionnelles (LCO) lors de la génération.

# **Attributs de l'Environnement SCM**

Les attributs de l'Environnement SCM sont définis dans l'onglet Définition du browser SCM.

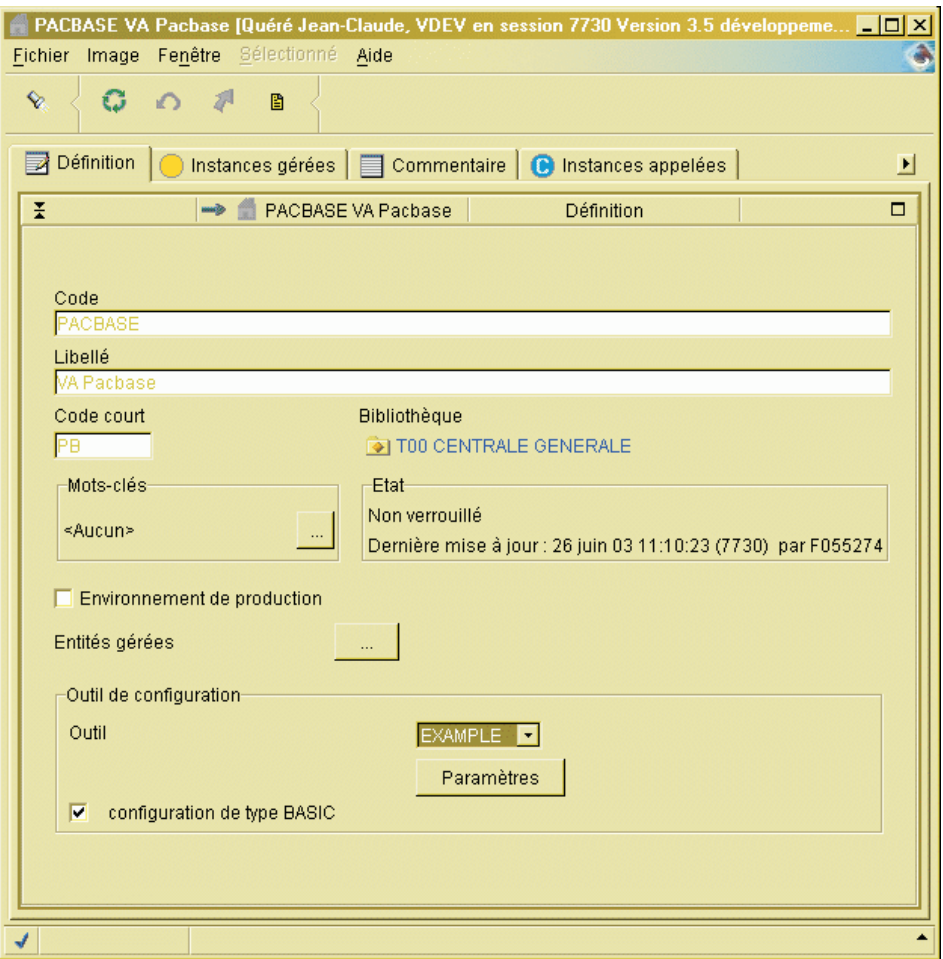

Ces attributs sont les suivants :

v Code de l'Environnement.

Il est unique et peut être défini sur 30 caractères maximum.

- v Libellé de l'Environnement.
- v Code court de l'Environnement.

Il est unique et est utilisé notamment dans la commande FLx des lignes de commandes d'édition et de génération lors de la génération de l'entité, ou

dans les lignes d'options de la Bibliothèque pour indiquer le choix de l'Environnement SCM obligatoire, ou facultative pour un type d'entité donné.

Environnement de Production.

En cochant cette case, vous indiquez que l'Environnement défini est un Environnement de Production. Il donne lieu à l'historisation de la Base s'il y existe des éléments en attente de mise en production en session courante.

• Types d'entités de l'Environnement.

Cet attribut vous permet de limiter l'utilisation d'un Environnement SCM à certains types d'entité VA Pac. Lors de la génération, si le type de l'entité générée n'est pas autorisé, aucun traitement n'est effectué pour cette entité.

• Code de l'Outil de gestion de Configuration.

Par défaut, le code de l'outil est 'BASIC'. Vous pouvez définir d'autres codes d'outils en mettant à jour le fichier "tools.txt". Ce fichier est stocké (et doit rester) dans le répertoire ..\adworkbench\workstation.

Chaque outil de gestion de configuration peut avoir ses propres paramètres avec des libellés spécifiques et sa propre gestion. Ces libellés sont définis en local dans un fichier dont le nom est le nom de l'outil, suivi de l'extension "txt". Ce fichier est à placer également dans le répertoire ..\adworkbench\workstation.

Il permet à Administrator ou Developer workbench d'afficher correctement le libellé des paramètres dans la fenêtre 'Paramètres'.

• Type de configuration BASIC.

Si la case est cochée, l'Environnement est géré selon le type BASIC, c'est-à-dire que seule la dernière instance de l'entité générée est sauvegardée, à l'intérieur d'une même Bibliothèque, toutes sessions historiques confondues.

Parmi les attributs, seuls le code de l'Environnement, son libellé et le code court de l'Environnement sont obligatoires.

# **Paramètres de l'Environnement SCM**

Les paramètres, au nombre maximum de 15, sont des valeurs utilisées par SCM :

- soit pour substituer les paramètres codifiés au niveau des lignes de commandes optionnelles (LCO) de l'entité générée lors de la génération pour importer notamment l'entité générée dans l'outil de gestion de configuration,
- v soit pour identifier le contexte, physique ou logique, de l'outil de gestion de configuration où sont stockées les entités générées.

A un Environnement SCM correspond un et un seul contexte de l'outil de gestion de configuration.

Vous saisissez la valeur des paramètres dans la fenêtre "Paramètres", ouverte à partir de l'onglet Définition de l'Environnement SCM, via le bouton du même nom.

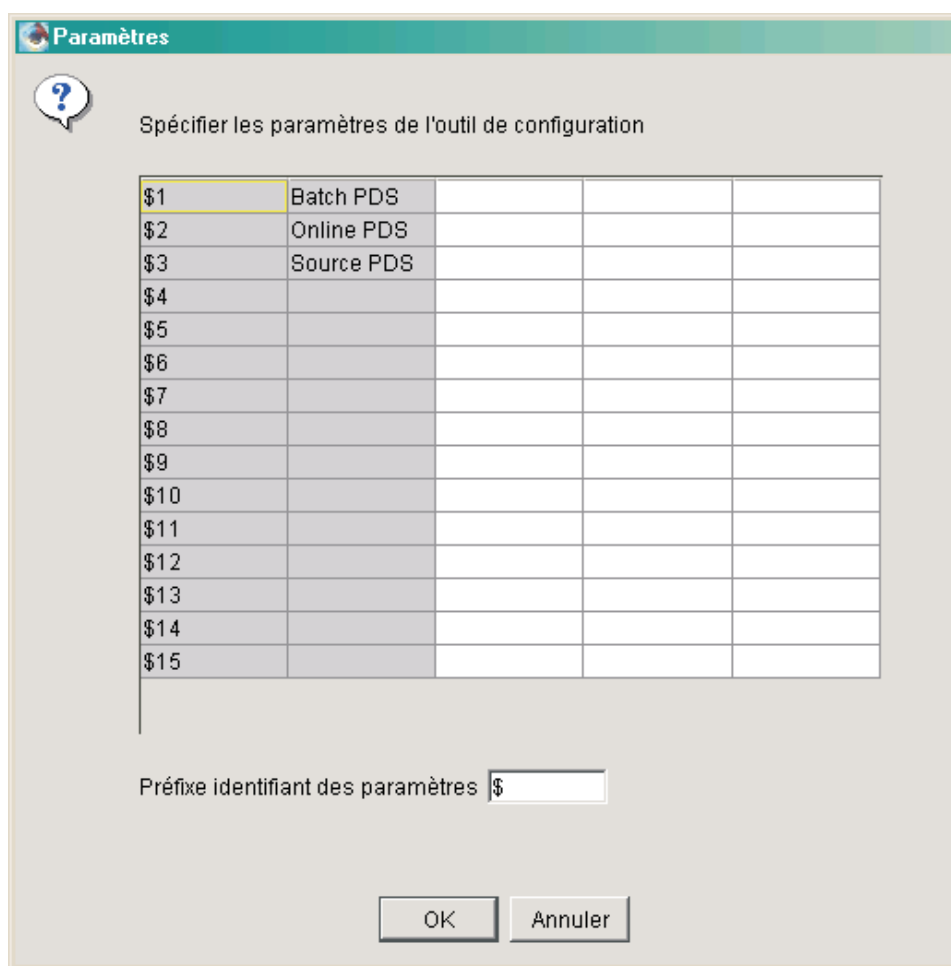

Chaque paramètre est caractérisé par les éléments suivants :

- v Numéro, de 1 à 15 (colonne 1).
- Libellé (colonne 2).
- Valeur (colonne 3).
- v Types d'entité (colonne 4).

Vous pouvez indiquer à ce niveau si le paramètre est spécifique à une seule entité ou générique à toutes les entités.

• Rang (colonne 5).

Le rang du paramètre est utilisé seulement pour classer les paramètres de contexte au cas où il en faut plusieurs pour définir un contexte d'outil de gestion de configuration. Il peut prendre les valeurs de 1 à 9.

Les entités générées de type différent peuvent être gérées dans des contextes cibles différents. Ainsi, vous pouvez définir plusieurs paramètres de contexte ayant le même rang, mais de type d'entité différent.

Caractère préfixe d'identification du paramètre.

La valeur des paramètres de l'Environnement SCM peut être utilisée pour substituer des paramètres codifiés au niveau des lignes de commandes optionnelles (LCO) afin d'automatiser éventuellement l'import des entités générées dans l'outil de gestion de configuration lors de la génération.

Au niveau de ces lignes, les paramètres sont identifiés par une suite de 2 caractères d'identification du paramètre suivi de son numéro (1,2,...9,A,...,F). Le caractère d'identification '\$' est pris par défaut.

La valeur des paramètres d'un Environnement SCM peut être différente d'une Bibliothèque à l'autre et d'une session à l'autre.

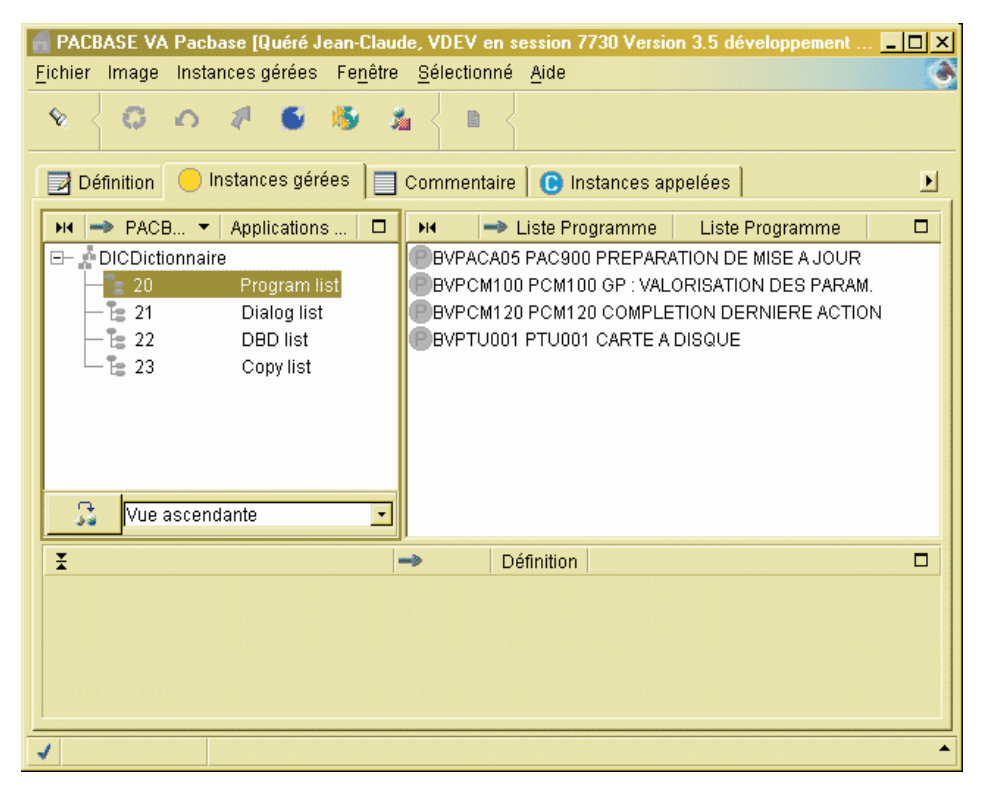

### **Applications de l'Environnement SCM**

Un Environnement SCM peut se composer d'un ou de plusieurs ensembles logiques appelés 'Applications'.

Une Application offre le regroupement d'entités VA Pac générées au sein d'un même projet, d'un même applicatif.

L'Application par défaut, codifiée avec des '\*', permet de stocker les instances générées n'appartenant à aucune Application spécifique, ou dont le code d'appartenance est indéfini.

La définition de l'Application n'est pas obligatoire. En absence de code Application défini, l'Application par défaut est utilisée.

### **Entités gérées de l'Environnement SCM**

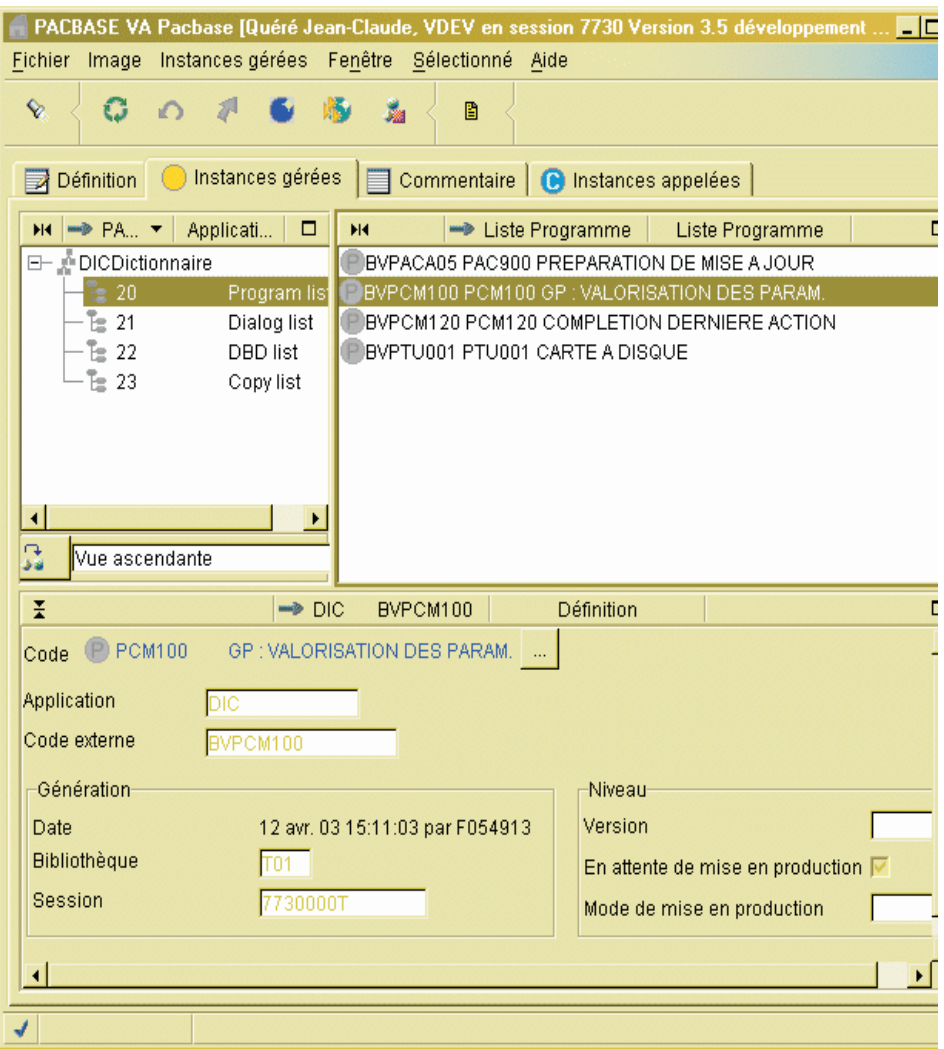

Une Application se compose de plusieurs ensembles d'entités générées. Chaque ensemble correspond à un type d'entité VA Pac. Vous pouvez y indiquer le nom externe des entités faisant partie de l'Application à ce niveau avant toute génération.

Vous pouvez y consulter l'Identité des entités générées, ainsi que les informations éventuelles de la dernière action effectuée sur l'entité.

Un attribut spécifique indique l'état de l'entité générée. Ce dernier peut être 'en attente de mise en production' au cas où l'attribut est positionné.

L'attribut 'mode de production' indique la dernière procédure batch effectuée sur l'entité, à savoir 'G' pour GPRT, 'M' pour HIPM et 'U' pour SIPM.

La mise en production d'un objet généré en session courante peut donner lieu à une historisation automatique de la base.

# **Le Script d'import**

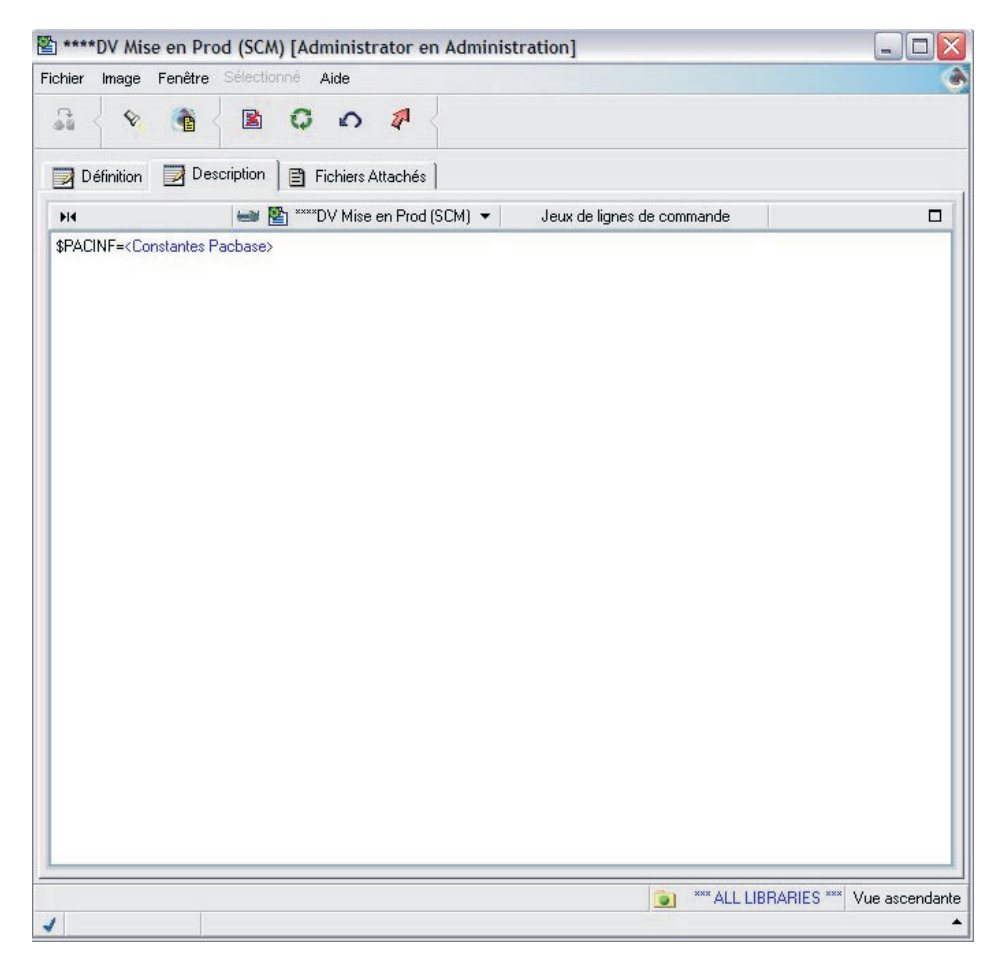

Le Script d'import de l'objet généré dans l'outil de gestion de configuration est à définir au niveau des lignes de commandes optionnelles (LCO).

Il peut comporter des paramètres valorisés, lors de la génération, par les valeurs indiquées au niveau des paramètres de l'Environnement SCM.

L'ensemble de ces lignes doit être précédé par une ligne séparatrice qui présente l'Identité de l'entité générée et qui doit avoir la structure suivante : \$PACINF=<Constantes Pacbase>

Cette ligne permet à SCM de repérer le début de l'ensemble de lignes propres à l'entité générée, de chercher la valeur des paramètres correspondants pour effectuer la valorisation de ces lignes, et d'écrire un mouvement correspondant à l'action de génération de l'entité dans le fichier journal QJ de SCM.

L'interprétation des paramètres débute par cette ligne séparatrice et la valeur de ces paramètres reste inchangée jusqu'à la nouvelle ligne séparatrice.

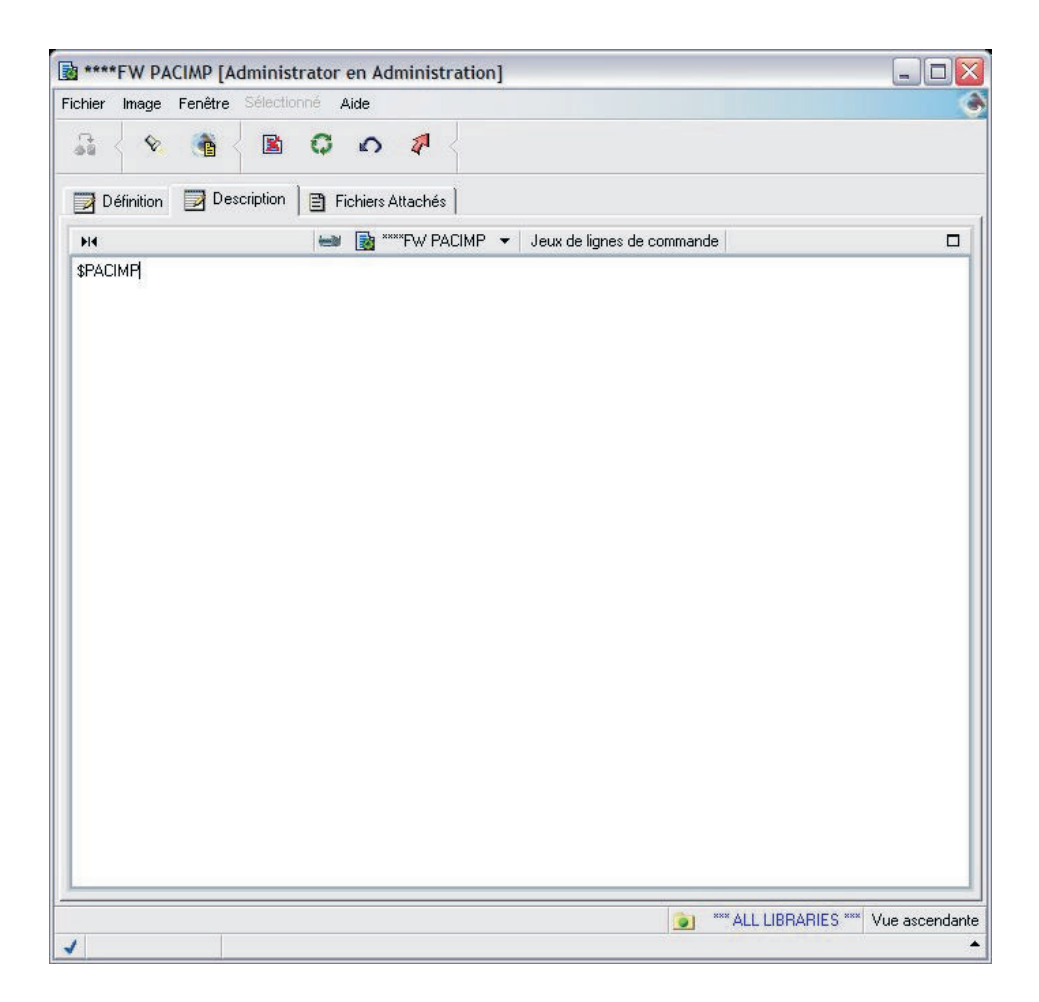

Une fois générée, l'entité générée peut être compilée/ link-éditée, et/ou importée dans un outil de gestion de configuration. Si l'opération est bien terminée, SCM peut écrire un mouvement correspondant à la dernière action sur l'entité générée dans QJ.

Pour cela, il faut indiquer une ligne de commande optionnelle (LCO) dont le contenu est le suivant :

### \$PACIMP

A la place, des lignes de mouvements sont générées, elles comportent des informations relatives aux constantes-pac de l'entité générée. Ces lignes sont à utiliser en entrée de la procédure de post-génération GPPM à exécuter après la compilation/link-edit et/ou l'import.

# **Choix de l'Environnement SCM d'import**

Le choix de l'Environnement SCM d'import à la génération peut être défini à plusieurs niveaux :

soit en déclarant, dans l'onglet "Option" du browser de la Bibliothèque, le code réduit de l'Environnement SCM obligatoire ou par défaut par type d'entité, avec éventuellement le code Application :

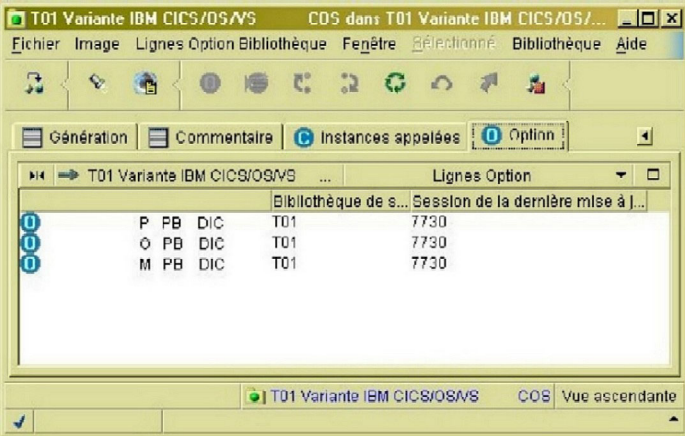

- soit en précisant le code réduit de l'Environnement SCM au niveau des lignes de commande FLx faisant partie des lignes de commandes de génération de la procédure GPRT, avec éventuellement le code Application correspondant indiqué grâce au paramètre \$APPLI,
- v soit en définissant au préalable l'entité générée dans la liste des entités de l'Environnement SCM.

Lors de la génération, l'Environnement cible SCM d'import est choisi selon l'ordre de priorité suivant :

1. Présence de la définition de l'Environnement SCM obligatoire au niveau de l'onglet "Option" de la Bibliothèque pour le type d'entité générée, avec éventuellement le code Application correspondant.

- 2. Présence du code court de l'Environnement SCM au niveau des lignes de commande FLx de l'entité générée, avec éventuellement le code Application indiqué grâce au paramètre \$APPLI.
- 3. Déclaration de l'entité générée au niveau de la liste des entités de l'Environnement SCM.
- 4. Présence de la définition de l'Environnement SCM par défaut au niveau de l'onglet "Option" de la Bibliothèque pour le type d'entité générée, avec éventuellement le code Application correspondant.

# **Valorisation des lignes de commandes LCO d'import**

Dans les lignes de commandes optionnelles utilisées pour générer l'entité, vous pouvez indiquer des paramètres qui seront remplacés, lors de la génération, par les valeurs définies au niveau de l'Environnement SCM.

Ces paramètres sont reconnus par les deux caractères préfixe d'identification du paramètre suivis du numéro du paramètre correspondant (1,2,...9,A,...F).

# **Post-génération**

# **GPPM - Présentation générale**

Une fois l'exécution des étapes suivant la génération (compilation/link-edit et/ou import dans l'outil de gestion de configuration) bien terminée, l'exécution de la procédure GPPM permet d'écrire un mouvement dans le journal QJ de SCM correspondant à la dernière action sur l'entité générée. Cette dernière complète les données de l'entité générée au niveau de la liste des instances de l'Environnement SCM. Ce mouvement journalisé est constitué à partir des lignes de mouvements créées par la procédure de génération en lieu et à la place de la ligne LCO après génération de l'entité générée ayant pour contenu \$PACIMP.

# Condition d'exécution

La procédure doit être exécutée après la génération et conditionnée par la bonne exécution des tâches suivant la génération/import.

# **GPPM - Entrées / Traitements / Résultats**

Les mouvements en entrée de la procédure sont des mouvements créés par la procédure de génération GPRT, à la place de la ligne de commande optionnelle LCO de l'entité générée ayant pour contenu \$PACIMP.

### Etats obtenus

Aucun.

#### Résultats obtenus

Une fois la procédure terminée, un mouvement indiquant le dernier traitement sur l'entité générée est écrit dans le fichier journal QJ.

Ce mouvement doit être appliqué par la suite dans la Base de Développement par l'exécution de la procédure UPPM.

Remarque : ce mouvement sera aussi pris en compte lors d'une exécution ultérieure de la procédure de génération, avec l'option application automatique des mouvements écrits dans QJ.

#### **GPPM - Description des étapes**

Prise en compte des entrées : PTU001

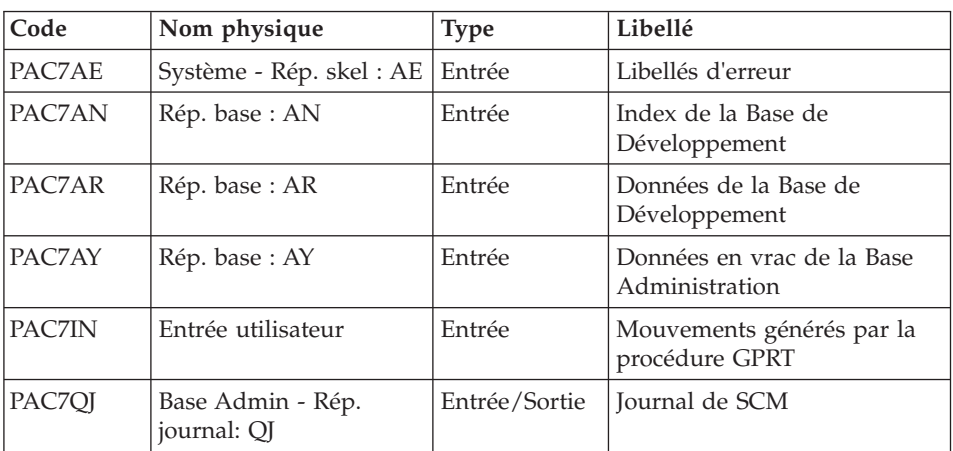

Traitement de post-génération : PCM120

```
#!/bin/sh
#@(#)VA Pac xxx xxx (R) GPPM BATCH PROCEDURE
# * ------------------------------------------------------
# * VISUALAGE PACBASE
# *# * ------------------------------------------------------
# * - POST-GENERATION -
# *
# * ------------------------------------------------------
# *
# Parameter control
. $PACDIR/system/proc/BVPINIT.ini
echo ""
echo "---------------------------------------------------------"
BVPMSG 1004 "GPPM"
echo " =============="
BVPMSG 1047 "$BVPBASE"
```

```
BVPMSG 1005 "$PACDIR/config/$1"
BVPMSG 1006 "$PACTMP"
BVPMSG 1073 "$PACUSERS"
BVPMSG 1007 "$PACINPUT"
echo "---------------------------------------------------------"
echo ""
BVPPAUSE
BVPMKDIR
# ---------------------------------------------------------
. $PACDIR/config/$1/PAC7AE.ini
. $PACDIR/config/$1/PAC7AN.ini
. $PACDIR/config/$1/PAC7AR.ini
. $PACDIR/config/$1/PAC7AY.ini
. $PACDIR/config/$1/PAC7QJ.ini
. $PACDIR/config/$1/SEMLOCK.ini
PAC7IN=$PACINPUT
export PAC7IN
BVPMSG 1009 "BVPCM120"
rtspac BVPCM120
RETURN=$?
case $RETURN in
0)
;;
*)
 BVPMSG 1012 "BVPCM120"
 BVPERR
 BVPRMUSERS
 BVPRMTMP
 exit $RETURN
 ;;
esac
# ---------------------------------------------------------
BVPMSG 1010
BVPRMUSERS
BVPRMTMP
exit $RETURN
```
# **Historisation automatique de la base**

### **HIPM - Présentation générale**

La procédure HIPM permet de générer des mouvements de mise en production des entités, et, si besoin, les mouvements d'historisation de la Base de Développement.

Condition d'exécution

Cette procédure mettant à jour la Base de Développement, il est nécessaire de fermer ses fichiers dans le conversationnel (sauf pour les matériels permettant la concurrence batch/conversationnel).

Anomalies d'exécution

La procédure peut être relancée telle quelle après correction du problème.

# **HIPM - Entrées / Traitements / Résultats**

Une ligne '\*' avec Code utilisateur et Mot de passe.

Entrée utilisateur spécifique de la procédure (optionnelle), permettant de demander l'historisation de la base.

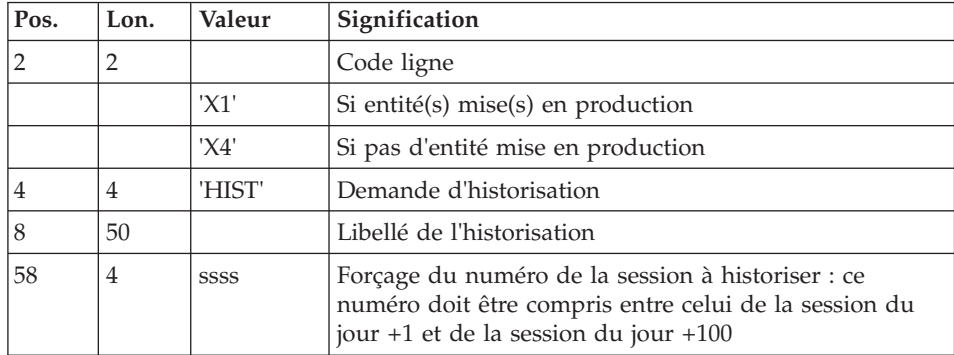

La structure de cette entrée est la suivante :

Si cette ligne n'est pas renseignée, elle est générée automatiquement si des entités en attente de mise en production ont été détectées en session courante.

Cette ligne peut être utilisée pour :

- entrer un libellé particulier de l'historisation,
- v forcer le numéro de session à historiser.

S'il existe des entités en attente de mise en production, la ligne 'X1' permet d'historiser la Base en session courante ou à la session indiquée sur la ligne et de mettre en production ces entités.

La ligne 'X4' permet de générer une historisation de la Base à la session indiquée s'il existe ou non des entités en attente. De plus, si la ligne 'X1' est absente, elle génère automatiquement l'historisation de la base en session courante si des entités en attente de mise en production y ont été détectées. Il est possible d'avoir plusieurs lignes 'X4' en entrée.

# Etats obtenus

Cette procédure édite :

• Un compte-rendu,

- v Une liste des entités mises en production et, s'il y a lieu, historisation de la base.
- v Un état statistique du nombre d'entités en attente de mise en production détectées par bibliothèque.

#### Résultats obtenus

Une fois la mise à jour effectuée, le réseau est prêt à être manipulé en conversationnel ou en mode batch.

### **HIPM - Description des étapes**

### Génération des mouvements de mise en production : PCM300

Cette étape explore la Base de Développement et génère les mouvements de mise en production et d'historisation de la base.

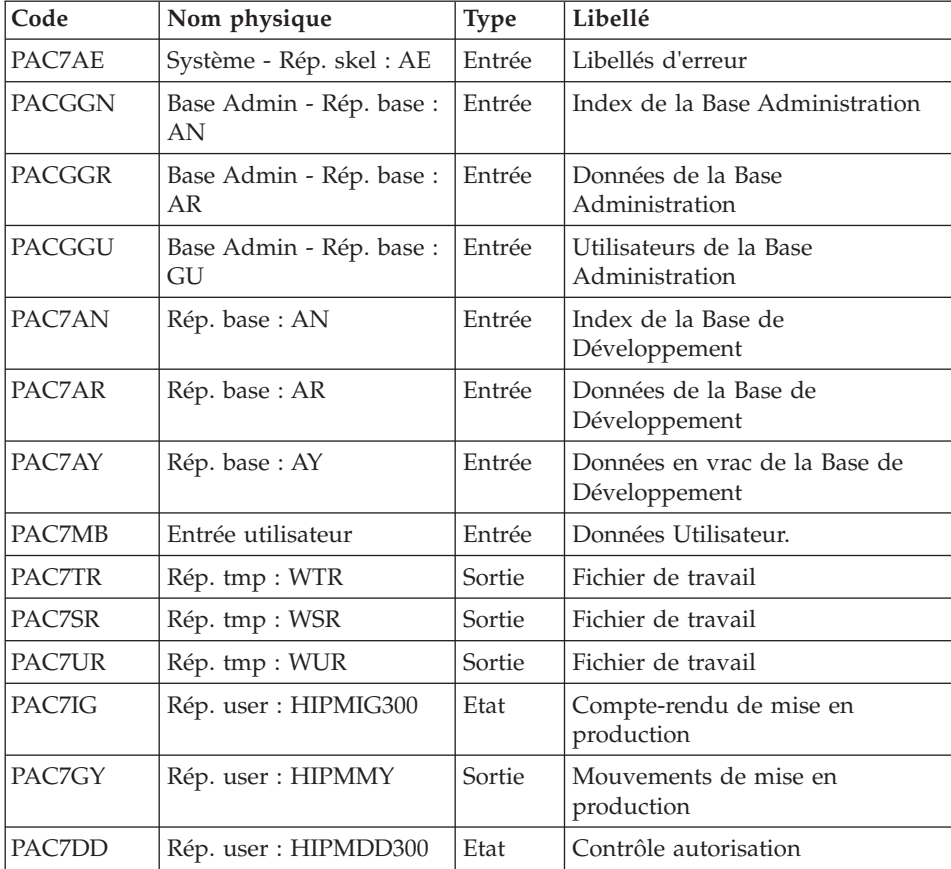

Mise en forme des mouvements : PAF900

| Code          | Nom physique                  | <b>Type</b> | Libellé                                                                                                    |
|---------------|-------------------------------|-------------|----------------------------------------------------------------------------------------------------|
| PAC7AR        | Rép. base: AR                 | Entrée      | Données de la Base de<br>Développement                                                                                                    |
| PAC7AN        | Rép. base: AN                 | Entrée      | Index de la Base de<br>Développement                                                                                                    |
| PAC7AE        | Système - Rép. skel :<br>AE   | Entrée      | Libellés d'erreur                                                                                                    |
| <b>PACGGR</b> | Base Admin - Rép.<br>base: AR | Entrée      | Données de la Base<br>Administration                                                                                                    |
| <b>PACGGN</b> | Base Admin - Rép.<br>base: AN | Entrée      | Index de la Base Administration                                                                                                    |
| <b>PACGGU</b> | Base Admin - Rép.<br>base: GU | Entrée      | Utilisateurs de la Base<br>Administration                                                                                                    |
| PAC7GY        | Rép. user : HIPMMY            | Entrée      | Mouvements de mise à jour                                                                                                    |
| PAC7MV        | Rép. tmp : WMV                | Sortie      | Mouvements mis en forme (doit)<br>pouvoir contenir tous les<br>mouvements en entrée plus les<br>mouvements d'annulation<br>élémentaire générés par les<br>mouvements d'annulation<br>multiple) (longueur=170) |
| PAC7ME        | Rép. tmp : WME                | Sortie      | Fichier de travail (longueur=372)                                                                                                    |
| PAC7MW        | Rép. tmp: WMW                 | Sortie      | Fichier de travail (longueur=170)                                                                                                    |
| PAC7MX        | Rép. tmp : WMX                | Sortie      | Fichier de travail (longueur=743)                                                                                                    |
| PAC7MY        | Rép. tmp : WMY                | Sortie      | Fichier de travail (longueur=743)                                                                                                    |

Mise à jour de la Base de Développement : PACA15

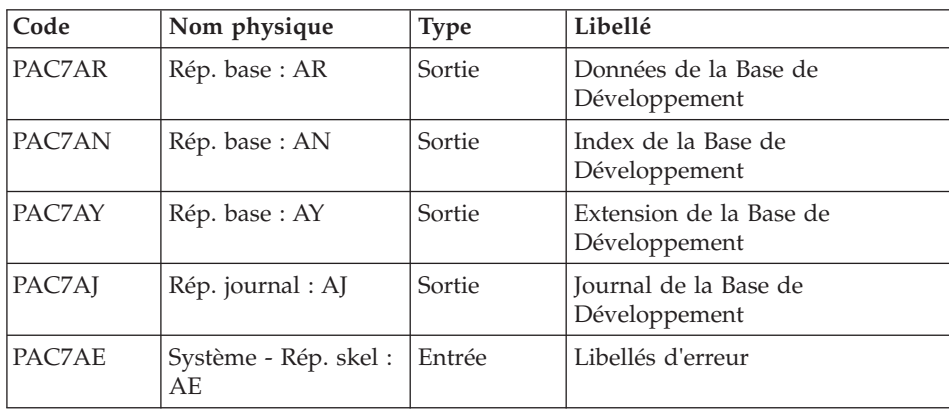

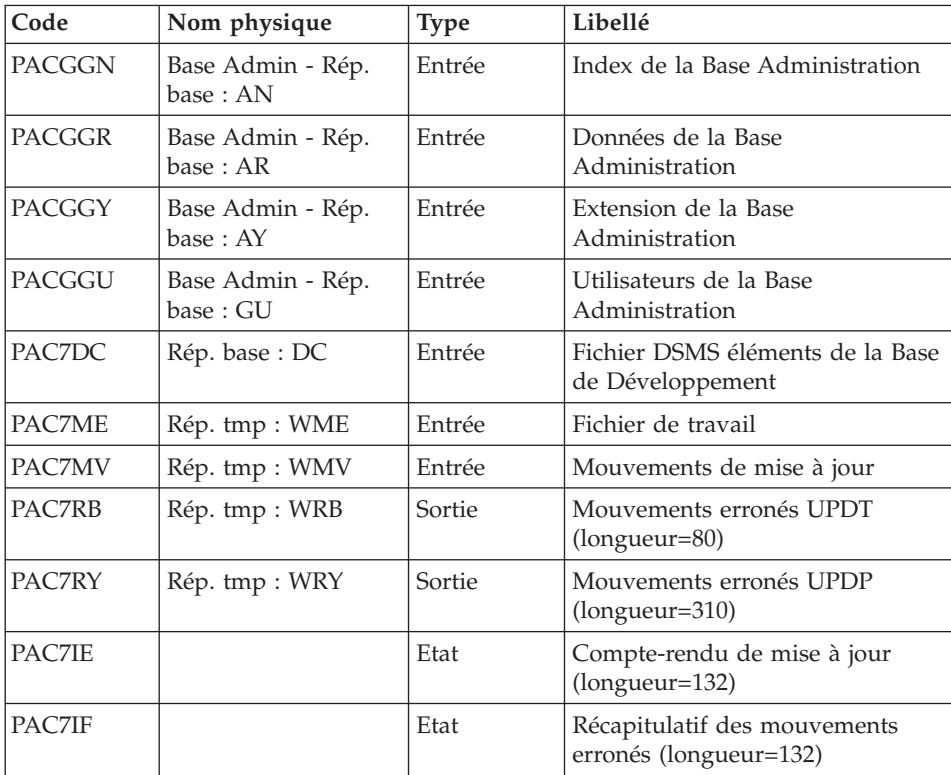

La liste des mouvements propres à un utilisateur est précédée d'une bannière portant son code.

Codes retour :

- 0 : OK sans erreur
- 2 : erreur warning
- 4 : erreur grave

### **HIPM - Script d'exécution**

#!/bin/sh #@(#)VA Pac xxx xxx (R) HIPM BATCH PROCEDURE # \* ------------------------------------------------------ # \* VISUALAGE PACBASE # \* # \* ------------------------------------------------------ # \* AUTOMATIC SESSION FREEZE # \* ------------------------------------------------------ # \* # \* INPUT : USER IDENTIFICATION # \* COL 2 : "\*" # \* COL 3 : USER CODE

```
# * COL 11 : PASSWORD
# * ------------------------------------------------------
# Parameter control
. $PACDIR/system/proc/BVPINIT.ini
echo ""
echo "---------------------------------------------------------"
BVPMSG 1004 "HIPM"
echo " =============="
BVPMSG 1047 "$BVPBASE"
BVPMSG 1005 "$PACDIR/config/$1"
BVPMSG 1006 "$PACTMP"
BVPMSG 1073 "$PACUSERS"
BVPMSG 1007 "$PACINPUT"
echo "---------------------------------------------------------"
echo ""
BVPPAUSE
BVPMKDIR
# ---------------------------------------------------------
. $PACDIR/config/$1/PAC7AE.ini
. $PACDIR/config/$1/PAC7AN.ini
. $PACDIR/config/$1/PAC7AR.ini
. $PACDIR/config/$1/PAC7AY.ini
. $PACDIR/config/$1/PACGGN.ini
. $PACDIR/config/$1/PACGGR.ini
. $PACDIR/config/$1/PACGGU.ini
PAC7DD=`BVPENV PCM300 PAC7DD $PACUSERS/HIPMDD300.txt`
export PAC7DD
PAC7GY=`BVPENV PCM300 PAC7GY $PACUSERS/HIPMMY`
export PAC7GY
PAC7IG=`BVPENV PCM300 PAC7IG $PACUSERS/HIPMIG300.txt`
export PAC7IG
PAC7MB=$PACINPUT
export PAC7MB
PAC7SR=`BVPENV PCM300 PAC7SR $PACTMP/WSR`
export PAC7SR
PAC7TR=`BVPENV PCM300 PAC7TR $PACTMP/WTR`
export PAC7TR
PAC7UR=`BVPENV PCM300 PAC7UR $PACTMP/WUR`
export PAC7UR
BVPMSG 1009 "BVPCM300"
rtspac BVPCM300
RETURN=$?
case $RETURN in
0)
;;
*)
BVPMSG 1012 "BVPCM300"
BVPERR
BVPRMTMP
exit $RETURN
;;
esac
# ---------------------------------------------------------
. $PACDIR/config/$1/PAC7AE.ini
. $PACDIR/config/$1/PAC7AN.ini
```

```
. $PACDIR/config/$1/PAC7AR.ini
. $PACDIR/config/$1/PACGGN.ini
. $PACDIR/config/$1/PACGGR.ini
. $PACDIR/config/$1/PACGGU.ini
PAC7GY=`BVPENV PAF900 PAC7GY $PACUSERS/HIPMMY`
export PAC7GY
PAC7ME=`BVPENV PAF900 PAC7ME $PACTMP/WME`
export PAC7ME
PAC7MV=`BVPENV PAF900 PAC7MV $PACTMP/WMV`
export PAC7MV
PAC7MW=`BVPENV PAF900 PAC7MW $PACTMP/WMW`
export PAC7MW
PAC7MX=`BVPENV PAF900 PAC7MX $PACTMP/WMX`
export PAC7MX
PAC7MY=`BVPENV PAF900 PAC7MY $PACTMP/WMY`
export PAC7MY
BVPMSG 1009 "BVPAF900"
rtspac BVPAF900
RETURN=$?
case $RETURN in
0)
 ;;
*)
 BVPMSG 1012 "BVPAF900"
 BVPMSG 1025
;;
esac
# ---------------------------------------------------------
. $PACDIR/config/$1/PAC7AE.ini
. $PACDIR/config/$1/PAC7AJ.ini
. $PACDIR/config/$1/PAC7AN.ini
. $PACDIR/config/$1/PAC7AR.ini
. $PACDIR/config/$1/PAC7AY.ini
. $PACDIR/config/$1/PACGGN.ini
. $PACDIR/config/$1/PACGGR.ini
. $PACDIR/config/$1/PACGGU.ini
. $PACDIR/config/$1/PACGGY.ini
. $PACDIR/config/$1/PAC7DC.ini
. $PACDIR/config/$1/SEMLOCK.ini
PAC7IE=`BVPENV PACA15 PAC7IE $PACUSERS/HIPMIEA15.txt`
export PAC7IE
PAC7IF=`BVPENV PACA15 PAC7IF $PACUSERS/HIPMIFA15.txt`
export PAC7IF
PAC7ME=`BVPENV PACA15 PAC7ME $PACTMP/WME`
export PAC7ME
PAC7MV=`BVPENV PACA15 PAC7MV $PACTMP/WMV`
export PAC7MV
PAC7RB=`BVPENV PACA15 PAC7RB $PACTMP/WRB`
export PAC7RB
PAC7RY=`BVPENV PACA15 PAC7RY $PACTMP/WRY`
export PAC7RY
BVPMSG 1009 "BVPACA15"
rtspac BVPACA15
RETURN=$?
case $RETURN in
```

```
0)
;;
2)
BVPMSG 1012 "BVPACA15"
BVPMSG 1054
 ;;
4)
BVPMSG 1012 "BVPACA15"
BVPMSG 1055
 ;;
*)
BVPMSG 1012 "BVPACA15"
BVPMSG 1025
;;
esac
# ---------------------------------------------------------
BVPMSG 1010
BVPRMTMP
exit $RETURN
```
# **Simulation de génération**

# **SIPM - Présentation générale**

La procédure SIPM permet de simuler la mise en production d'entités, normalement faite lors de la génération par GPRT.

Deux possibilités sont offertes :

• Mise en production d'entités :

Les informations sur l'entité et l'environnement concernés sont précisées par l'utilisateur.

v Transfert d'un environnement à un autre : Les informations sur l'entité proviennent de l'environnement source.

### Condition d'exécution

Aucune, les fichiers peuvent rester ouverts.

#### Anomalies d'exécution

Quelle que soit la cause de la fin anormale, la procédure peut être relancée telle quelle, après suppression du problème.

### **SIPM - Entrées / Traitements / Résultats**

Une ligne '\*' avec Code utilisateur et Mot de passe, comportant des informations propres à la procédure.

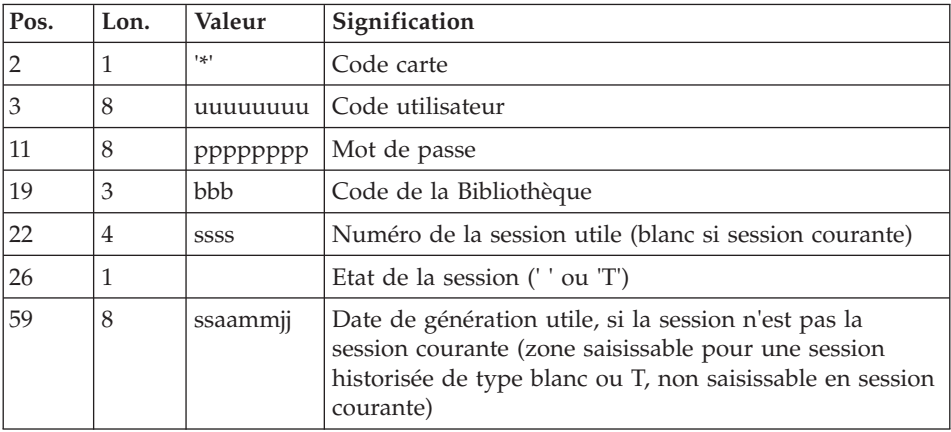

Une ligne 'EG' d'identification de l'Environnement SCM (obligatoire) :

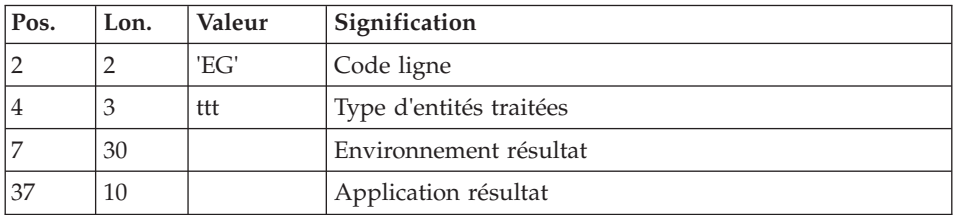

Une ligne 'ES' Environnement source SCM (si transfert) :

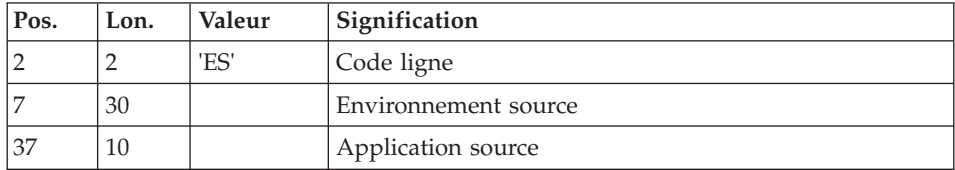

Une ligne 'EU' d'identification de l'entité, pour chaque génération d'entité à simuler.

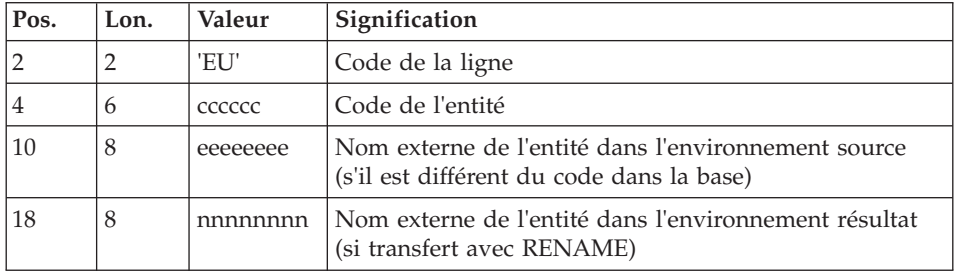

#### Etats obtenus

Cette procédure édite un compte-rendu.

#### Résultats obtenus

Une fois la procédure terminée, on obtient des mouvements de simulation de mise en production écrits dans le fichier journal QJ.

Ces mouvements doivent être appliqués dans la Base de Développement par l'exécution de la procédure UPPM.

### **SIPM - Description des étapes**

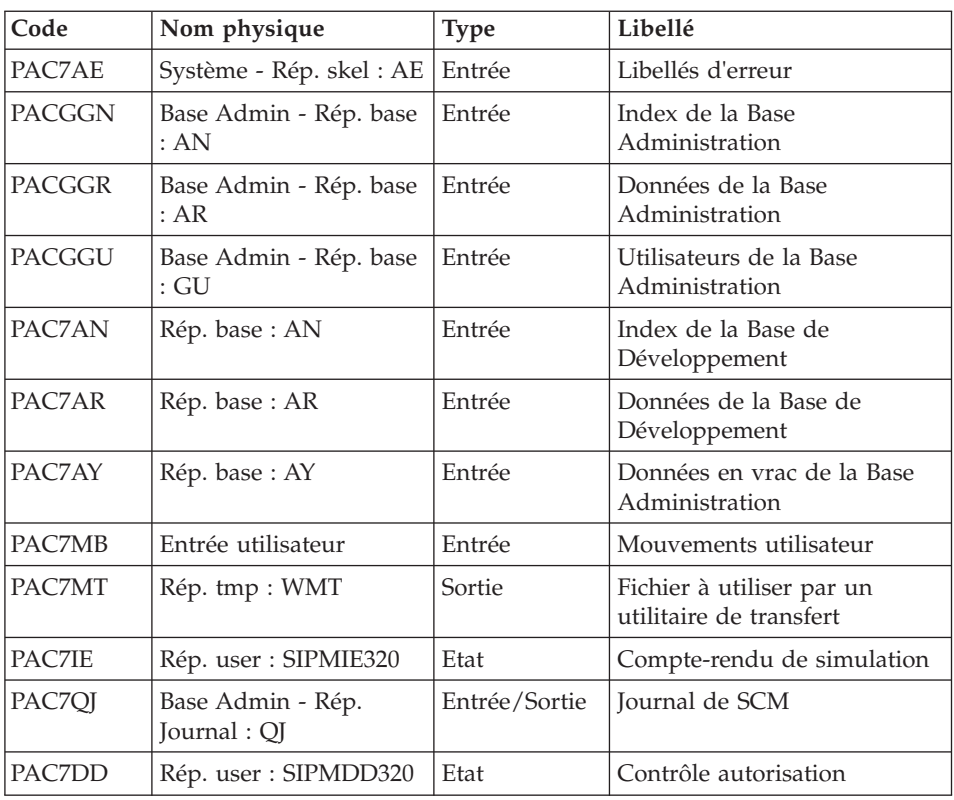

Génération des mouvements de simulation : PCM320

### **SIPM - Script d'exécution**

```
#!/bin/sh
#@(#)VA Pac xxx xxx (R) SIPM BATCH PROCEDURE
# * ------------------------------------------------------
# * VISUALAGE PACBASE
```
```
# *
# * ------------------------------------------------------
# * SIMULATION
# * ------------------------------------------------------
# *
\# * \text{ INPUT} : USER IDENTIFICATION<br>\# * \text{COL} 2 : "*"
# * COL 2# * COL 3 : USER CODE
# * COL 11 : PASSWORD
# * COL 19 : LIBRARY<br># * COL 22 : SESSION
# * COL 22
# * COL 25 : SESSION STATE
# * ------------------------------------------------------
# Parameter control
. $PACDIR/system/proc/BVPINIT.ini
echo ""
echo "---------------------------------------------------------"
BVPMSG 1004 "SIPM"
echo " =============="
BVPMSG 1047 "$BVPBASE"
BVPMSG 1005 "$PACDIR/config/$1"
BVPMSG 1006 "$PACTMP"
BVPMSG 1073 "$PACUSERS"
BVPMSG 1007 "$PACINPUT"
echo "---------------------------------------------------------"
echo ""
BVPPAUSE
BVPMKDIR
# ---------------------------------------------------------
. $PACDIR/config/$1/PAC7AE.ini
. $PACDIR/config/$1/PAC7AN.ini
. $PACDIR/config/$1/PAC7AR.ini
. $PACDIR/config/$1/PAC7AY.ini
. $PACDIR/config/$1/PAC7QJ.ini
. $PACDIR/config/$1/PACGGN.ini
. $PACDIR/config/$1/PACGGR.ini
. $PACDIR/config/$1/PACGGU.ini
PAC7DD=`BVPENV PCM320 PAC7DD $PACUSERS/SIPMDD320.txt`
export PAC7DD
PAC7IE=`BVPENV PCM320 PAC7IE $PACUSERS/SIPMIE320.txt`
export PAC7IE
PAC7MB=$PACINPUT
export PAC7MB
PAC7MT=`BVPENV PCM320 PAC7MT $PACTMP/WMT`
export PAC7MT
BVPMSG 1009 "BVPCM320"
rtspac BVPCM320
RETURN=$?
case $RETURN in
0)
 ;;
*)
 BVPMSG 1012 "BVPCM320"
 BVPERR
 BVPRMTMP
```

```
exit $RETURN
;;
esac
# ---------------------------------------------------------
BVPMSG 1010
BVPRMTMP
exit $RETURN
```
# **Extraction des données de la Base de Développement**

## **EXPM - Présentation générale**

La procédure EXPM permet d'extraire de la Base de Développement les entités pour lesquelles on voudra vérifier l'état de génération par rapport au produit de gestion de configuration.

Le fichier extrait sera rapproché d'un fichier extrait du produit.

On pourra limiter l'extraction par Base, par Session, par Environnement et Application.

## Condition d'exécution

Aucune.

Anomalies d'exécution

La procédure peut être relancée telle quelle après correction du problème.

## **EXPM - Entrées / Traitements / Résultats**

Une ligne '\*' avec code utilisateur, mot de passe et code Bibliothèque.

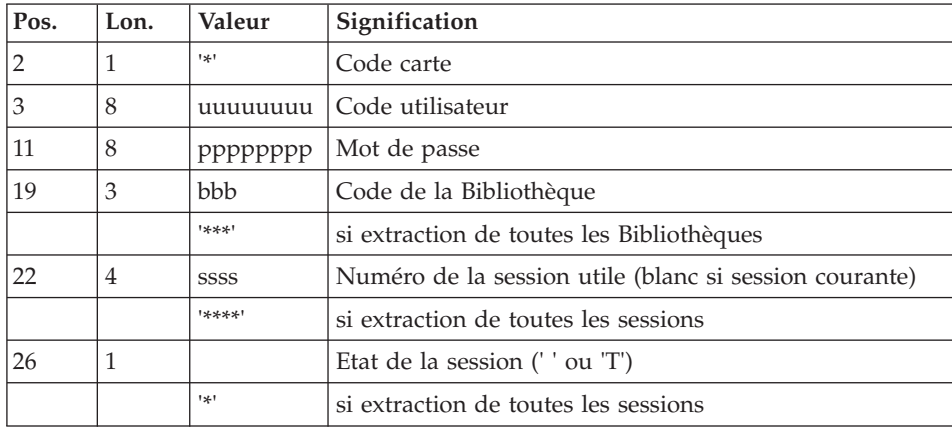

Une ou plusieurs lignes 'S' pour sélectionner les environnements /application. La structure de cette ligne est la suivante :

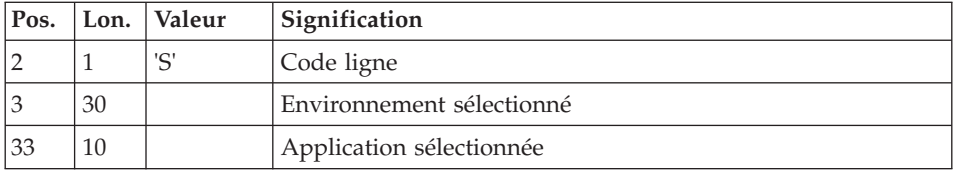

#### Etats obtenus

Cette procédure édite un compte-rendu.

#### Résultats obtenus

Une fois la procédure terminée, on obtient un fichier séquentiel extrait de la Base de Développement, à prendre en entrée de la procédure CPPM.

## **EXPM - Description des étapes**

#### Extraction de la Base de Développement : PCM200

Cette étape explore la Base de Développement et extrait les éléments conformément à la demande d'extraction.

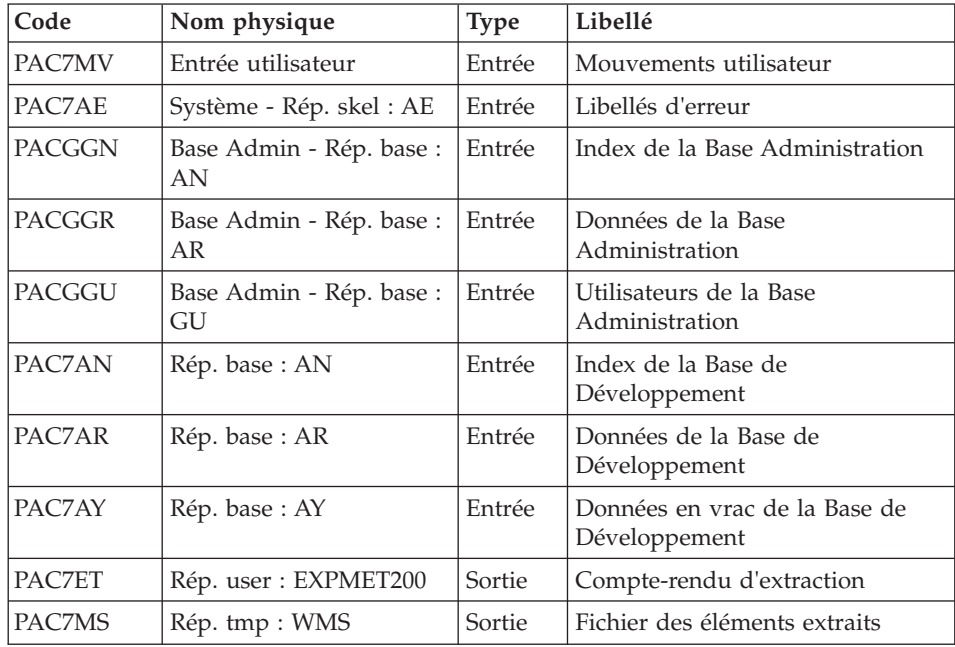

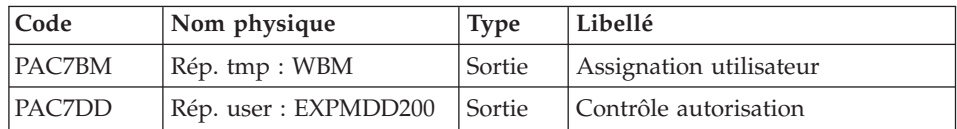

Elimination des éléments extraits en double : PCM202

Cette étape permet d'éliminer de l'extraction les éléments qui seraient affectés à tort dans plusieurs Applications extraites.

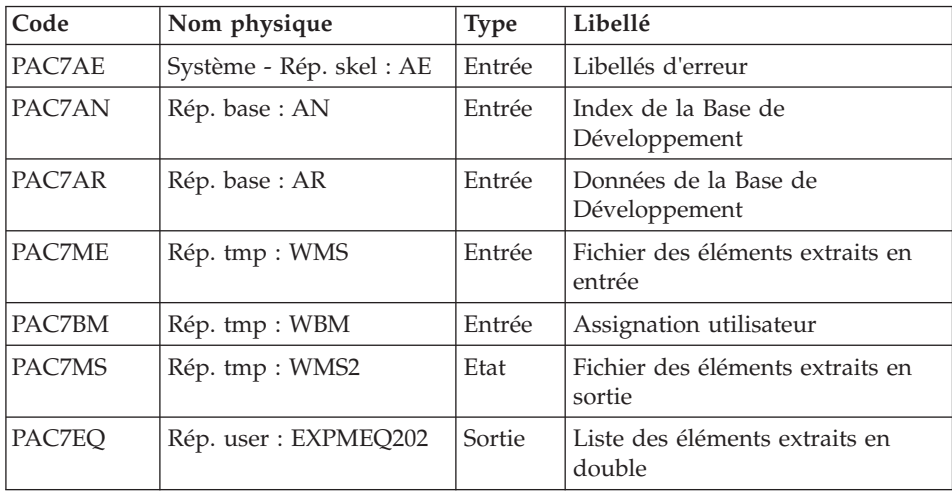

Tri du fichier des éléments extraits : PCM205

Cette étape permet de trier le fichier des éléments extraits selon le critère nécessaire au rapprochement avec le fichier provenant du produit de gestion de configuration.

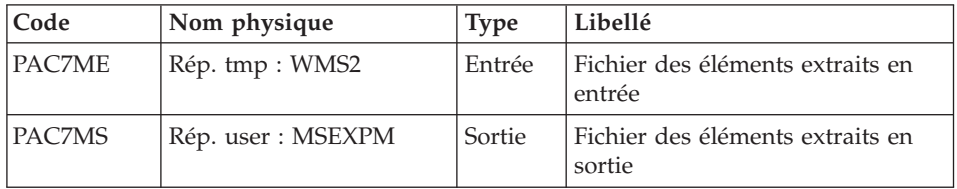

## **EXPM - Script d'exécution**

```
#!/bin/sh
#@(#)VA Pac xxx xxx (R) EXPM BATCH PROCEDURE
# * ------------------------------------------------------
# * VISUALAGE PACBASE
# *
```
# \* ------------------------------------------------------ # \* EXTRACTION # \* ------------------------------------------------------  $#$  \*  $\# * \text{ INPUT}$  : USER IDENTIFICATION<br> $\# * \text{ COL } 2$  : "\*"  $\# * \text{COL } 2$ # \* COL 3 : USER CODE # \* COL 11 : PASSWORD # \* COL 19 : LIBRARY # \* COL 22 : SESSION # \* COL 26 : SESSION STATE # \* ------------------------------------------------------ # Parameter control . \$PACDIR/system/proc/BVPINIT.ini echo "" echo "---------------------------------------------------------" BVPMSG 1004 "EXPM" echo " ==============" BVPMSG 1047 "\$BVPBASE" BVPMSG 1005 "\$PACDIR/config/\$1" BVPMSG 1006 "\$PACTMP" BVPMSG 1073 "\$PACUSERS" BVPMSG 1007 "\$PACINPUT" echo "---------------------------------------------------------" echo "" BVPPAUSE BVPMKDIR # --------------------------------------------------------- . \$PACDIR/config/\$1/PAC7AE.ini . \$PACDIR/config/\$1/PAC7AN.ini . \$PACDIR/config/\$1/PAC7AR.ini . \$PACDIR/config/\$1/PAC7AY.ini . \$PACDIR/config/\$1/PACGGN.ini . \$PACDIR/config/\$1/PACGGR.ini . \$PACDIR/config/\$1/PACGGU.ini PAC7DD=`BVPENV PCM200 PAC7DD \$PACUSERS/EXPMDD200.txt` export PAC7DD PAC7ET=`BVPENV PCM200 PAC7ET \$PACUSERS/EXPMET200.txt` export PAC7ET PAC7MS=`BVPENV PCM200 PAC7MS \$PACTMP/WMS` export PAC7MS PAC7BM=`BVPENV PCM200 PAC7MS \$PACTMP/WBM` export PAC7BM PAC7MV=\$PACINPUT export PAC7MV BVPMSG 1009 "BVPCM200" rtspac BVPCM200 RETURN=\$? case \$RETURN in 0) ;; \*) BVPMSG 1012 "BVPCM200" BVPERR BVPRMTMP

```
exit $RETURN
 ;;
esac<br># ---------
           # ---------------------------------------------------------
. $PACDIR/config/$1/PAC7AE.ini
. $PACDIR/config/$1/PAC7AN.ini
. $PACDIR/config/$1/PAC7AR.ini
PAC7BM=`BVPENV PCM202 PAC7MS $PACTMP/WBM`
export PAC7BM
PAC7EQ=`BVPENV PCM202 PAC7EQ $PACUSERS/EXPMEQ202.txt`
export PAC7EQ
PAC7ME=`BVPENV PCM202 PAC7ME $PACTMP/WMS`
export PAC7ME
PAC7MS=`BVPENV PCM202 PAC7MS $PACTMP/WMS2`
export PAC7MS
BVPMSG 1009 "BVPCM202"
rtspac BVPCM202
RETURN=$?
case $RETURN in
0)
;;
*)
BVPMSG 1012 "BVPCM202"
BVPERR
BVPRMTMP
exit $RETURN
;;
esac
# ---------------------------------------------------------
PAC7ME=`BVPENV PCM205 PAC7ME $PACTMP/WMS2`
export PAC7ME
PAC7MS=`BVPENV PCM205 PAC7MS $PACUSERS/MSEXPM`
export PAC7MS
BVPMSG 1009 "BVPCM205"
rtspac BVPCM205
RETURN=$?
case $RETURN in
0)
;;
*)
BVPMSG 1012 "BVPCM205"
BVPERR
BVPRMTMP
exit $RETURN
;;
esac
# ---------------------------------------------------------
BVPMSG 1010
BVPRMTMP
exit $RETURN
```
# **Comparaison des fichiers extraits**

## **CPPM - Présentation générale**

La procédure CPPM permet de rapprocher un fichier extrait de la Base de Développement par la procédure EXPM, avec un fichier équivalent, extrait par l'utilisateur, en provenance du produit de gestion de configuration.

Le rapprochement permet de générer des mouvements pour la mise à jour de la Base de Développement enregistrés dans le fichier journal QJ de SCM.

Ces mouvements ont pour but de mettre la Base de Développement à niveau avec le produit de gestion de configuration, en ce qui concerne les entités en production.

L'utilisateur doit lancer la procédure UPPM pour que les corrections soient effectivement prises en compte dans le Référentiel.

Remarque : ce mouvement pourra aussi être pris en compte lors d'une exécution ultérieure de la procédure de génération, avec l'option application automatique des mouvements écrits dans QJ.

#### Condition d'exécution

Il faut auparavant avoir exécuté la procédure EXPM, de façon à obtenir un fichier extrait de la Base de Développement.

De plus, il faut avoir constitué un fichier extrait du produit de gestion de configuration, correspondant au même état que celui extrait de la Base de Développement.

#### Anomalies d'exécution

Quelle que soit la cause de la fin anormale, la procédure peut être relancée telle quelle, après suppression du problème.

## **CPPM - Entrées / Traitements / Résultats**

Une ligne '\*' avec Code utilisateur et Mot de passe.

#### Etats obtenus

Cette procédure édite :

- Un compte rendu,
- v Une liste des entités qui seront modifiées dans la Base de Développement suite à l'exécution de la procédure UPPM.

## Résultats obtenus

Une fois la procédure terminée, le fichier QJ contient les mouvements de mise à jour de la Base de Développement, à prendre en entrée de la procédure UPPM.

## **CPPM - Fichier utilisateur**

Afin de remettre en phase la Base de Développement avec le Produit de Gestion de Configuration utilisé sur le site, il est nécessaire de créer un fichier comprenant les données extraites du produit, de manière à le comparer au fichier extrait de la Base de Développement par la procédure EXPM.

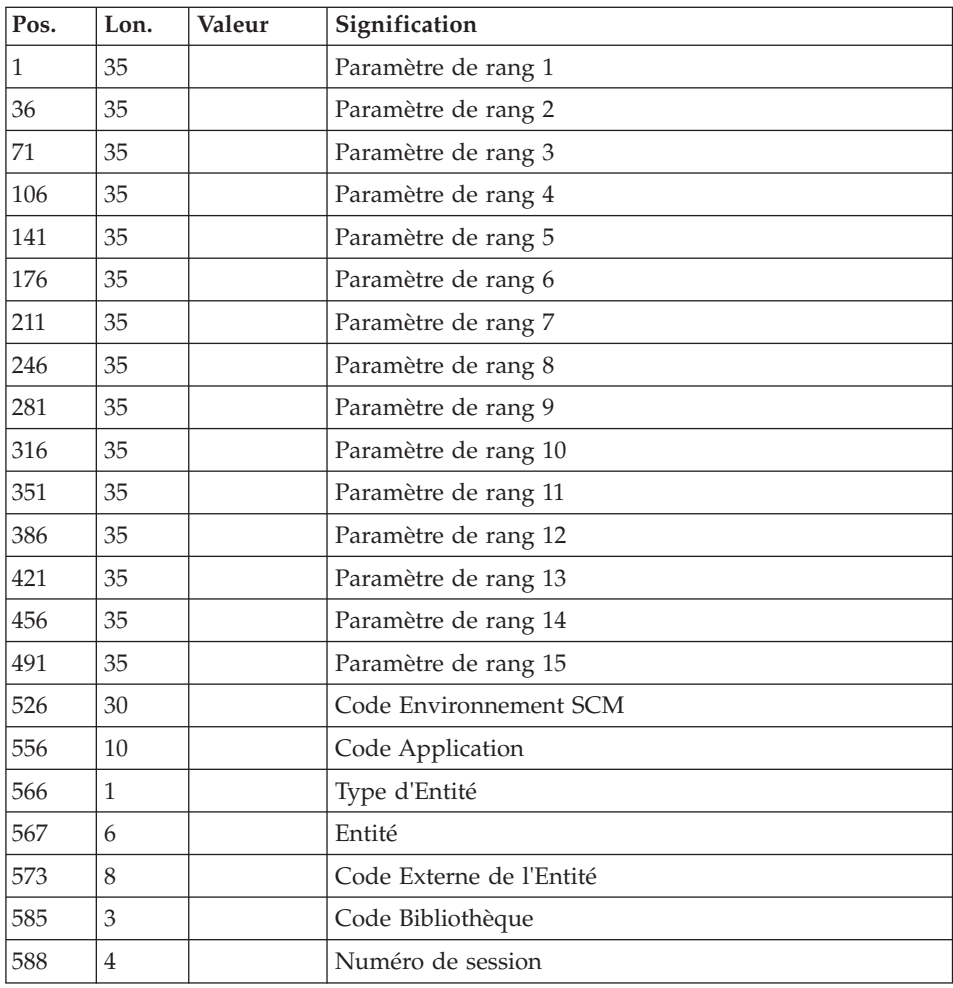

Ce fichier devra avoir une longueur de 900 avec la structure suivante :

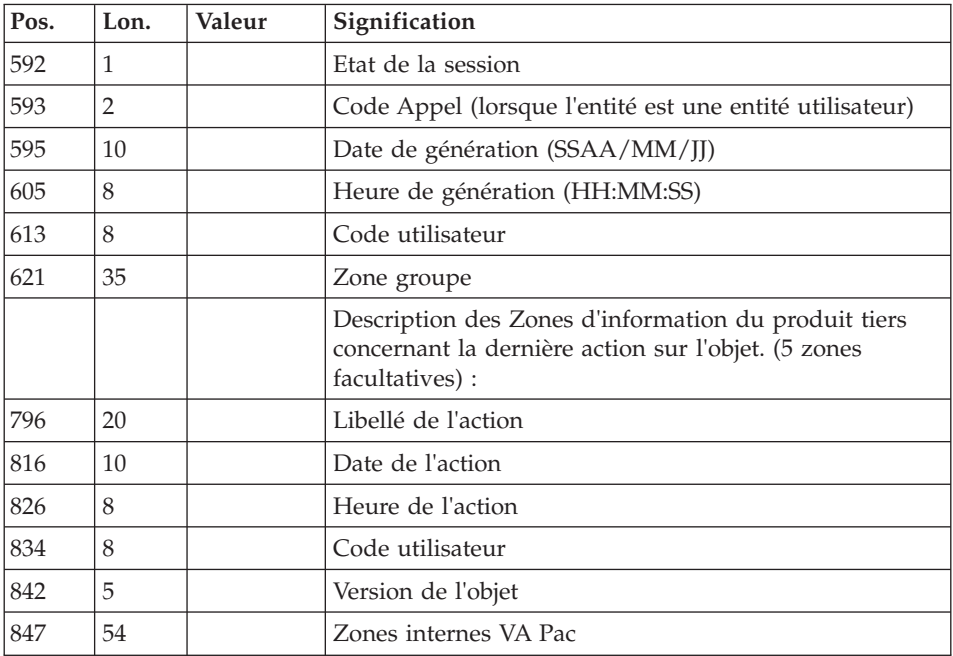

Les 'paramètre 1' à 'paramètre 15' correspondent aux paramètres de contexte définis via l'onglet de Définition de l'Environnement dans l'ordre de leur rang.

Les informations 'Type d'Entité ' ainsi que les suivantes correspondent aux valeurs définies dans le programme généré sous le nom COBOL CONTANTES-PACBASE ou PACBASE-CONSTANTS

## **CPPM - Description des étapes**

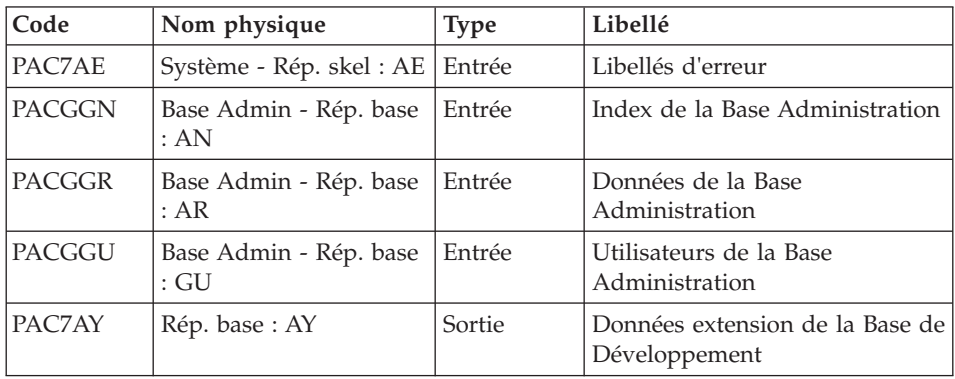

Traitement de Rapprochement : PCM210

| Code   | Nom physique          | <b>Type</b> | Libellé                                                   |
|--------|-----------------------|-------------|-----------------------------------------------------------|
| PAC7AN | Rép. base: AN         | Entrée      | Index de la Base de<br>Développement                      |
| PAC7AR | Rép. base: AR         | Entrée      | Données de la Base de<br>Développement                    |
| PAC7MB | Entrée utilisateur    | Entrée      | Mouvements utilisateur                                    |
| PAC7MP | Rép. user : MPCPPM    | Entrée      | Fichier extrait de la Base de<br>Développement            |
| PAC7MU | Rép. tmp : MUSGL      | Entrée      | Fichier extrait du produit de<br>gestion de configuration |
| PAC7EQ | Rép. user : CPPMEQ210 | Etat        | Compte-rendu de contrôle                                  |
| PAC7BM | Rép. tmp : WBM        | Sortie      | Assignation utilisateur                                   |
| PAC7ME | Rép. tmp : WME        | Sortie      | Fichier pour édition des erreurs<br>de rapprochement      |
| PAC7MS | Rép. tmp : WMS        | Sortie      | Fichier pour édition des<br>mouvements de mise à jour     |
| PAC7DD | Rép. user : CPPMDD210 | Etat        | Contrôle autorisation                                     |

Edition des mouvements de mise a jour : PCM220

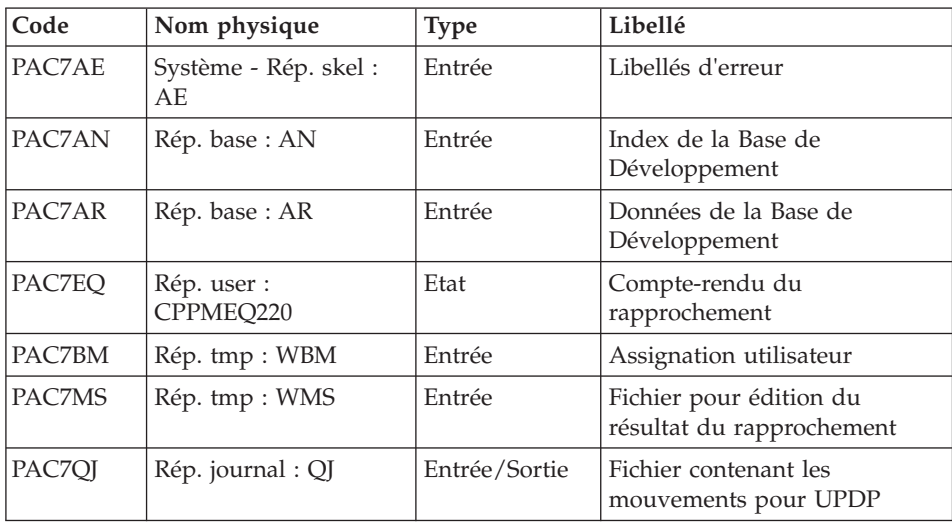

# **CPPM - Script d'exécution**

```
#!/bin/sh
#@(#)VA Pac xxx xxx (R) CPPM BATCH PROCEDURE
# * ------------------------------------------------------
        VISUALAGE PACBASE
```

```
# *
# * ------------------------------------------------------
# * COMPARIZON
# * ------------------------------------------------------
# *
\# * \text{ INPUT} : USER IDENTIFICATION<br>\# * \text{ COL } 2 : "*"
# * COL 2# * COL 3 : USER CODE
# * COL 11 : PASSWORD
# * ------------------------------------------------------
# Parameter control
. $PACDIR/system/proc/BVPINIT.ini
echo ""
echo "---------------------------------------------------------"
BVPMSG 1004 "CPPM"
echo " =============="
BVPMSG 1047 "$BVPBASE"
BVPMSG 1005 "$PACDIR/config/$1"
BVPMSG 1006 "$PACTMP"
BVPMSG 1073 "$PACUSERS"
BVPMSG 1007 "$PACINPUT"
echo "---------------------------------------------------------"
echo ""
BVPPAUSE
BVPMKDIR
# ---------------------------------------------------------
. $PACDIR/config/$1/PAC7AE.ini
. $PACDIR/config/$1/PAC7AN.ini
. $PACDIR/config/$1/PAC7AR.ini
. $PACDIR/config/$1/PAC7AY.ini
. $PACDIR/config/$1/PACGGN.ini
. $PACDIR/config/$1/PACGGR.ini
. $PACDIR/config/$1/PACGGU.ini
PAC7DD=`BVPENV PCM210 PAC7DD $PACUSERS/CPPMDD210.txt`
export PAC7DD
PAC7EQ=`BVPENV PCM210 PAC7EQ $PACUSERS/CPPMEQ210.txt`
export PAC7EQ
PAC7MB=$PACINPUT
export PAC7MB
PAC7ME=`BVPENV PCM210 PAC7ME $PACTMP/WME`
export PAC7ME
PAC7BM=`BVPENV PCM210 PAC7BM $PACTMP/WBM`
export PAC7BM
PAC7MP=`BVPENV PCM210 PAC7MP \`dirname $PACUSERS\`/MPCPPM`
export PAC7MP
PAC7MS=`BVPENV PCM210 PAC7MS $PACTMP/WMS`
export PAC7MS
PAC7MU=`BVPENV PCM210 PAC7MU \`dirname $PACUSERS\`/MUSGL`
export PAC7MU
BVPMSG 1009 "BVPCM210"
rtspac BVPCM210
RETURN=$?
case $RETURN in
0)
 ;;
```

```
*)
BVPMSG 1012 "BVPCM210"
BVPERR
BVPRMTMP
exit $RETURN
;;
esac
# ---------------------------------------------------------
. $PACDIR/config/$1/PAC7AE.ini
. $PACDIR/config/$1/PAC7AN.ini
. $PACDIR/config/$1/PAC7AR.ini
. $PACDIR/config/$1/PAC7QJ.ini
PAC7BM=`BVPENV PCM220 PAC7BM $PACTMP/WBM`
export PAC7BM
PAC7EQ=`BVPENV PCM220 PAC7EQ $PACUSERS/CPPMEQ220.txt`
export PAC7EQ
PAC7MS=`BVPENV PCM220 PAC7MS $PACTMP/WMS`
export PAC7MS
BVPMSG 1009 "BVPCM220"
rtspac BVPCM220
RETURN=$?
case $RETURN in
0)
;;
*)
BVPMSG 1012 "BVPCM220"
BVPERR
BVPRMTMP
exit $RETURN
;;
esac
# ---------------------------------------------------------
BVPMSG 1010
BVPRMTMP
exit $RETURN
```
# **Contrôle d'intégrité des Environnements/Eléments**

#### **CHPM - Présentation générale**

La procédure CHPM permet d'effectuer un contrôle d'intégrité de l'ensemble des environnements et éléments présents dans la base VA Pac, et d'éditer un compte-rendu pour les environnements et éléments erronés. Ce contrôle permet de signaler au gestionnaire les incohérences présentes à un moment donné dans la Base de Développement.

Condition d'exécution

Aucune.

Anomalies d'exécution

Quelle que soit la cause de la fin anormale, la procédure peut être relancée telle quelle, après suppression du problème.

# **CHPM - Entrées / Traitements / Résultats**

Une ligne '\*' avec code utilisateur et mot de passe.

Etats obtenus

Cette procédure édite un état faisant apparaître les erreurs de cohérence décelées dans la Base de Développement, en ce qui concerne les Environnements et Eléments.

# **CHPM - Description des étapes**

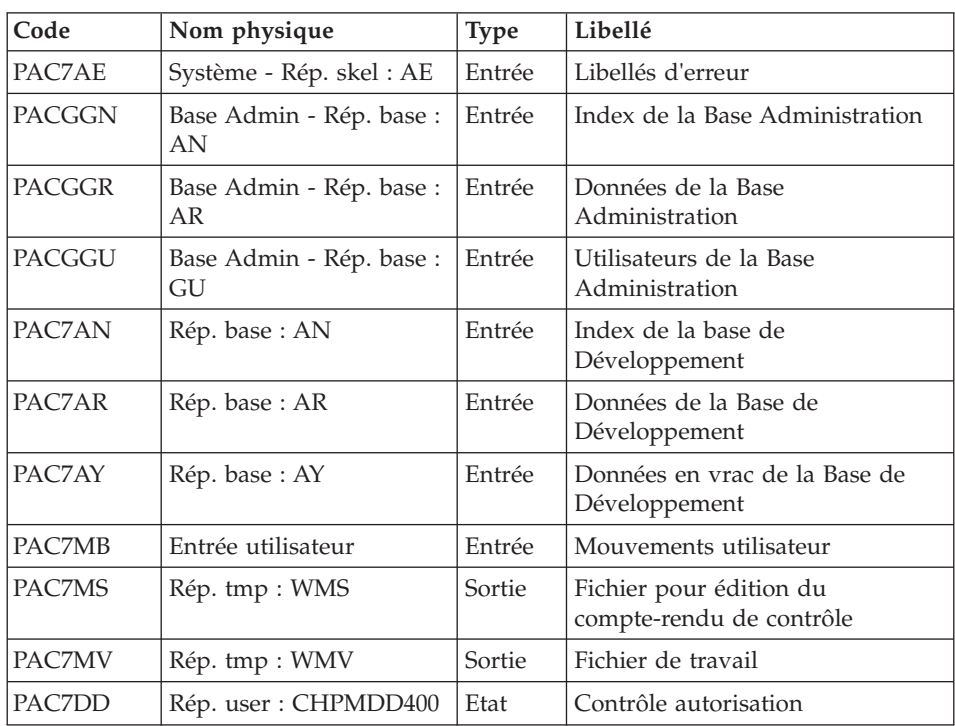

Contrôle d'intégrité Environnements/Eléments : PCM400

Edition du compte-rendu de contrôle d'intégrité : PCM410

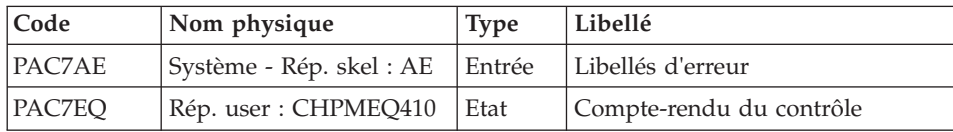

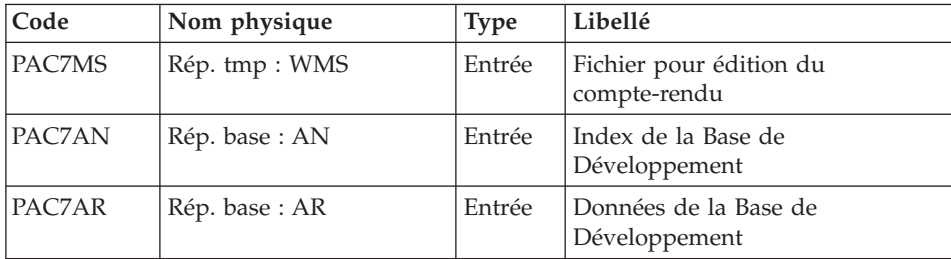

#### **CHPM - Script d'exécution**

```
#!/bin/sh
#@(#)VA Pac xxx xxx (R) CHPM BATCH PROCEDURE
# * ------------------------------------------------------
# * VISUALAGE PACBASE
# *
# * ------------------------------------------------------
# * VALIDATION OF THE DEVELOPMENT DATABASE
# * ------------------------------------------------------
# *
\# * \text{ INDUT} : USER IDENTIFICATION<br>\# * \text{COL 2} : "*"
# * COL 2 : "*"
# * COL 3# * COL 11 : PASSWORD
# * ------------------------------------------------------
# Parameter control
. $PACDIR/system/proc/BVPINIT.ini
echo ""
echo "---------------------------------------------------------"
BVPMSG 1004 "CHPM"
echo " =============="
BVPMSG 1047 "$BVPBASE"
BVPMSG 1005 "$PACDIR/config/$1"
BVPMSG 1006 "$PACTMP"
BVPMSG 1073 "$PACUSERS"
BVPMSG 1007 "$PACINPUT"
echo "---------------------------------------------------------"
echo ""
BVPPAUSE
BVPMKDIR
# ---------------------------------------------------------
. $PACDIR/config/$1/PAC7AE.ini
. $PACDIR/config/$1/PAC7AN.ini
. $PACDIR/config/$1/PAC7AR.ini
. $PACDIR/config/$1/PAC7AY.ini
. $PACDIR/config/$1/PACGGN.ini
. $PACDIR/config/$1/PACGGR.ini
. $PACDIR/config/$1/PACGGU.ini
PAC7DD=`BVPENV PCM400 PAC7DD $PACUSERS/CHPMDD400.txt`
export PAC7DD
PAC7MB=$PACINPUT
export PAC7MB
PAC7MS=`BVPENV PCM400 PAC7MS $PACTMP/WMS`
```

```
export PAC7MS
PAC7MV=`BVPENV PCM400 PAC7MV $PACTMP/WMV`
export PAC7MV
BVPMSG 1009 "BVPCM400"
rtspac BVPCM400
RETURN=$?
case $RETURN in
0)
 ;;
*)
 BVPMSG 1012 "BVPCM400"
 BVPERR
 BVPRMTMP
 exit $RETURN
 ;;
esac
# ---------------------------------------------------------
. $PACDIR/config/$1/PAC7AE.ini
. $PACDIR/config/$1/PAC7AN.ini
. $PACDIR/config/$1/PAC7AR.ini
PAC7EQ=`BVPENV PCM410 PAC7EQ $PACUSERS/CHPMEQ410.txt`
export PAC7EQ
PAC7MS=`BVPENV PCM410 PAC7MS $PACTMP/WMS`
export PAC7MS
BVPMSG 1009 "BVPCM410"
rtspac BVPCM410
RETURN=$?
case $RETURN in
0)
;;
*)
 BVPMSG 1012 "BVPCM410"
 BVPERR
 BVPRMTMP
 exit $RETURN
 ;;
esac
# ---------------------------------------------------------
BVPMSG 1010
BVPRMTMP
exit $RETURN
```
## **Mise à jour**

#### **UPPM - Présentation générale**

Avec l'option SCM, la procédure de génération GPRT écrit des mouvements ayant la structure des tables PAF dans le fichier journal QJ. Cette procédure permet de mettre à jour la base VA Pacbase avec ces mouvements.

Le traitement commence à partir du premier mouvement non traité de QJ. Il prépare le remplissage de la zone de communication avec des mouvements de type PAF extraits de QJ avant l'appel à PUF pour la mise en jour. L'appel au module PUF s'effectue lors du changement d'un dossier PAF, du code utilisateur ou du code base.

De retour du module PUF, les erreurs éventuelles sont enregistrées dans le fichier QJ.

En cas d'erreur système liée à la base, les mouvements de la base sont simplement ignorés du traitement.

Lors de l'opération d'archivage, les mouvements bons sont supprimés de QJ et les mouvements erronés ou non traités sont retassés pour reconstituer un nouveau fichier QJ pour le prochain traitement.

#### Condition d'exécution

Le fichier QJ doit exister.

Cette procédure mettant à jour le réseau, il est nécessaire de fermer les fichiers AR, AN, AJ et AY dans le conversationnel (sauf pour les matériels permettant la concurrence batch/conversationnel).

## **UPPM - Entrées / Traitements / Résultats**

Cette procédure permet de mettre à jour les bases VA Pac à partir du fichier QJ contenant des mouvements ayant la structure des tables PAF inscrits par la procédure de génération GPRT lors de la génération.

#### Etats obtenus

Aucun.

## **UPPM - Description des étapes**

Mise à jour : PCMPUF

Cette étape met à jour les entités utilisateur de la méta entité SCM dans la base VA Pac.

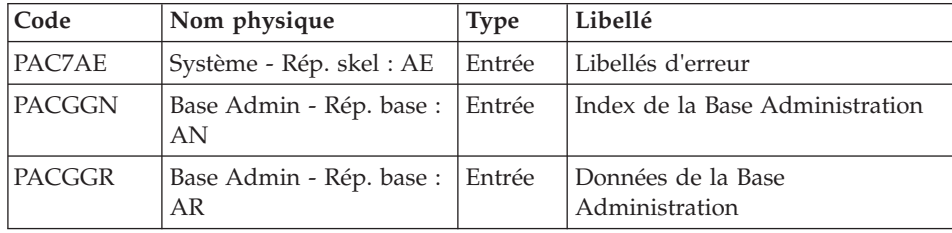

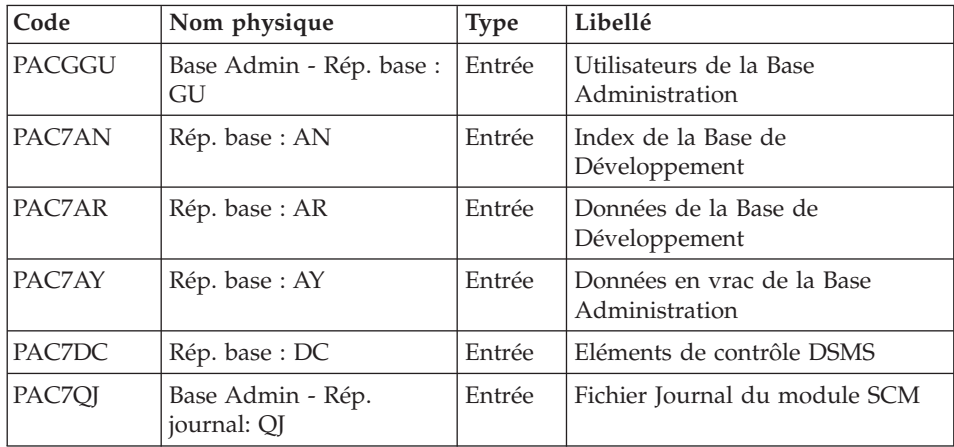

# **UPPM - Script d'exécution**

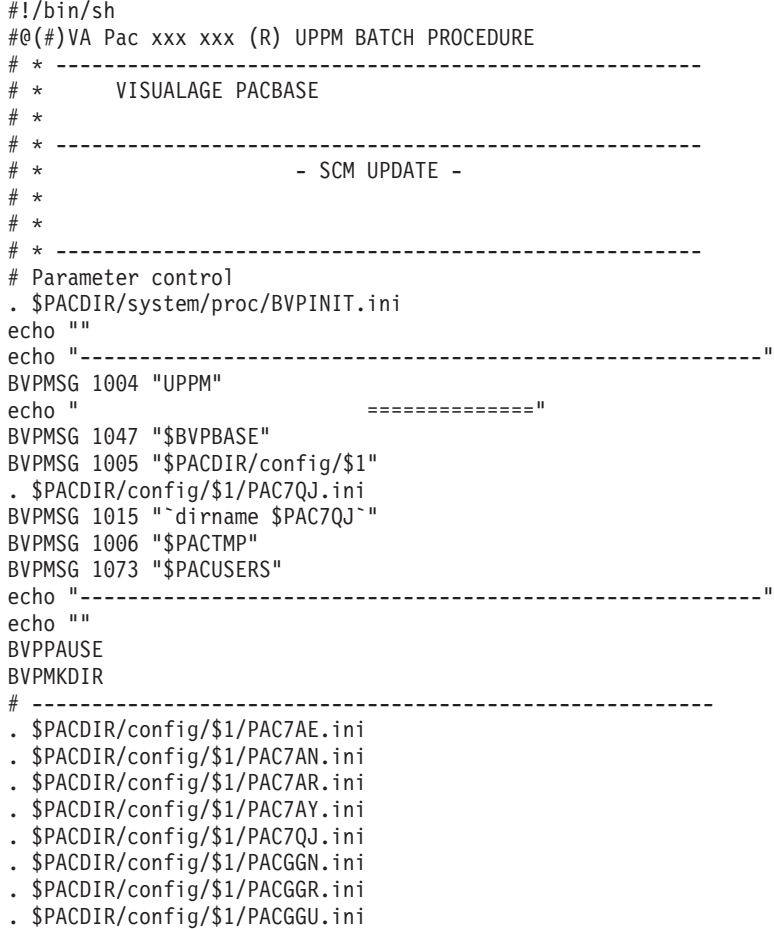

```
. $PACDIR/config/$1/PAC7DC.ini
. $PACDIR/config/$1/SEMLOCK.ini
. $PACDIR/config/$1/PACGGJ.ini
BVPMSG 1009 "BVPCMPUF"
rtspac BVPCMPUF
RETURN=$?
case $RETURN in
0)
;;
*)
BVPMSG 1012 "BVPCMPUF"
BVPERR
BVPRMUSERS
BVPRMTMP
exit $RETURN
 ;;
esac
# ---------------------------------------------------------
BVPMSG 1010
BVPRMUSERS
BVPRMTMP
exit $RETURN
```
## **Archivage des mouvements**

## **ARPM - Présentation générale**

La procédure ARPM permet d'archiver les mouvements valides déjà traités par la procédure de génération ou par la procédure UPPM et stockés dans le fichier journal QJ. Elle extrait les mouvements erronés, édite les erreurs correspondantes et les recycle de nouveau. Elle reconstitue le nouveau fichier journal QJ se composant des mouvements non encore traités et des mouvements erronés recyclés.

#### Condition d'exécution

Aucune génération en cours. Le fichier QJ doit être fermé en TP.

#### Anomalies d'exécution

En cas de fin anormale de la dernière étape qui reconstitue le fichier journal QJ, relancer seulement celle-ci. Dans les autres cas, quelle que soit la cause, la procédure peut être relancée telle quelle, après suppression du problème.

#### **ARPM - Entrées / Traitements / Résultats**

Une ligne '\*' avec Code utilisateur et Mot de passe.

#### Etats obtenus

Cette procédure édite un récapitulatif des erreurs précédemment détectées par les différentes mises à jour.

## **ARPM - Description des étapes**

#### Analyse et Préparation : PCM500

Cette étape contrôle l'entrée utilisateur, analyse le fichier journal QJ et prépare l'archivage et l'édition des erreurs.

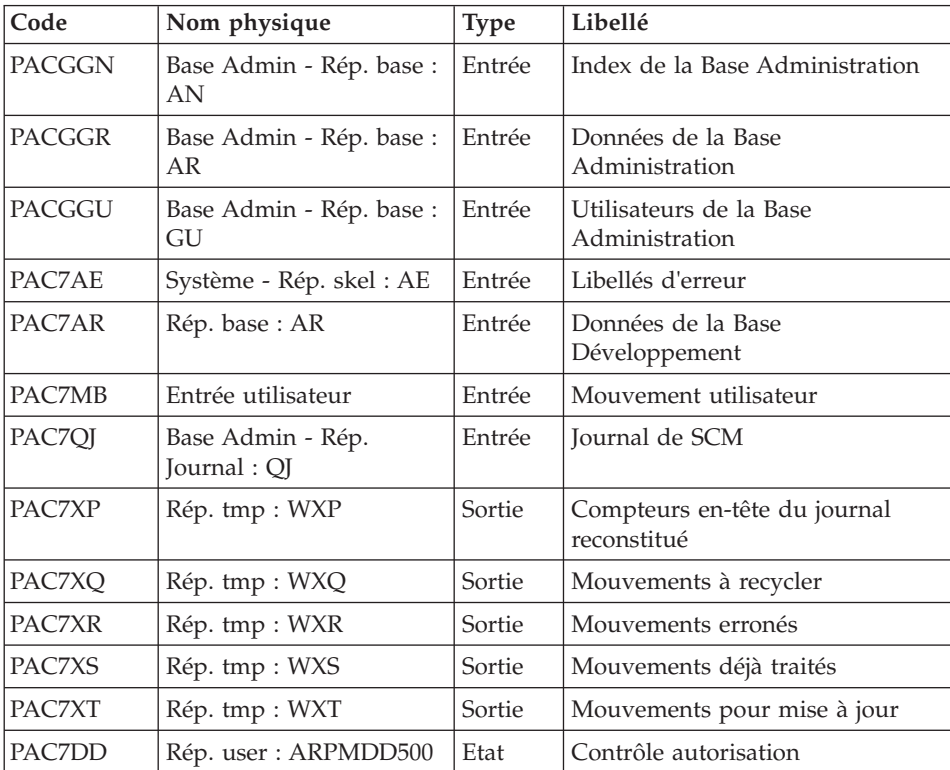

## Archivage des mouvements : PCM510

Cette étape archive les mouvements bons déjà traités par les différentes mises à jour.

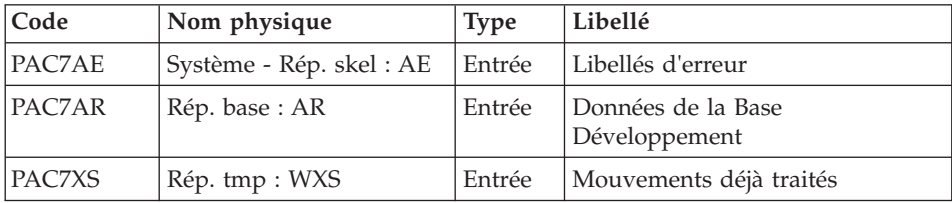

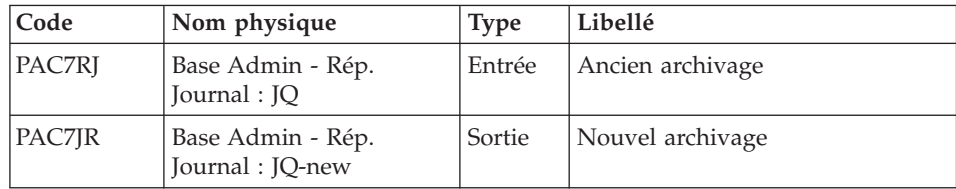

#### Edition des erreurs : PCM520

Cette étape édite le récapitulatif des erreurs détectées par les différentes mises à jour.

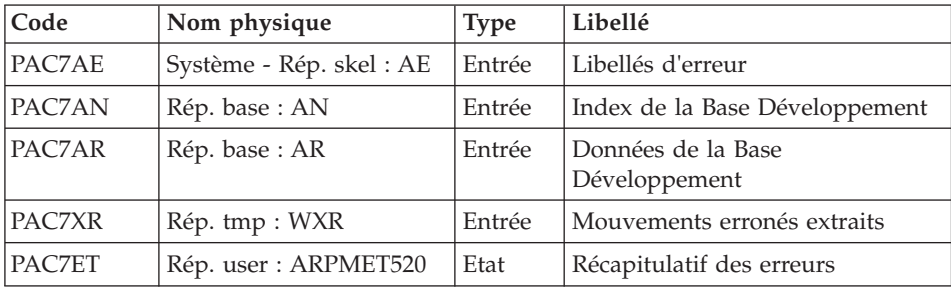

Préparation à la reconstitution de QJ : PCM550

Cette étape prépare la reconstitution du nouveau fichier QJ en reportant dans le fichier journal séquentiel les mouvements non encore traités par les différentes mises à jour ainsi que ceux qui sont erronés.

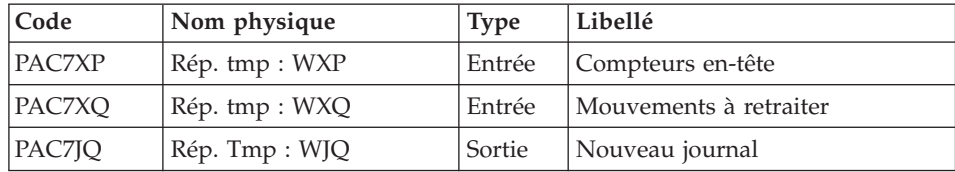

Reconstitution fichier journal QJ : PCM560

Cette étape reconstitue le nouveau fichier journal QJ à partir du fichier séquentiel créé par le PCM550.

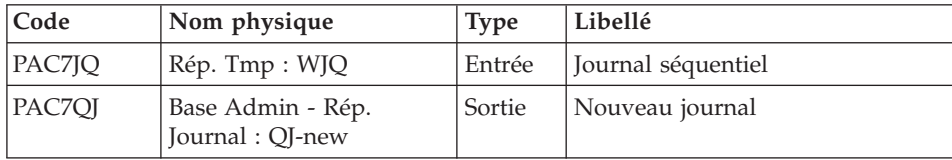

#### **ARPM - Script d'exécution**

```
#!/bin/sh
#@(#)VA Pac xxx xxx (R) ARPM BATCH PROCEDURE
# * ------------------------------------------------------
# * VISUALAGE PACBASE
# *
# * ------------------------------------------------------
# * - ARCHIVAL OF THE SCM JOURNAL -
# *
# *
# * ------------------------------------------------------
# * INPUT : USER IDENTIFICATION
# * COL 2 : "*"
# * COL 3 : USER CODE
# * COL 11 : PASSWORD
# * ------------------------------------------------------
# Parameter control
. $PACDIR/system/proc/BVPINIT.ini
echo ""
echo "---------------------------------------------------------"
BVPMSG 1004 "ARPM"
echo " =============="
BVPMSG 1047 "$BVPBASE"
BVPMSG 1005 "$PACDIR/config/$1"
BVPMSG 1006 "$PACTMP"
BVPMSG 1073 "$PACUSERS"
BVPMSG 1007 "$PACINPUT"
echo "---------------------------------------------------------"
echo ""
BVPPAUSE
BVPMKDIR
# ---------------------------------------------------------
. $PACDIR/config/$1/PACSAVJQ.ini
if [ ! -f "$PACSAVJQ" ]
then
touch $PACSAVJQ
fi
# ---------------------------------------------------------
. $PACDIR/config/$1/PAC7AE.ini
. $PACDIR/config/$1/PAC7AN.ini
. $PACDIR/config/$1/PAC7AR.ini
. $PACDIR/config/$1/PAC7QJ.ini
. $PACDIR/config/$1/PACGGN.ini
. $PACDIR/config/$1/PACGGR.ini
. $PACDIR/config/$1/PACGGU.ini
. $PACDIR/config/$1/PACGGJ.ini
PAC7DD=`BVPENV PCM500 PAC7DD $PACUSERS/ARPMDD500.txt`
export PAC7DD
PAC7MB=$PACINPUT
export PAC7MB
PAC7XP=`BVPENV PCM500 PAC7XP $PACTMP/WXP`
export PAC7XP
PAC7XQ=`BVPENV PCM500 PAC7XQ $PACTMP/WXQ`
export PAC7XQ
PAC7XR=`BVPENV PCM500 PAC7XR $PACTMP/WXR`
```

```
export PAC7XR
PAC7XS=`BVPENV PCM500 PAC7XS $PACTMP/WXS`
export PAC7XS
PAC7XT=`BVPENV PCM500 PAC7XT $PACTMP/WXT`
export PAC7XT
BVPMSG 1009 "BVPCM500"
rtspac BVPCM500
RETURN=$?
case $RETURN in
0)
;;
*)
BVPMSG 1012 "BVPCM500"
BVPERR
BVPRMTMP
exit $RETURN
;;
esac
# ---------------------------------------------------------
. $PACDIR/config/$1/PAC7AE.ini
. $PACDIR/config/$1/PAC7AR.ini
. $PACDIR/config/$1/PACGGJ.ini
. $PACDIR/config/$1/PACSAVJQ.ini
PAC7RJ=$PACSAVJQ
export PAC7RJ
PAC7JR=$PACSAVJQ.NEW
export PAC7JR
PAC7XS=`BVPENV PCM510 PAC7XS $PACTMP/WXS`
export PAC7XS
BVPMSG 1009 "BVPCM510"
rtspac BVPCM510
RETURN=$?
case $RETURN in
0)
 ;;
*)
BVPMSG 1012 "BVPCM510"
BVPERR
BVPRMTMP
exit $RETURN
 ;;
esac
# ---------------------------------------------------------
. $PACDIR/config/$1/PAC7AE.ini
. $PACDIR/config/$1/PAC7AR.ini
. $PACDIR/config/$1/PAC7AN.ini
PAC7ET=`BVPENV PCM520 PAC7ET $PACUSERS/ARPMET520.txt`
export PAC7ET
PAC7XR=`BVPENV PCM520 PAC7XR $PACTMP/WXR`
export PAC7XR
BVPMSG 1009 "BVPCM520"
rtspac BVPCM520
RETURN=$?
case $RETURN in
0)
```

```
;;
*)
 BVPMSG 1012 "BVPCM520"
 BVPERR
 BVPRMTMP
 exit $RETURN
;;
esac
# ---------------------------------------------------------
. $PACDIR/config/$1/PAC7AE.ini
PAC7JQ=`BVPENV PCM550 PAC7JQ $PACTMP/WJQ`
export PAC7JQ
PAC7XP=`BVPENV PCM550 PAC7XP $PACTMP/WXP`
export PAC7XP
PAC7XQ=`BVPENV PCM550 PAC7XQ $PACTMP/WXQ`
export PAC7XQ
BVPMSG 1009 "BVPCM550"
rtspac BVPCM550
RETURN=$?
case $RETURN in
0)
 ;;
*)
 BVPMSG 1012 "BVPCM550"
 BVPERR
 BVPRMTMP
 exit $RETURN
 ;;
esac
# ---------------------------------------------------------
. $PACDIR/config/$1/PACGGJ.ini
. $PACDIR/config/$1/PAC7QJ.ini
PAC7JQ=`BVPENV PCM560 PAC7JQ $PACTMP/WJQ`
export PAC7JQ
BVPMSG 1009 "BVPCM560"
rtspac BVPCM560
RETURN=$?
case $RETURN in
0)
;;
*)
 BVPMSG 1012 "BVPCM560"
 BVPERR
 BVPRMTMP
 exit $RETURN
 ;;
esac
# ---------------------------------------------------------
BVPMSG 1010
BVPMSG 1016 "JQBACKUP.ini"
sh $PACDIR/config/$1/JQBACKUP.ini
BVPRMTMP
exit $RETURN
```
# **Epuration**

## **PUPM - Présentation générale**

La procédure d'épuration PUPM permet d'analyser, en intra-sessions de production, les données enregistrées dans le référentiel concernant les entités générées des Environnements SCM de type BASIC et génère les mouvements de suppression des données superflues pour ne garder que la trace de la dernière génération.

#### Condition d'exécution

Cette procédure mettant à jour le réseau, il est nécessaire de fermer les fichiers AR, AN, AJ et AY dans le conversationnel (sauf pour les matériels permettant la concurrence batch/conversationnel).

#### Anomalies d'exécution

La procédure peut être relancée telle quelle après correction du problème.

#### **PUPM - Entrées / Traitements / Résultats**

Une ligne '\*' avec code utilisateur, mot de passe du gestionnaire.

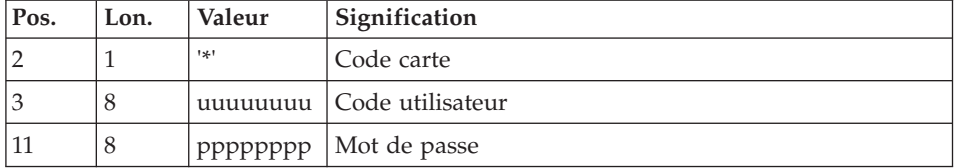

#### Etats obtenus

Cette procédure édite un compte-rendu de contrôle de la validité des Environnements SCM rencontrés. Seuls les Environnements valides sont traités par la suite.

#### Résultats obtenus

Une fois la procédure terminée, on obtient un fichier séquentiel contenant des mouvements de mise à jour de la Base de Développement. Ce fichier doit être pris en entrée de la procédure UPDP pour effectuer la mise à jour du référentiel.

# **PUPM - Description des étapes** Prise en compte des entrées : PTU001

## Extraction : PCM450

Cette étape explore la base de développement et extrait les données qui sont superflues.

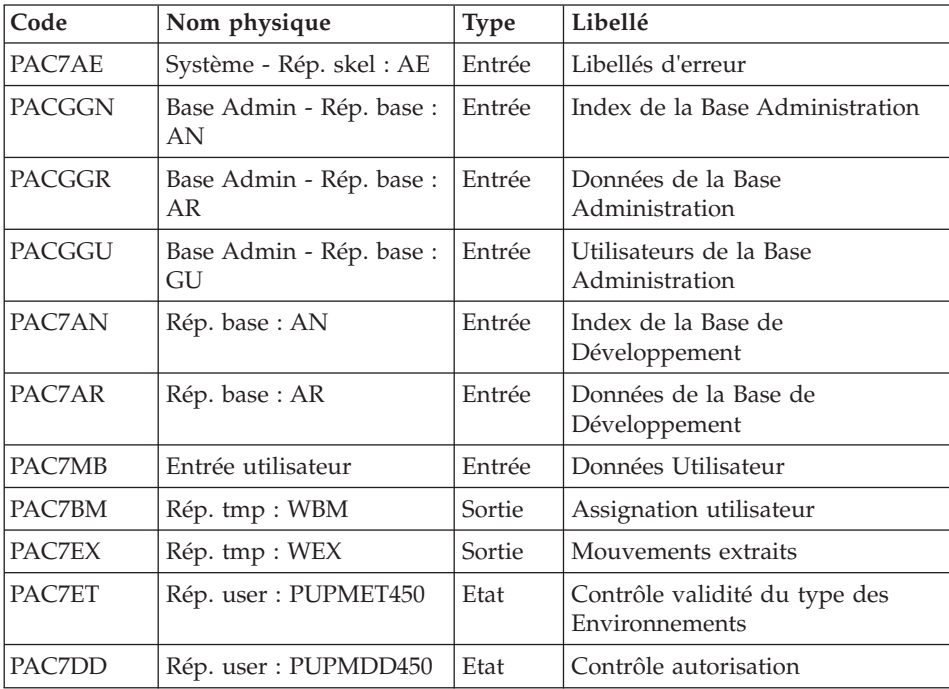

# Génération des mouvements d'épuration : PCM460

Cette étape vérifie des mouvements extraits, supprime les doubles et génère des mouvements d'épuration.

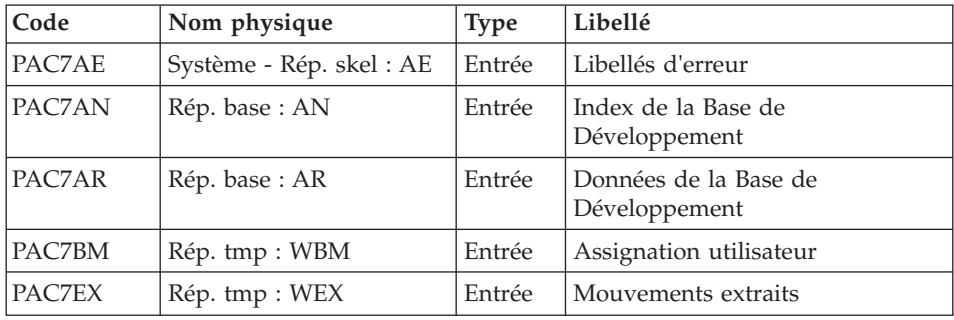

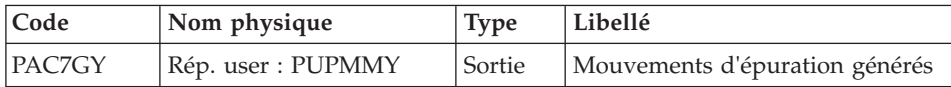

## Mise en forme des mouvements : PAF900

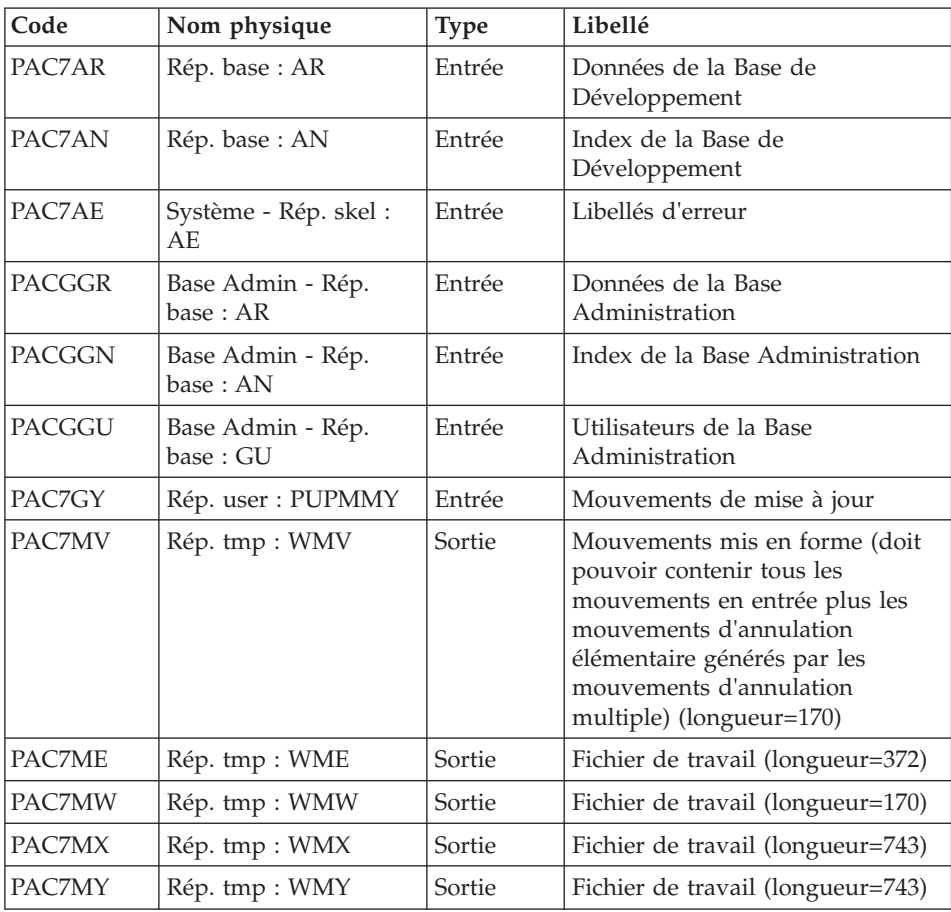

## Mise à jour de la Base de Développement : PACA15

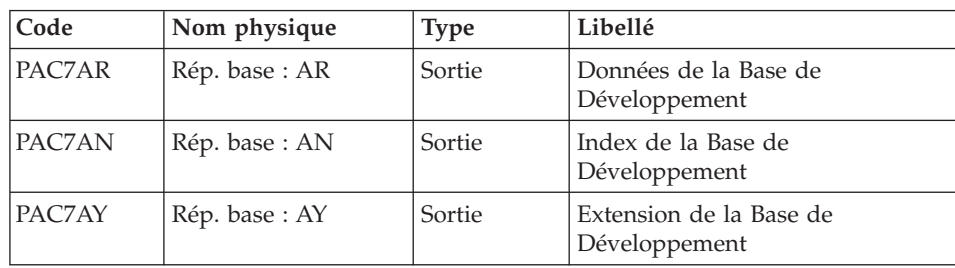

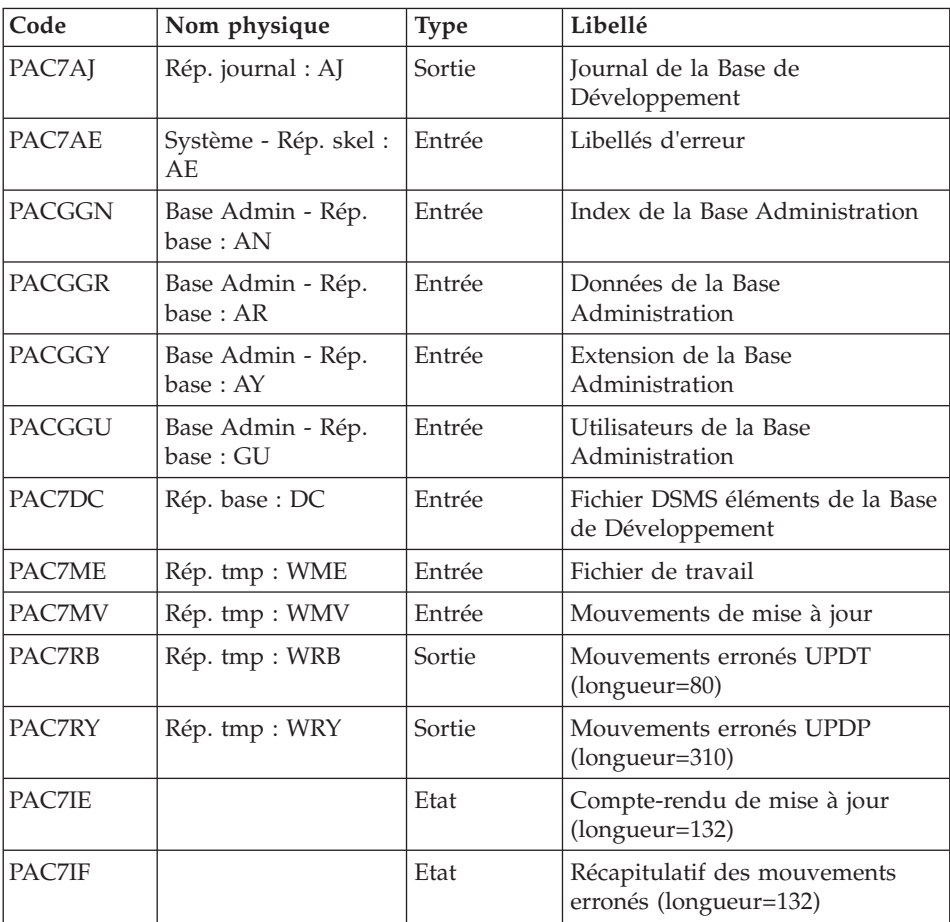

La liste des mouvements propres à un utilisateur est précédée d'une bannière portant son code.

Codes retour :

- 0 : OK sans erreur
- 2 : erreur warning
- 4 : erreur grave

## **PUPM - Script d'exécution**

```
#!/bin/sh
#@(#)VA Pac xxx xxx (R) PUPM BATCH PROCEDURE
# * ------------------------------------------------------
# * VISUALAGE PACBASE
# *
# * ------------------------------------------------------
# * PURGE
```

```
# * ------------------------------------------------------
# *
# * INPUT : USER IDENTIFICATION
# * COL 2 : "*"
# * COL 3 : USER CODE
# * COL 11 : PASSWORD
# * ------------------------------------------------------
# Parameter control
. $PACDIR/system/proc/BVPINIT.ini
echo ""
echo "---------------------------------------------------------"
BVPMSG 1004 "PUPM"
echo " =============="
BVPMSG 1047 "$BVPBASE"
BVPMSG 1005 "$PACDIR/config/$1"
BVPMSG 1006 "$PACTMP"
BVPMSG 1073 "$PACUSERS"
BVPMSG 1007 "$PACINPUT"
echo "---------------------------------------------------------"
echo ""
BVPPAUSE
BVPMKDIR
# ---------------------------------------------------------
. $PACDIR/config/$1/PAC7AE.ini
. $PACDIR/config/$1/PAC7AN.ini
. $PACDIR/config/$1/PAC7AR.ini
. $PACDIR/config/$1/PACGGN.ini
. $PACDIR/config/$1/PACGGR.ini
. $PACDIR/config/$1/PACGGU.ini
PAC7DD=`BVPENV PCM450 PAC7DD $PACUSERS/PUPMDD450.txt`
export PAC7DD
PAC7ET=`BVPENV PCM450 PAC7ET $PACUSERS/PUPMET450.txt`
export PAC7ET
PAC7MB=$PACINPUT
export PAC7MB
PAC7EX=`BVPENV PCM450 PAC7EX $PACTMP/WEX`
export PAC7EX
PAC7BM=`BVPENV PCM450 PAC7BM $PACTMP/WBM`
export PAC7BM
BVPMSG 1009 "BVPCM450"
rtspac BVPCM450
RETURN=$?
case $RETURN in
0)
;;
*)
BVPMSG 1012 "BVPCM450"
BVPERR
BVPRMTMP
exit $RETURN
;;
esac
# ---------------------------------------------------------
. $PACDIR/config/$1/PAC7AE.ini
. $PACDIR/config/$1/PAC7AN.ini
```

```
. $PACDIR/config/$1/PAC7AR.ini
PAC7EX=`BVPENV PCM460 PAC7EX $PACTMP/WEX`
export PAC7EX
PAC7BM=`BVPENV PCM460 PAC7BM $PACTMP/WBM`
export PAC7BM
PAC7GY=`BVPENV PCM460 PAC7GY $PACUSERS/PUPMMY.txt`
export PAC7GY
BVPMSG 1009 "BVPCM460"
rtspac BVPCM460
RETURN=$?
case $RETURN in
0)
 ;;
*)
 BVPMSG 1012 "BVPCM460"
 BVPERR
 BVPRMTMP
 exit $RETURN
;;
esac
# ---------------------------------------------------------
. $PACDIR/config/$1/PAC7AE.ini
. $PACDIR/config/$1/PAC7AN.ini
. $PACDIR/config/$1/PAC7AR.ini
. $PACDIR/config/$1/PACGGN.ini
. $PACDIR/config/$1/PACGGR.ini
. $PACDIR/config/$1/PACGGU.ini
PAC7GY=`BVPENV PAF900 PAC7GY $PACUSERS/PUPMMY.txt`
export PAC7GY
PAC7ME=`BVPENV PAF900 PAC7ME $PACTMP/WME`
export PAC7ME
PAC7MV=`BVPENV PAF900 PAC7MV $PACTMP/WMV`
export PAC7MV
PAC7MW=`BVPENV PAF900 PAC7MW $PACTMP/WMW`
export PAC7MW
PAC7MX=`BVPENV PAF900 PAC7MX $PACTMP/WMX`
export PAC7MX
PAC7MY=`BVPENV PAF900 PAC7MY $PACTMP/WMY`
export PAC7MY
BVPMSG 1009 "BVPAF900"
rtspac BVPAF900
RETURN=$?
case $RETURN in
0)
 ;;
*)
 BVPMSG 1012 "BVPAF900"
 BVPERR
 BVPRMTMP
 exit $RETURN
;;
esac
# ---------------------------------------------------------
. $PACDIR/config/$1/PAC7AE.ini
. $PACDIR/config/$1/PAC7AJ.ini
```

```
. $PACDIR/config/$1/PAC7AN.ini
. $PACDIR/config/$1/PAC7AR.ini
. $PACDIR/config/$1/PAC7AY.ini
. $PACDIR/config/$1/PACGGN.ini
. $PACDIR/config/$1/PACGGR.ini
. $PACDIR/config/$1/PACGGU.ini
. $PACDIR/config/$1/SEMLOCK.ini
PAC7DC=`BVPENV PACA15 PAC7DC $PACTMP/WDC`
export PAC7DC
touch PAC7DC
PAC7IE=`BVPENV PACA15 PAC7IE $PACUSERS/UPDPIEA15.txt`
export PAC7IE
PAC7IF=`BVPENV PACA15 PAC7IF $PACUSERS/UPDPIFA15.txt`
export PAC7IF
PAC7ME=`BVPENV PACA15 PAC7ME $PACTMP/WME`
export PAC7ME
PAC7MV=`BVPENV PACA15 PAC7MV $PACTMP/WMV`
export PAC7MV
PAC7RB=`BVPENV PACA15 PAC7RB /dev/null`
export PAC7RB
PAC7RY=`BVPENV PACA15 PAC7RY /dev/null`
export PAC7RY
BVPMSG 1009 "BVPACA15"
rtspac BVPACA15
RETURN=$?
case $RETURN in
0)
 ;;
2)
BVPMSG 1012 "BVPACA15"
BVPMSG 1054
BVPERR
BVPRMTMP
exit $RETURN
 ;;
4)
BVPMSG 1012 "BVPACA15"
BVPMSG 1055
BVPERR
BVPRMTMP
exit $RETURN
 ;;
*)
BVPMSG 1012 "BVPACA15"
BVPERR
BVPRMTMP
exit $RETURN
 ;;
esac
# ---------------------------------------------------------
BVPMSG 1010
BVPRMTMP
exit $RETURN
```
# **Pac/Transfer**

# **Présentation**

Le module Pac/Transfer a pour but de permettre une gestion facile des développements réalisés dans la Base de Développement au titre de versions distinctes. Il automatise les transferts de mouvements de mise à jour entre deux sessions ou plus.

Pac/Transfer explore le fichier journal archivé de la Base de Développement et consulte la Base Administration dans laquelle sont stockés les paramètres qui pilotent les traitements. Ces paramètres définissent un ou plusieurs environnements sources. Chacun peut correspondre à un ou plusieurs environnements cibles.

Le module Pac/Transfer sélectionne, sur le journal archivé, les mouvements de mise à jour qui accompagnent les critères définis à l'aide de ces paramètres. Pac/Transfer génère ensuite des mouvements de mise à jour de l'environnement cible, définis également par ces paramètres.

Ces mouvements sont utilisés par la procédure de mise à jour batch (UPDT). Si la Base de Développement est sous le contrôle de DSMS, ces mises à jour sont automatiquement incluses dans ce contrôle.

#### Fonctionnalité

L'objectif de Pac/Transfer est de transférer les mouvements de mise à jour qui ont été effectués dans une session source vers une ou plusieurs sessions cibles.

Lorsqu'un développement est terminé dans une session de test, il est possible de transférer le contenu de cette session dans une session différente propre à la validation, et si besoin est, simultanément dans une deuxième session propre à l'exploitation.

Dans le fichier des transferts, les mouvements de la session source sélectionnés sont dupliqués autant de fois qu'il y a de sessions cibles.

Aucune contrainte n'est imposée quant à la chronologie des sessions. On peut aussi bien transférer les transactions saisies dans une session source donnée vers une session cible ultérieure (numéro de session cible supérieur à celui de la session source), que vers une session cible antérieure (numéro de session cible inférieur à celui de la session source).

#### Remarques

Les paramètres de transfert sont stockés dans la Base Administration, pour l'ensemble des Bases de Développement gérées par l'administrateur, la liste de ces bases étant elle-même définie dans la Base Administration.

De ce fait, la notion de Base de Développement devient essentielle pour le paramétrage de Pac/Transfer.

Il convient donc d'avoir défini un code base logique pour chacune des Bases de Développement.

Le code base logique utilisé est celui indiqué lors de l'exécution de la procédure de restauration de la Base de Développement (REST).

Dans les procédures de traitement batch de Pac/Transfer, il ne sera pas nécessaire de préciser le code logique de la Base de Développement ; en effet on prendra systématiquement celui indiqué dans le fichier des données de la base traitée, et ce code fera tout au long des traitements, le lien entre la Base de Développement et les lots de transfert stockés dans la Base Administration, comme indiqué plus haut.

## **Chronologie des traitements**

1) Mise à jour des paramètres de transfert

Traitement à effectuer si l'on a de nouveaux lots de transfert à définir, ou bien si l'on veut modifier les paramètres de ceux déjà existants.

2) Compression du journal archivé

Traitement facultatif (selon le site).

3) Création du fichier des transferts

4) Préparation de l'environnement DSMS

Traitement à effectuer seulement si la base est sous contrôle du module **DSMS**.

5) Génération des mouvements de transfert

6) Mise à jour de la Base de Développement

7) Réinitialisation de l'environnement DSMS

Traitement à effectuer seulement si la base est sous contrôle du module DSMS.

# **Mise à jour des paramètres de transfert**

## **TRUP - Présentation générale**

Le traitement de Pac/Transfer est basé sur des paramètres indiqués par l'utilisateur et stockés dans la Base Administration. Ils servent de pilotage à l'ensemble des traitements des différentes procédures du module.

Ces paramètres doivent être créés, via la procédure TRUP, avant tout autre traitement Pac/Transfer. Toute modification de ces paramètres nécessite une nouvelle exécution de TRUP.

Vous pouvez définir plusieurs lots de paramètres de transfert, appelés 'lots de transfert'.

Un lot de transfert est lié à une Base de Développement.

Un même code lot peut être utilisé pour plusieurs Bases de Développement.

Lorsque l'on exécute la procédure TRUP, on accède, pour le contrôle des paramètres constituant le lot de transfert, à la Base de Développement, puis on stocke ces paramètres dans la Base Administration.

L'identifiant du lot de transfert stocké dans cette base est constitué de l'ensemble 'code logique de la Base de Développement' + 'code lot de transfert'. Le code logique de la Base de Développement est affecté automatiquement dans l'identifiant au cours du traitement de la procédure TRUP.

Les autres procédures batch de Pac/Transfer fonctionnent sur le même principe, en recherchant les paramètres de traitement, dans la Base Administration, à l'aide d'un identifiant constitué du code logique de la Base de Développement traitée et du code lot de transfert.

La définition de différents lots de transfert apporte flexibilité à vos opérations de transfert. Vous pouvez ainsi les adapter à vos propres besoins.

Les paramètres de transfert, décrits ci-dessous, définissent un seul lot de transfert ; il n'est pas possible de réaliser un paramétrage commun à tous les lots.

#### Paramètres de transfert

v Fiche du lot de transfert :

Elle est obligatoire et doit être fournie en tête des mouvements relatifs au lot.

C'est elle qui identifie le lot auquel se rapportent les paramètres indiqués sur les lignes suivantes.

v Numéro de session :

Il est obligatoire de spécifier une seule session source et au moins une session cible.

Si la demande comporte plusieurs sessions cibles, les mouvements du journal relatifs à la session sélectionnée sont reportés sur toutes les sessions cibles définies.

Note : un numéro de séquence est obligatoire afin d'établir l'ordre de prise en compte des mouvements de transfert lorsque plusieurs sessions sources ont une même session cible.

• Bibliothèque :

Par défaut, toutes les bibliothèques de la Base de Développement sont prises en compte pour la session source demandée et les mêmes bibliothèques sont les réceptrices des transferts.

Vous pouvez limiter le domaine du transfert en sélectionnant une bibliothèque source particulière qui devient, par défaut, la seule bibliothèque cible. Vous avez donc la possibilité supplémentaire de rediriger les transferts vers une ou plusieurs bibliothèques cibles.

Note : si la bibliothèque source doit être incluse dans l'ensemble des bibliothèques cibles sélectionnées, vous devez saisir son code de manière explicite.

Si la demande comporte plusieurs bibliothèques cibles, les mouvements du journal relatifs à la bibliothèque source sélectionnée sont reportés sur chaque bibliothèque cible.

Exemple : lorsque vous définissez un transfert d'une session source vers deux sessions cibles et d'une bibliothèque source vers trois bibliothèques cibles, le volume des mouvements transférés sera six fois plus important que le volume des mouvements sélectionnés.

v Utilisateur :

Par défaut, les mouvements de tous les utilisateurs de la Base de Développement sont transférés sous le même code utilisateur.

Vous pouvez limiter le domaine du transfert en sélectionnant un code utilisateur source particulier qui sera, par défaut, le seul utilisateur cible. Vous avez de plus la possibilité supplémentaire de sélectionner un utilisateur cible différent de l'utilisateur source sélectionné.

Numéro d'amélioration DSMS :

Ce type de sélection concerne uniquement les Bases de Développement sous contrôle du module DSMS.

Par défaut, les mouvements associés à toutes les améliorations sont transférés sous les mêmes améliorations.

Vous pouvez limiter le domaine du transfert en sélectionnant une amélioration source particulière qui sera, par défaut, la seule amélioration cible. Vous avez donc la possibilité supplémentaire de sélectionner une amélioration cible différente de l'amélioration source sélectionnée.

Vous avez également la possibilité de transférer tous les mouvements sous un code utilisateur cible unique.

Note : cette option annule la sélection de l'utilisateur cible décrite précédemment.

## Condition d'exécution

Aucune.

Edition obtenue

Edition du contenu du fichier des paramètres.

## **TRUP - Entrées**

Ligne d'identification de l'utilisateur (obligatoire)

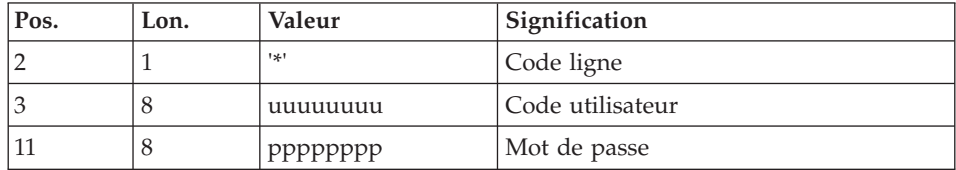

Fiche du lot de transfert (obligatoire)

Cette ligne doit obligatoirement précéder les mouvements de mise à jour d'un lot. C'est elle qui identifie le lot auquel se rapportent les mouvements suivants.

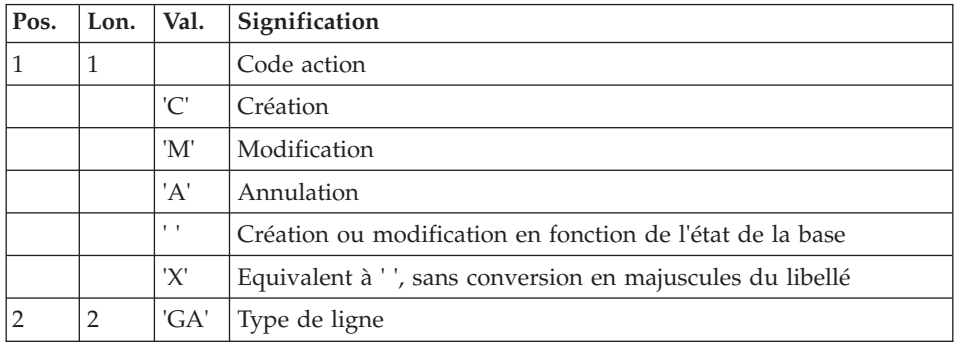

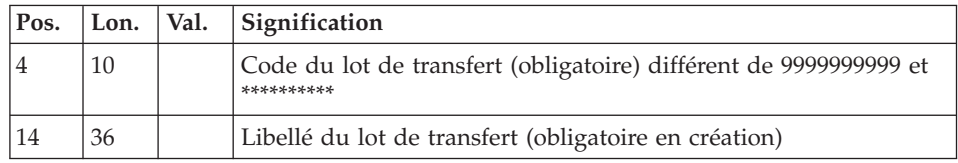

Ligne de sélection des sessions

A l'intérieur d'un lot de transfert, il doit y avoir au moins une ligne de sélection de ce type.

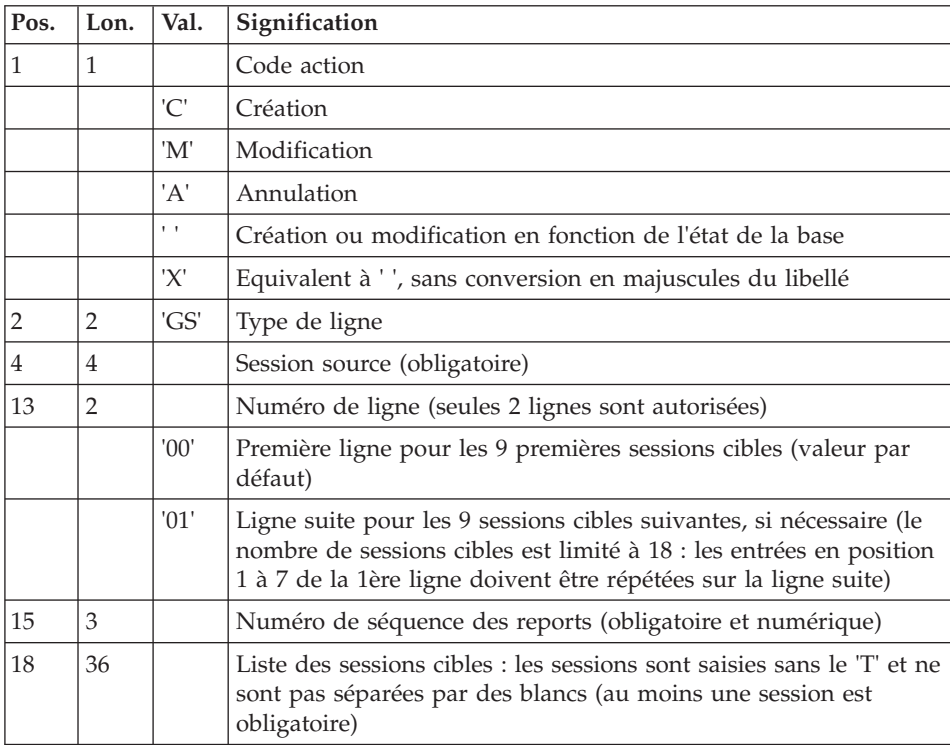

Ligne de sélection des bibliothèques

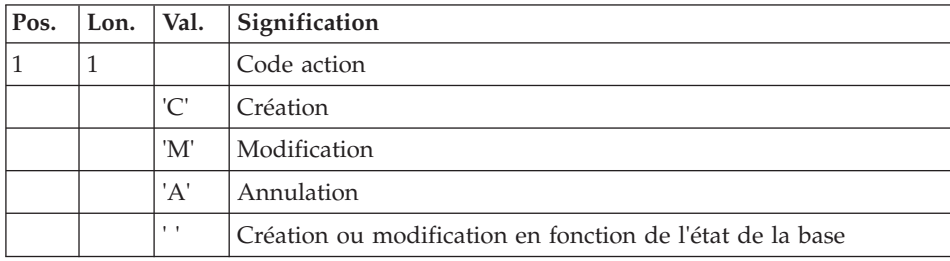
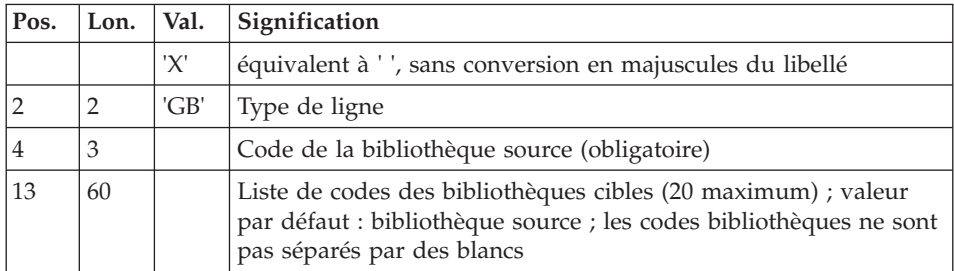

Ligne de sélection des codes utilisateurs

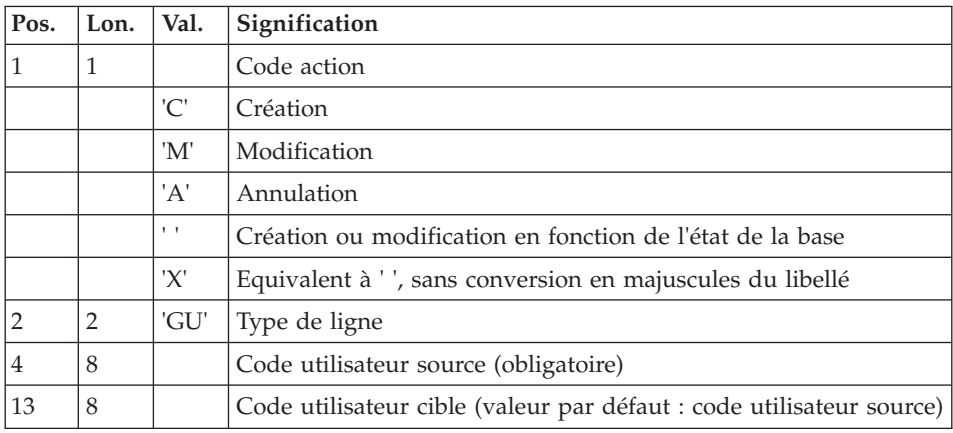

Ligne de sélection des numéros d'améliorations DSMS

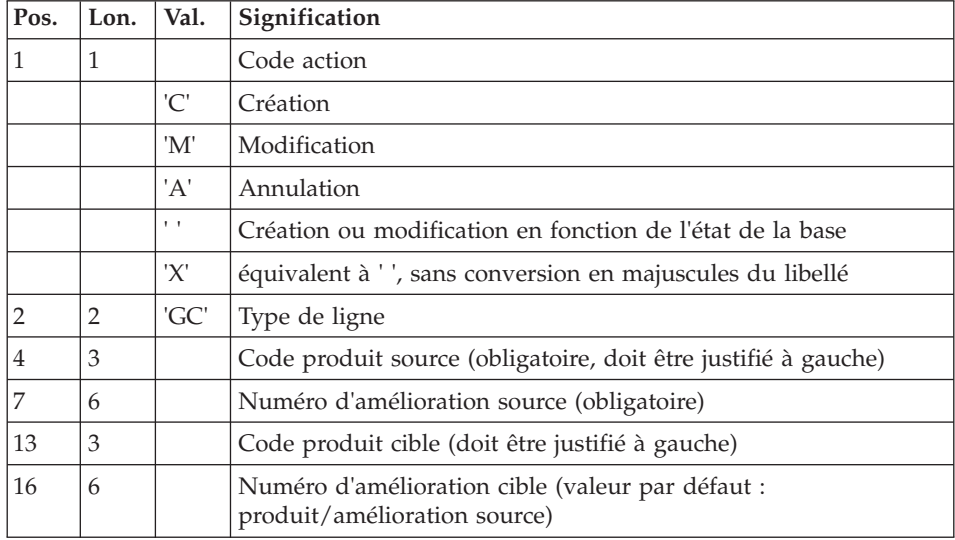

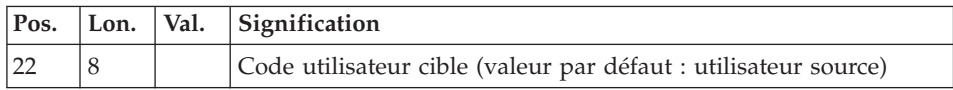

Ligne de demande d'annulations multiples

La procédure permet d'effectuer des annulations multiples à trois niveaux :

- v au niveau de chaque type de sélection pour un lot
- v au niveau d'un lot complet
- v au niveau de l'ensemble des lots d'une Base de Développement.

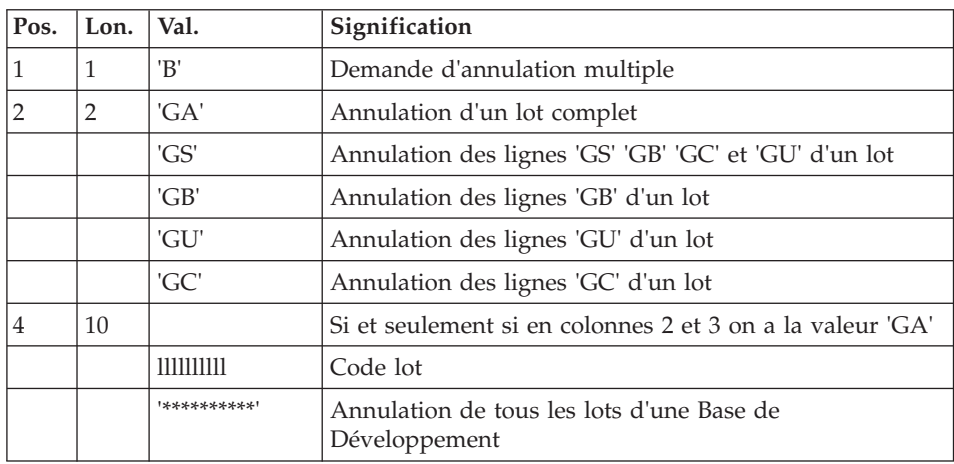

### **TRUP - Description des étapes**

Mise à jour de la Base Administration : PTUG20

Cette étape met à jour la Base Administration pour stockage des paramètres de sélection.

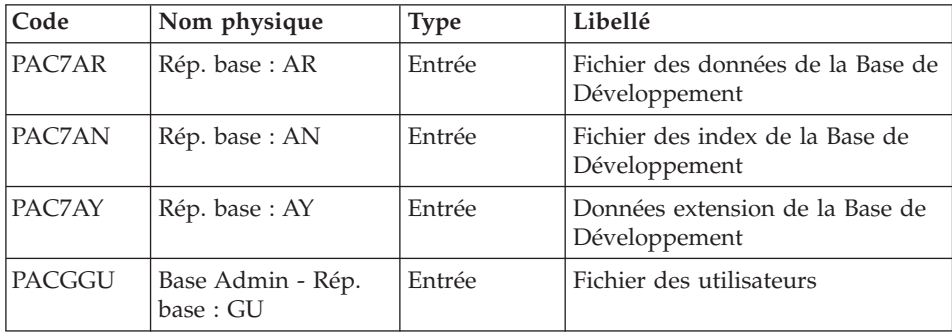

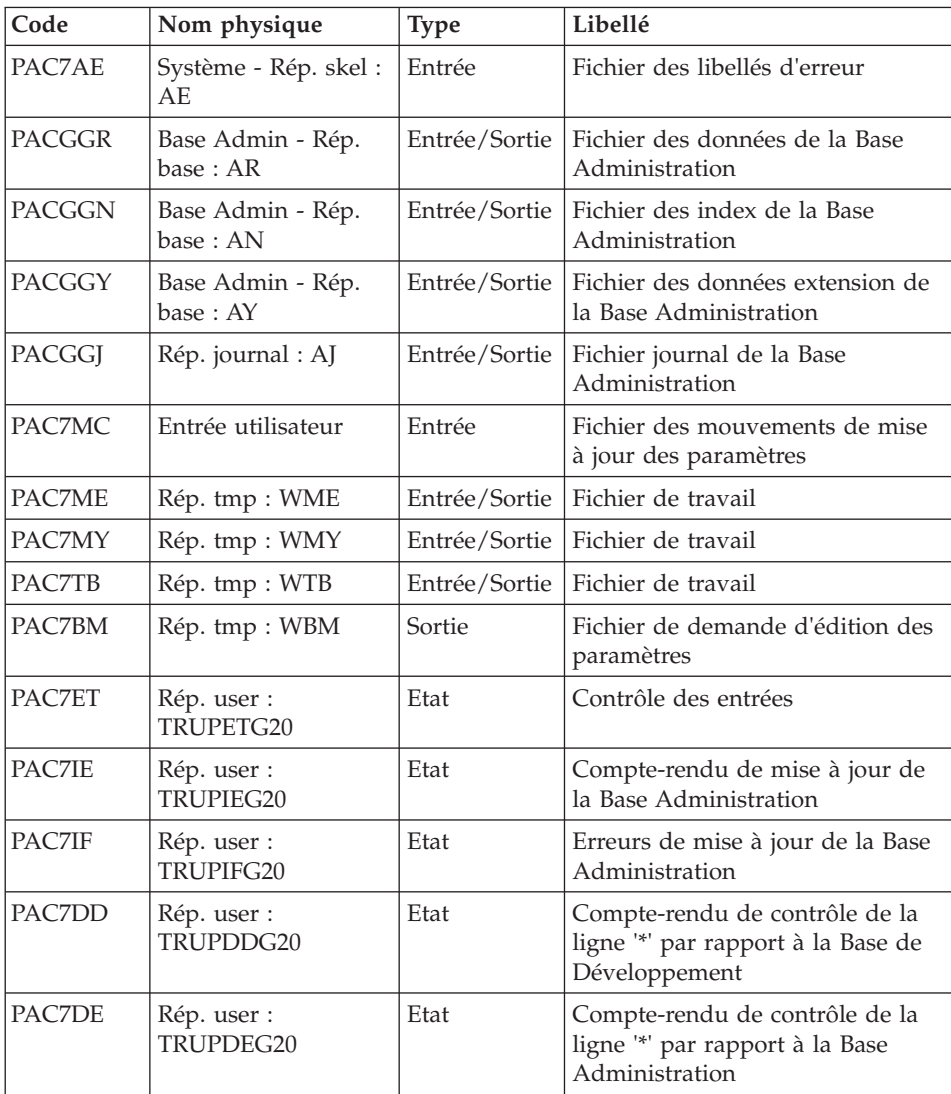

## Extraction de la Base Administration : PTUG30

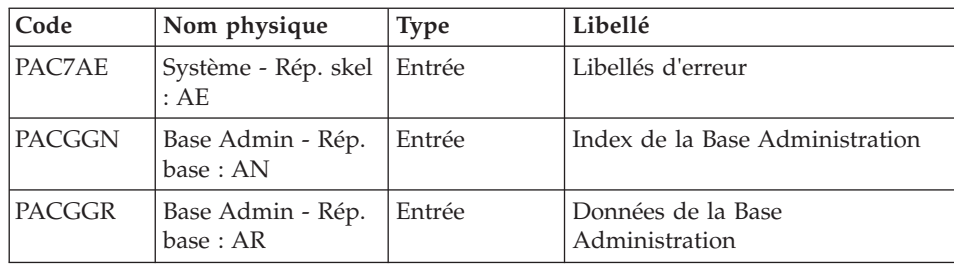

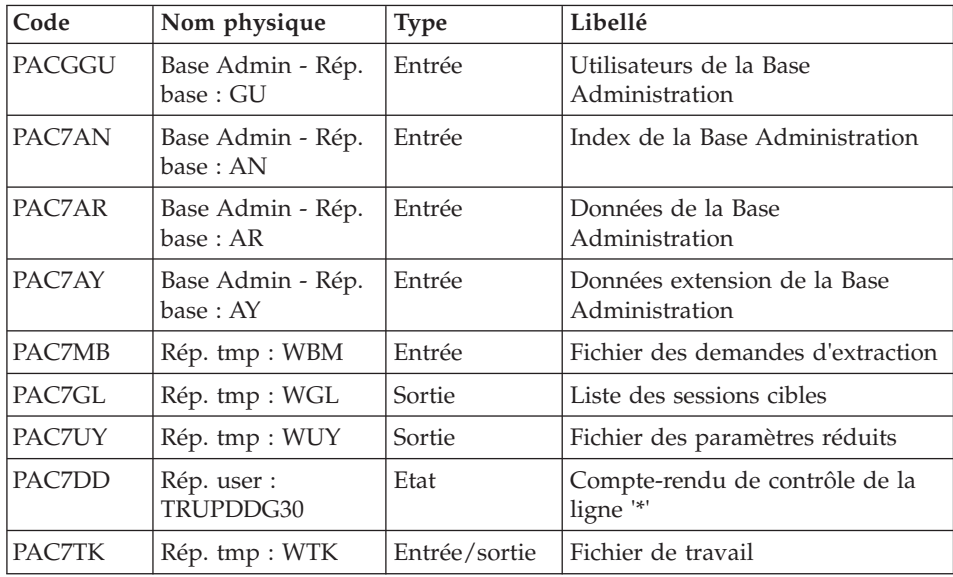

## Edition des paramètres de sélection : PTUG31

| Code          | Nom physique                  | Type   | Libellé                                            |
|---------------|-------------------------------|--------|----------------------------------------------------|
| PAC7AE        | Système - Rép. skel :  <br>AE | Entrée | Fichier des libellés d'erreur                      |
| <b>PAC7UY</b> | Rép. tmp: WUY                 | Entrée | Fichier des paramètres réduits                     |
| PAC7MB        | Rép. tmp : WBM                | Entrée | Fichier des demandes d'extraction                  |
| <b>PAC7ET</b> | Rép. user :<br>TRUPETG31      | Etat   | Edition de la liste des paramètres<br>de sélection |

Edition de la liste des sessions cibles : PTUG32

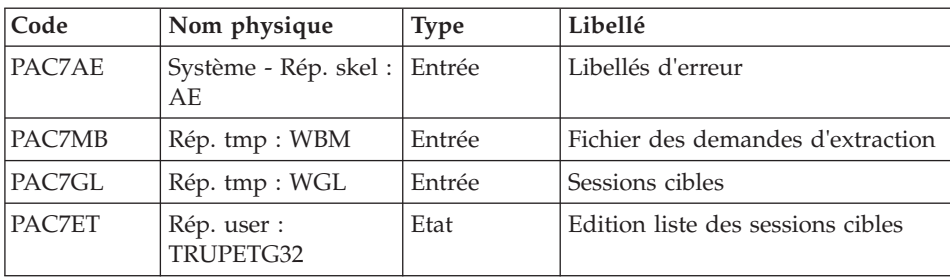

#### **TRUP - Script d'exécution**

```
#!/bin/sh
#@(#)VA Pac xxx xxx (R) TRUP BATCH PROCEDURE
# * ------------------------------------------------------
# * VISUALAGE PACBASE
# *
# * ------------------------------------------------------
# * PAC/TRANSFER:
# * UPDATE OF THE TRANSFER PARAMETERS
# * ------------------------------------------------------
# \star# * PAC/TRANSFER - PROCESSING IS BASED ON THE USER-DEFINED
# * PARAMETERS STORED IN THE ADMINISTRATION DATABASE.
# * THESE PARAMETERS CONTROL THE VARIOUS PROCESSES OF THE
# * PROCEDURES OF FACILITY.
# *
# * ------------------------------------------------------
# *
# Parameter control
. $PACDIR/system/proc/BVPINIT.ini
echo ""
echo "---------------------------------------------------------"
BVPMSG 1004 "TRUP"
                              \blacksquare =============\blacksquareBVPMSG 1047 "$BVPBASE"
BVPMSG 1005 "$PACDIR/config/$1"
BVPMSG 1006 "$PACTMP"
BVPMSG 1073 "$PACUSERS"
BVPMSG 1007 "$PACINPUT"
echo "---------------------------------------------------------"
echo ""
BVPPAUSE
BVPMKDIR
# ---------------------------------------------------------
. $PACDIR/config/$1/PAC7AE.ini
. $PACDIR/config/$1/PAC7AN.ini
. $PACDIR/config/$1/PAC7AR.ini
. $PACDIR/config/$1/PACGGJ.ini
. $PACDIR/config/$1/PACGGN.ini
. $PACDIR/config/$1/PACGGR.ini
. $PACDIR/config/$1/PACGGU.ini
. $PACDIR/config/$1/PACGGY.ini
PAC7BM=`BVPENV PTUG20 PAC7BM $PACTMP/WBM`
export PAC7BM
PAC7DD=`BVPENV PTUG20 PAC7DD $PACUSERS/TRUPDDG20.txt`
export PAC7DD
PAC7DE=`BVPENV PTUG20 PAC7DE $PACUSERS/TRUPDEG20.txt`
export PAC7DE
PAC7ET=`BVPENV PTUG20 PAC7ET $PACUSERS/TRUPETG20.txt`
export PAC7ET
PAC7IE=`BVPENV PTUG20 PAC7IE $PACUSERS/TRUPIEG20.txt`
export PAC7IE
PAC7IF=`BVPENV PTUG20 PAC7IF $PACUSERS/TRUPIFG20.txt`
export PAC7IF
PAC7MC=$PACINPUT
```

```
export PAC7MC
PAC7ME=`BVPENV PTUG20 PAC7ME $PACTMP/WME`
export PAC7ME
PAC7MY=`BVPENV PTUG20 PAC7MY $PACTMP/WMY`
export PAC7MY
PAC7TB=`BVPENV PTUG20 PAC7TB $PACTMP/WTB`
export PAC7TB
BVPMSG 1009 "BVPTUG20"
rtspac BVPTUG20
RETURN=$?
case $RETURN in
0)
;;
*)
BVPMSG 1012 "BVPTUG20"
BVPMSG 1025
BVPERR
BVPRMTMP
exit $RETURN
;;
esac
# ---------------------------------------------------------
. $PACDIR/config/$1/PAC7AE.ini
. $PACDIR/config/ADMI/PAC7AR.ini
. $PACDIR/config/ADMI/PAC7AN.ini
. $PACDIR/config/$1/PACGGN.ini
. $PACDIR/config/$1/PACGGR.ini
. $PACDIR/config/$1/PACGGU.ini
. $PACDIR/config/$1/PACGGY.ini
PAC7DD=`BVPENV PTUG30 PAC7DD $PACUSERS/TRUPDDG30.txt`
export PAC7DD
PAC7GL=`BVPENV PTUG30 PAC7GL $PACTMP/WGL`
export PAC7GL
PAC7MB=`BVPENV PTUG30 PAC7MB $PACTMP/WBM`
export PAC7MB
PAC7TK=`BVPENV PTUG30 PAC7TK $PACTMP/WTK`
export PAC7TK
PAC7UY=`BVPENV PTUG30 PAC7UY $PACTMP/WUY`
export PAC7UY
BVPMSG 1009 "BVPTUG30"
rtspac BVPTUG30
RETURN=$?
case $RETURN in
0)
;;
*)
BVPMSG 1012 "BVPTUG30"
BVPMSG 1025
BVPERR
BVPRMTMP
exit $RETURN
;;
esac
# ---------------------------------------------------------
. $PACDIR/config/$1/PAC7AE.ini
```

```
PAC7BM=`BVPENV PTUG31 PAC7BM $PACTMP/WBM`
export PAC7BM
PAC7ET=`BVPENV PTUG31 PAC7ET $PACUSERS/TRUPETG31.txt`
export PAC7ET
PAC7UY=`BVPENV PTUG31 PAC7UY $PACTMP/WUY`
export PAC7UY
BVPMSG 1009 "BVPTUG31"
rtspac BVPTUG31
RETURN=$?
case $RETURN in
0)
;;
*)
 BVPMSG 1012 "BVPTUG31"
 BVPMSG 1025
 BVPERR
 BVPRMTMP
 exit $RETURN
;;
esac
# ---------------------------------------------------------
. $PACDIR/config/$1/PAC7AE.ini
PAC7BM=`BVPENV PTUG32 PAC7BM $PACTMP/WBM`
export PAC7BM
PAC7ET=`BVPENV PTUG32 PAC7ET $PACUSERS/TRUPETG32.txt`
export PAC7ET
PAC7GL=`BVPENV PTUG32 PAC7GL $PACTMP/WGL`
export PAC7GL
BVPMSG 1009 "BVPTUG32"
rtspac BVPTUG32
RETURN=$?
case $RETURN in
0)
;;
*)
 BVPMSG 1012 "BVPTUG32"
 BVPMSG 1025
 BVPERR
 BVPRMTMP
 exit $RETURN
 ;;
esac
# ---------------------------------------------------------
BVPMSG 1010
BVPRMTMP
exit $RETURN
```
### **Edition des paramètres de transfert**

### **TRED - Présentation générale**

Cette procédure permet d'éditer l'ensemble des paramètres de transfert, par Base de Développement, et par lot de transfert.

On a la possibilité d'éditer l'ensemble des paramètres, ou bien de limiter l'édition à une seule Base de Développement.

### **TRED - Entrées**

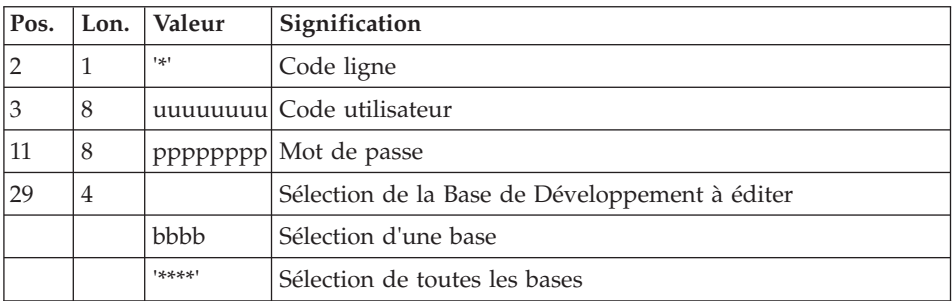

Ligne d'identification de l'utilisateur (obligatoire).

### **TRED - Description des étapes**

Contrôle de la demande de traitement : PTUG28

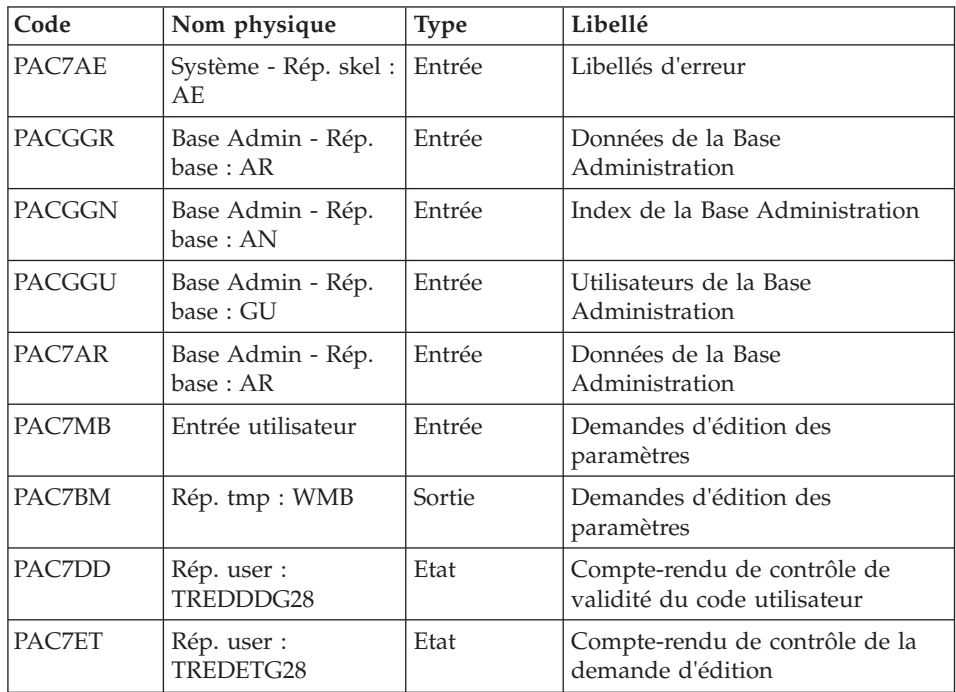

Extraction de la Base Administration : PTUG30

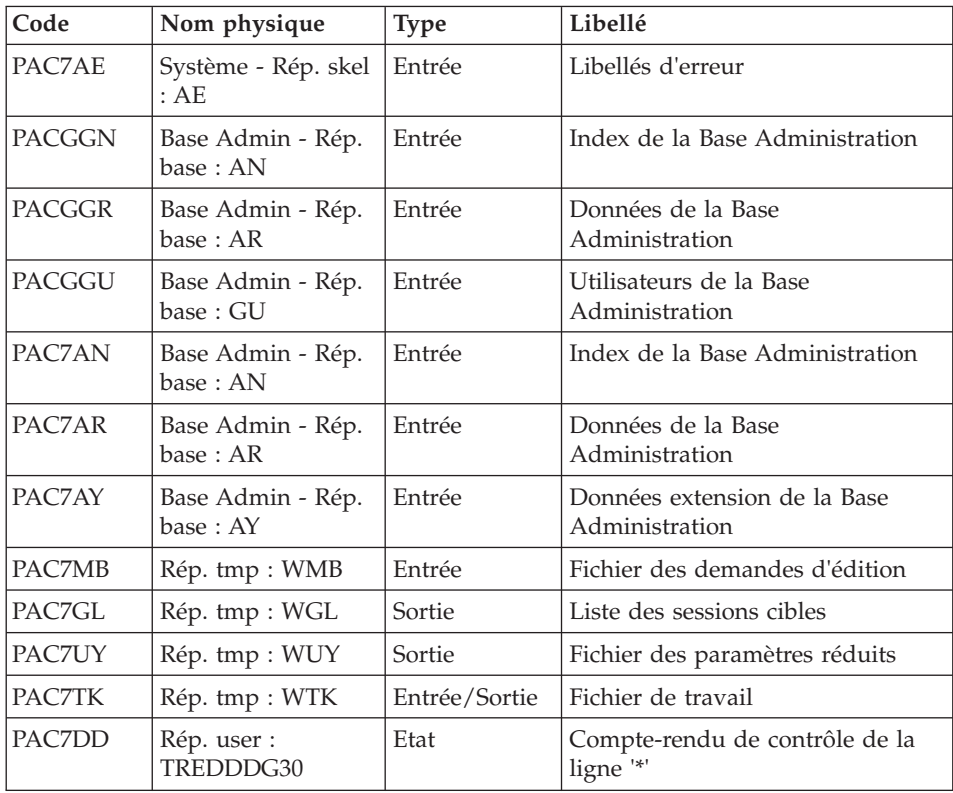

## Edition des paramètres de sélection : PTUG31

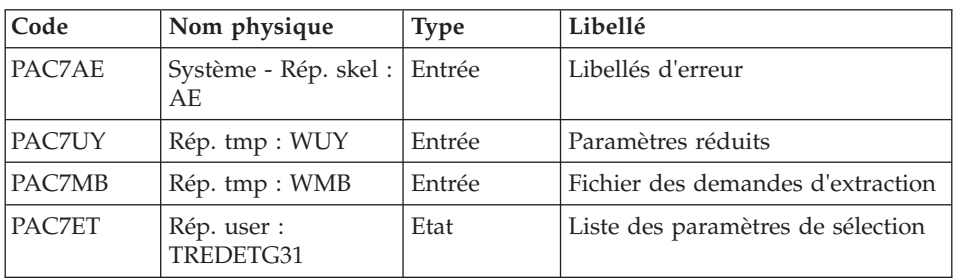

Edition de la liste des sessions cibles : PTUG32

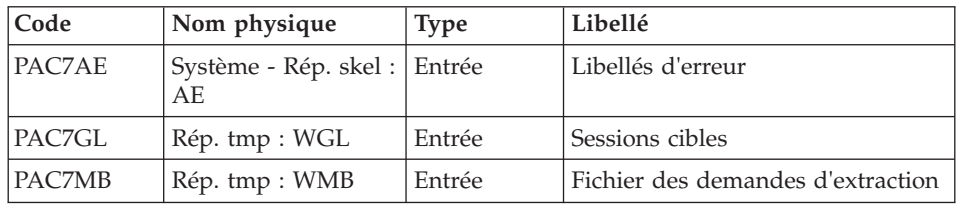

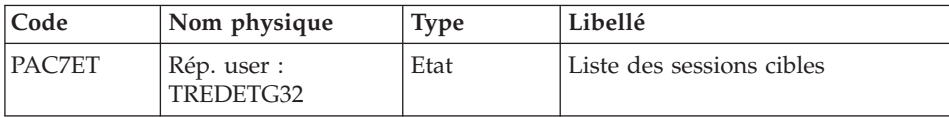

#### **TRED - Script d'exécution**

```
#!/bin/sh
#@(#)VA Pac xxx xxx (R) TRED BATCH PROCEDURE
# * ------------------------------------------------------
# * VISUALAGE PACBASE
# *
# * ------------------------------------------------------
# * PAC/TRANSFER -
# * EDITING THE DATABASE PARAMETERS
# * ------------------------------------------------------
# *
# * FOR ALL THE DATABASE OR ONE DATABASE
# *
# * INPUT :
# * - USER IDENTIFICATION LINE (REQUIRED)
\# *
# * -------------------------------------------------------
# *
# Parameter control
. $PACDIR/system/proc/BVPINIT.ini
echo ""
echo "---------------------------------------------------------"
BVPMSG 1004 "TRED"
echo " =============="
BVPMSG 1047 "$BVPBASE"
BVPMSG 1005 "$PACDIR/config/$1"
BVPMSG 1006 "$PACTMP"
BVPMSG 1073 "$PACUSERS"
BVPMSG 1007 "$PACINPUT"
echo "---------------------------------------------------------"
echo ""
BVPPAUSE
BVPMKDIR
# ---------------------------------------------------------
. $PACDIR/config/$1/PAC7AE.ini
. $PACDIR/config/ADMI/PAC7AR.ini
. $PACDIR/config/$1/PACGGN.ini
. $PACDIR/config/$1/PACGGR.ini
. $PACDIR/config/$1/PACGGU.ini
. $PACDIR/config/$1/PACGGY.ini
PAC7BM=`BVPENV PTUG28 PAC7BM $PACTMP/WMB`
export PAC7BM
PAC7DD=`BVPENV PTUG28 PAC7DD $PACUSERS/TREDDDG28.txt`
export PAC7DD
PAC7ET=`BVPENV PTUG28 PAC7ET $PACUSERS/TREDETG28.txt`
export PAC7ET
PAC7MB=$PACINPUT
export PAC7MB
```

```
BVPMSG 1009 "BVPTUG28"
rtspac BVPTUG28
RETURN=$?
case $RETURN in
0)
 ;;
*)
 BVPMSG 1012 "BVPTUG28"
 BVPMSG 1025
 BVPERR
 BVPRMTMP
 exit $RETURN
;;
esac
# ---------------------------------------------------------
. $PACDIR/config/$1/PAC7AE.ini
. $PACDIR/config/ADMI/PAC7AN.ini
. $PACDIR/config/ADMI/PAC7AR.ini
. $PACDIR/config/$1/PACGGN.ini
. $PACDIR/config/$1/PACGGR.ini
. $PACDIR/config/$1/PACGGU.ini
. $PACDIR/config/$1/PACGGY.ini
PAC7DD=`BVPENV PTUG30 PAC7DD $PACUSERS/TREDDDG30.txt`
export PAC7DD
PAC7GL=`BVPENV PTUG30 PAC7GL $PACTMP/WGL`
export PAC7GL
PAC7MB=`BVPENV PTUG30 PAC7MB $PACTMP/WMB`
export PAC7MB
PAC7TK=`BVPENV PTUG30 PAC7TK $PACTMP/WTK`
export PAC7TK
PAC7UY=`BVPENV PTUG30 PAC7UY $PACTMP/WUY`
export PAC7UY
BVPMSG 1009 "BVPTUG30"
rtspac BVPTUG30
RETURN=$?
case $RETURN in
0)
 ;;
*)
 BVPMSG 1012 "BVPTUG30"
 BVPMSG 1025
 BVPERR
 BVPRMTMP
 exit $RETURN
;;
esac
# ---------------------------------------------------------
. $PACDIR/config/$1/PAC7AE.ini
PAC7BM=`BVPENV PTUG31 PAC7BM $PACTMP/WBM`
export PAC7BM
PAC7ET=`BVPENV PTUG31 PAC7ET $PACUSERS/TREDETG31.txt`
export PAC7ET
PAC7UY=`BVPENV PTUG31 PAC7UY $PACTMP/WUY`
export PAC7UY
BVPMSG 1009 "BVPTUG31"
```

```
rtspac BVPTUG31
RETURN=$?
case $RETURN in
0)
;;
*)
BVPMSG 1012 "BVPTUG31"
BVPMSG 1025
BVPERR
BVPRMTMP
exit $RETURN
;;
esac
# ---------------------------------------------------------
. $PACDIR/config/$1/PAC7AE.ini
PAC7BM=`BVPENV PTUG32 PAC7BM $PACTMP/WBM`
export PAC7BM
PAC7ET=`BVPENV PTUG32 PAC7ET $PACUSERS/TREDETG32.txt`
export PAC7ET
PAC7GL=`BVPENV PTUG32 PAC7GL $PACTMP/WGL`
export PAC7GL
BVPMSG 1009 "BVPTUG32"
rtspac BVPTUG32
RETURN=$?
case $RETURN in
0)
;;
*)
BVPMSG 1012 "BVPTUG32"
BVPMSG 1025
BVPERR
BVPRMTMP
exit $RETURN
;;
esac
# ---------------------------------------------------------
BVPMSG 1010
BVPRMTMP
```
exit \$RETURN

## **Compression du journal archivé**

### **TRJC - Présentation générale**

Ce traitement facultatif permet de produire, à partir du journal archivé de la Base de Développement, un journal compressé ne comportant que des mouvements utiles, en l'épurant des mouvements intermédiaires qui s'avèrent inutiles pour le transfert.

Pour des raisons d'intégrité de données, les mouvements de certaines entités ne sont pas compressibles ; ceci concerne les lignes de codes G, H, L4, V3, de Y1 à Y6, et 4.

Une demande en entrée de la procédure spécifiant un intervalle de dates et/ou de numéros de session permet de limiter le traitement aux seuls mouvements du journal archivé appartenant à cet intervalle.

En cas d'absence d'entrée utilisateur facultative, la compression s'opère sur l'intégralité du journal archivé fourni en entrée.

Vous avez également la possibilité de supprimer les codes utilisateur et/ou les numéros d'amélioration dans le journal archivé. Vous obtenez ainsi un plus haut taux de compression.

Dans ce cas, les critères de transfert basés sur les codes utilisateur et les améliorations ne peuvent plus être utilisés.

Ce traitement n'est pas obligatoire, il dépend de l'environnement du site (volume du fichier journal, fréquence des traitements de transfert, etc.).

### Condition d'exécution

Aucune.

### Résultat obtenu

Un journal archivé plus petit ne comportant que des mouvements 'utiles'.

### Etat en sortie

Données statistiques sur l'exécution TRJC.

### **TRJC - Entrées**

Ligne d'identification de l'utilisateur (obligatoire).

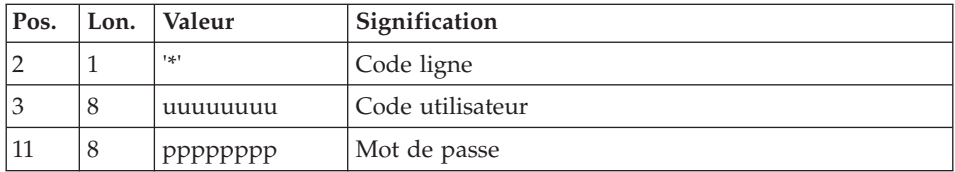

### Options

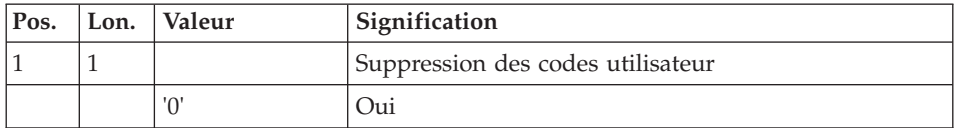

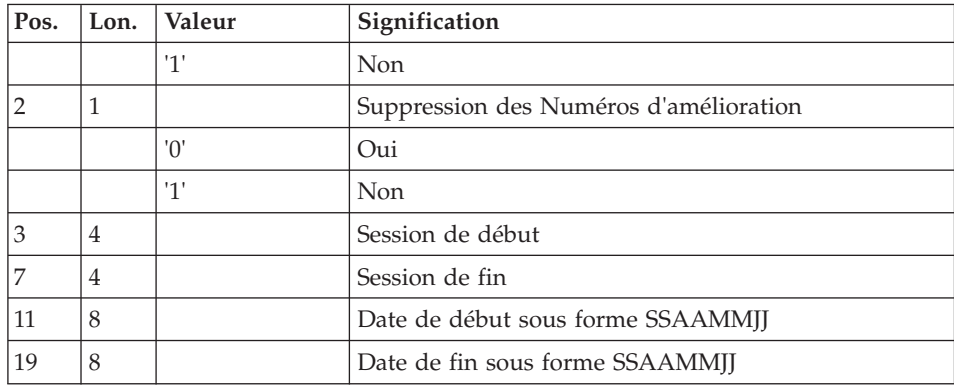

# **TRJC - Description des étapes**

Compression (première phase) : PTUG04

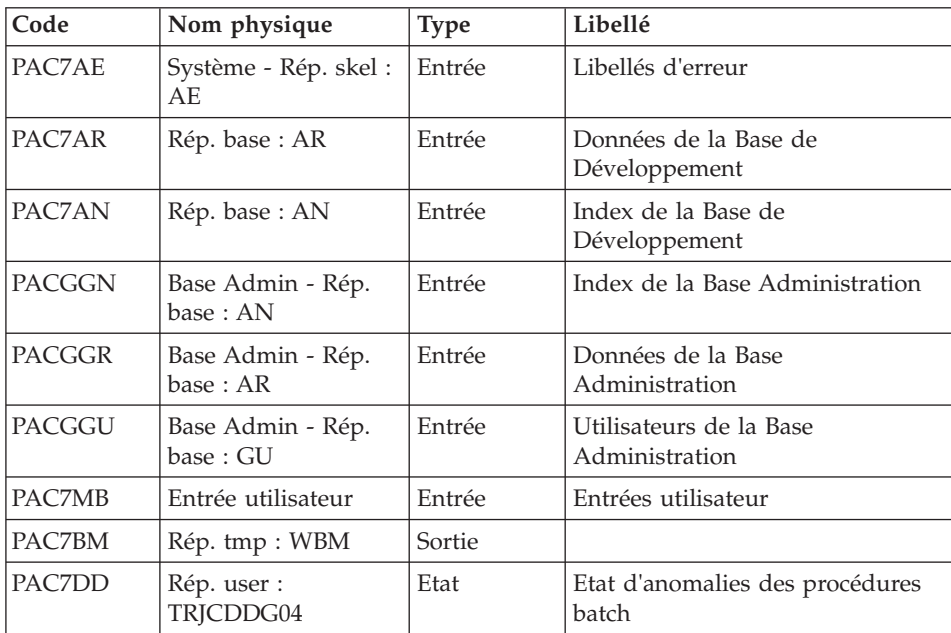

Compression (première phase) : PTUG05

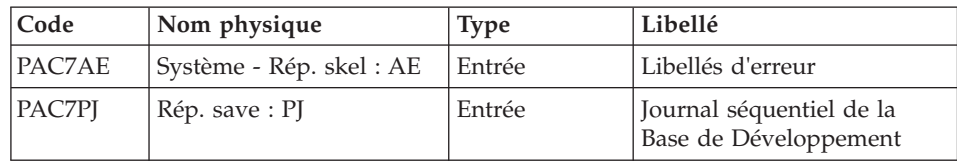

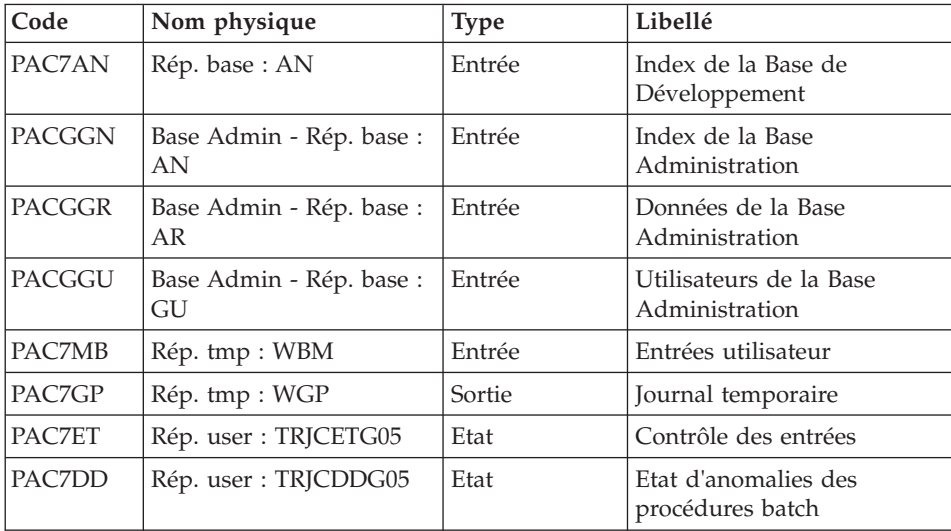

### Compression (seconde phase) : PTUG06

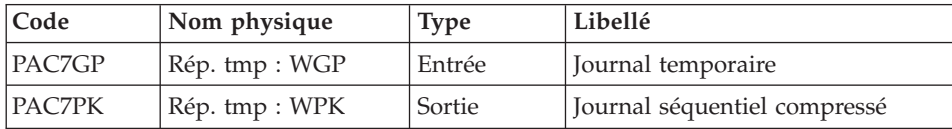

### Classement suppressions/créations : PTUG07

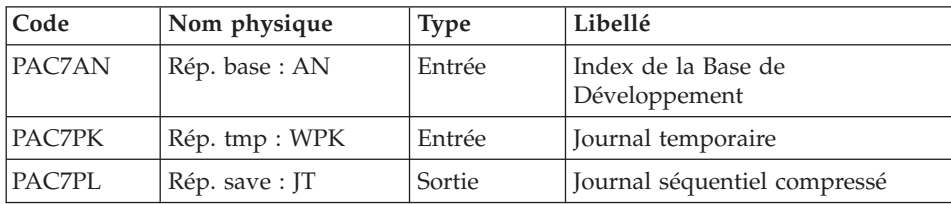

## **TRJC - Script d'exécution**

```
#!/bin/sh
#@(#)VA Pac xxx xxx (R) TRJC BATCH PROCEDURE
# * ------------------------------------------------------
        VISUALAGE PACBASE
# *
# * ------------------------------------------------------
# * PAC/TRANSFER -<br># * COMPRESSION OF
          COMPRESSION OF ARCHIVED JOURNAL
# * ------------------------------------------------------
# *
# *
```

```
# * FROM THE DATABASE ARCHIVED JOURNAL, THE TRJC
# * PROCEDURE PRODUCES A COMPRESSED JOURNAL
# * CONTAINING ONLY USEFUL TRANSACTIONS,
# * BY ELIMINATING THE INTERMEDIARY TRANSACTIONS
# * WHICH ARE KNOWN TO BE USELESS FOR THE TRANSFER.
# *
# * INPUT :# * - USER IDENTIFICATION LINE (REQUIRED)
# * - COMMAND LINE :
# * COL 1 : DELETION OF USER CODES:
# * "0" YES
# * "1" NO
# * COL 2 : DELETION OF CHANGE NUMBERS:
# * "0" YES
\# * \qquad "1" NO
# * COL 3 : (4 CAR.) START SESSION NUMBER
# * COL 7 : (4 CAR.) END SESSION NUMBER
# *
# * COL 11 : (8 CAR.) START DATE IN THE FORM CCYYMMDD
# * COL 19 : (8 CAR.) END DATE IN THE FORM CCYYMMDD
# * ------------------------------------------------------
# \star# Parameter control
. $PACDIR/system/proc/BVPINIT.ini
echo ""
echo "---------------------------------------------------------"
BVPMSG 1004 "TRJC"
echo " =============="
BVPMSG 1047 "$BVPBASE"
BVPMSG 1005 "$PACDIR/config/$1"
BVPMSG 1006 "$PACTMP"
BVPMSG 1073 "$PACUSERS"
BVPMSG 1007 "$PACINPUT"
echo "---------------------------------------------------------"
echo ""
BVPPAUSE
BVPMKDIR
# ---------------------------------------------------------
. $PACDIR/config/$1/PAC7AE.ini
. $PACDIR/config/$1/PAC7AN.ini
. $PACDIR/config/$1/PAC7AR.ini
. $PACDIR/config/$1/PACGGN.ini
. $PACDIR/config/$1/PACGGR.ini
. $PACDIR/config/$1/PACGGU.ini
PAC7DD=`BVPENV PTUG04 PAC7DD $PACUSERS/TRJCDDG04.txt`
export PAC7DD
PAC7MB=$PACINPUT
export PAC7MB
PAC7BM=`BVPENV PTUG04 PAC7BM $PACTMP/WBM`
export PAC7BM
BVPMSG 1009 "BVPTUG04"
rtspac BVPTUG04
RETURN=$?
case $RETURN in
0)
```

```
;;
*)
 BVPMSG 1012 "BVPTUG04"
 BVPMSG 1025
 BVPERR
 BVPRMTMP
 exit $RETURN
 ;;
esac
# ---------------------------------------------------------
. $PACDIR/config/$1/PAC7AE.ini
. $PACDIR/config/$1/PAC7AN.ini
. $PACDIR/config/$1/PACGGN.ini
. $PACDIR/config/$1/PACGGR.ini
. $PACDIR/config/$1/PACGGU.ini
. $PACDIR/config/$1/PACSAVPJ.ini
PAC7MB=`BVPENV PTUG05 PAC7MB $PACTMP/WBM`
export PAC7MB
PAC7DD=`BVPENV PTUG05 PAC7DD $PACUSERS/TRJCDDG05.txt`
export PAC7DD
PAC7ET=`BVPENV PTUG05 PAC7ET $PACUSERS/TRJCETG05.txt`
export PAC7ET
PAC7GP=`BVPENV PTUG05 PAC7GP $PACTMP/WGP`
export PAC7GP
PAC7PJ=$PACSAVPJ
export PAC7PJ
BVPMSG 1009 "BVPTUG05"
rtspac BVPTUG05
RETURN=$?
case $RETURN in
0)
 ;;
*)
 BVPMSG 1012 "BVPTUG05"
 BVPMSG 1025
 BVPERR
 BVPRMTMP
 exit $RETURN
;;
esac
# ---------------------------------------------------------
PAC7PK=`BVPENV PTUG06 PAC7PK $PACTMP/WPK`
export PAC7PK
PAC7GP=`BVPENV PTUG06 PAC7GP $PACTMP/WGP`
export PAC7GP
BVPMSG 1009 "BVPTUG06"
rtspac BVPTUG06
RETURN=$?
case $RETURN in
0)
 ;;
*)
 BVPMSG 1012 "BVPTUG06"
 BVPMSG 1025
 BVPERR
```

```
BVPRMTMP
exit $RETURN
 ;;
esac
# ---------------------------------------------------------
. $PACDIR/config/$1/PAC7AN.ini
. $PACDIR/config/$1/PACSAVJT.ini
PAC7PK=`BVPENV PTUG07 PAC7PK $PACTMP/WPK`
export PAC7PK
PAC7PL=$PACSAVJT
export PAC7PL
BVPMSG 1009 "BVPTUG07"
rtspac BVPTUG07
RETURN=$?
case $RETURN in
0)
;;
*)
BVPMSG 1012 "BVPTUG07"
BVPMSG 1025
BVPERR
BVPRMTMP
exit $RETURN
;;
esac
# ---------------------------------------------------------
BVPMSG 1010
BVPRMTMP
exit $RETURN
```
## **Création du fichier des transferts**

### **TRPF - Présentation générale**

A partir du journal archivé, compressé ou non selon le choix effectué sur le site, et par consultation des paramètres, la procédure TRPF produit le fichier des transferts comportant les caractéristiques suivantes :

- seuls les mouvements correspondant aux paramètres de sélection de la source sont traités (sessions, bibliothèques, améliorations, utilisateurs).
- v les valeurs des paramètres sélectionnés sont substituées par des paramètres cibles indiqués au niveau du lot traité.
- v les mouvements sélectionnés du journal archivé sont dupliqués autant de fois qu'il y a de sessions cibles et de bibliothèques cibles.

Le fichier peut contenir les mouvements d'un, de plusieurs ou de tous les lots relatifs à une Base de Développement.

#### Condition d'exécution

Aucune.

## Résultat obtenu

Cette procédure produit le fichier des transferts, ainsi qu'un fichier des paramètres réduit et adapté à la demande de traitement (UY). Ces deux fichiers seront utilisés par la procédure TRRP.

### **TRPF - Entrées**

Ligne d'identification de l'utilisateur (obligatoire).

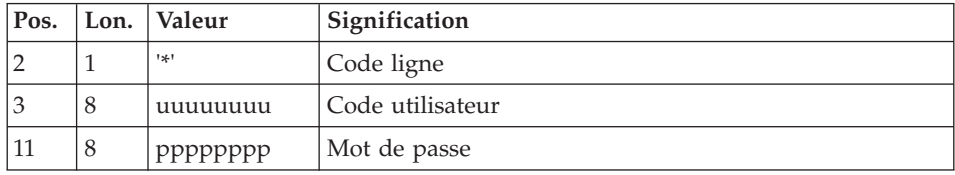

Ligne de sélection du lot de transfert à traiter (obligatoire)

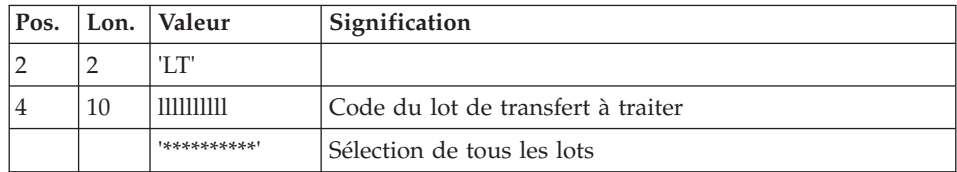

### Remarque

La sélection de la totalité des lots implique nécessairement la saisie d'une seule ligne de type LT (avec la valeur '\*\*\*\*\*\*\*\*\*\*\*' en positions 4 à 13).

### **TRPF - Description des étapes**

Contrôle de la demande de traitement : PTUG27

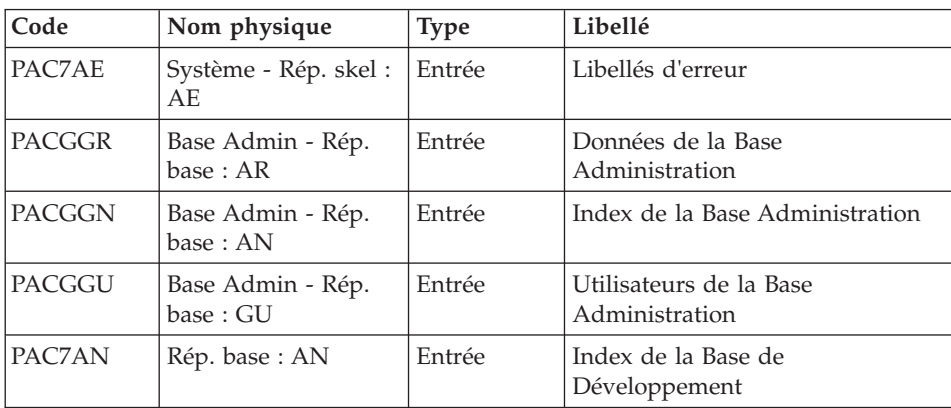

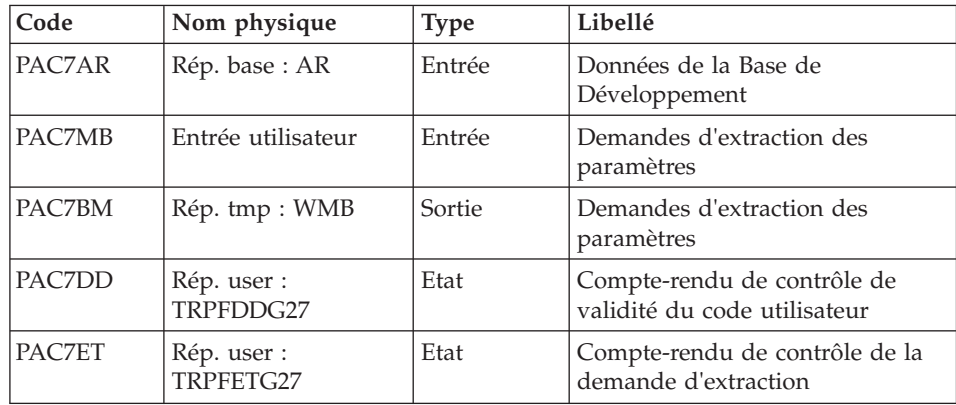

Extraction de la Base Administration : PTUG30

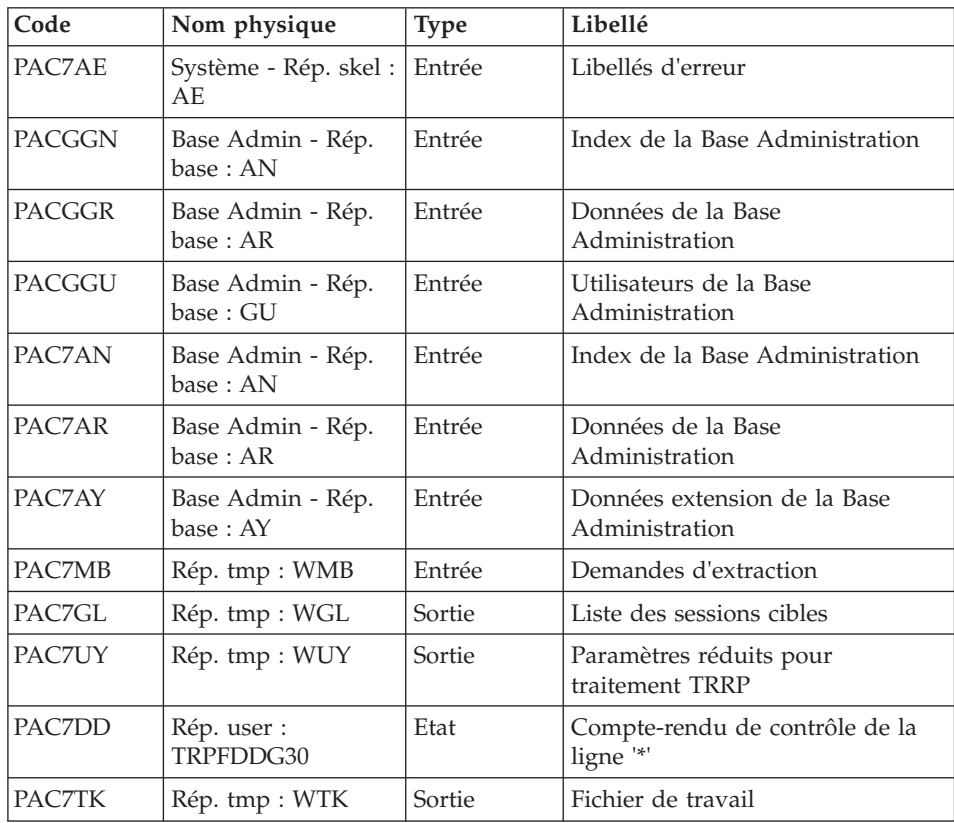

# Indexation du fichier UY : PTUG39

| Code           | Nom physique   | <b>Type</b> | Libellé                                    |
|----------------|----------------|-------------|--------------------------------------------|
| <b>PACZYU</b>  | Rép. tmp : WUY | Entrée      | Paramètres réduits pour<br>traitement TRRP |
| <i>IPAC7UY</i> | Rép. user : UY | Sortie      | Paramètres réduits                         |

Création du fichier des transferts : PTUG50

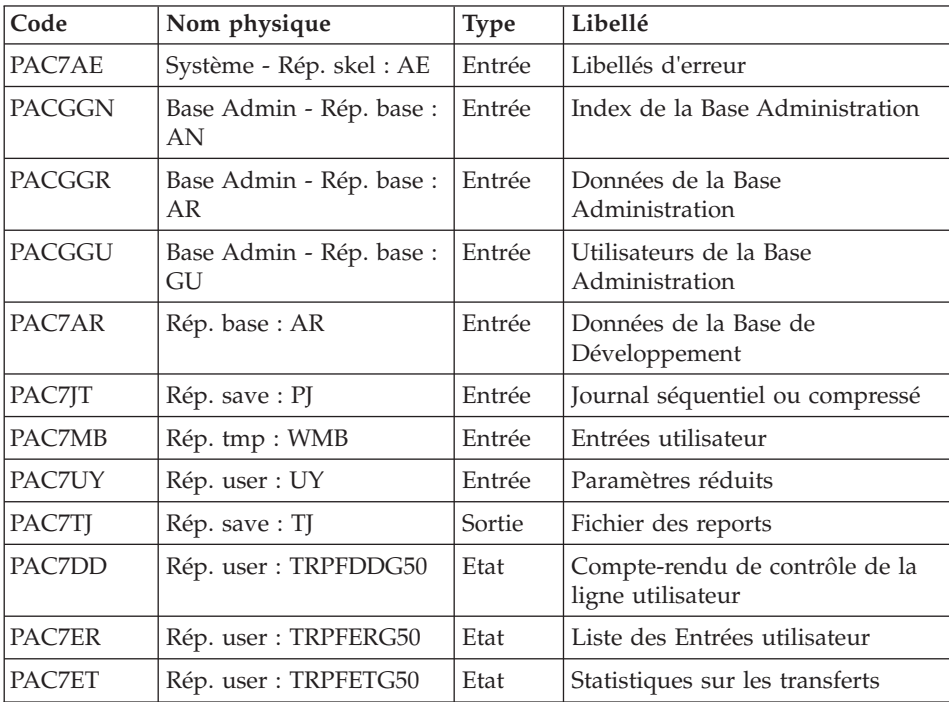

## **TRPF - Script d'exécution**

```
#!/bin/sh
#@(#)VA Pac xxx xxx (R) TRPF BATCH PROCEDURE
# * ------------------------------------------------------
# * VISUALAGE PACBASE
# *
# * ------------------------------------------------------
# * PAC/TRANSFER -
# * CREATING THE TRANSFER FILE
# * ------------------------------------------------------
# *
# * FROM THE ARCHIVED JOURNAL THE TRPF PROCEDURE PRODUCES
# * A TRANSFER FILE.
# *
# * INPUT :
# * - USER IDENTIFICATION LINE (REQUIRED)
```

```
# * - COMMAND LINE :
# * COL 2 : "LT"
# * COL 4 : (5 CAR.) TRANSACTION SET FOR PROCESSING CODE.
# * IF SELECTION OF ALL SETS "*****"
# *
# * -------------------------------------------------------
# *
# Parameter control
. $PACDIR/system/proc/BVPINIT.ini
echo ""
echo "---------------------------------------------------------"
BVPMSG 1004 "TRPF"
echo " =============="
BVPMSG 1047 "$BVPBASE"
BVPMSG 1005 "$PACDIR/config/$1"
BVPMSG 1006 "$PACTMP"
BVPMSG 1073 "$PACUSERS"
BVPMSG 1007 "$PACINPUT"
echo "---------------------------------------------------------"
echo ""
BVPPAUSE
BVPMKDIR
# ---------------------------------------------------------
. $PACDIR/config/$1/PAC7AE.ini
. $PACDIR/config/$1/PAC7AN.ini
. $PACDIR/config/$1/PAC7AR.ini
. $PACDIR/config/$1/PACGGN.ini
. $PACDIR/config/$1/PACGGR.ini
. $PACDIR/config/$1/PACGGU.ini
. $PACDIR/config/$1/PACGGY.ini
PAC7BM=`BVPENV PTUG27 PAC7BM $PACTMP/WMB`
export PAC7BM
PAC7DD=`BVPENV PTUG27 PAC7DD $PACUSERS/TRPFDDG27.txt`
export PAC7DD
PAC7ET=`BVPENV PTUG27 PAC7ET $PACUSERS/TRPFETG27.txt`
export PAC7ET
PAC7MB=$PACINPUT
export PAC7MB
BVPMSG 1009 "BVPTUG27"
rtspac BVPTUG27
RETURN=$?
case $RETURN in
0)
;;
*)
BVPMSG 1012 "BVPTUG27"
BVPMSG 1025
BVPERR
BVPRMTMP
exit $RETURN
;;
esac
# ---------------------------------------------------------
. $PACDIR/config/$1/PAC7AE.ini
. $PACDIR/config/ADMI/PAC7AR.ini
```

```
. $PACDIR/config/ADMI/PAC7AN.ini
. $PACDIR/config/$1/PACGGN.ini
. $PACDIR/config/$1/PACGGR.ini
. $PACDIR/config/$1/PACGGU.ini
. $PACDIR/config/$1/PACGGY.ini
PAC7DD=`BVPENV PTUG30 PAC7DD $PACUSERS/TRPFDDG30.txt`
export PAC7DD
PAC7GL=`BVPENV PTUG30 PAC7GL $PACTMP/WGL`
export PAC7GL
PAC7MB=`BVPENV PTUG30 PAC7MB $PACTMP/WMB`
export PAC7MB
PAC7TK=`BVPENV PTUG30 PAC7TK $PACTMP/WTK`
export PAC7TK
PAC7UY=`BVPENV PTUG30 PAC7UY $PACTMP/WUY`
export PAC7UY
BVPMSG 1009 "BVPTUG30"
rtspac BVPTUG30
RETURN=$?
case $RETURN in
0)
 ;;
*)
 BVPMSG 1012 "BVPTUG30"
 BVPMSG 1025
 BVPERR
 BVPRMTMP
 exit $RETURN
 ;;
esac
# ---------------------------------------------------------
PAC7UY=`BVPENV PTUG39 PAC7UY \`dirname $PACUSERS\`/UY`
export PAC7UY
PAC7YU=`BVPENV PTUG39 PAC7YU $PACTMP/WUY`
export PAC7YU
BVPMSG 1009 "BVPTUG39"
rtspac BVPTUG39
RETURN=$?
case $RETURN in
0)
 ;;
*)
 BVPMSG 1012 "BVPTUG39"
 BVPMSG 1025
 BVPERR
 BVPRMTMP
 exit $RETURN
 ;;
esac
# ---------------------------------------------------------
. $PACDIR/config/$1/PAC7AE.ini
. $PACDIR/config/$1/PAC7AR.ini
. $PACDIR/config/$1/PACGGN.ini
. $PACDIR/config/$1/PACGGR.ini
. $PACDIR/config/$1/PACGGU.ini
. $PACDIR/config/$1/PACSAVJT.ini
```

```
. $PACDIR/config/$1/PACSAVPJ.ini
PAC7JT=$PACSAVPJ
export PAC7JT
. $PACDIR/config/$1/PACSAVTJ.ini
PAC7TJ=$PACSAVTJ
export PAC7TJ
PAC7DD=`BVPENV PTUG50 PAC7DD $PACUSERS/TRPFDDG50.txt`
export PAC7DD
PAC7ER=`BVPENV PTUG50 PAC7ER $PACUSERS/TRPFERG50.txt`
export PAC7ER
PAC7ET=`BVPENV PTUG50 PAC7ET $PACUSERS/TRPFETG50.txt`
export PAC7ET
PAC7GL=`BVPENV PTUG50 PAC7GL $PACTMP/WGL`
export PAC7GL
PAC7MB=`BVPENV PTUG27 PAC7MB $PACTMP/WMB`
export PAC7MB
PAC7UY=`BVPENV PTUG50 PAC7UY \`dirname $PACUSERS\`/UY`
export PAC7UY
BVPMSG 1009 "BVPTUG50"
rtspac BVPTUG50
RETURN=$?
case $RETURN in
0)
;;
*)
BVPMSG 1012 "BVPTUG50"
BVPMSG 1025
BVPERR
BVPRMTMP
exit $RETURN
;;
esac
# ---------------------------------------------------------
BVPMSG 1010
BVPRMTMP
exit $RETURN
```
### **Préparation de l'environnement DSMS**

### **TRDU - Présentation générale**

La procédure TRDU doit être utilisée lorsque la Base de Développement est sous contrôle du module DSMS et lorsque des améliorations sont utilisées comme critères de sélection.

La procédure TRDU est applicable soit à un lot sélectionné, soit à tous les lots relatifs à une Base de Développement.

Les autorisations spécifiées pour les améliorations cibles doivent inclure les autorisations pour les améliorations sources. Autrement les transferts seront rejetés.

Cette exigence est assurée par la procédure TRDU qui aligne temporairement les améliorations cibles avec les améliorations sources en fonction de leur niveau d'autorisation pour le produit.

#### Remarque

Si aucune amélioration n'est utilisée comme critère, la procédure TRDU n'est pas applicable vu le nombre d'améliorations à traiter. Par conséquent, des contrôles et des alignements manuels seront nécessaires.

La procédure TRDU prend en compte les paramètres complémentaires suivants :

- Si le paramétrage prévoit le transfert des mouvements d'une bibliothèque source vers une ou plusieurs bibliothèques cibles, le numéro d'amélioration cible doit autoriser les mouvements sur les bibliothèques cibles.
- v Si le paramétrage prévoit le transfert des mouvements d'un utilisateur source vers un utilisateur cible, le numéro d'amélioration cible doit autoriser les mouvements sur le code utilisateur cible.

La procédure TRDU produit deux fichiers :

• Un fichier de mouvements de mise à jour du module DSMS pour permettre aux améliorations cibles d'accepter les mises à jour faites pour les améliorations sources.

Toutes les autorisations du produit liées aux améliorations sources sont retirées : ceci signifie que pendant l'opération de transfert, aucune mise à jour liée à ces améliorations ne sera acceptée.

Cette mise à jour doit être effectuée avant toute application de mouvements de transfert.

v Un fichier de mouvements de mise à jour du module DSMS pour remettre à l'état initial les autorisations attribuées aux numéros d'améliorations sources et cibles.

Cette mise à jour doit être effectuée après l'introduction dans la Base de Développement de tous les mouvements de transfert traités.

Condition d'exécution

Aucune.

### Résultat obtenu

Deux fichiers de mouvements de mise à jour batch DSMS, l'un à appliquer avant les transferts, et l'autre après tous les transferts.

## **TRDU - Entrées**

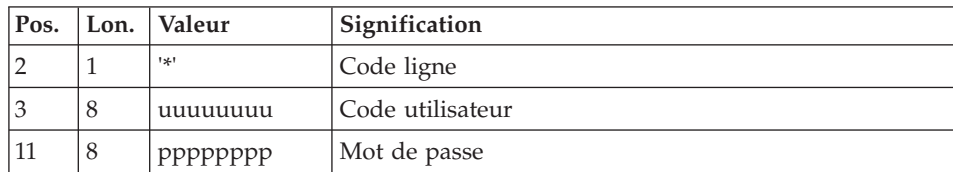

Ligne d'identification de l'utilisateur (obligatoire).

Ligne de sélection du lot de transfert (obligatoire)

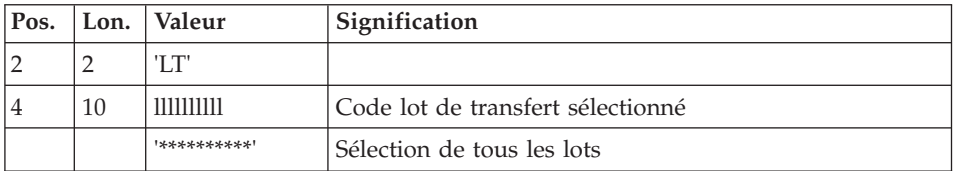

Une seule ligne de type LT est requise.

### **TRDU - Description des étapes**

Contrôle de la demande de traitement : PTUG26

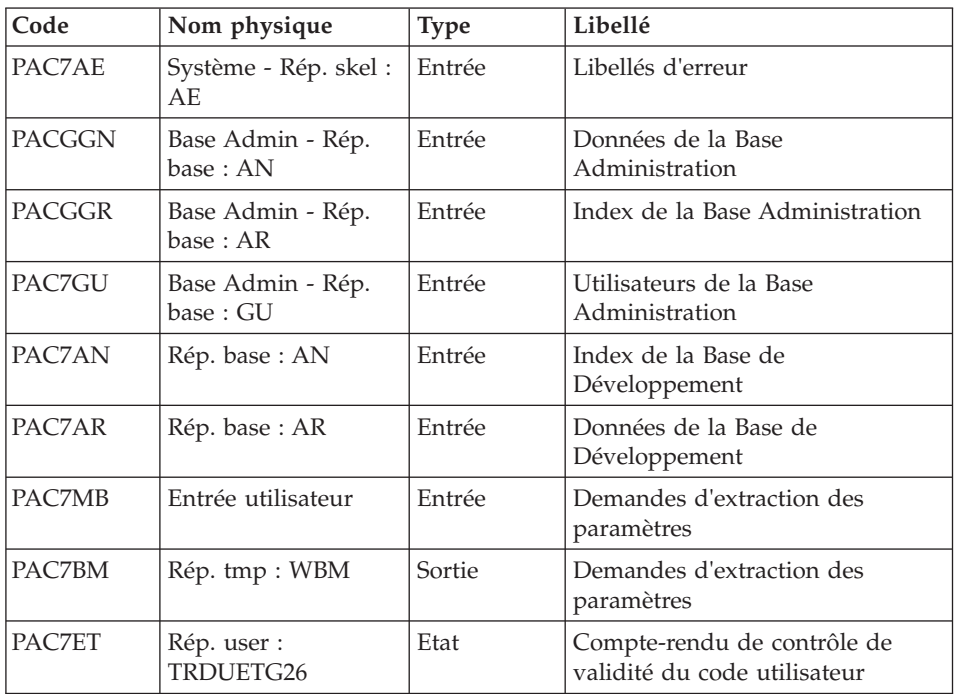

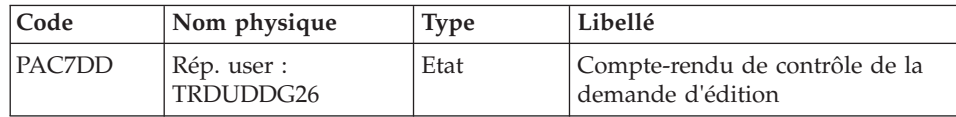

## Extraction de la Base Administration : PTUG30

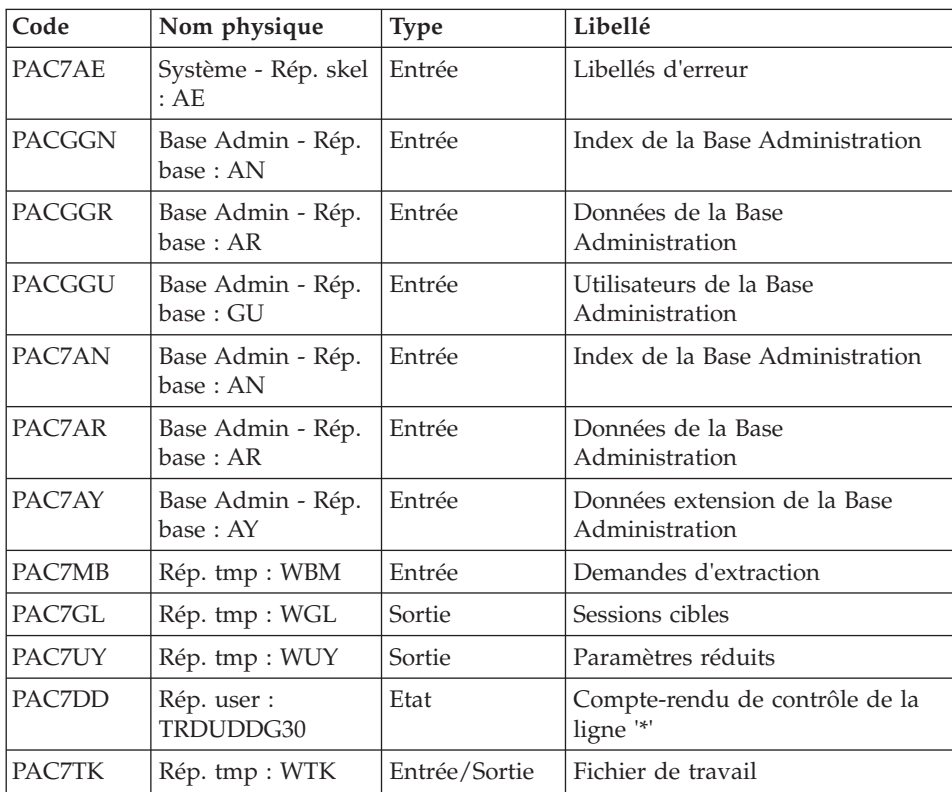

# Indexation du fichier UY : PTUG39

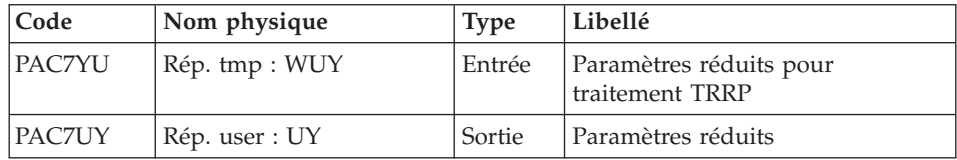

# Sélection des lots : PTUG42

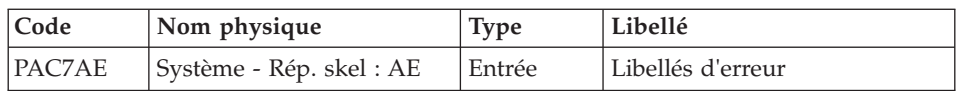

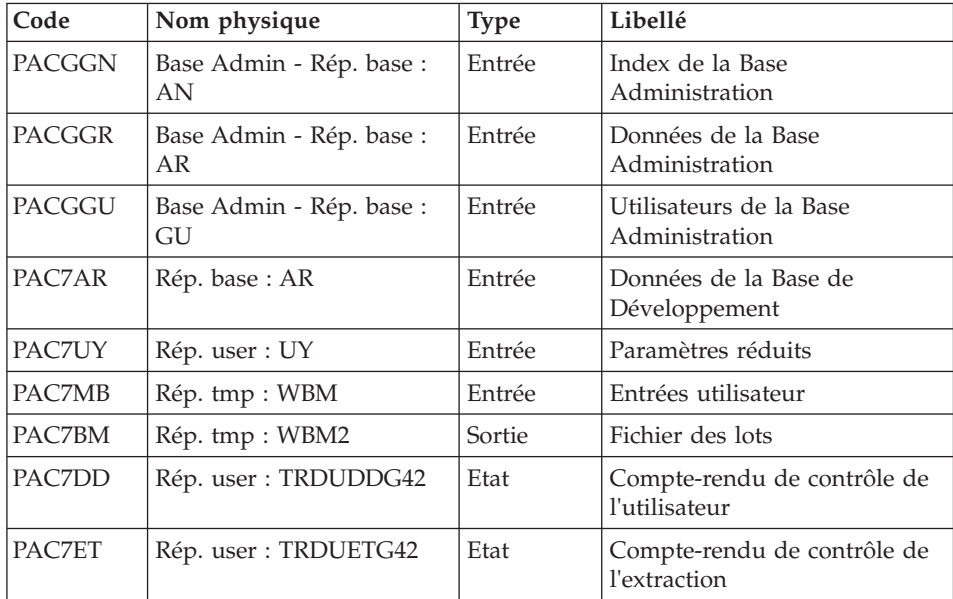

Préparation DSMS avant transferts : PTUG44

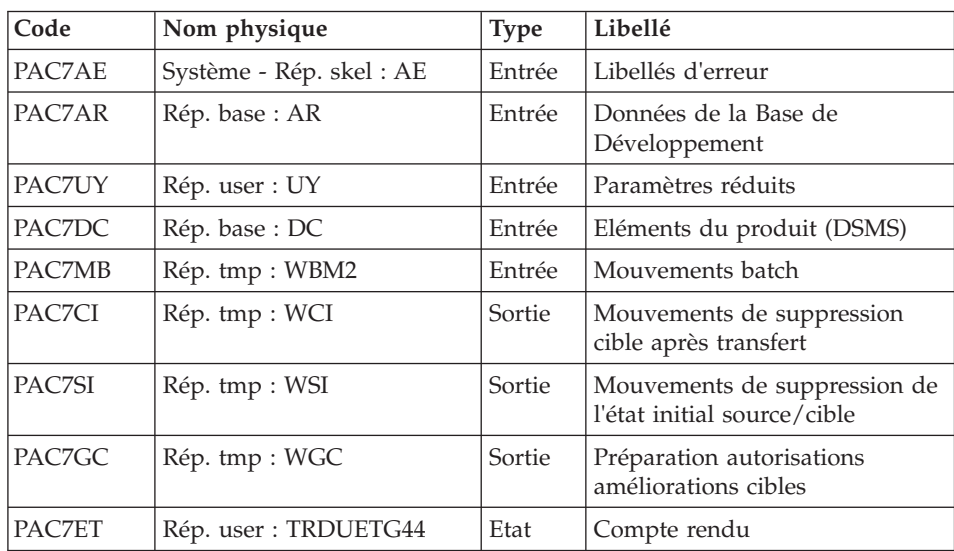

Génération mouvements d'améliorations cibles : PTUG46

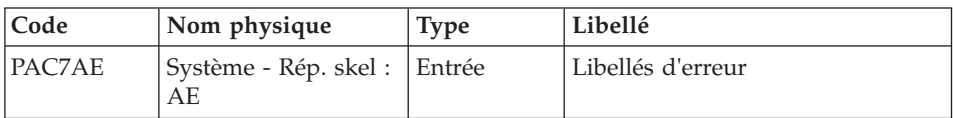

| Code   | Nom physique             | <b>Type</b> | Libellé                                                   |
|--------|--------------------------|-------------|-----------------------------------------------------------|
| PAC7AR | Rép. base: AR            | Entrée      | Données de la Base de<br>Développement                    |
| PAC7GC | Rép. tmp : WGC           | Entrée      | Préparation des autorisations des<br>améliorations cibles |
| PAC7CC | Rép. tmp : WCC           | Sortie      | Mouvements de création cible<br>avant transfert           |
| PAC7SC | Rép. tmp : WSC           | Sortie      | Mouvements de suppression cible<br>après transfert        |
| PAC7ET | Rép. user :<br>TRDUETG46 | Etat        | Compte rendu                                              |

Copie/Fusion SI + CC ==> TRDUAV :

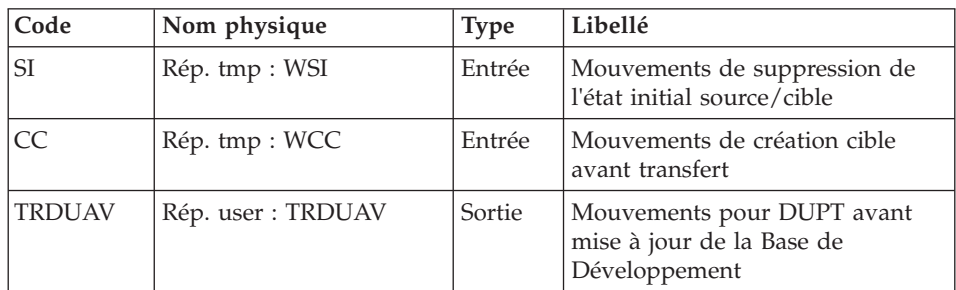

Copie/Fusion SC + CI ==> TRDUAP :

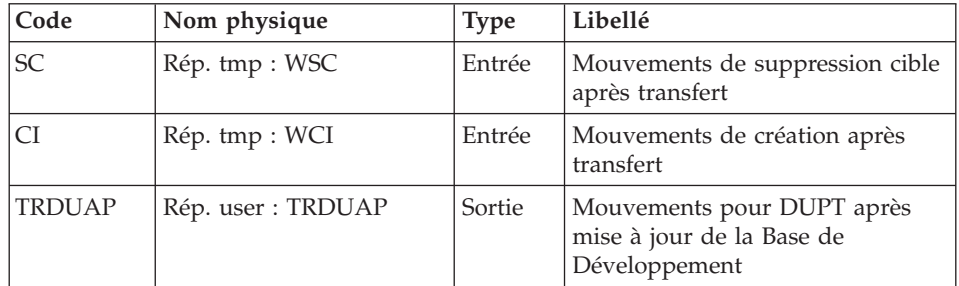

## **TRDU - Script d'exécution**

```
#!/bin/sh
#@(#)VA Pac xxx xxx (R) TRDU BATCH PROCEDURE
# * ------------------------------------------------------
# * VISUALAGE PACBASE
# *
# * ------------------------------------------------------
# * PAC/TRANSFER -
```
# \* PREPARING THE DSMS ENVIRONMENT # \* ------------------------------------------------------ # \* # \* THE DSMS-ENVIRONMENT PREPARATION PROCEDURE # \* (TRDU) MUST BE USED WHEN THE DEVELOPMENT DATABASE # \* IS UNDER DSMS CONTROL, AND WHEN SOURCE CRITERIA INCLUDE # \* A SELECTED CHANGE NUMBER. # \*  $# *$  INPUT : # \* - USER IDENTIFICATION LINE (REQUIRED) # \* - COMMAND LINE :  $# *$  COL 2 : "LT" # \* COL 4 : (10 CAR.) SELECTED TRANSACTION SET CODE. # \* IF SELECTION OF ALL SETS "\*\*\*\*\*\*\*\*\*\*"  $#$  \* # \* ------------------------------------------------------- # \* # Parameter control . \$PACDIR/system/proc/BVPINIT.ini echo "" echo "---------------------------------------------------------" BVPMSG 1004 "TRDU" echo " ==============" BVPMSG 1047 "\$BVPBASE" BVPMSG 1005 "\$PACDIR/config/\$1" BVPMSG 1006 "\$PACTMP" BVPMSG 1073 "\$PACUSERS" BVPMSG 1007 "\$PACINPUT" echo "---------------------------------------------------------" echo "" BVPPAUSE BVPMKDIR # --------------------------------------------------------- . \$PACDIR/config/\$1/PAC7AE.ini . \$PACDIR/config/\$1/PAC7AN.ini . \$PACDIR/config/\$1/PAC7AR.ini . \$PACDIR/config/\$1/PACGGN.ini . \$PACDIR/config/\$1/PACGGR.ini . \$PACDIR/config/\$1/PACGGU.ini . \$PACDIR/config/\$1/PACGGY.ini PAC7BM=`BVPENV PTUG26 PAC7BM \$PACTMP/WBM` export PAC7BM PAC7DD=`BVPENV PTUG26 PAC7DD \$PACUSERS/TRDUDDG26.txt` export PAC7DD PAC7ET=`BVPENV PTUG26 PAC7ET \$PACUSERS/TRDUETG26.txt` export PAC7ET PAC7MB=\$PACINPUT export PAC7MB BVPMSG 1009 "BVPTUG26" rtspac BVPTUG26 RETURN=\$? case \$RETURN in 0) ;; \*)

```
BVPMSG 1012 "BVPTUG26"
 BVPMSG 1025
 BVPERR
 BVPRMTMP
 exit $RETURN
;;
esac
# ---------------------------------------------------------
. $PACDIR/config/$1/PAC7AE.ini
. $PACDIR/config/ADMI/PAC7AR.ini
. $PACDIR/config/ADMI/PAC7AN.ini
. $PACDIR/config/$1/PACGGN.ini
. $PACDIR/config/$1/PACGGR.ini
. $PACDIR/config/$1/PACGGU.ini
. $PACDIR/config/$1/PACGGY.ini
PAC7DD=`BVPENV PTUG30 PAC7DD $PACUSERS/TRDUDDG30.txt`
export PAC7DD
PAC7GL=`BVPENV PTUG30 PAC7GL $PACTMP/WGL`
export PAC7GL
PAC7MB=`BVPENV PTUG30 PAC7MB $PACTMP/WBM`
export PAC7MB
PAC7TK=`BVPENV PTUG30 PAC7TK $PACTMP/WTK`
export PAC7TK
PAC7UY=`BVPENV PTUG30 PAC7UY $PACTMP/WUY`
export PAC7UY
BVPMSG 1009 "BVPTUG30"
rtspac BVPTUG30
RETURN=$?
case $RETURN in
0)
;;
*)
 BVPMSG 1012 "BVPTUG30"
 BVPMSG 1025
 BVPERR
 BVPRMTMP
 exit $RETURN
 ;;
esac
# ---------------------------------------------------------
PAC7UY=`BVPENV PTUG39 PAC7UY \`dirname $PACUSERS\`/UY`
export PAC7UY
PAC7YU=`BVPENV PTUG39 PAC7YU $PACTMP/WUY`
export PAC7YU
BVPMSG 1009 "BVPTUG39"
rtspac BVPTUG39
RETURN=$?
case $RETURN in
0)
;;
*)
 BVPMSG 1012 "BVPTUG39"
 BVPMSG 1025
 BVPERR
 BVPRMTMP
```

```
exit $RETURN
 ;;
esac
# ---------------------------------------------------------
. $PACDIR/config/$1/PAC7AE.ini
. $PACDIR/config/$1/PAC7AR.ini
. $PACDIR/config/$1/PACGGN.ini
. $PACDIR/config/$1/PACGGR.ini
. $PACDIR/config/$1/PACGGU.ini
. $PACDIR/config/$1/PACGGY.ini
PAC7BM=`BVPENV PTUG42 PAC7BM $PACTMP/WBM2`
export PAC7BM
PAC7DD=`BVPENV PTUG42 PAC7DD $PACUSERS/TRDUDDG42.txt`
export PAC7DD
PAC7ET=`BVPENV PTUG42 PAC7ET $PACUSERS/TRDUETG42.txt`
export PAC7ET
PAC7MB=`BVPENV PTUG42 PAC7MB $PACTMP/WBM`
export PAC7MB
PAC7UY=`BVPENV PTUG42 PAC7UY \`dirname $PACUSERS\`/UY`
export PAC7UY
BVPMSG 1009 "BVPTUG42"
rtspac BVPTUG42
RETURN=$?
case $RETURN in
0)
;;
*)
BVPMSG 1012 "BVPTUG42"
BVPMSG 1025
BVPERR
BVPRMTMP
exit $RETURN
 ;;
esac
# ---------------------------------------------------------
. $PACDIR/config/$1/PAC7AE.ini
. $PACDIR/config/$1/PAC7AR.ini
. $PACDIR/config/$1/PAC7DC.ini
PAC7CI=`BVPENV PTUG44 PAC7CI $PACTMP/WCI`
export PAC7CI
PAC7ET=`BVPENV PTUG44 PAC7ET $PACUSERS/TRDUETG44.txt`
export PAC7ET
PAC7GC=`BVPENV PTUG44 PAC7GC $PACTMP/WGC`
export PAC7GC
PAC7MB=`BVPENV PTUG44 PAC7MB $PACTMP/WBM2`
export PAC7MB
PAC7SI=`BVPENV PTUG44 PAC7SI $PACTMP/WSI`
export PAC7SI
PAC7UY=`BVPENV PTUG44 PAC7UY \`dirname $PACUSERS\`/UY`
export PAC7UY
BVPMSG 1009 "BVPTUG44"
rtspac BVPTUG44
RETURN=$?
case $RETURN in
0)
```

```
;;
*)
 BVPMSG 1012 "BVPTUG44"
 BVPMSG 1025
 BVPERR
 BVPRMTMP
 exit $RETURN
 ;;
esac
# ---------------------------------------------------------
. $PACDIR/config/$1/PAC7AE.ini
. $PACDIR/config/$1/PAC7AR.ini
PAC7CC=`BVPENV PTUG46 PAC7CC $PACTMP/WCC`
export PAC7CC
PAC7ET=`BVPENV PTUG46 PAC7ET $PACUSERS/TRDUETG46.txt`
export PAC7ET
PAC7GC=`BVPENV PTUG46 PAC7GC $PACTMP/WGC`
export PAC7GC
PAC7SC=`BVPENV PTUG46 PAC7SC $PACTMP/WSC`
export PAC7SC
BVPMSG 1009 "BVPTUG46"
rtspac BVPTUG46
RETURN=$?
case $RETURN in
0)
 ;;
*)
 BVPMSG 1012 "BVPTUG46"
 BVPMSG 1025
 BVPERR
 BVPRMTMP
 exit $RETURN
 ;;
esac
# ---------------------------------------------------------
BVPMSG 1010
TRDUAV=`BVPENV PACB TRDUAV $PACUSERS/TRDUAV`
cat $PAC7CC $PAC7SI > $TRDUAV
TRDUAP=`BVPENV PACB TRDUAP $PACUSERS/TRDUAP`
cat $PAC7CI $PAC7SC > $TRDUAP
BVPMSG 1058
BVPMSG 1059
BVPRMTMP
exit $RETURN
```
### **Mise à jour de DSMS avant mise à jour de la base**

Cette mise à jour s'effectue en prenant en entrée de la procédure DUPT, le premier fichier provenant du traitement de mise à niveau des autorisations DSMS.

## **TRRP - Génération des mouvements de transfert**

### **TRRP - Présentation générale**

Une fois le fichier des transferts constitué, les mouvements de transfert sont générés par la procédure TRRP. Ils ont la même structure que des mouvements de mise à jour batch applicables dans la Base de Développement par la procédure UPDT.

La génération des mouvements de transfert peut se faire sur l'ensemble des lots relatifs à une Base de Développement, ou bien par une sélection sur les critères suivants :

- le lot de transfert obligatoire,
- la session cible.

La valeur de ces critères de sélection est indiquée sur la ligne d'identification de l'utilisateur '\*'. Des options de tri sont aussi disponibles et doivent être saisies sur une ligne de type J.

Chaque combinaison des critères correspond à un type de traitement particulier de TRRP.

Traitement standard (par lot de transfert)

- Code lot différent de '\*\*\*\*\*\*\*\*\*\*\*'.
- Pas de session cible.

Le traitement s'effectue pour les seuls enregistrements correspondant au lot indiqué. Tant que vous n'avez pas sélectionné de session cible, les mouvements sont générés pour toutes les sessions cibles qui se trouvent indiquées dans le paramétrage de ce lot.

Néanmoins, la procédure doit être exécutée autant de fois qu'il y a de sessions cibles.

L'attribut 'session traitée' est automatiquement valorisé dans le fichier des paramètres réduits (UY) lorsque tous les mouvements pour une session donnée ont été générés.

En conséquence, si cet attribut est positionné pour une session donnée (voir aussi les autres traitements décrits dans les paragraphes 2 et 3), les mouvements pour cette session ne seront pas générés et la procédure TRRP passera à la session cible suivante, comme indiqué dans le paramétrage du lot.

Ce traitement effectue un contrôle automatique sur vos opérations de transfert. En effet, il évite de dupliquer des mouvements, ce qui pourrait arriver autrement si des exécutions de TRRP ont été lancées antérieurement.

Le traitement standard de TRRP est par conséquent recommandé pour des sites où les opérations sous Pac/Transfer comprennent de gros volumes de mouvements.

Un message d'avertissement vous indique que toutes les sessions ont été traitées.

Les mouvements générés doivent ensuite être utilisés par la procédure de mise à jour batch de la Base de Développement (UPDT).

Vous pouvez aussi choisir de concaténer tous les fichiers en sortie résultant des procédures TRRP et de ne lancer la procédure UPDT qu'une seule fois.

Traitement par lot

- v Code lot différent de '\*\*\*\*\*\*\*\*\*\*'
- v Numéro de session cible : 'nnnnT' ou '\*\*\*\*\*'

La procédure TRRP traite uniquement les mouvements qui appartiennent au lot de transfert sélectionné.

- v Si vous sélectionnez une session, les mouvements sont générés uniquement pour cette session.
- v Si vous sélectionnez toutes les sessions ('\*\*\*\*\*'), les mouvements sont systématiquement générés pour l'ensemble des sessions cibles, cela en une seule procédure TRRP.

L'attribut 'session traitée' est automatiquement positionné dans le fichier des paramètres réduits (UY) lorsque tous les mouvements pour une session donnée ont été générés.

Les mouvements générés doivent être ensuite utilisés par la procédure de mise à jour de la Base de Développement (UPDT).

Traitement tous lots, toutes sessions cibles

- v Code lot égal à '\*\*\*\*\*\*\*\*\*\*'
- v Numéro de session cible égal à '\*\*\*\*\*'

Les mouvements sont systématiquement générés pour tous les lots et pour toutes leurs sessions cibles respectives.

L'attribut 'session traitée' est automatiquement positionné dans le fichier des paramètres (UY) une fois que tous les mouvements pour une session donnée ont été générés.

Les mouvements générés doivent ensuite être utilisés par la procédure batch de mise à jour de la Base de Développement (UPDT).

### Condition d'exécution

La constitution du fichier des transferts doit être réalisée au préalable (procédure TRPF).

### Résultat obtenu

Des mouvements de transfert formatés pour la procédure batch de mise à jour de la Base de Développement (UPDT).

### **TRRP - Entrées**

Ligne d'identification de l'utilisateur (obligatoire)

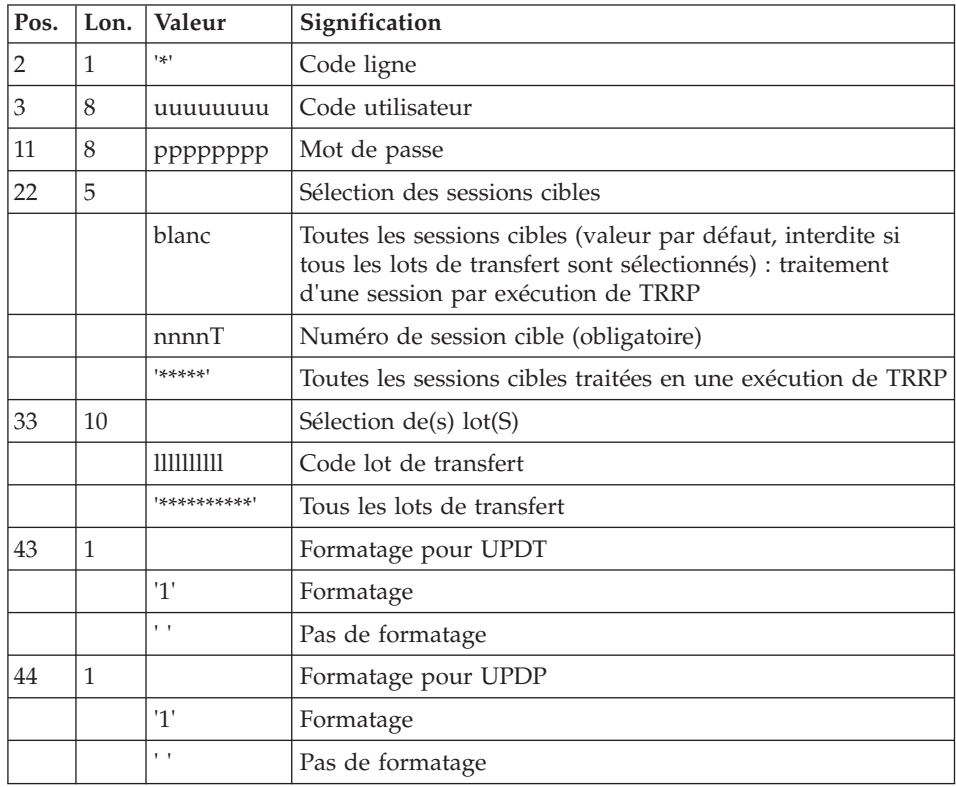
# Ligne d'options de tri

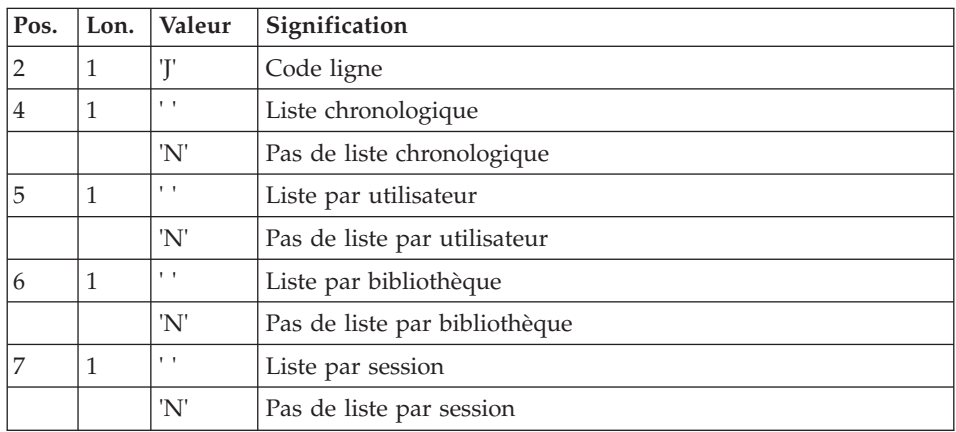

# **TRRP - Description des étapes**

Préparation de l'extraction : PTUG60

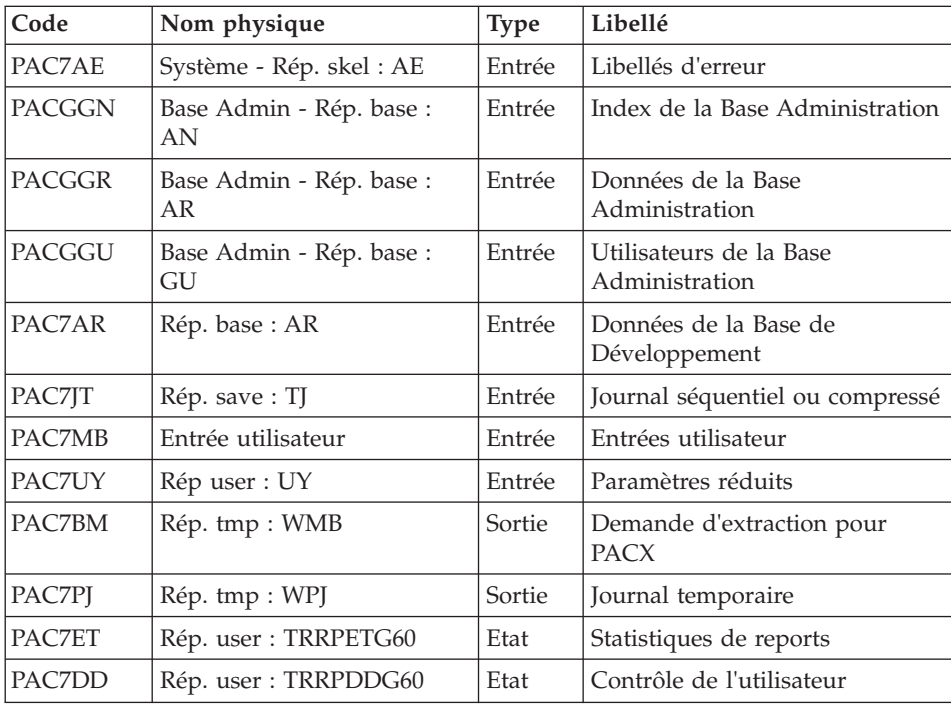

Codes retour :

v 0 : Pas d'erreur

v 8 : Erreur grave (précisée dans PAC7DD)

### Extraction : PACX

Cette étape extrait les mouvements en fonction des entrées utilisateur.

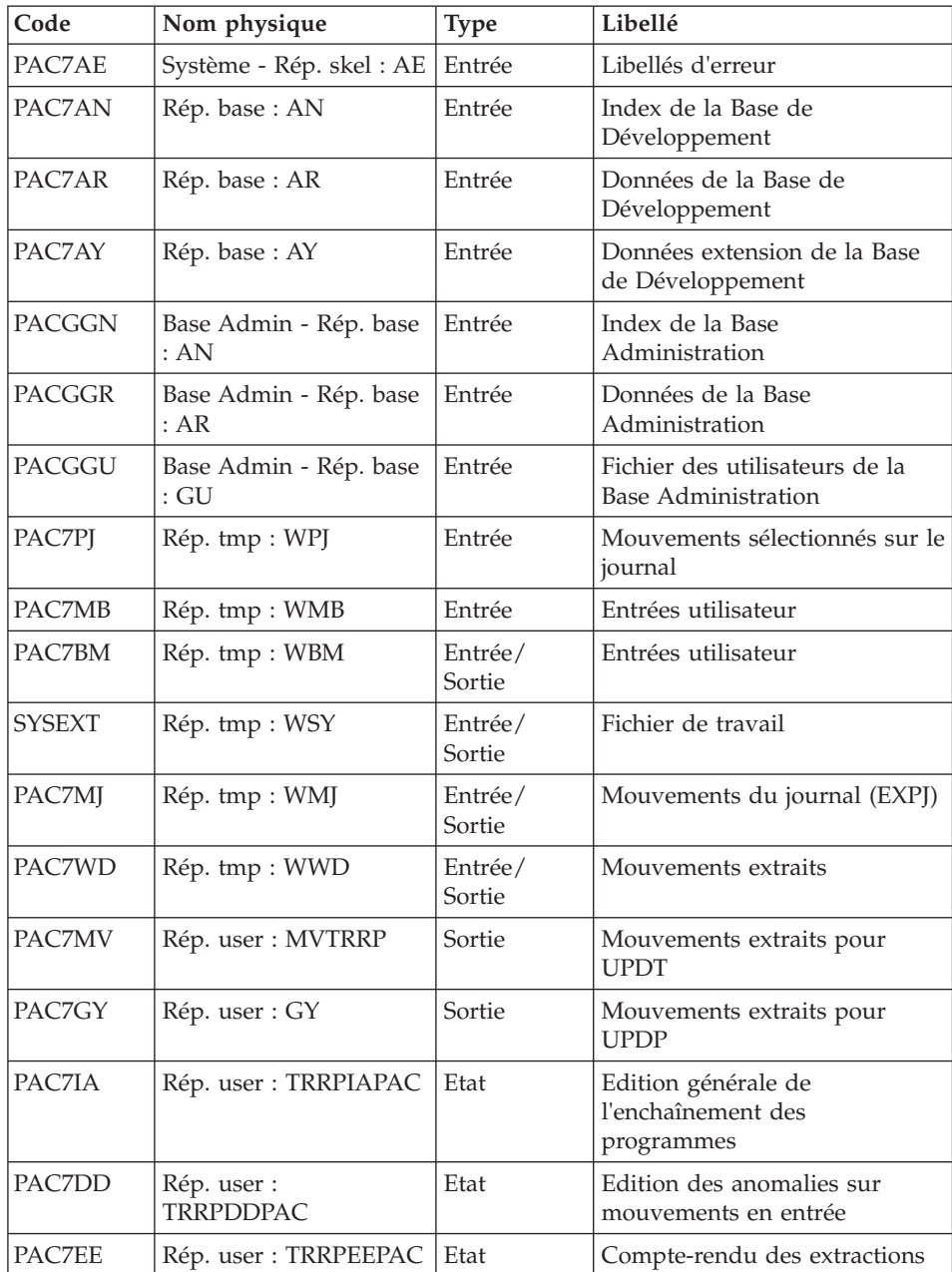

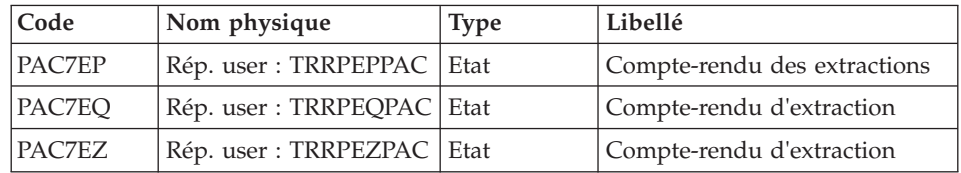

Codes retour :

- v 0 : Pas d'erreur
- v 4 : Erreur dans les entrées utilisateur (précisée dans PAC7EE) ou dans les extractions EXTR/EXUE (précisée dans PAC7EZ)
- v 8 : Erreur dans la ligne '\*' (précisée dans PAC7DD) ou dans EXLI (base indisponible)

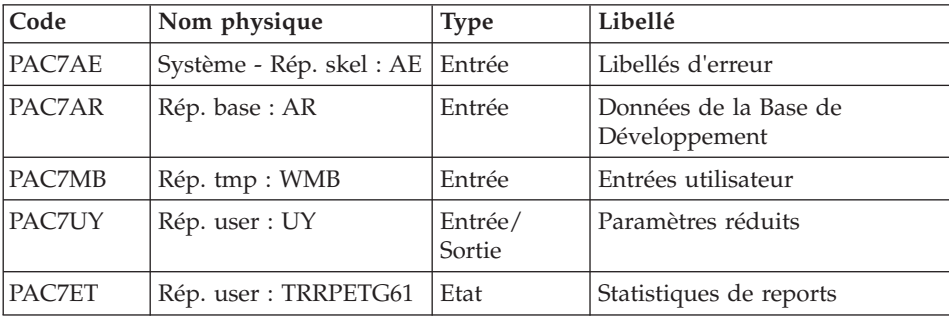

Positionnement attribut 'session traitée' : PTUG61

## **TRRP - Script d'exécution**

```
#!/bin/sh
#@(#)VA Pac xxx xxx (R) TRRP BATCH PROCEDURE
# * ------------------------------------------------------
       VISUALAGE PACBASE
# *# * ------------------------------------------------------
        PAC/TRANSFER -
# * GENERATING THE TRANSFER TRANSACTIONS
# * ------------------------------------------------------
# *
# * ONCE THE TRANSFER FILE HAS BEEN BUILT, THE TRRP
# * PROCEDURE GENERATES TRANSFER TRANSACTIONS. THESE HAVE
# * THE SAME FORMAT AS BATCH UPDATE TRANSACTIONS
# * APPLICABLE BY THE UPDT PROCEDURE.
# *
# * INPUT :
# * - USER IDENTIFICATION LINE (REQUIRED)
# * COL 2 : "*"
# * COL 3 : USERIDXX
# * COL 11 : PASSWORD
```
#  $\star$ COL 22 : (5 CAR.) SELECTION OF TARGET SESSION(S) #  $\star$ COL 33 : (10 CAR.) SELECTION OF TRANSACTION SET(S) " " NO FORMAT #  $\star$ COL 44: "1" UPDP FORMAT #  $\star$ " " NO FORMAT #  $\star$  $# * -$  COMMAND LINE : # \* COL 2 : "J" LINE CODE  $# * COL 4 : "$ CHRONOLOGICAL LIST "N" NO CHRONOLOGICAL LIST  $#$  \*  $# * COL 5 : "$ LIST BY USER  $\#$  \*  $^{\prime\prime}$ N<sup>11</sup> NO LIST BY USER  $# * COL 6 : " "$ LIST BY LIBRARY  $"N"$ #  $\star$ NO LIST BY LIBRARY  $# * COL 7 : " "$ LIST BY SESSION # \* "N" NO LIST BY SESSION  $\#$  \* # Parameter control . \$PACDIR/system/proc/BVPINIT.ini echo "" BVPMSG 1004 "TRRP" echo " =============== BVPMSG 1047 "\$BVPBASE" BVPMSG 1005 "\$PACDIR/config/\$1" BVPMSG 1006 "\$PACTMP" BVPMSG 1073 "\$PACUSERS" BVPMSG 1007 "\$PACINPUT" echo "" **BVPPAUSE** BVPMKDIR . \$PACDIR/config/\$1/PAC7AE.ini . \$PACDIR/config/\$1/PAC7AR.ini . \$PACDIR/config/\$1/PACGGN.ini . \$PACDIR/config/\$1/PACGGR.ini . \$PACDIR/config/\$1/PACGGU.ini . \$PACDIR/config/\$1/PACSAVPJ.ini . \$PACDIR/config/\$1/PACSAVTJ.ini PAC7JT=\$PACSAVTJ export PAC7JT PAC7BM=`BVPENV PTUG60 PAC7BM \$PACTMP/WMB` export PAC7BM PAC7DD=`BVPENV PTUG60 PAC7DD \$PACUSERS/TRRPDDG60.txt` export PAC7DD PAC7ET=`BVPENV PTUG60 PAC7ET \$PACUSERS/TRRPETG60.txt` export PAC7ET PAC7GP="BVPENV PTUG60 PAC7GP \$PACTMP/WGP" export PAC7GP PAC7MB=\$PACINPUT export PAC7MB PAC7PJ=`BVPENV PTUG60 PAC7PJ \$PACTMP/WPJ` export PAC7PJ

```
PAC7UY=`BVPENV PTUG60 PAC7UY \`dirname $PACUSERS\`/UY`
export PAC7UY
BVPMSG 1009 "BVPTUG60"
rtspac BVPTUG60
RETURN=$?
case $RETURN in
0)
 ;;
*)
 BVPMSG 1012 "BVPTUG60"
 BVPMSG 1025
 BVPERR
 BVPRMTMP
 exit $RETURN
 ;;
esac
# ---------------------------------------------------------
. $PACDIR/config/$1/PAC7AE.ini
. $PACDIR/config/$1/PAC7AR.ini
. $PACDIR/config/$1/PAC7AN.ini
. $PACDIR/config/$1/PAC7AY.ini
. $PACDIR/config/$1/PACGGN.ini
. $PACDIR/config/$1/PACGGR.ini
. $PACDIR/config/$1/PACGGU.ini
. $PACDIR/config/$1/PACGGY.ini
. $PACDIR/config/$1/PACSAVPJ.ini
PAC7BM=`BVPENV PACX PAC7BM $PACTMP/WBM`
export PAC7BM
PAC7DD=`BVPENV PACX PAC7DD $PACUSERS/TRRPDDPAC.txt`
export PAC7DD
PAC7EE=`BVPENV PACX PAC7EE $PACUSERS/TRRPEEPAC.txt`
export PAC7EE
PAC7EP=`BVPENV PACX PAC7EP $PACUSERS/TRRPEPPAC.txt`
export PAC7EP
PAC7EQ=`BVPENV PACX PAC7EQ $PACUSERS/TRRPEQPAC.txt`
export PAC7EQ
PAC7EZ=`BVPENV PACX PAC7EZ $PACUSERS/TRRPEZPAC.txt`
export PAC7EZ
PAC7GY=`BVPENV PACX PAC7GY \`dirname $PACUSERS\`/GYTRRP`
export PAC7GY
PAC7IA=`BVPENV PACX PAC7IA $PACUSERS/TRRPIAPAC.txt`
export PAC7IA
PAC7MB=`BVPENV PACX PAC7MB $PACTMP/WMB`
export PAC7MB
PAC7MJ=`BVPENV PACX PAC7MJ $PACTMP/WMJ`
export PAC7MJ
PAC7MM=`BVPENV PACX PAC7MM $PACTMP/WMM`
export PAC7MM
PAC7MR=`BVPENV PACX PAC7MR $PACTMP/WMR`
export PAC7MR
PAC7MV=`BVPENV PACX PAC7MV \`dirname $PACUSERS\`/MVTRRP`
export PAC7MV
PAC7PJ=`BVPENV PACX PAC7PJ $PACTMP/WPJ`
export PAC7PJ
PAC7RE=`BVPENV PACX PAC7RE $PACTMP/WRE`
```

```
export PAC7RE
PAC7RM=`BVPENV PACX PAC7RM $PACTMP/WRM`
export PAC7RM
PAC7TD=`BVPENV PACX PAC7TD $PACTMP/WTD`
export PAC7TD
PAC7TE=`BVPENV PACX PAC7TE $PACTMP/WTE`
export PAC7TE
PAC7UE=`BVPENV PACX PAC7UE $PACTMP/WUE`
export PAC7UE
PAC7WD=`BVPENV PACX PAC7WD $PACTMP/WWD`
export PAC7WD
SYSEXT=`BVPENV PACX SYSEXT $PACTMP/WSY`
export SYSEXT
BVPMSG 1009 "BVPACX"
rtspac BVPACX
RETURN=$?
case $RETURN in
0)
;;
*)
BVPMSG 1012 "BVPACX"
BVPMSG 1025
BVPERR
BVPRMTMP
exit $RETURN
 ;;
8)
BVPMSG 1012 "BVPACX"
BVPMSG 1014
BVPERR
BVPRMTMP
exit $RETURN
 ;;
4)
BVPMSG 1012 "BVPACX"
BVPMSG 1043
BVPMSG 1010
BVPERR
BVPRMTMP
exit $RETURN
 ;;
esac
# ---------------------------------------------------------
. $PACDIR/config/$1/PAC7AE.ini
. $PACDIR/config/$1/PAC7AR.ini
PAC7ET=`BVPENV PTUG61 PAC7ET $PACUSERS/TRRPETG61.txt`
export PAC7ET
PAC7MB=`BVPENV PTUG61 PAC7MB $PACTMP/WMB`
export PAC7MB
PAC7UY=`BVPENV PTUG61 PAC7UY \`dirname $PACUSERS\`/UY`
export PAC7UY
BVPMSG 1009 "BVPTUG61"
rtspac BVPTUG61
RETURN=$?
case $RETURN in
```

```
0)
;;
*)
 BVPMSG 1012 "BVPTUG61"
 BVPMSG 1025
 BVPERR
 BVPRMTMP
 exit $RETURN
 ;;
esac
# ---------------------------------------------------------
BVPMSG 1010
BVPRMTMP
exit $RETURN
```
# **Mise à jour de la Base de Développement**

La Base de Développement est mise à jour par la procédure UPDT, en prenant en entrée le fichier des mouvements de transfert créé par la procédure TRRP.

Dans le cas d'un 'traitement standard' de génération des mouvements de transfert (voir sous-chapitre précédent), il faudra exécuter plusieurs fois l'ensemble des deux procédures :

- TRRP (Génération des mouvements de transfert),
- v UPDT (Mise à jour de la Base de Développement).

## **Réinitialisation de l'environnement DSMS**

Ce traitement dans la base DSMS permet de remettre à l'état initial les autorisations de mise à jour relatives aux améliorations sources et cibles, après le transfert.

Cet état initial est obtenu par exécution de la procédure de mise à jour du module DSMS (DUPT), en prenant comme mouvements en entrée, le fichier fourni en sortie de la procédure de préparation de l'environnement DSMS (TRDU).

# **Tri ASCII**

### **Tri ASCII des paramètres utilisateurs**

#### **PEAS - Présentation générale**

La procédure PEAS trie la sauvegarde des paramètres utilisateur 2.5 (PE) en séquence ASCII. Elle permet d'exploiter cette sauvegarde sur les plates-formes ASCII.

Cette procédure ne requiert aucune condition d'exécution ni entrée utilisateur.

#### **PEAS - Description des étapes**

#### Tri ASCII de PE : PTU903

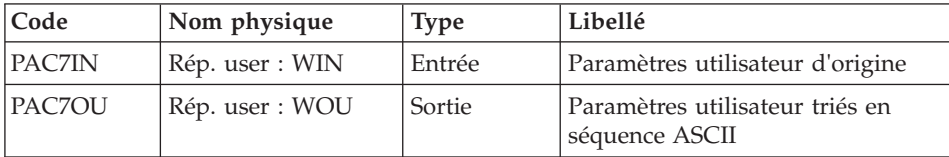

#### **PEAS - Script d'exécution**

```
#!/bin/sh#@(#)VA Pac xxx xxx (R) PEAS BATCH PROCEDURE
# \starVISUALAGE PACBASE
# \star# Parameter control
. $PACDIR/system/proc/BVPINIT.ini
echo ""
BVPMSG 1004 "PEAS"
                                   \begin{smallmatrix} \multicolumn{3}{c}{}\\ \multicolumn{3}{c}{}\\ \multicolumn{echo "
BVPMSG 1047 "$BVPBASE"
BVPMSG 1005 "$PACDIR/CONFIG/$1"
PAC7IN=`BVPENV PTU903 PAC7IN PEebcdic`
BVPMSG 1038 PE $PAC7IN
PAC70U=`BVPENV PTU903 PAC70U PEascii`
BVPMSG 1039 PE $PAC70U
echo ""
BVPPAUSE
if \mid ! -f \text{ "SPAC7IN" }then
 BVPMSG 1034 $PAC7IN
 RETURN=1
 exit $RETURN
fi
PAC7IN="BVPENV PTU903 PAC7IN PEebcdic"
export PAC7IN
PAC70U=`BVPENV PTU903 PAC70U PEascii`
export PAC70U
BVPMSG 1009 "BVPTU903"
rtspac BVPTU903
RETURN=$?
case $RETURN in
\Theta)
 \vdots\star)
 BVPMSG 1012 "BVPTU903"
 BVPMSG 1025
 BVPERR
```

```
exit $RETURN
 ;;
esac
# ---------------------------------------------------------
BVPMSG 1010
exit $RETURN
```
## **Tri ASCII des commandes de génération**

## **PGAS - Présentation générale**

La procédure PGAS trie la sauvegarde des commandes de génération 2.5 (PG) en séquence ASCII. Elle permet d'exploiter cette sauvegarde sur les plates-formes ASCII.

Cette procédure ne requiert aucune condition d'exécution ni entrée utilisateur.

## **PGAS - Description des étapes**

### Tri ASCII de PG : PTU906

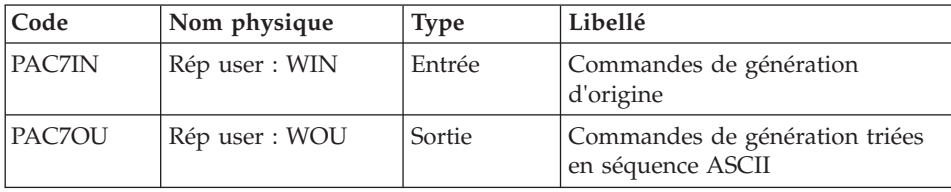

## **PGAS - Script d'exécution**

```
#!/bin/sh
#@(#)VA Pac xxx xxx (R) PGAS BATCH PROCEDURE
# * ------------------------------------------------------
# * VISUALAGE PACBASE
# *
# * ------------------------------------------------------
# Parameter control
. $PACDIR/system/proc/BVPINIT.ini
echo ""
echo "---------------------------------------------------------"
BVPMSG 1004 "PGAS"
                              = ==============^{\prime\prime}BVPMSG 1047 "$BVPBASE"
BVPMSG 1005 "$PACDIR/CONFIG/$1"
PAC7IN=`BVPENV PTU906 PAC7IN PGebcdic`
BVPMSG 1038 PG $PAC7IN
PAC7OU=`BVPENV PTU906 PAC7OU PGascii`
BVPMSG 1039 PG $PAC7OU
echo "---------------------------------------------------------"
echo ""
BVPPAUSE
if [ ! -f "$PAC7IN" ]
```

```
then
BVPMSG 1034 $PAC7IN
RETURN=1
exit $RETURN
fi
PAC7IN=`BVPENV PTU906 PAC7IN PGebcdic`
export PAC7IN
PAC70U=`BVPENV PTU906 PAC70U PGascii`
export PAC70U
BVPMSG 1009 "BVPTU906"
rtspac BVPTU906
RETURN=$?
case $RETURN in
\Theta)
\vdots\star)
BVPMSG 1012 "BVPTU906"
BVPMSG 1025
BVPERR
exit $RETURN
\vdotsesac
BVPMSG 1010
exit $RETURN
```
### **Tri ASCII des environnements**

### **PPAS - Présentation générale**

La procédure PPAS trie la sauvegarde des environnements 2.5 (PP) en séquence ASCII. Elle permet d'exploiter cette sauvegarde sur les plates-formes ASCII.

Cette procédure ne requiert aucune condition d'exécution ni entrée utilisateur.

#### **PPAS - Description des étapes**

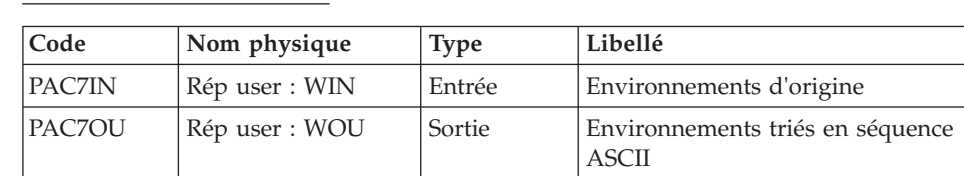

Tri ASCII de PP : PTU907

## **PPAS - Script d'exécution**

```
#!/bin/sh
#@(#)VA Pac xxx xxx (R) PPAS BATCH PROCEDURE
```

```
# *VISUALAGE PACBASE
# \star# Parameter control
. $PACDIR/system/proc/BVPINIT.ini
echo ""
BVPMSG 1004 "PPAS"
echo "
                    ERRICHMENT
BVPMSG 1047 "$BVPBASE"
BVPMSG 1005 "$PACDIR/CONFIG/$1"
PAC7IN=`BVPENV PTU907 PAC7IN PPebcdic`
BVPMSG 1038 PP $PAC7IN
PAC70U=`BVPENV PTU907 PAC70U PPascii`
BVPMSG 1039 PP $PAC70U
echo ""
BVPPAUSE
if [ ! -f "$PAC7IN" ]
then
BVPMSG 1034 $PAC7IN
RETURN=1
exit $RETURN
fi
PAC7IN="BVPENV PTU907 PAC7IN PPebcdic"
export PAC7IN
PAC70U=`BVPENV PTU907 PAC70U PPascii`
export PAC70U
BVPMSG 1009 "BVPTU907"
rtspac BVPTU907
RETURN=$?
case $RETURN in
\Theta)
\vdots\star)
BVPMSG 1012 "BVPTU907"
BVPMSG 1025
BVPERR
exit $RETURN
\vdotsesac
BVPMSG 1010
exit $RETURN
```
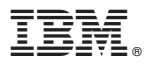

Référence : DELIX002359F - 8991

Imprimé en France